#### **CROINFORMÁTICA**

# JORGE TREVISAN

CURSO DE

OGRAMMEAO

BIG

**AS** 

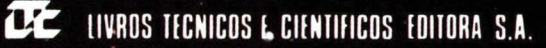

Aos meus pais, que não mediram esforços para que eu conseguisse estudar,

 $\lambda$ 

 $\bullet$ 

À minha esposa, ELA INE, pelas horas de convívio perdidas durante a escrita deste trabalho.

## PREFACIO

Esta obra apresenta a experiência do autor, que desde 1 980 ded ica-se ao ensino de Computação Eletrônica em cursos de Engenharia.

É um livro que visa o ensino da linguagem de programação BASIC, tanto para leitores sem nenhum conhecimento anterior sobre o assunto, bem como para leitores já introduzidos no ramo da computação, que queiram aperfeiçoar seus conhecimentos, pois todas as instruções da linguagem são minuciosamente detalhadas.

Cada instrução é acompanhada de exemplos e problemas resolvidos, com grau de dificuldade crescente, onde os exemplos e os exerc ícios são comentados para um melhor entendimento. São apresentadas, inicialmente, as 7 instruções fundamentais da linguagem BASIC que são: INPUT, PRINT, LET, GOTO, IF THEN, STOP, REM, com as quais podemos resolver a grande maioria dos problemas encontrados em computação.

À med ida que surge a necessidade de recursos maiores para resolução de problemas mais complexos, são apresentadas novas instruções. Os problemas são resolvidos de forma que possam ser utilizados em uma grande variedade de microcomputadores, pessoais e de grande porte, não se prendendo a nenhum especificamente e tentando ser o mais geral possível, respeitadas as diferentes versões da linguagem BASIC.

Portanto, este livro atende tanto ao ensino de computação em Universidades, escolas e cursosiespecializados como ao autod idata e ao hobbista.

## **INTRODUÇÃO**

A história do processamento de dados automático iniciou-se no século passado, com <sup>a</sup> tentativa de se constru írem aparelhos mecân icos capazes de efetuar cá lcu los matemáticos.

Em 1833, o matemático inglês, Charles Babbage, apresentou um plano para construir uma máquina de calcular, chamada por ele de Engenho Analítico, provida de uma unidade aritmética ( para efetuar as operações matemáticas) e de memória para 1 000 números de 50 dígitos cada, e de instruções (que foram baseadas numa máquina para controlar a tecelagem de fios coloridos) .

Este Engenho Analítico somava 2 números de 50 dígitos em 1 segundo e multiplicava 2 números de 20 dígitos em 3 minutos. Porém, as idéias de Babbage ficaram esquecidas, poi: não havia na época tecnologia para implementar uma máquina provida de instrução, tipo desvie condicional (se acontecer então faça isso; caso contrário faça aquilo).

Mais de 100 anos depois, quando foram desenvolvidos os relés e as válvulas a vácuo, e que as idéias de Babbage foram retomadas por H. Aiken, que projetou em 1939 o primeiro computador - o Harvard Mark I - que foi construído com relés pela International Busines: Machines (IBM) em 1944.

O pioneiro dos computadores digitais eletrônicos foi o ENIAC, encomendado pelo Labo ratório de Pesquisas Balísticas do Exército americano, com a finalidade de calcular tabela: de balística. Foi construído durante a 2<sup>ª</sup> Guerra Mundial, entrando em operação em novem bro de 1945. Tratava-se de uma máquina enorme, colocada numa sala do tamanho de uma quadra de tênis, usava cerca de 18 000 válvulas, 70 000 resistores, 10 000 capacitores, 7 500 relés e chaves, pesava 30 toneladas e consumia 1 40 000 watts de potência, o que fazia pu lsaren as luzes das imediações da Universidade da Pensilvania. A programação ENIAC era feita po meio de chaves e pela colocação de vários fios em soquetes, o que tornava difícil mudar-se o programa. Evoluiu-se então para os computadores com programa armazenado, com base no revolucionário relatório feito no Departamento de Segurança do Exército americano em 1946 por Arthur W. Burks, Herman H. Goldstne e por John Von Neumann, intitulado "Preliminary discussion of the logical design of an eletronic computing instrument", quando ficaram conhe cidos os conceitos das "máquinas de Von Neumann", utilizados até recentemente como básico no projeto de computadores digitais.

Sem dúvida, desde o aparecimento do ENIAC (desativado em outubro de 1955), tivemo fantásticos desenvolvimentos tecnológicos como a substituição das válvulas eletrônicas po

#### <sup>X</sup>/ INTRODUÇÃO

tra nsistores d iscretos e destes por circu itos integrados, o que i ndicaram fases de desenvolvimento, conhecidas como primeira, segunda e terceira gerações etc.

Os computadores de primeira geração (1946-1956) utilizavam válvulas a vácuo e a memória era de tubos de raios catódicos (CRT) eletrostáticos ou de linhas de atraso, principalmente de mercúrio, caracterizada pela sua pequena capacidade de armazenamento (1K a 4K palavras). No final desta geração surgiram as memórias de núcleo de ferrite.

Já nos computadores de segunda geração (1956-1963) houve a introdução do transistor discreto, montado juntamente com outros componentes (resistores, capacitadores) em placas de circuito impresso. Houve também nesta época a separação entre computadores tipo "comercial", caracterizado por ser mais lento, sem facilidade de utilização de números reais ou ponto flutuante e "científico" que era mais veloz, com facilidade de uso de números reais.

Em 1964, quando se iniciava a terceira geração, começou-se a utilizar circuitos integrados compostos por transistores montados em uma pastilha, embora ainda em pequena escala, ou seja, poucos componentes por pastilha de circuito integrado ("chip").

Também a separação entre computador comercial e científico foi substitu ída por uma "família" de computadores, que ofereciam opções de computadores de baixa performance, consequentemente baixo custo, até modelos de alta performance e custo.

Como os equipamentos possuiam uma arquitetura interna (instruções, enderecamentos, tipos de interru pção, entrada/saída de dados formulados) houve a introdução da multiprogramação, que são vários programas de vários usuários simultaneamente processados pelo mesmo computador, sendo que cada usuário aparentemente "vê" o computador como se este estivesse processando apenas o seu programa.

As aplicações do computador são praticamente ilimitadas, principalmente nas áreas cien<sup>t</sup> íficas, de contro le e de i nformação.

Na área informativa os computadores são utilizados em empresas no controle financeiro. administrativo e de pessoal; em órgãos oficiais nas áreas de tributação federal e planejamento econômico , nas reservas em hotéis, aviões, navios etc.; na Medicina , no controle de internações nos hospita is; em diagnósticos; nas escolas, em controle acadêmico, freqüência e notas dos alunos; em bancos, como controle das contas dos clientes, cadernetas de poupança, investimentos etc.; no comércio, em controle de estoques, consumos e compras efetuadas, análise e previsão de vendas etc.

Na área científica os computadores também são largamente utilizados como na Engenharia para cálculos de reatores químicos, projetos de tubulações para gases e líquidos, análise e simulações de circuitos eletrônicos e cálculos de geração de energia elétrica em hidroelétricas e termoelétricas, distribuição de energia elétrica, cálculos de estruturas e fundações de edifícios, projetos de equipamentos mecânicos, ferramentas e máquinas etc.

Na matemática podem ser aplicados em análises estatísticas, simulações, cálculos com números complexos, raízes de funções, matrizes etc.

Na área de controles de processos, o computador é utilizado para fazer o controle , a su pervisão e a monitoração de um processo industrial qualquer, recebendo de uma ou mais va riáveis, processando-a e gerando novos dados, que atua rão sobre o processo.

Os controles de processos encontram aplicações nas áreas químicas onde podem se controladas e monitoradas diversas variáveis como temperatura, vazão, rpm de motores, nível pressão etc.; em controle de tráfego, abrindo ou fechando semáforos, por maior ou meno intervalo de tempo, dependendo da demanda de veículos; controle de tráfego de trens e metrô: etc.

Existem ainda muitas outras aplicações, não citadas aqui, para utilização de computadores como jogos e diversões eletrônicas, e os polêmicos "robôs" aplicados em indústrias automobi lísticas, que estariam substituindo pessoas nos trabalhos de rotina. Vê-se, portanto, a impor tância do domínio e aprendizado de uma linguagem de programação, uma vez que, toda  $\epsilon$ qualquer pessoa, por mais desinformada, ou cética que seja, de usar um computador, obriga toriamente está, mesmo sem saber, fazendo uso de um, quer quando vá ao banco, quando faz uma viagem, quando vai ao seu médico, escola, emprego, ou mesmo a uma loja fazer uma compra.

# **SUMÁRIO**

# INTRODUÇÃO, IX

## CAP. 1 CONCEITOS EM PROCESSAMENTO DE DADOS, 1

## 1. DEFINIÇÕES, 1

- 1.1 Dado, 1
- 1.2 Processamento de Dados, 1
- 1.3 Computador, 1
- 1.4 Programa, 2

## 2. ESTRUTURA DE UM COMPUTADOR, 3

- 2.1 Unidades de Entrada, 4
- 2.2 Unidades de Saída, 4
	- 2.2.1 Veículos de Entrada/Saída, 4
- 2.3 Unidades de Memória, 5
- 2.4 Unidade Central de Processamento (UCP), 5
- 2.5 Unidade Lógico-Aritmética, 5
- 2.6 Unidade de Controle, 5

## 3. OPERAÇÕES ELEMENTARES EFETUADAS PELO COMPUTADOR, 5

# CAP. 2 LINGUAGENS DE PROGRAMAÇÃO, 6

## 1. TIPOS, 6

- 1.1 Linguagem de Máquina, 6
- 1.2 Linguagem Simbólica, 6
- 1.3 Linguagem de Alto Nível, 7

## 2. LINGUAGEM BASIC, 8

- 2.1 Introdução, 8
- 2.2 Caracteres Usados na Linguagem B ASIC, 8
- 2.3 Variável, 8
	- 2.3.1 Variáveis BASIC, 9

# CAP. 3 INSTRUÇÕES BASIC, 10

- 1. ENTRADA, 10
	- instrução INPUT, 10
- 2. SAÍDA, 11
	- · instrução PRINT, 11
	- · instrução LPRINT, 12
- 3. DESVIO INCONDICIONAL, 13
	- · instrução GOTO, 13
- 4. DESVIO CONDICIONAL, 13
	- · instrução IF THEN, 13
	- · instrução IF THEN ELSE, 13
	- 4.1 Operadores Relacionais, 14
	- 4.2 Operadores Lógicos, 14
		- · operador AND, 14
		- operador  $OR$ , 15
		- · operador NOT, 15

## **5. PARADA, 16**

- · instrução STOP, 16
- · instrução END, 16

## 6. CÁLCULO E ARMAZENAMENTO, 17

- $\cdot$  instrucão LET v = e. 17
- 6.1 Funcionamento da Instrução Aritmética, 18
- 6.2 Operações Aritméticas, 18
- 6.3 Composição das Expressões BASIC, 19
	- 6.3.1 Parênteses, 19
	- 6.3.2 Hierarquia de Operações, 20
	- 6.3.3 Funções Biblioteca, 20
	- 6.3.4 Funções Derivadas, 21

# 7. COMENTÁRIOS, 21

- · instrução REM, 21
- 8. EXERCICIOS RESOLVIDOS, 22
- 9. EXERCICIOS PROPOSTOS, 26

# CAP. 4 FLUXOGRAMAS OU DIAGRAMA DE BLOCOS, 28

- 1. INTRODUÇÃO, 28
- 2. SIMBOLOS PARA OPERAÇÕES EXTERNAS, 28
- 3. SÍMBOLOS PARA OPERAÇÕES INTERNAS, 30
	- 3.1 Desvio Condicional, 30
	- 3.2 Cálculo e Armazenamento, 30
	- 3.3 Desvio Incondicional, 31
	- 3.4 Terminais, 31
	- 3.5 Interligações, 31
- 4. EXERCICIOS RESOLVIDOS. 31
- 5. EXERCÍCIOS PROPOSTOS, 41

# CAP. 5 COMANDOS BASIC, 43

- **INTRODUÇÃO, 43**
- 1. ENTER, 43
- 2. BREAK, 43
- 3. RESET. 43
- 4. SHIFT, 44
- 5. BLACK SPACE, 44
- 6. NEW,44
- 7. RUN, 44
- 8. LIST, 44
- 9. LLIST, 44
- 10. SAVE, 45
- 11. LOAD, 45
	- 11.1 Operação com Gravador Cassete, 45
- 12. AUT0,45
- 13. CONT,46
- 14. COPY, 46
- 15. EDIT, 46
- 16. DELETE, 46
- 17. RENUMBER, 47

# CAP. 6 NÚMEROS, 48

- 1. INTRODUÇÃO, 48
- 2. SISTEMAS DE NUMERAÇÃO, 48
- 3. TIPOS DE NÚMEROS ACEITOS PELA L INGUAGEM BASIC, 49
	- $\cdot$  inteiro, 49
	- $\cdot$  real, 49
- 4. ORDEM DE GRANDEZA, 49
	-
	- overflow, 50<br>• underflow, 50
- 5. NOTAÇÃO EXPONENCIAL, 50
- 6. EXERClélOS, 50

# CAP. 7 CONTROLE DA MALHA ITERATIVA, 52

- 1. INTRODUÇÃO, 52
- 2. INSTRUÇÃO FOR, 52
	- 2.1 Funcionamento da Instrução FOR, 53
	- 2.2 Representação no Diagrama de Blocos, 54
- 3. I NSTRUÇÃO NEXT, 54
- 4. REGRAS PARA USO DAS INSTRUÇÕES FOR/NEXT, 55
- 5. LAÇOS EMBUTIDOS, 56
- 6. EXERClélOS, 57

# CAP. 8 LEITURA E ARQUIVO DE DADOS NO PROGRAMA, 66

- 1. INSTRUCÃO DATA, 66
- 2. INSTRUCÃO READ. 66
- 3. INSTRUÇÃO RESTORE, 68
- 4. CONTROLE DE LEITURA DE UMA L ISTA DATA, 68
	- 4.1 Número de Valores Desconhecidos, 68
	- 4.2 Número de Valores Conhecidos, 70
		- 4.2. 1 Modo Crescente, 70
		- 4.2.2 Modo Decrescente, 7 1
- 5. EXERClélOS, 75
- 4. SHIFT, 44
- 5. BLACK SPACE, 44
- 6. NEW,44
- 7. RUN, 44
- 8. LIST, 44
- 9. LLIST, 44
- 10. SAVE, 45
- 11. LOAD, 45
	- 11.1 Operação com Gravador Cassete, 45
- 12. AUT0,45
- 13. CONT,46
- 14. COPY,46
- 15. EDIT, 46
- 16. DELETE, 46
- 17. RENUMBER, 47

# CAP. 6 NÚMEROS, 48

- 1. INTRODUÇÃO, 48
- 2. SISTEMAS DE NUMERAÇÃO, 48
- 3. TIPOS DE NÚMEROS ACEITOS PELA L INGUAGEM BASIC, 49
	- $\cdot$  inteiro, 49
	- $\cdot$  real, 49
- 4. ORDEM DE GRANDEZA, 49
	- overflow, 50
	- underflow, 50
- 5. NOTAÇÃO EXPONENCIAL, 50
- 6. EXERCICIOS, 50

# CAP. 7 CONTROLE DA MALHA ITERATIVA, 52

- 1. INTRODUÇÃO, 52
- 2. INSTRUÇÃO FOR, 52
	- 2.1 Funcionamento da Instrução FOR, 53
	- 2.2 Representação no Diagrama de Blocos, 54
- 3. INSTRUCÃO NEXT. 54
- 4. REGRAS PARA USO DAS INSTRUÇÕES FOR/NEXT, 55
- 5. LAÇOS EMBUTIDOS, 56
- 6. EXERCICIOS, 57

# CAP. 8 LEITURA E ARQUIVO DE DADOS NO PROG RAMA, 66

- 1. INSTRUÇÃO DATA, 66
- 2. INSTRUCÃO READ, 66
- 3. I NSTRUÇÃO RESTORE, 68
- 4. CONTROLE DE LEITURA DE UMA L ISTA DATA, 68
	- 4.1 Número de Valores Desconhecidos, 68
	- 4.2 Número de Valores Conhecidos, 70
		- 4.2. 1 Modo Crescente, 70
		- 4.2.2 Modo Decrescente, 7 1
- 5. EXERCICIOS, 75

# CAP. 9 OPERAÇÕES COM TABELAS E MATRIZES, 87

- 1. VARIÁVEL INDEXADA, 87
	- 1.1 Utilização, 89
- 2. INSTRUÇÃO DIM, 89
- 3. REGRAS PARA USO DE VARIÁVEL INDEXADA. 90
- 4. USO DE INDICES NA VARIÁVEL INDEXADA. 91
- 5. EXERCICIOS. 93

# **CAP. 10 APLICACÕES ESPECIAIS, 110**

- 1. ORDENACÃO NUMÉRICA, 110
- 2. ORDENAÇÃO ALFABÉTICA, 114
- 3. PESQUISA DE TABELAS. 116
	- 3.1 Busca Seqüencial ou Linear, 117
	- 3.2 Busca Binária ou da Bissecção, 117
- 4. INTERPOLACÃO PELO POLINÔMIO DE LAGRANGE, 122

# 5. INTEGRACÃO NUMÉRICA, 126

- 5.1 Regra dos Trapézios, 127
- 5.2 Regra de Simpson, 130

# CAP. 11 IMPRIMINDO ESTETICAMENTE, 134

- 1. FUNCÃO TAB, 134
- 2. INSTRUCÃO PRINT @. 136
	- 2.1 Instrução PRINT AT. 137
- 3. INSTRUÇÃO PRINT USING, 138
- 4. EXERCICIOS, 143

# CAP. 12 DEFINICÃO DE FUNCÕES PARTICULARES E SUBROTINAS, 152

- 1. INTRODUÇÃO, 152
- 2. INSTRUÇÃO DE DEFINIÇÃO DE FUNÇÃO (DEF FN), 152
- 3. SUBROTINAS, 154
	- 3.1 Instrução GOSUB, 154 3.1.1 Subrotinas Embutidas, 155
	- 3.2 Instrução RETURN, 157
	- $3.3$ Representação de Subrotinas no Diagrama de Blocos, 158
- 4. EXERCÍCIOS, 160

# CAP. 13 ACESSO A POSICÕES DE MEMÓRIA, 173

- 1. MEMÓRIAS, 173
	- Memória Eletrônicas, 174  $1.1$ 
		- 1.1.1 Tipos, 174
			- $\cdot$  RAM, 174
			- $\cdot$  ROM, 174
- 2. FUNÇÃO PEEK, 175
- 3. INSTRUCÃO POKE, 176

# CAP. 14 OPERAÇÕES COM CADEIAS DE CARACTERES, 178

- 1. FUNÇÃO CHR\$, 178
- 2. FUNCÃO LEN. 178
- 3. FUNÇÃO VAL, 179
- 4. FUNCÃO STR\$, 179
- **5. FUNÇÃO MID\$, 180**
- 6. FUNCÃO INKEYS (GET), 180

# CAP. 15 INSTRUÇÕES ADICIONAIS DO BASIC, 181

## 1. GRÁFICOS, 181

- 1.1. Instrução CLS (HOME), 181
- 1.2. Instrução SET. 182
	- · instrucão PLOT, 183
- 1.3. Instrucão RESET. 184 · instrução UNPLOT, 184
- 1.4. Instrução POINT, 185
- 1.5. Caracteres Gráficos, 185

## 2. GRÁFICOS PARA MICROS DA LINHA APPLE II, 190

- 2.1. Modo Gráfico de Baixa Resolução, 190
- 2.2. Modo Gráfico de Alta Resolução, 195

# 3. NÚMEROS ALEATÓRIOS, 203

- 3.1. Função RND, 203
- 3.2. Instrução RANDOM, RANDOMIZE ou RAND, 204

## 4. DESVIOS MÚLTIPLOS PROGRAMADOS, 204

- 4.1. Instrução ON GOTO, 205
- 4.2. Instrucão ON GOSUB. 207

# **APÊNDICE A, 216**

- 1. CARACTERES ASCII, 216
- 2. SISTEMAS DE NUMERAÇÃO, 219
- 3. DEFINIÇÃO FORMAL DA LINGUAGEM BASIC (notação BNF), 228

# **APÊNDICE B. 231**

- 1. DISQUETES
	- 1.1. Organização do Disquete, 232
	- 1.2. Cuidados com o Disquete e com a Unidade de Disco, 234

# GLOSSÁRIO, 236

# **BIBLIOGRAFIA, 242**

# CAPITULO <sup>1</sup>

# CONCEITOS EM PROCESSAMENTO DE DADOS

## 1. DEFINIÇÕ ES

Quando temos que reso lver um problema, necessitamos de informações sobre esse prc b lema.

Essas informações quando quantificáveis, isto é, quando podem ser convertidas num quantidade bem definida, ou ainda em um nome (de pessoa, empresa etc.), nos fornecerá ur Dado para a resolução de um problema.

## 1.1. Dado

Conjunto de números ou letras que representam uma informação.

Estes dados disponíveis para a resolução de um problema, formam um conjunto inicial que operando-se ou manipulando-se conseguem-se outros dados que são a solução do problemé

## 1.2. Processamento de Dados

O perações que se praticam com dados de entrada para se conseguir outros dados de sa ída.

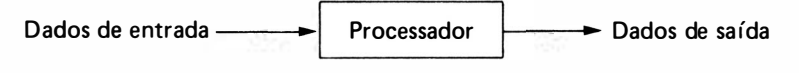

O processamento de dados pode ser de 3 tipos:

1) Manual - quando é feito exclusivamente pelo homem.

2) Semi-automático - quando o homem já tem o auxílio de uma máquina para ajudá-lo como por exemplo, uma calculadora.

3) Automático - quando a transformação de dados de entrada em dados de saída foi feito só por uma máquina.

## 1.3. Computador

É a máquina capaz de processar dados automaticamente.

#### 1.4. Programa

Seqüência de operações armazenadas no computador que agem sobre os dados de entrada produzindo dados de saída.

Para se fazer um programa é necessário subdividir o problema em várias etapas fáceis de fazer. Estas etapas fáceis de fazer são chamadas Instruções.

Exemplo de um Programa: Supondo-se um operador que nunca trabalhou com calculadora, vamos propor um problema simples que deva ser executado várias vezes:

Problema:  $(A + B) \times C$ 

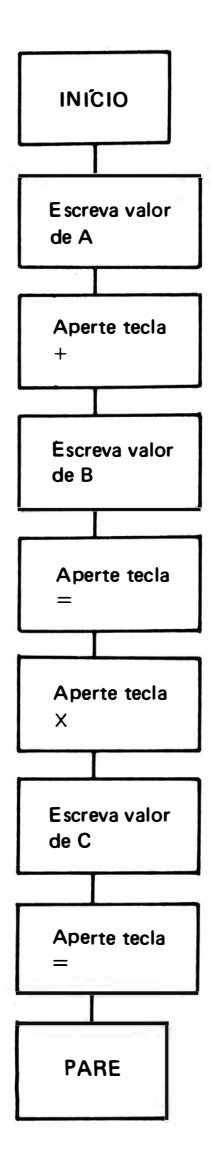

O problema neste caso foi subdividido em instruções que um operador qualquer consegue executá-lo.

Existem, na prática, vários outros exemplos de subdivisão de problemas em etapas, como por exemplo, para assar um bolo.

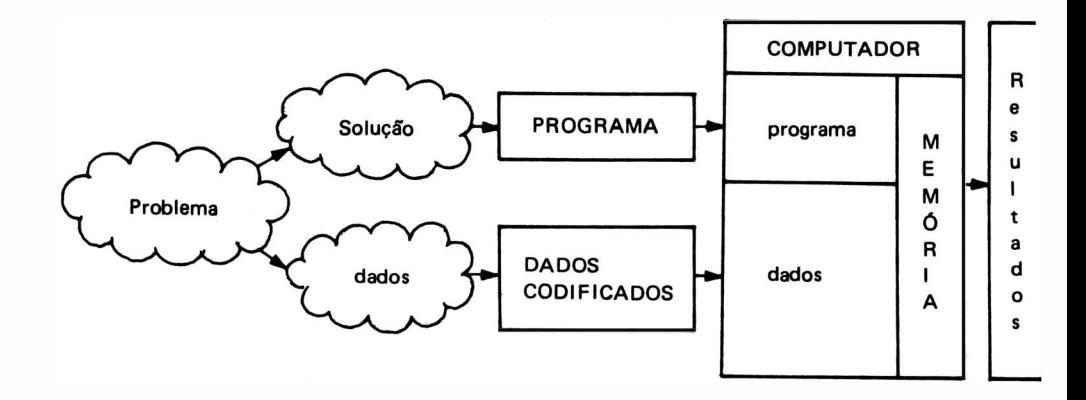

Esquema para resolução de um problema via computador:

A partir da existência do problema, calculamos a solução que pode ser uma ordenação qualquer devendo ser transformada num programa e enviada , então, à memória do computador O problema também nos fornecerá dados que serão codificados na forma que o computa· dor entende e armazenados na sua memória. Com o programa e os dados será fornecido <sup>o</sup> resultado na sa ída do computador.

A un ião de um programa bem feito, isto é, uma seqüência de instruções claras e lógicas, com a automaticidade do computador, é que torna eficiente o processamento de dados eletrônicos.

Há uma mística de que o computador é uma máquina inteligente (chamado algumas vezes até de Cérebro E letrônico), o que é um engano, o computador é um eficiente seguidor de instruções, com a vantagem de repetir qua lquer seqüência de instruções, quantas vezes for necessário, sem o perigo de errar por "fadiga".

O computador também não pode ser chamado de i ntel igente, pois não toma decisões sozinho. Ele apenas segue uma lista de instruções fornecidas pelo programador. Se estas instruções forem lógicas e corretas, o computador executará o programa com sucesso, caso contrário, certamente reca irá em a lgum erro, não chegando a resultado a lgum, ou o que é o pior, chegando a um resultado incorreto, de onde é comum a frase — O computador errou!<br>.

Resumindo, o computador executará exatamente o que lhe foi mandado fazer, em um tempo muito curto, sem considerar se o que está fazendo é errado ou não.

## 2. ESTRUTURA DE UM COMPUTADOR

O computador pode ser representado, genericamente, pelas suas unidades funcionais básicas, conforme é mostrado a seguir. Tal estrutura foi introduzida, inicialmente, em 1946 por John Von Neumann quando ficaram conhecidas as "máquinas de Von Neumann", e utilizada até recentemente no projeto de computadores digitais, embora a arquitetura interna varie bastante entre si.

O computador pode ser representado como sendo composto por duas un idades básicas : Unidade Central de Processamento (que contém a memória principal, Unidade Lógico-Aritmética e o Controle) e Periféricos (que são as diversas unidades de entrada e saída), assim chamados pois ficam em torno da UCP.

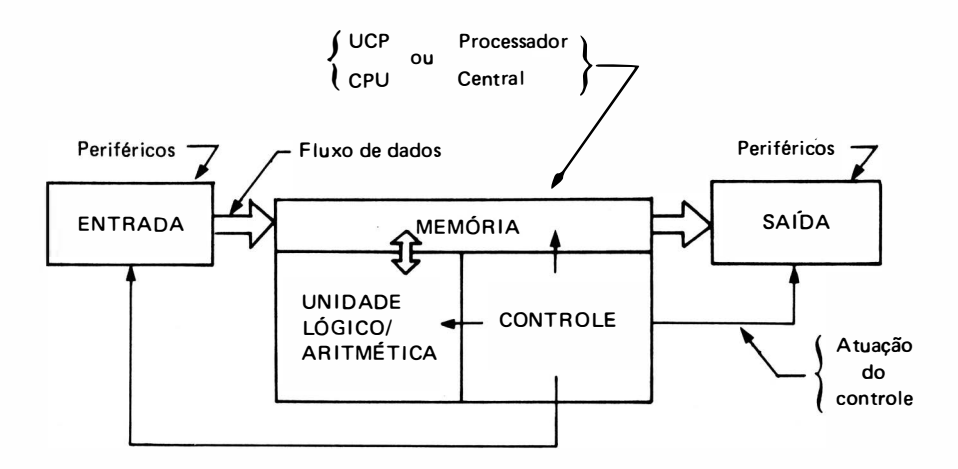

#### 2.1. Unidades de Entrada

Servem para introduzir no computador os dados e o programa necessá rio para a resolução do problema.

Ex.: leitora de cartão perfurado le itora de fita magnética leitora de disco rígido/flexível (disquete) leitora de fita de papel perfurado máquina de escrever (console)

## 2.2. Unidades de Saída

Servem para exibir va lores, mensagens e instruções armazenadas na memória.

- E x. : a lém dos apresentados para E ntrada (gravadora de cartões, disco, fita etc.) impressora terminal de v ídeo
- 2.2.1. Veículos de Entrada/Saída

 $\acute{E}$  o meio pelo qual se consegue a entrada ou saída de dados ou programas no computador. É o suporte f ísico destas operações que para o caso da leitora/gravadora de cartões perfurados, é o cartão perfurado, para a impressora é o papel de relatório impresso etc.

## 2.3. Unidades de Memória

Servem para armazenar as instruções do programa, os dados, os resultados intermediário e os finais. Cada unidade de memória tem um único endereco.

## 2.4. Unidade Central de Processamento ( UCP)

Também chamada de processador Central ou Central Processing Unit (CPU) é a parte de computador que contém a unidade de memória, a unidade de controle e a unidade lógico aritmética.

#### 2.5. Unidade Lógico-Aritmética

Serve para efetuar as operações aritméticas e lógicas, como por exemplo comparação entre valores.

#### 2.6. Unidade de Controle

Serve para controlar a execução do programa. Faz a coordenação das diversas operaçõe: durante a execução do programa e controla a transferência de dados entre as diversas unidades.

## 3. OPERAÇÕES ELEMENTARES EFETUADAS PELO COMPUTADOR

Já dissemos anteriormente que para fazermos um programa é necessário subdividir-se <sup>e</sup> problema em operações fáceis de fazer. E stas são as operações básicas do computador :

- 1) Ler o conteúdo da Entrada
	- $-$  Este valor lido na entrada é automaticamente atribuído a uma localidade de memória.
- 2) Gravar numa localidade de memória
	- um dado de entrada
	- o conteúdo
	- o resu ltado de operações
	- um valor constante
- 3) Efetuar operações matemáticas entre:
	- valores dados na Entrada
	- $-$  valores constantes
	- $-$  valores de unidades de memória
	- resu ltados de outras operações aritméticas
- 4) Escrever
	- $-$ uma frase na saída
	- $-$  um valor de uma localidade de memória na saída
- 5) Comparar dois valores entre si
	- Verifica se um va lor é maior, menor ou igual a um outro valor
- 6) Seguir e executar uma determinada seqüência de operações.

# CAPfTULO 2

# LINGUAGENS DE PROGRAMAÇÃO

## 1. TIPOS

Através de uma linguagem é que podemos nos comunicar com o computador e nos fazer entendidos por ele.

Trata-se de um conjunto de códigos, regras, vocabulários, que passam por análises sintáticas, semânticas e léxicas, sendo que qualquer violação destas regras fará com que o computador deixe de entender a nossa instrução.

Podemos basicamente distinguir 3 tipos de linguagens de programação:

- $-$  Linguagem de máquina
- Linguagem simbólica
- $-$  Linguagem de alto nível

## 1.1. Linguagem de Máquina

É o método de programação diretamente na forma binária. Depende do projeto lógico do computador. Trata-se de uma linguagem praticamente impossível de ser utilizada, mesmo por programadores experientes, pois foi a primeira linguagem utilizada para programar computadores, devido a sua inerente dificuldade de estar mais próxima à máquina do que ao programador (para uma pessoa é muito difícil trabalhar com colunas de zeros e uns), além do que, um mesmo programa não serviria em outras máquinas.

#### 1.2. Linguagem Simbólica

Para facilitar a programação, surgiu então a linguagem simbólica, a qual era convertida para a linguagem de máquina por outro programa, chamado Montador Assembler.

No Assembler, os códigos da linguagem de máquina são substituídos por códigos mnemôn icos (abreviações'que lembram a função da instrução.

Ex.: STO para Storage, LDA para Load Acumulator, ADD para Add etc.), tornando-se mais fácil que a programação numérica.

Exemplo de programa escrito em Assembler para fazer soma, com subtotal para ur microcomputador Olivetti  $-$  tipo AUDIT 5:

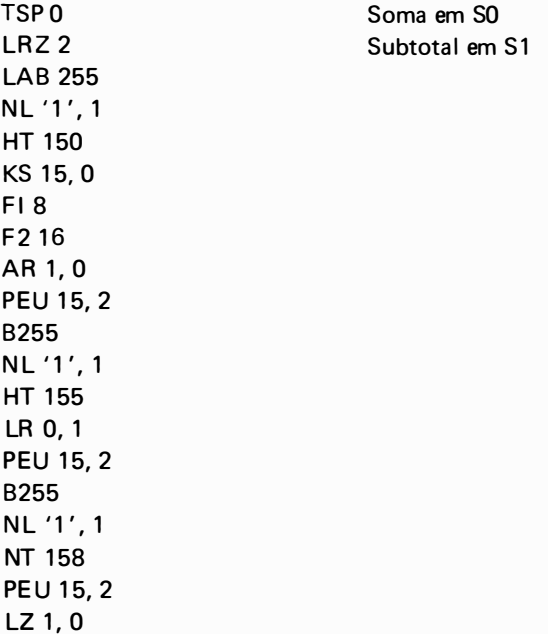

#### 1.3. Linguagem de Alto Nível

B 255

A Linguagem Assembler simplificou bastante a programação, mas ainda era dependente da estrutura dos computadores. Com a finalidade de se deixar a notação da linguagem mai próxima do elemento humano do que da máquina , e fazer-se com que um programa passad< em uma determinada máquina fosse aceito por outras máquinas, de outros fabricantes ou não, é que surgiram as Linguagens Automáticas ou de Alto Nível.

Elas propunham também que não se precisasse conhecer as características da máquina na qual seria passado o programa, tais como número de registradores, tipo de instruções etc onde uma instrução em linguagem de alto nível se convertesse em várias instruções de máquina.

A primeira linguagem de alto nível foi o FORTRAN elaborada para o IBM-704, em 1956 para ser utilizada por cientistas.

Para outras finalidades foram surgindo outras linguagens como COBOL (Common Busines Oriented La nguage) orientada para resolver problemas de uso comercial; BASIC ( Beginner' All-purpose Symbolic Instruction Code) sendo a mais popular das linguagens, introduzida é partir de 1963 com a finalidade didática; APL (A Programming Language) criada em 1960 pela 1BM para funcionar em tempo compartilhado (time-sharing), utilizando operadores complexos que permite ao programador expressar idéias complicadas numa única linha; ADA – linguagen desenvolvida a partir de 1975 para o Departamento de Defesa dos Estados Unidos coordena

aplicações necessárias ao Exército, Marinha e Força Aérea. Chamada a Linguagem "verde" foi rebatizada de ADA em homenagem à primeira programadora Lady Ada Augusta Byron, Condessa de Louelance, esposa do inglês Lord Byron. Será a linguagem padrão dos Estados Unidos a partir de 1985.

Existe ainda uma série quase infindável de linguagens e dialetos, citando como exemplos: PL 1, ALGOL, ALGOL 68, DOS, PASCAL, LISP, PILOT, SNOBOL etc.

## 2. LINGUAGEM BASIC

#### 2.1. Introdução

A linguagem BASIC foi de início desenvolvida no Dartmouth College, sob a orientação dos professores J. G. Kemeny e T. E. Kurtz. A finalidade foi elaborar uma linguagem que fosse potente e fácil de aprender. O BASIC inicial foi sendo aperfeicoado de tal modo, que hoje é considerada suficientemente poderosa para aplicações comerciais. É uma linguagem orientada para a resolução tanto de problemas científicos como comerciais, pois pode trabalhar tanto com fórmulas matemáticas diretamente, quanto com cadeias de caracteres alfanuméricos.

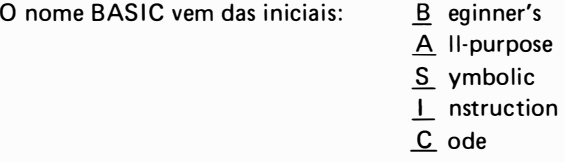

Existem várias versões do BASIC atualmente disponíveis embora em 1978 o ANSI (American National Standard Institute) tenha padronizado um subconjunto essencial desta linguagem.

#### 2.2. Caracteres Usados na Linguagem BASIC

 $Alfabéticos – letras maiúsculas de A-Z$ Numéricos  $-1, 2, \ldots, 0$ Especiais — — (\_ ) . , ; " + — = \* / = \$ ≠ #<br>Espaço em branco — b (representação) Espaço em branco — b (representação)

#### 2.3. Variável

É uma letra ou uma letra seguida por uma cadeia de letras ou números, que podem assumir diferentes valores numéricos no decorrer do programa. Formalmente seguindo a notação BNF temos:

```
\langle \text{variable} \rangle = \langle \text{letra} \rangle\langle letra \rangle \langle letra ou número \rangle
```
As variáve is são endereços de posições de memórias identificadas simbolicamente pelo nome da variável.

Ex. : A, X, 1, M A<sub>1</sub>, X<sub>9</sub> VO LT, TEMPO

se for feito:  $VOLT = 110$ 

entende-se que na posição de memória associada à variável VOLT estará armazenado o valor 110.

## 2.3.1. Variáveis BASIC

Para o endereçamento de uma determinada posição de memória utilizamos as variáveis. Estas variáveis podem ser de dois tipos: numéricas e alfanuméricas, e seguem as seguintes regras para uma formação:

1) O primeiro caracter tem que ser obrigatoriamente uma letra.

- 2) Dependendo do computador utilizado, pode ter de 2 a 64 caracteres.
- 3) Não é permitido o uso de símbolos especiais no nome da variável.
- Ex.: A, X, X1, ALFA = 10. 5 COEFICIENTEDOPO LINOMIO

Contra-exemplo: Não são nomes de variáveis:  $1X - p$ ois não inicia por letra  $A - p$ ois não é permitido o uso de símbolos especiais  $(A)$  - idem ao anterior  $A$ ,  $B - id$ em ao anterior

OBS.: Em BASIC usa-se o ponto decimal no lugar da vírgula.

4) As variáveis alfanuméricas são seguidas de \$ (string)

Ex.: A\$,  $X\$ , ALFA\$,  $A\$  = "PLATINA"

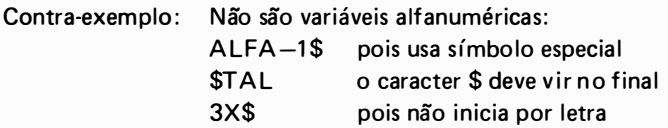

## CAPfTULO 3

## INSTRUÇÕES BASIC

## 1. ENTRADA

A instrução de entrada tem por finalidade introduzir no computador valores numéricos ou alfanuméricos. Estes valores serão atribuídos a variáveis relacionadas à frente das instruções, que têm a sequinte forma geral:

 $nl$  INPUT  $v_1, v_2, v_3...$ 

<sup>o</sup> nde

nl indica o número da linha. são variáveis às quais serão atribuídos valores, digitados pelo programador.  $V_1, V_2, V_3$ 

Ao encontrar esta instrução o processamento é i nterrompido, aparecendo na tela um ponto de interrogação, ou outro símbolo, e o computador aguardará indeterminadamente a entrada dos valores correspondentes às variáveis. Há computadores que aceitam apenas uma única variável para entrada de valores. Neste caso, deve-se usar uma seqüência de instruções INPUT para obter o mesmo efeito da instrução INPUT de multivariáveis.

 $Fx: 10$  INPUT A

O valor digitado pelo operador será atribuído à localidade de memória associada à va<sup>r</sup> iável A.

50 INPUT A, 8\$, <sup>X</sup>

O primeiro e o último valor digitados serão atribuídos às variáveis A e X, respectivamente, e necessariamente têm que ser números, pois estas variáveis são numéricas. O segundo valor será atribuído à variável B\$ que é alfanumérica e, portanto, será aceita qualquer cadeia de caracteres. Esta instrução é equivalente a:

10 20 30 **INPUT** INPUT I NPUT A 8\$ X

para computadores que não aceitam a instrução IN PUT multivariáveis.

Existem ainda computadores que aceitam uma frase na instrução INPUT.

## Ex.: 15 INPUT "ENTRE COM O VALOR DE A"; A

Esta frase aparecerá na tela do computador no lugar do ponto de interrogação, indicando de maneira mais clara qual o tipo de dado que deve ser introduzido, o que é muito útil por exemplo, quando temos vários valores para introduzir no computador.

## 2. SAIDA

Esta instrução tem por finalidade a apresentação em vídeo ou em um display de um linha, o conteúdo das variáveis especificadas, resultado do cálculo de expressões e textos forne cidos entre aspas. A forma geral desta instrução é :

n/ P R I NT " mensagem " ; v 1 , v2 , .•• , e

onde

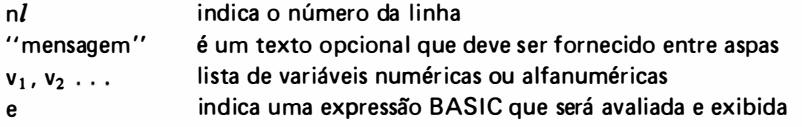

 $Ex.: 50$  PRINT X E xibe o conteúdo da variável X

> 40 PRINT "NOME =  $"$ ; N\$ NOME = F U LANO DE TAL ("FULANO DE TAL" indica o conteúdo da variável N\$)

.<br>Quando um ponto e vírgula é utilizado no final de ums instrução PRINT, a próxima ins trução PRINT continuará de onde a última parou, anulando o retorno do cursor e não avançando para a próxima linha:

Ex.: 10 PRINT "VOU IMPRIMIR NA MESMA"; 20 PRINT" LINHA"; Provoca a impressão de: VOU IMPRIMIR NA MESMA LINHA

A instrução PRINT pode também avaliar o resultado de uma expressão:

Ex.:  $10$  PRINT  $15 + 5 - 124$ Resulta na impressão do valor:  $-94$ 

Porém, este valor não fica armazenado em nenhuma localidade de memória.

OBS.: O computador pode operar como uma simples calculadora, utilizando-se a instrução PR INT juntamente com a expressão que queremos avaliar sem o uso do número de linha. Este modo de operação é chamado MODO DIRETO. Quando usamos o número de linha temos o MODO PROGRAMADO.

Para diferenciar o uso do terminal de v ídeo da impressora , quando desejamos a sa ída por um ou por outro dispositivo, utilizamos uma instrução levemente diferente, que é a instrução:

 $n!$  LPRINT "mensagem"; v1, v2, ...

Para o acionamento da impressora, esta instrução tem o mesmo efeito da instrução PRINT.

40 PRINT "RESULTADOS FINAIS" Exibe a frase RESULTADOS FINAIS

Podemos fazer a separação dos itens a serem apresentados por vírgula (, ), ou por ponto e vírgula (;). Se for utilizada a vírgula, a separação dos itens será feita em "zonas de impressão " de forma automática .

Para os pequenos micros que seguem a lógica SINCLAIR tipo TK, CP 200 onde a tela é organizada em 24 linhas por 32 colunas, temos 2 zonas de impressão, que divide a tela em duas partes. Para micros que seguem a lógica do TRS80 tipo CP300, CP500 etc., a tela é organizada em 16 linhas por 64 colunas e temos 4 zonas de impressão, e em ambos os casos, cada zona de impressão tem no máximo 16 caracteres.

Ex.: 20 PRINT "PONTO 1", "PONTO 2", "PONTO 3", "PONTO 4" se for executada em um micro com 2 zonas de impressão, resultará em:

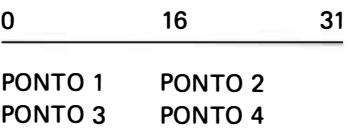

se for executada em um micro com 4 zonas de impressão, resultará em:

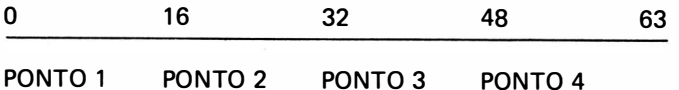

Na separação dos itens por ponto e vírgula a apresentação dos resultados serão juntos, isto é, sem nenhum espaço em branco entre itens a lfanuméricos; para itens numéricos serão inseridos dois espaços em branco: um para separação natural de itens e outro para o sinal  $(+)$  ou  $-)$ .

Ex.: 10 PRINT "VALOR FINAL DE  $X =$ ": X Resulta na impressão de:

 $\sqrt{\frac{1}{1}}$  VALOR FINAL DE X = 999 (999 indica o conteúdo da variável X)

## 3. DESVIO INCONDICIONAL

Esta instrução tem por finalidade fazer um desvio do fluxo normal de processamento, que é a execução na mesma ordem que estão escritas para u ma outra parte do programa inde· pendente de alguma outra condição. A forma geral desta instrução é:

nl GOTO nl $_1$ 

onde

- nl é o número da linha da instrução GOTO
- $nl_1$  é o número da linha para a qual o controle será transferido.

 $Ex.: 10$  INPUT A 20 PRINT A 30 GOTO 10

> A linha 30 faz com que o fluxo do processamento seja desviado para a linha 10, para entrada de novo valor de A que será impresso na linha 20.

Convém observarmos que um programa escrito em BASIC tem todas as instruções nume· radas em ordem crescente. Por questão de faci lidade, recomenda-se que esta numeração seja de 10 em 10, pois no caso de necessidade de inserção de uma linha, em parte do programa já escrito, isto seria impossível se a numeração crescente fosse de 1 em 1.

#### 4. DESVIO CONDICIONAL

Esta i nstrução tem por fina lidade provocar o desvio do fluxo do processamento depen· dendo de um determinado valor ou de uma determinada comparação. Sua forma geral é:

nl IF < condição > THEN < instrução >

onde

n/  $<$  condicão  $>$  $<$  instrução  $>$ indica o número da linha é uma relação de igua ldade entre 2 valores ou variáveis é uma instrução BASIC qualquer

se a  $\le$  condição  $\ge$  entre o IF e o THEN for verdadeira a instrução após THEN é executada.

se a  $\leq$  condição  $>$  for falsa o fluxo do processamento segue para a instrução seguinte do programa.

## 4.1. Operadores Relacionais

A condição pode ser definida pelas seguintes relações de igualdade:

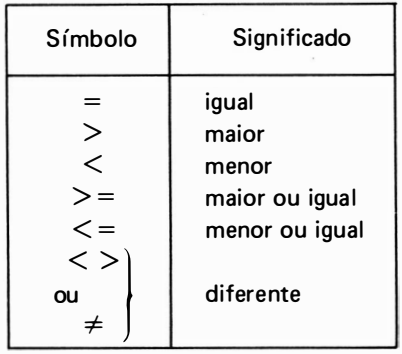

#### $Fx: 20$  IF  $A < X$  THEN GOTO 150

indica que se o valor da variável A for menor que o valor da variável X o fluxo do processamento deve desviar para a instrução de n.º 150.

## 40 IF  $X \neq \emptyset$  THEN PRINT X

indica que se X for diferente de zero o valor de X deve ser impresso.

## 4.2. Operadores Lbgicos

Além dos operadores relacionais, podemos ter operadores lógicos que relacionam duas (ou mais) condições.

ANO - Este operador faz a operação lógica "E" entre duas (ou mais) condições que seque a sequinte tabela verdade:

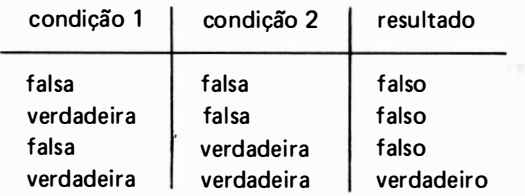

seu uso geral é o seguinte:

nl IF  $\leq$  condição 1  $>$  AND  $\leq$  condição 2  $>$  THEN  $\leq$  instrução  $>$ 

## Ex.: 100 IF  $A > X$  AND A  $\leq C$  THEN GOTO 500 ocorrerá o desvio para a instrução de n? 500 se o valor de A for maior que X e E se o valor de A for menor que C.

 $OR -$  Este operador faz a operação lógica "OU" entre duas condições e segue a seguinte tabela verdade:

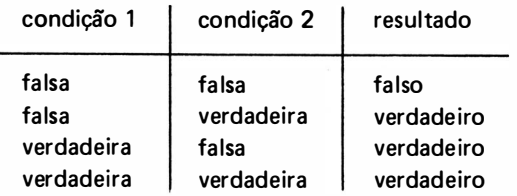

seu uso geral é o seguinte:

 $nl$  IF  $\leq$  condição 1  $>$  OR  $\leq$  condição 2  $>$  THEN  $\leq$  instrução  $>$ 

ou seja a instrução após o THEN será executada se pelo menos uma das condições 1 ou 2 for verdadeira.

Ex.: 300 IF  $A > B$  OR  $A < C$  Then GOTO 100

ocorrerá o desvio para a instrução 100 quando o valor de A for maior que o valor de B OU valor de A for menor que o valor de C.

NOT - Este operador faz a operação lógica "NÃO" para uma condição seguindo a seguinte tabela verdade :

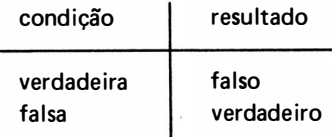

seu uso geral é o seguinte:

 $n$ / IF NOT  $<$  condição  $>$  THEN  $<$  instrução  $>$ 

ou seja a i nstrução após o THEN é executada sempre que a condição for NÃO verdadeira, portanto, falsa.

 $EX: 50$  IF NOT  $B = 0$  THEN PRINT B

imprimirá o valor de B se este for NÃO igual a zero; portanto, se for diferente de zero equivalendo a:

50 IF B  $\neq$  0 THEN PRINT B

Dependendo do Microcomputador utilizado, a instrução de desvio condicional pode variar um pouco em sua forma sintática. Por exemplo: Existem versões em que a palavra THEN pode ser ignorada e a instrução seguinte é sempre um GOTO da forma:

nl IF  $\leq$ condição  $>$  GOTO nl 1

Outras versões admitem a palavra THEN e se a instrução após o THEN for um G OTO, o nome da instrução pode ser ignorado, aparecendo apenas o número da linha para onde o desvio será feito:

nl IF  $<$  condição  $>$  THEN nl 1

E ntretanto, a forma mais poderosa da instrução de desvio condicional é a que tem a sequinte forma geral:

```
nl IF < condição > THEN < instrução 1 > E LSE < instrução 2 >
```
N este caso se a condição for verdadeira será executada a instrução 1, caso contrário (E LSE) será executada a instruçâ'o 2, ou irá para a próxima instrução do programa uma ve2 que o ELSE é opcional.

## 5. PARADA

Este comando tem por finalidade indicar o fim lógico do programa, encerrando o processamento na linha em que for encontrado. Sua forma geral é:

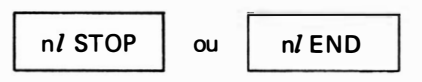

#### Ex.: 1 00 STOP

Ao encontrar a linha 1 00 o processamento é encerrado.

Algumas versões de BASIC utilizam a instrução END no lugar de STOP com o mesmo efeito. A i nstrução STOP i nforma qual a linha o programa parou, enquanto que a instrução END só encerra o programa.

## 6. CÁLCULO E ARMAZENAMENTO

Esta instrução tem por finalidade atribuir um valor a uma variável que pode ser numérico ou alfanumérico.

O valor a ser atribuído quando numérico, pode ser um simples constante ou o resultado do cálculo de uma expressão matemática. Se o valor for alfanumérico, isto é, uma cadeia de caracteres, a atribuição é direta, ou seja, a lista de caracteres será atribuída diretamente à variável. A forma geral da instrução aritmética é a seguinte:

 $nl$  LET  $v = e$  para variáveis numéricas

e

 $nl$  LET v\$ = "lista de caracteres"

para variáveis alfanuméricas

onde

- $nl$  o número da linha da instrução
- v variável BASIC numérica
- v\$ variável BASIC a lfanumérica
- e expressão BASIC (semelhante a aritmética comum)

" lista de caracteres" que deve ser fornecido entre aspas.

Ex.: 10 LET  $A = 100$ 

 $30$  LET  $X = A + 3$ 

30 LET B\$ = "INSTITUTO DE PESQUISA "

A instrução 10 faz com que a constante 100 fique armazenado na localidade de memória associada à variável A.

A instrução seguinte pega o conteúdo da variável A, soma a constante 3 e atribui este resultado a variável X.

A instrução 30 armazena na variável B\$ a cadeia de caracteres: " I NSTITUTO DE PES-QUISA".

Algumas versões utilizam o LET subentendido simplificando a escrita do programa.

 $Fx.: 10 A= 100$  $30 X = A + 3$ 

As instruções deste exemplo são idênticas à do exemplo anterior, porém sem a necessidade de se escrever a palavra LET.

A instrução aritmética da linguagem BASIC é, portanto, composta das seguintes partes:

INSTRUÇAO

INSTRUÇÃO (LET (pode ser subentendido)<br>ARITMÉTICA (Sinal de Igual (Expressão BASIC) Variável Sinal de Igual Expressão BASIC

Esta instrução relaciona variáveis a expressões, calculando o valor da expressão e e em seguida atribuindo este valor à variável v. Estas expressões são escritas em BASIC de forma semelhante à aritmética comum facilitando o uso desta linguagem em problemas científicos.

## 6.1. Funcionamento da I nstrução Aritmética

A I nstrução Aritmética é executada em duas etapas distintas e i ndependentes:

a) Cálculo do valor numérico final da expressão "e" na unidade lógico-aritmética

b) O valor calculado é transmitido à localidade de memória associada à variável "v".

Isto nos permite ter uma variável à direita e à esquerda de uma mesma instrução.

Ex.: LET  $1 = 1 + 1$ quer dizer  $1$  é substituído por  $1 + 1$ 

portanto, a expressão  $1 = 1 + 1$  não corresponde a uma equação algébrica, pois o sinal = representa uma atribuição de valor e não uma identidade matemática, caso contrário teríamos:

```
1 = 1 + 11 - 1 = 10 = 1.32o que é evidentemente falso.
```
#### 6.2. Operações Aritméticas

Os operadores aritméticos aceitos em BASIC são os seguintes:

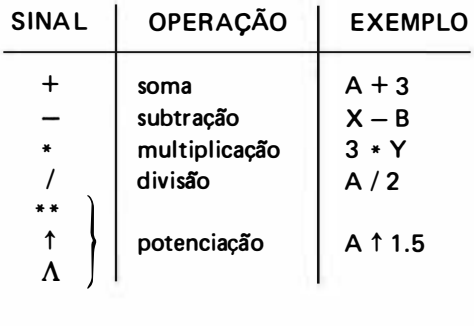

#### 6.3 Composição das Expressões BASIC

Uma expressão pode ser constitu ída por apenas um número, ou por uma única variável numérica, ou por uma combinação de variáveis, números, sinais de operação, funções e símbolos de agrupamento.

#### 6.3. 1. Parênteses

Na linguagem BASIC usamos como único símbolo de agrupamento o parêntese, que pode ser colocado em vários níveis. Não existem, portanto, chaves " $\{ \cdot \}$ " e colchetes " $[ \ \ ]$ " na notação BASIC.

Ex. : a expressão

$$
\{3 \cdot [(2 \cdot x - 4 \cdot y) - (10 \div z)] + k\}
$$

seria escrita em BASIC:

$$
(3 * ((2 * X - 4 * Y) - (10/Z)) + K)
$$

 $\dot{E}$  muito importante que cada parêntese aberto sempre tenha o seu correspondente fechado, para se evitar confusões do tipo:

$$
(A/(B + C/D))
$$

podendo ser entendido como:

$$
(A/(B + C)/D)
$$

ou

 $(A/(B + C/D))$ 

onde a falta deste parêntese faz com que o Microcomputador acuse um erro de sintaxe, ou seja, i ndica que a expressão está escrita de forma incorreta. Entretanto, pode-se deixar. em uma expressão, parênteses que são visivelmente desnecessários, que esta não será invalidada.

- Ex.:  $\,$ a expressão ((A + B) + C) possui dois pares de parênteses desnecessários, mas continua sendo avaliada corretamente. Finalmente, devemos considerar que para a linguagem BASIC, dois parênteses consecutivos não subentendem uma multiplicação.
- Ex.: a expressão (a + b) ( $c$  +  $d$ ) tem que ser escrita em BASIC colocando-se o sinal de multiplicação:

$$
(A + B) * (C + D)
$$

#### 6.3.2. Hierarquia de Operações

E xistindo vários operadores em uma mesma expressão, estes obedecerão uma ordem de execução, pois é executada uma operação por vez. Esta hierarquia é a seguinte :

- a) Expressões entre parênteses
- b) Exponenciação
- c) Multiplicação e divisão
- d) Soma e subtração

Se não houver parênteses, a expressão é calculada a partir da esquerda para a direita, respeitando a hierarquia. Se houver vários níveis de parênteses, a expressão é calculada a partir do parênteses mais interno para o mais externo.

OBS.: Dois sinais de operação não podem aparecer juntos.

```
Ex.: A + B deve ser escrito A + (-B)A \uparrow -5 deve ser escrito B \uparrow (-5)
```
## 6.3.3. Funções Biblioteca

Para cálculo de diversas funções matemáticas de maneira simplificada, existem as Funções Biblioteca, e para utilizá-las basta declarar o nome da função, seguido do argumento que se deseja calcular colocado entre parênteses. São rotinas de programação pré-elaboradas e armazenadas na memória do computador, não havendo, portanto, necessidade do programador desenvolver uma programação especial para calcular estas funções.

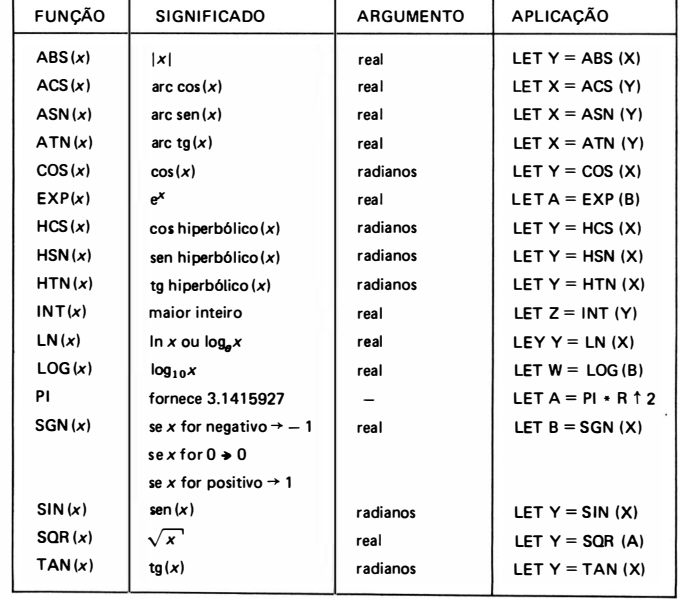

As Funções Biblioteca mais freqüentemente empregadas são as seguintes:

#### 6.3.4. Funções Derivadas

E xiste ainda uma série de funções trigonométricas que podem ser faci lmente derivadas das funções-padrão como por exemplo :

```
ARC SIN (X) = ATN (X/SOR (X * X + 1))ARC COS (X) = ATN (X/SQR (X * X + 1)) + 1.5708
ARC SEQ (X) = ATN (SQR (X * X – 1)) + (SGN (X) – 1) * 1.5708
ARC CSC (X) = ATN (1/SQR (X * X - 1)) + (SGN (X) - 1) * 1.5708
ARC COT (X) = -ATN(X) + 1.5708ARC SINH (X) = LOG (X + SQR (X * X + 1))ARC COSH (X) = LOG (X + SQR (X * X - 1))ARC TANH (X) = LOG ((1 + X)/(1 - X))/2A RC SECH (X) = LOG ( (SQR (X * X + 1) + 1) / X)ARC CSCH (X) = LOG ( (SGN (X) * SQR (X * X + 1) + 1) / X)ARC COTH (X) = LOG ((X + 1)/(X - 1))/2COT (X) = 1/TAN (X)CSC(X) = 1/SIN(X)SEC (X) = 1/COS (X)COSH (X) = (EXP(X) + EXP(-X))/2COTH (X) = EXP (-X)/(EXP (X) - EXP (-X) * 2 + 1)CSCH (X) = 2/(EXP (X) - EXP (-X))SECH (X) = 2/(EXP (X) + EXP (-X))S \sim N + (X) = (EXP(X) - EXP(-X))/2TANH (X) = -EXP (-X)/(EXP (X) + EXP (-X)) * 2 + 1
```
## 7. COMENTÁRIOS

Qua ndo fazemos um programa extenso é necessário introduzir observações a respeito do que cada parte do programa faz, do que cada variável do problema representa, quem foi o programador, data de início e término de programação etc. Resumindo: é necessário, sempre, documentar-se um programa.

A instrução que tem esta finalidade tem a seguinte forma geral:

nl REM frase

onde

 $n$  é o número da linha

frase é uma lista de caracteres, que será o nosso comentário, sendo desnecessário o uso de aspas.
$Fx:$ 

# 10 REM PROGRAMA FEITO POR JORGE TREVISAN 50 REM A VARIAVEL V REPRESENTA A VELOCIDADE 100 REM SAIDA DOS RESULTADOS

Convém observarmos que este comentário é exclusivo para o programador, aparecendo apenas na listagem do programa, e nunca na saída de resultados do programa.

A instrução REM vem do inglês REMark, podendo ser colocada em qualquer parte do programa, pois quando o programa é executado, esta instrução é simplesmente ignorada.

# 8. EXERCICIOS RESOLVIDOS

 $\ldots a \ldots c$ 

1.<sup>0</sup>) Escrever as expressões usando a notação BASIC

a) 
$$
ax + by + cz \rightarrow A \cdot X + B \cdot Y + C \cdot Z
$$

b) 
$$
\frac{1}{b} + \frac{1}{d}
$$
   
\n(c)  $a + 3b$    
\n(d)  $\frac{a \div b}{\sqrt{c}}$    
\n(e)  $\frac{(A/B)/SQR}{(A/B)/C} = 0.5$   
\n(f)  $\frac{1}{b}x^2 + 1$    
\n(g)  $\frac{a}{b}x^2 + 1$    
\n(h)  $\frac{1}{6} \pi h (3r^2 + h^2) \rightarrow (1/6) * Pl * H * (3 * R \uparrow 2 + H \uparrow 2)$   
\n(g)  $\frac{a+b}{c + d + e}$    
\n(h)  $\frac{1}{c} + \frac{g + h}{x + y + z}$ 

 $(A + B)/(C + (D + E)/(F + (G + H)/(X + (Y + Z)/X)))$ 

w

2.<sup>0</sup>) Escreva uma declaração LET que corresponda às seguintes expressões:

a) área =  $\pi r^2$ LET AREA = PI  $*$  R  $\uparrow$  2 b)  $s = s_0 + v_0 t + 1/2 \gamma t^2$ LET  $S = SO + VO * T + 0.5 * GAMA * T * 2$ c)  $d = \sqrt{(x_1 - x_2)^2 + (y_1 - y_2)^2}$  LET D = SQR ((X1 – X2)  $\uparrow$  2 + (Y1 – Y2)  $\uparrow$  2) d)  $f(x) = \ln |\sec x + \tan x|$  LET FX = LN (ABS (1/COS (X) + TAN (X))) obs. sec  $x = \frac{1}{\cos x}$ e)  $f(x) = \log(1 + \sin x)$ f)  $f(x) = 2e^{x} + 1$ g)  $f(x) = e$ LET FX =  $1 OG (1 + SIN (X))$ LET  $FX = 2 * EXP(X) + 1$ LET FX  $= 2.718282$ LET  $FX = EXP(1)$ 

3.9) Elaborar programa BASIC que permita calcular as raízes de  $ax^2 + bx + c = 0$  com a, b, c digitados na entrada. Se não há raízes, entram novos dados sem cálculo algum, imprimindo a frase: "NÃO HÁ RAÍZES REAIS", havendo raízes imprimi-las juntamente com os valores de a, b, c. O encerramento ocorre quando entrar  $a = 0$ .

10 INPUT A, B, C 20 IF A  $=$  0 THEN GOTO 110 30 LET  $D = B * B - 4 * A * C$ 40 IF D $>$  = 0 THEN GOTO 70 50 PRINT "PARA  $A =$ ";  $A$ ;"  $B =$ ";  $B$ ;"  $C =$ ";  $C$ ; " NAO HA RAIZES REAIS" 60 GOTO 10 70 LET  $X1 = (-B + SQR (D))/(2 * A)$ 80 LET  $X2 = (-B - SQR(D))/(2 * A)$ 90 PRINT "PARA  $A =$ "; A;"  $B =$ "; B;"  $C =$ "; C; " AS RAIZES SAO: "; X1;" E "; X2 1 00 GOTO 10 110 STOP

Explicação do programa :

Na linha 10, a instrução INPUT faz com que o micro aguarde a digitação de 3 valores (A, B, C) .

Para cada valor digitado ser reconhecido pelo micro, deve ser precionada a tecla ENTER.

O primeiro valor digitado será atribuído à variável A, o segundo à variável B e o terceiro à variável C.

Após o cálculo e verificação do discriminante D, haverá a impressão da mensagem na linha 50 ou o resultado das raízes na linha 90.

4?) E laborar programa BASIC que permita exibir todos os números de 1 a 1 00.

10 LET  $1 = 1$ **20 PRINT I** 30 LET  $1 = 1 + 1$ 

```
40 IF I < = 100 THEN GOTO 20
50 STOP
```
5.<sup>0</sup>. Elaborar programa BASIC que permita exibir todos os números pares de 0 a 50.

```
10 LET I = 020 PRINT I
30 LET 1 = 1 + 240 IF I < = 50 THEN GOTO 20
50 STOP
```
6?) E laborar programa BASIC que permita exibir o fatorial (N!) de um número inteiro positivo digitado na entrada (N), com  $0 \le N \le 33$ .

```
10 INPUT "ENTRE COM O VALOR DE N"; N
20 LET FAT = 130 LET 1 = 140 LET FAT = FAT * I
50 LET 1 = 1 + 160 IF 1 < = N THEN GOTO 40
70 PRINT "FATORIAL DE"; N;" = "; FAT
80 STOP
```
7?) E laborar programa BASIC que permita fazer uma somatória de N números digitados na entrada onde o valor de N também é digitado.

```
10 INPUT "NUMERO DE PARCELAS = " : N20 LET S = 030 LET 1 = 040 INPUT "ENTRE COM UMA PARCELA"; P
50 LET S = S + P60 LET 1 = 1 + 170 IF 1 < N THEN GOTO 40
80 PRINT "SOMATORIA ="; S
90 STOP
```
8.º) Elaborar programa BASIC que permita fazer uma produtória de N números digitados na entrada, onde o valor de N também é digitado.

```
10 INPUT "NUMERO DE PARCELAS = "; N
20 LET P = 130 LFT 1 = 040 INPUT "ENTRE COM UMA PARCELA"; X
50 LET P = P \times X60 LET 1 = 1 + 170 IF 1 < N THEN GOTO 40
80 PRINT "PRODUTORIA = "; P
90 STOP
```
9. Elaborar programa BASIC que permita calcular a média aritmética de N valores digitados na entrada, onde o valor de N também é digitado.

```
10 INPUT "NUMERO DE VALORES = ": N
 20 LET S = 030 LET I = 040 INPUT "ENTRE COM UM VALOR : ": X
50 LET S = S + X60 LET 1 = 1 + 170 IF 1 < N THEN GOTO 40
80 LET MA = S/N90 PRINT "MEDIA ARITMETICA = "; MA
100 STOP
```
10<sup>0</sup>) Elaborar programa BASIC que permita calcular a média geométrica de N valores digitados na entrada, onde o valor de N também é digitado.

 $XMG = \sqrt[n]{X1 \cdot X2 \ldots Xn} =$  média geométrica

```
10 INPUT "NUMERO DE VALORES = " : N20 LET P = 130 LET 1 = 040 INPUT "ENTRE COM UM VALOR : "; X
 50 LET P = P \times X60 LET 1 = 1 + 170 IF I < N THEN GOTO 40
80 IF P < O THEN STOP 
90 LET MG = P \uparrow (1/N)100 PRINT "MEDIA GEOMETRICA = "; MG
110 STOP
```
11.9) Elaborar programa BASIC que permita achar e exibir o maior dos valores digitados na entrada, de uma lista de N valores, onde N também é digitado na entrada.

```
10 INPUT "QUANTOS VALORES VAI DIGITAR?"; N
20 INPUT "ENTRE COM VALOR": XMAX
30 LET 1 = 140 INPUT "ENTRE COM VALOR": X
50 LET 1 = 1 + 160 IF X \leq XMAX THEN GOTO 80
70 LET XMAX = X80 IF 1 < N THEN GOTO 40
90 PRINT "O MAIOR VALOR DIGITADO FOI : "; XMAX
100 STOP
```
129) Elaborar programa BASIC que permita achar e exibir o maior e o menor dos valores digitados na entrada, de uma lista de N valores, onde N também é digitado na entrada.

```
10 INPUT "QUANTOS VALORES VAI DIGITAR "; N
20 INPUT "ENTRE COM VALOR"; X
30 LET I = 140 I FT XMAX = X
50 LET XMIN = X60 INPUT "ENTRE COM VALOR "; X
70 LET 1 = 1 + 180 IF X \leq x = XMAX THEN GOTO 110
90 LET XMAX = X100 GOTO 130
110 IF X > = XMIN THEN GOTO 130
120 LET XMIN = X130 IF I < N THEN GOTO 60
140 PRINT "XMAX = "; XMAX
150 PRINT" XMIN = ": XMIN
160 STOP
```
# 9. EXERCICIOS PROPOSTOS

- 19) Escreva as Expressões BASIC correspondentes a:
	- a)  $12x 5$
	- b)  $9xz + 4(x + y)$

c) 
$$
\frac{4a}{b} - \frac{5c}{7d}
$$
  
d) 
$$
\frac{m}{n} - \sqrt{a^2 + 3}
$$

$$
e) \frac{2x^2-3x+5}{4x+1}
$$

$$
\int \frac{2a+b}{K+\frac{8J-5}{L+2M}}
$$

2.9) Escreva a instrução de atribuição completa para as seguintes equações:

a) 
$$
Y = 3x + \frac{1}{5}
$$
  
b)  $K = \frac{a^2 + b^2}{ab}$ 

c) 
$$
| = \frac{0}{\sqrt{R^2 + X^2}}
$$
  
d) 
$$
F| = (4x^3 - 2x^2 + 5 - 1) (3x^2 - 1)
$$
  
e) M 
$$
\frac{ab + cd + ef}{\sqrt{a^2 + c^2 + e^2} \sqrt{b^2 + d^2 + f^2}}
$$

- $3^{0}$ Elaborar programa BASIC que permita exibir todos os números ímpares de 1 a 101.
- $4.9$ Elaborar programa BASIC que permita calcular o FATORIAL de 37.
- $5^{0}$ Elaborar programa BASIC que permita calcular a média harmônica de 2 valores digitados na entrada.
- OBS.: Média Harmônica

$$
MH = \frac{2}{\frac{1}{A} + \frac{1}{B}}
$$

 $6.9$ Elaborar programa BASIC que permita calcular a área de um retângulo, sendo digitados na entrada seus 2 lados.

$$
A = c * l \qquad c \quad \sqrt{\frac{1}{2} \cdot \frac{1}{2} \cdot \frac{1}{2} \
$$

# **CAPÍTULO 4**

# FI LIXOGRAMA OU DIAGRAMA DE BLOCOS

# 1. INTRODUÇÃO

Em problemas complexos, é necessário fazermos um esquema gráfico das etapas em que a solução é obtida, antes de iniciarmos a programação em BASIC, ou outra linguagem qualquer.

Este a lgoritimo, que é uma lista de instruções para resolver um problema passo a passo, representado graficamente, é chamado de F luxograma ou Diagrama de B locos.

As operações são representadas num fluxograma por Símbolos Padronizados, no interior dos quais é detalhada a operação a ser efetuada. Cada Símbolo ou Bloco Padronizado indica um tipo de operação a ser realizada externamente (entradas e sa ídas) , ou i nternamente (cá lculo e armazenamentos, desvios condicionais ou incondicionais e paradas), evitando assim explicações escritas a respeito da operação que será executada.

O F luxograma tem por finalidade a visualização do método escolhido para a resolução do problema de modo total, facilitando a correção de erros antes da programação, bem como é de importante ajuda na documentação do programa, facilitando a sua utilização e entendimento por outras pessoas que não participaram da programação.

Os S ímbolos Padronizados que usamos para fazer o desenho do fluxograma são apresen· tados a seguir.

# 2. SIMBOLOS PARA OPERAÇÕ ES EXTERNAS

As operações de Entrada e Saída de valores podem ser representados de forma genérica por um dos dois símbolos da figura abaixo:

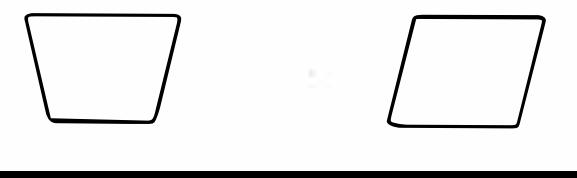

Para fazermos a diferenciação entre Entrada e Saída, escrevemos no interior do símbolo a operação que será efetuada, a lém dos nomes das variáveis que serão manipu ladas.

 $Ex.$ :

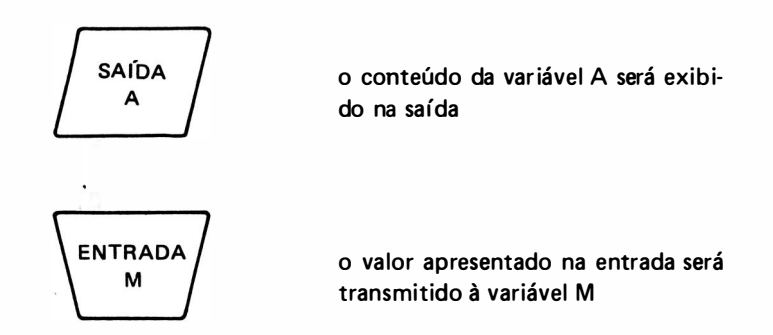

Os computadores, invariavelmente, são providos de periféricos para entrada e saída dedicados a tarefas espec íficas, e é muito conveniente especificá-los quando desenhamos o fluxograma, usando os seguintes símbolos especiais:

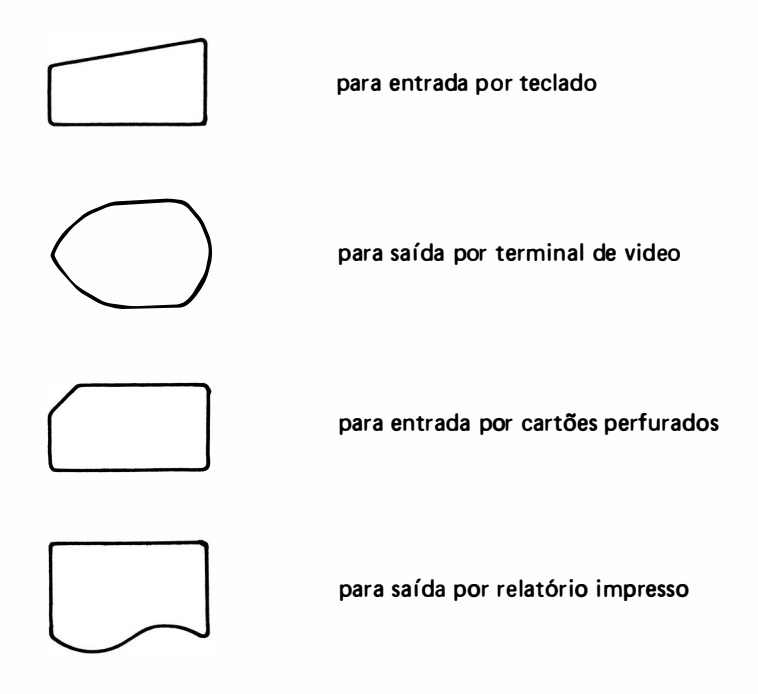

Como para os símbolos de E/S (Entrada e Saída) genéricos, escrevemos no interior do símbolo o nome das variáveis manipuladas.

 $Ex.$ :

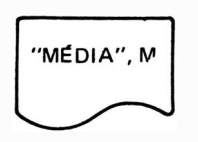

representa a saída por relatório impresso da frase "MÉDIA" e do conteúdo da variável M.

# 3. SÍMBOLOS PARA OPERAÇÕES INTERNAS

## 3.1. Desvio Condicional

Esta operação é representada por um losango, no i nterior do qual i ndica-se a condição a ser testada. Dos seus vértices saem os caminhos orientados de acordo com o resultado da con· dição C ser verdadeiro ou falso.

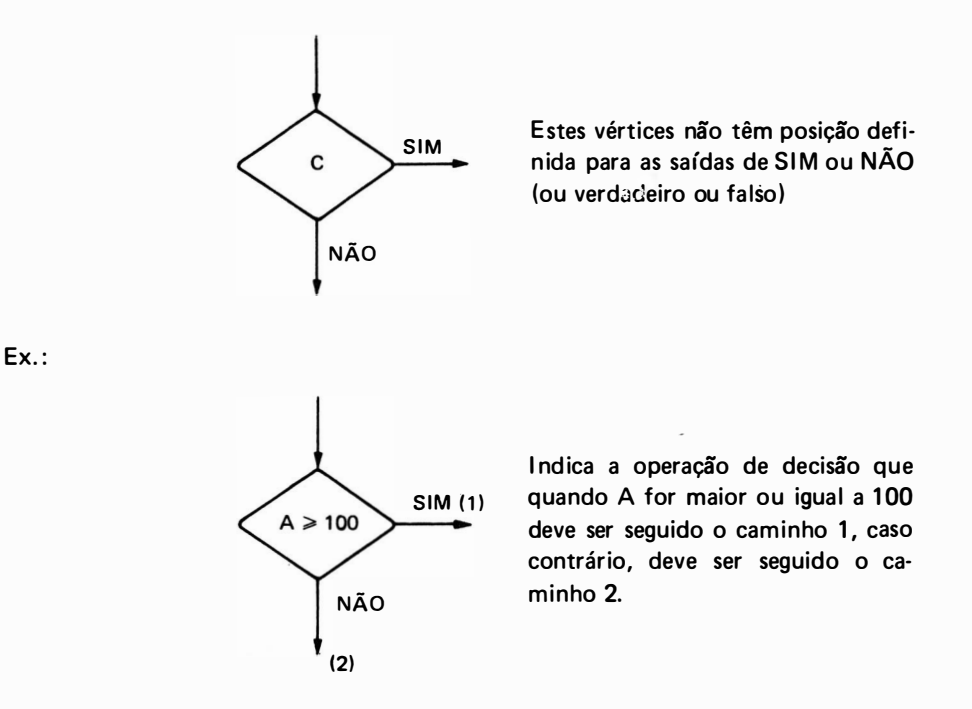

## 3.2. Cálculo e Armazenamento

Esta operação de atribuição é representada por um retângulo, no i nterior do qual i ndica-se o cá lculo ou atribuição a ser efetuado :

$$
\mathsf{v}=\mathsf{e}
$$

A variável v indica a localidade de memória onde será armazenado o resu ltado de expressão e.

Ex. :

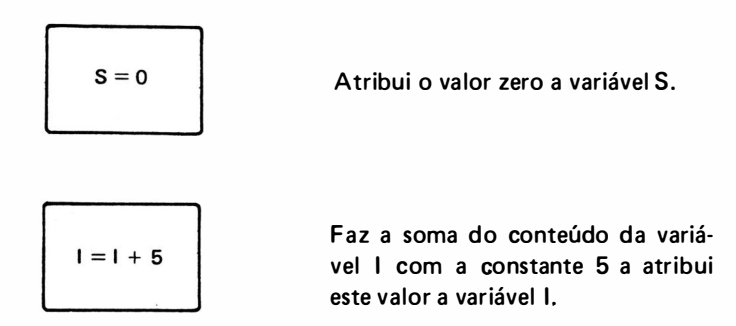

## 3.3. Desvio Incondicional

Esta operação é representada simplesmente por uma linha orientada que l iga a última ins trução com o ponto do programa onde deve ser reiniciado ou onde deve haver sua continuação.

## 3.4. Terminais

São símbolos que representam o início e o final do programa, representados pela figur; abaixo, no interior da qual é colocada a respectiva operação.

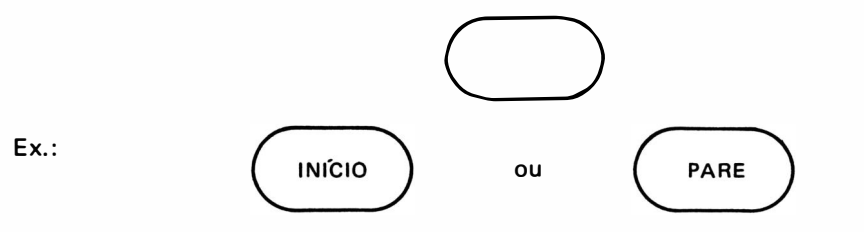

## 3.5. Interligações

Esta operação é representada pelo círculo, servindo para unir dois trechos de programa que estejam separados.

No interior do círculo colocamo um número qualquer

# 4. EXERCICIOS RESOLVIDOS

19) Fazer um fluxograma e programa BASIC que ache e exiba os múltiplos de um número a menores ou iguais a um número limite  $b$ , com  $a$  e  $b$  digitados na entrada.

$$
(0 \leq a \leq b)
$$

## **PROGRAMA**

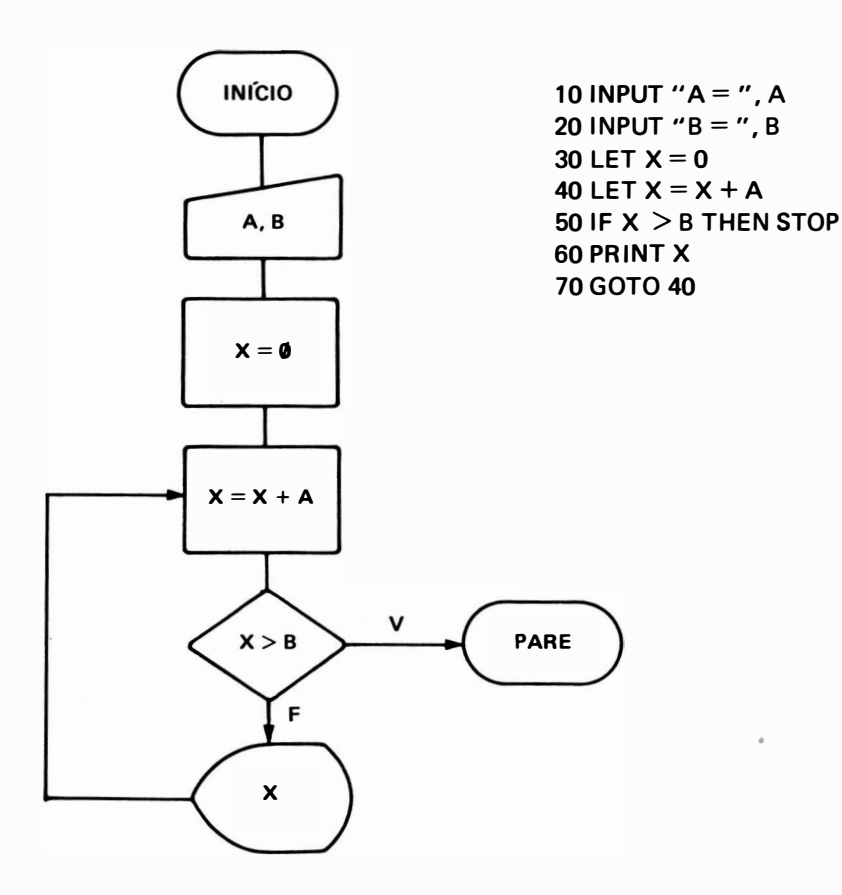

Supondo-se que seja digitado  $a = 2.1$  e  $b = 12.2$  teremos as seguintes situações na memória e na saída:

**SAÍDA** 

**MEMÓRIA** 

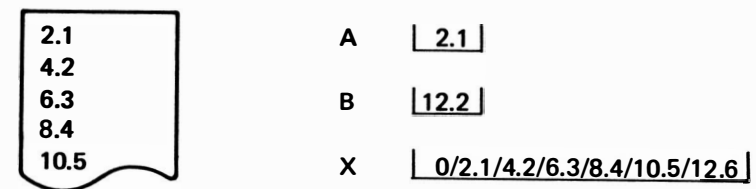

OBS.: Na localidade de memória X, a Barra (/) indica que o número foi apagado e substituído pelo próximo; o valor atual desta localidade de memória é o último (12.6).

# FLUXOGRAMA OU DIAGRAMA DE BLOCOS / 3'.

2.<sup>0</sup> Fazer um fluxograma e programa BASIC que permita calcular e exibir as potências:

 $X, X<sup>2</sup>, X<sup>3</sup>... X<sup>N</sup>$ , com N e X digitados na entrada com

 $Xe N>0$  e  $N \in N^*$ 

F LUXOGRAMA PROGRAMA

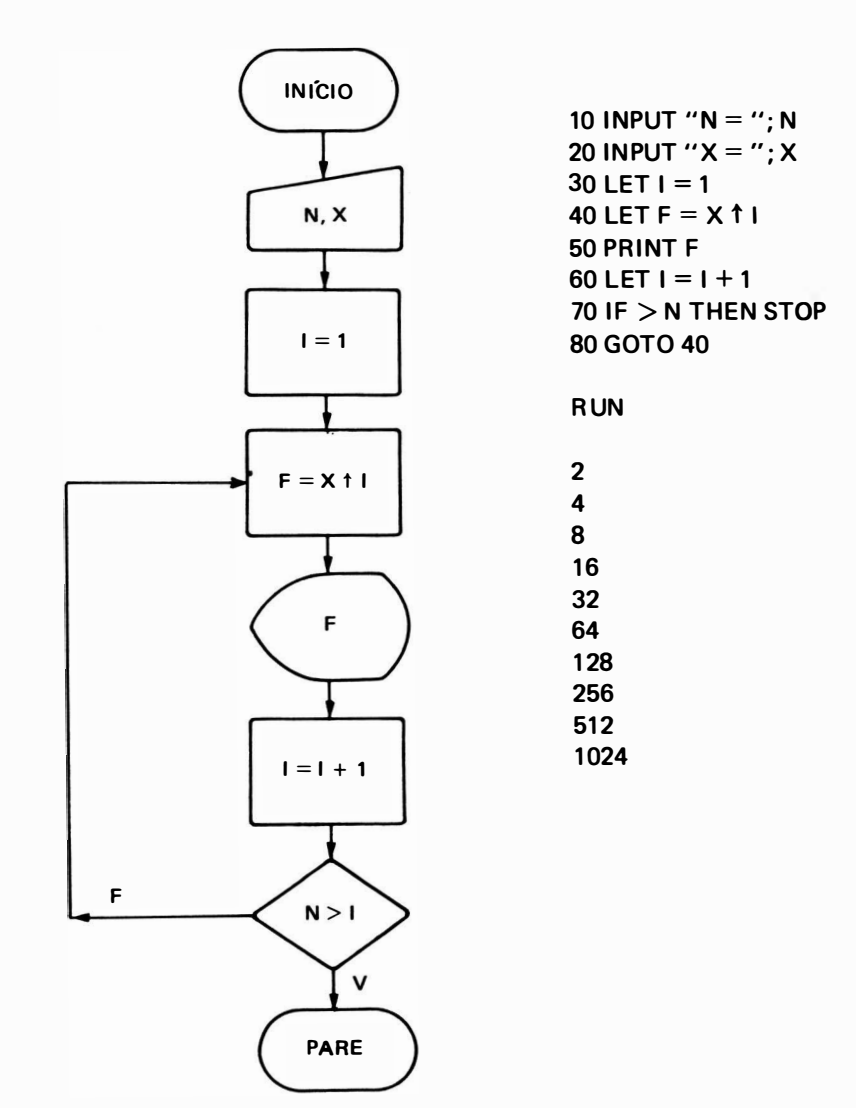

3.<sup>0</sup>) Fazer um fluxograma e programa BASIC para calcular e exibir o valor de  $f(x) = 1 +$  $+ X + X<sup>3</sup> + X<sup>5</sup> + ... X<sup>N</sup>$ , sendo digitados N e X e supondo-se N ímpar.

# **FLUXOGRAMA**

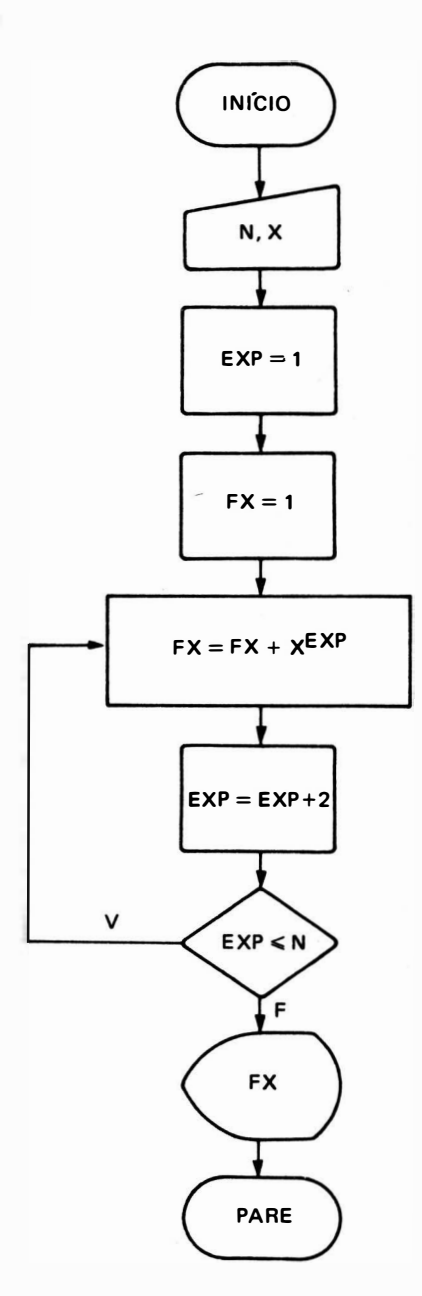

**PROGRAMA** 

```
10 INPUT "N = "; N20 INPUT "X = "; X30 LET 1 = 140 LET FX = 150 LET FX = FX + X \uparrow I60 LET I = I + 270 IF I < I N THEN GOTO 50
80 PRINT "F (X) ="; FX
90 STOP
```
4.<sup>0</sup>) Fazer um fluxograma e programa BASIC para calcular  $F = X^2 + X^4 + X^6 + ... + X^{2N}$ , sendo digitados N e X

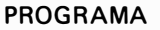

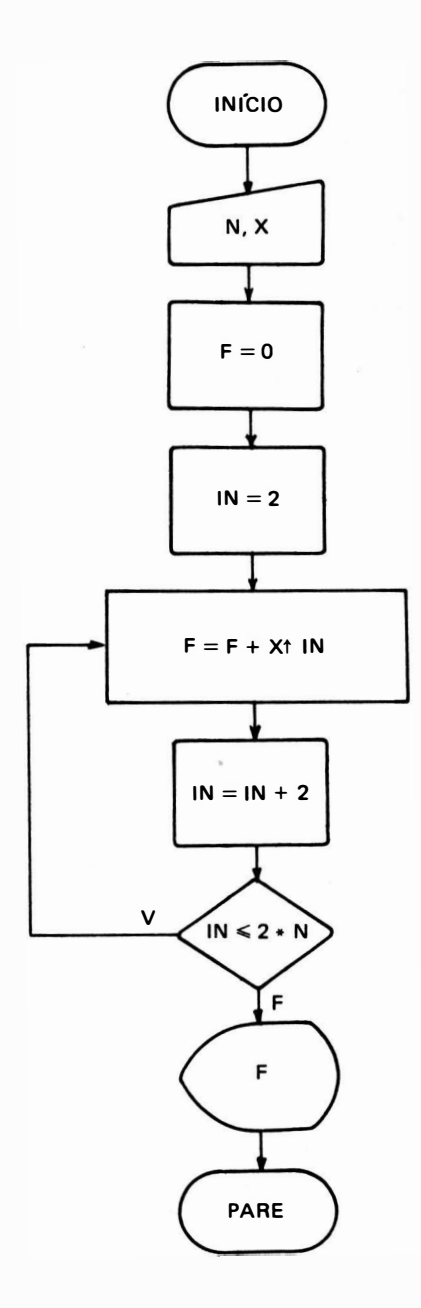

10 INPUT  $"N = " : N$ 20 INPUT " $X = "; X$ 30 LET  $F = 0$ 40 LET  $IN = 2$ 50 LET  $F = F + X$   $\uparrow$  IN 60 LET  $IN = IN + 2$ 70 IF IN  $\leq$  = 2  $\ast$  N THEN GOTO 50 80 PRINT " $F = "F$ 90 STOP

5.º) Fazer um fluxograma e programa BASIC para calcular e exibir os valores da função  $f(x) = \ln |\sec(x) + tg(x)|$  para x variando no intervalo [a, b] com passo h, sendo digitados  $a, b$  e  $h$  nesta ordem.

# INfCIO A, B, H  $X = A$  $FX = ln | sec (x) + tg (x) |$ X, FX  $X = X + H$ V  $X \leq B$ F PARE

## PROGRAMA

10 INPUT " $A =$ "; A 20 INPUT  $B = T$ ; B 30 INPUT  $H = T$ ; H 40 LET  $X = A$ 50 LET FX = LN (ABS  $(1/COS (X) + TAN (X)))$ 60 PRINT "PARA  $X =$ "; X;" F (X) = "; FX  $70$  LET  $X = X + H$  $80$  IF  $X \leq B$  THEN GOTO 50 90 STOP

- 6.<sup>0</sup>) Fazer fluxograma BASIC em que são digitados X e E na entrada, e achar a raiz aproximada da função  $f(x) = x + \ln x$  usando o método das tangentes (de Newton) com aproximação inicial X e erro inferior a E.
- OBS.: método das tangentes:

$$
x_1 = x - \frac{f(x)}{f'(x)}
$$
 onde  $f'(x) = 1 + \frac{1}{x}$ 

substitui-se x por  $x_1$  até que  $x_1 - x \leq E$ 

PROGRAMA

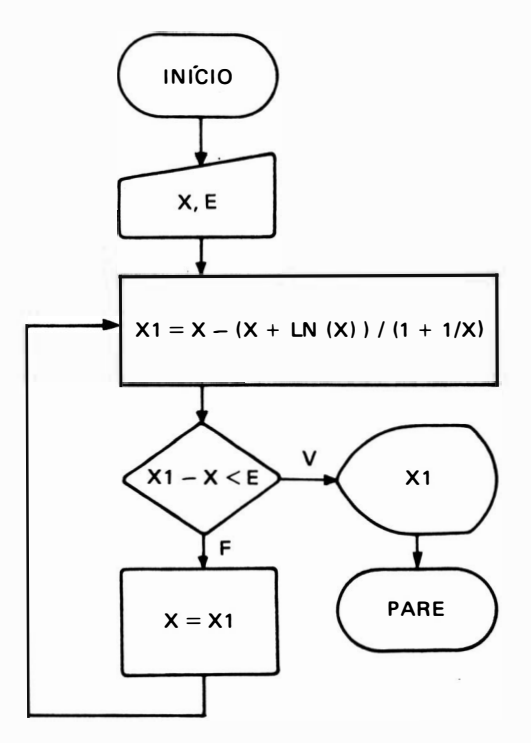

10 INPUT " $X =$ "; X 20 INPUT  $"E = "$ ; E 30 LET  $X1 = X - (X + LN(X))/(1 + 1/X)$ 40 IF ABS  $(X1 - X) < E$  THEN GOTO 70 50 LET  $X = X1$ 60 GOTO 30 70 PRINT "RAIZ APROXIMADA = "; X1 80 STOP

7.9) Fazer fluxograma e programa BASIC para calcular o valor de  $f(x)$ 

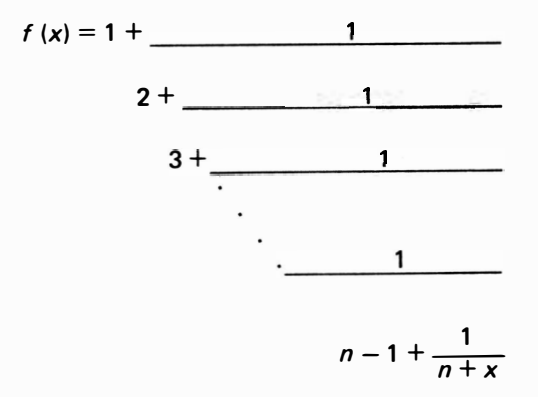

# **FLUXOGRAMA**

**PROGRAMA** 

INÍCIO N, X 90 STOP  $F = N + X$  $N = N - 1$ V  $N < 1$ F ſғ  $\mathbf{1}$ PARE  $F =$  $\frac{1}{F}$  $- + N$ 

10 INPUT  $"N = "; N$ 20 INPUT " $X =$ "; X 30 LET  $F = N + X$ 40 LET  $N = N - 1$ 50 IF N < 1 THEN GOTO 80 60 LET  $F = 1/F + N$ 70 GOTO 40 80 PRINT "VALOR FINAL DA FUNCAO = ": F 89) Digitados N e X na entrada, fazer fluxograma e programa BASIC para calcular o valor da função:

$$
f(x) = 1 + x + \frac{x^2}{2!} + \frac{x^3}{3!} + \ldots + \frac{x^n}{n!}
$$

**FLUXOGRAMA** 

**PROGRAMA** 

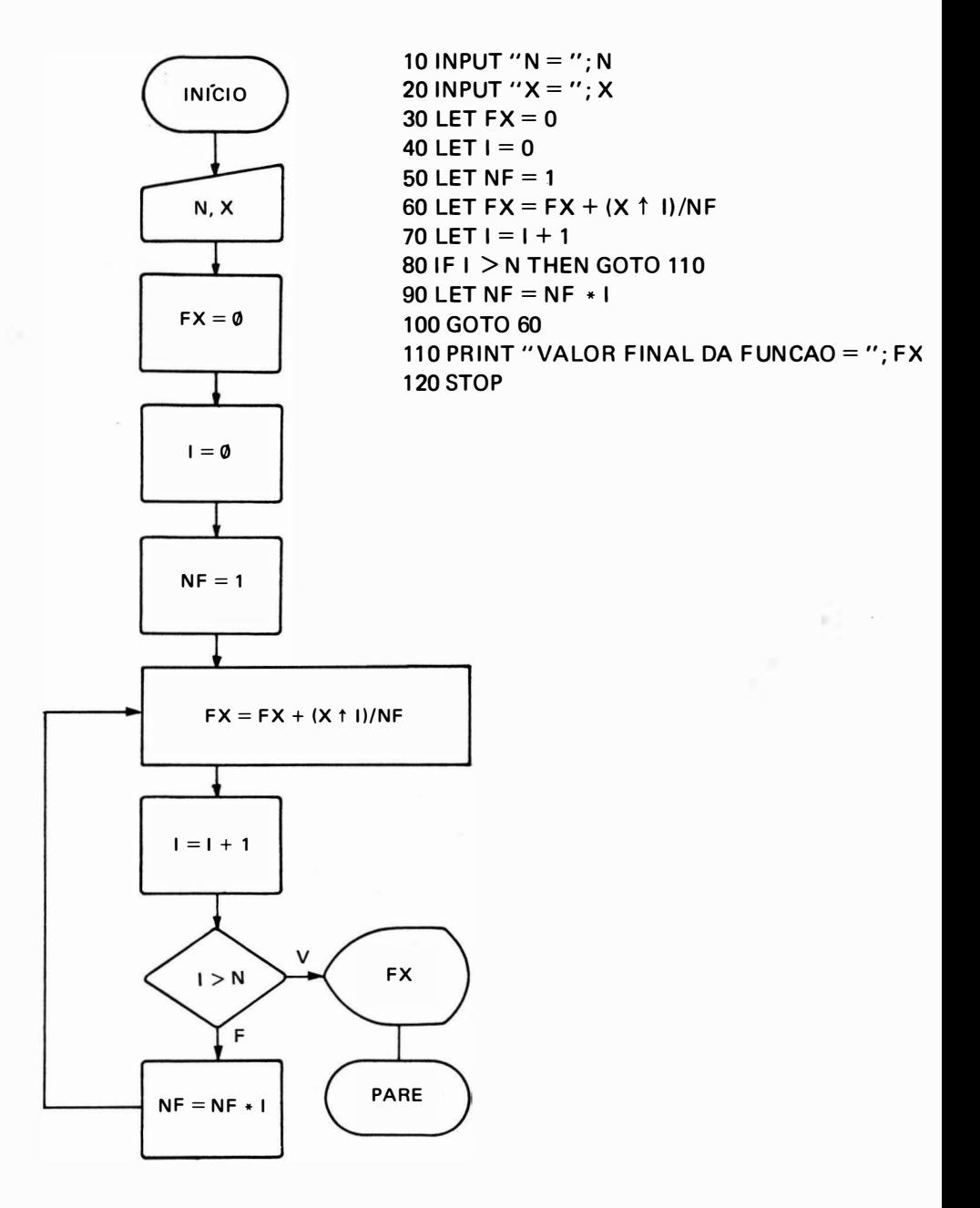

99) Determinar o máximo e o mínimo valor que a corrente I assume num circuito RLC série, quando a freqüência varia de F1 a F2 com incrementos  $\Delta$ F = 10 Hz, sendo digitados na entrada os valores de R, L, C e U além das freqüências F1 e F2.

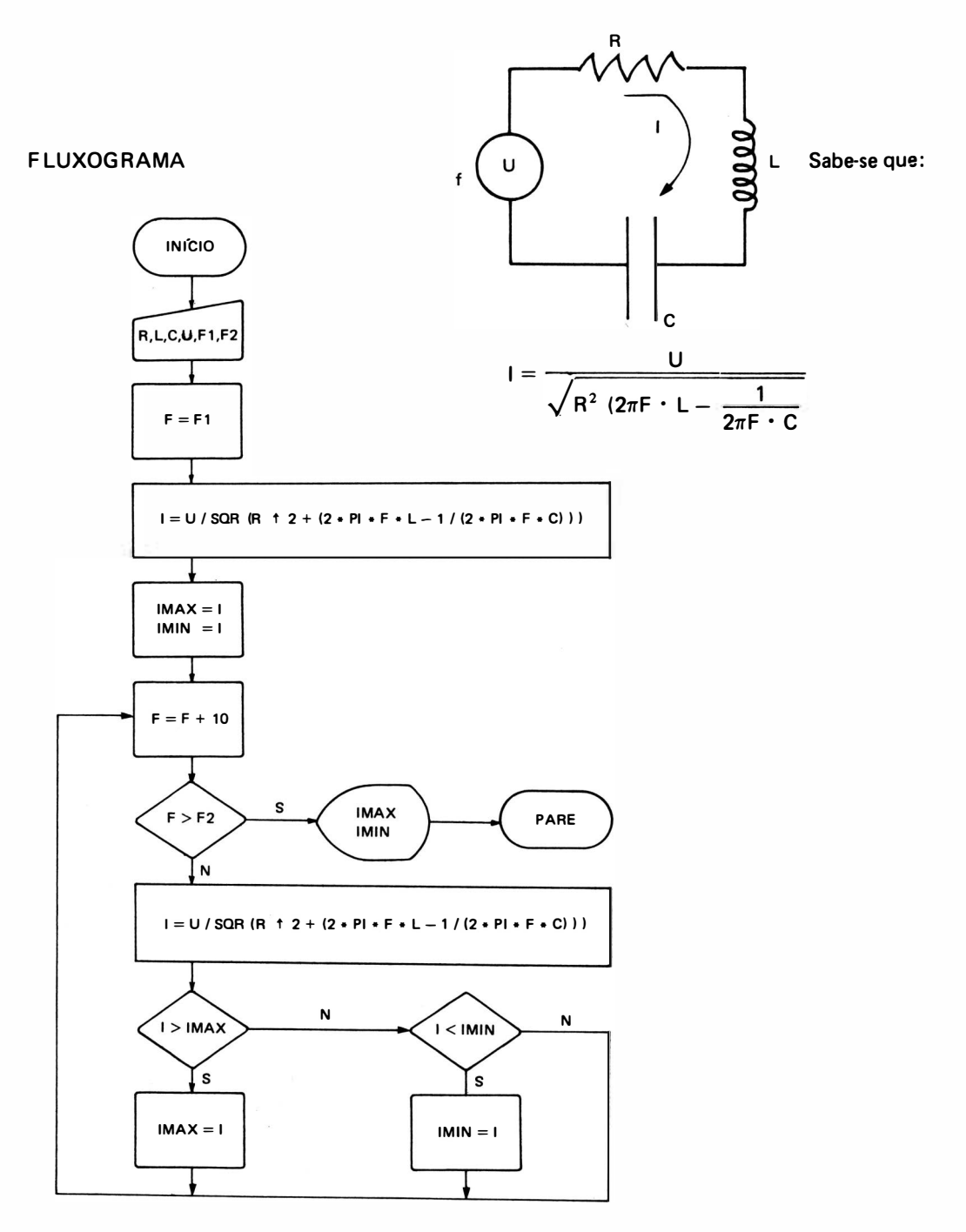

EXERCICIO 9

```
10 REM PROGRAMA PARA CALCULAR IMAXIMO E IMINIMO
20 INPUT "ENTRE COM O VALOR DA RESISTENCIA R
                                                     \frac{n}{r}; R<br>\frac{n}{r}30 INPUT "ENTRE COM O VALOR DA INDUTANCIA L
40 INPUT "ENTRE COM O VALOR DA CAPACITANCIA C": C
50 INPUT "ENTRE COM O VALOR DA TENSAO U "; U
60 INPUT "ENTRE COM A FREQUENCIA INICIAL F1 ": F1
70 INPUT "ENTRE COM A FREQUENCIA FINAL F2 ": F2
80 REM FIM DA ENTRADA DE DADOS
90 LET F = F195 P = 3.1415927100 LET I = U/SQR (R \uparrow 2 + (2 * P * F * L - 1 / (2 * P * F * C)))
110 LET IMAX = 1
120 LET IMIN = I130 LET F = F + 101 40 IF F > F2 THEN GOTO 230 
150 LET I = U/SQR (R ^{\circ} 2 + (2 * P * F * L - 1 / (2 * P * F * C)))
160 IF 1 > IMAX THEN GOTO 190
170 IF I < I IMIN THEN GOTO 210
180 GOTO 130
190 LET IMAX = I
200 GOTO 130
210 LET IMIN = 1
220 G OTO 1 30 
230 PRINT "IMAX = " ; IMAX ; " IMIN = " ; IMIN<br>240 STOP
240 STOP
```
## 5. EXERCICIOS PROPOSTOS

- 1<sup>0</sup>) Fazer fluxograma e programa BASIC para imprimir os múltiplos de 11 entre 0 e 1 000.
- 2.<sup>0</sup>) Fazer fluxograma para exibir todos os números de 1 a 100.
- 3?) Fazer fluxograma para exibir' todos os números pares de O a 50.
- 4<sup>0</sup>) Fazer fluxograma para calcular N, sendo N digitado na entrada.
- 5.º) Fazer fluxograma que permita calcular uma somatória de N números digitados na entrada, onde o valor de N também é fornecido.
- 6.<sup>0</sup>) Fazer fluxograma que permita calcular uma produtória de N números digitados na entrada, onde o valor de N também é fornecido.

- 7.9) Fazer fluxograma que permita resolver os problemas 5.º e 6.º juntos.
- 8.º) Fazer fluxograma que permita calcular a média Aritmética e Geométrica de N valores digitados na entrada.
- 9.9) Fazer fluxograma que permita exibir o maior número de uma lista de N valores digitados na entrada. O valor de N também é fornecido.

# CAPITULO 5

# COMANDOS BASIC

## **INTRODUÇÃO**

Quando terminamos de escrever um determinado programa em linguagem BASIC, o mes mo estará em condições de ser processado, após ser introduzido no microcomputador. Par escrevermos um programa, utilizamos as instruções BASIC, que se seguidas passo a passo, no fornecerá a resposta do programa. E ntretanto, para operarmos o microcomputador, precisamo dar ordens que irão listar, executar, arquivar ou armazenar, para utilização futura, apagar outro programas da memória etc. Estas ordens específicas para a operação da máquina são chamada de COMANDOS e poderão ser facilmente executadas digitando-se uma série de palavras-chave ou simplesmente apertando uma tecla do terminal do computador.

Podemos ter dois tipos de comandos: diretos e indiretos. Os comandos diretos são aquele que não podem estar contidos no interior de um programa, enquanto que os comandos indire tos podem estar em linhas de um programa, sendo tratados, neste caso, como uma instrução comum.

Os comandos aceitos normalmente pela maioria dos microcomputadores são os seguintes:

1. ENTER  $-$  é uma tecla que deve ser apertada após a digitação de cada instrução dado ou comando BASIC, para que estes sejam reconhecidos como válidos pelo microcompu tador. Pode ser encontrada com nomes d iferentes, dependendo do fabricante do microcom putador, como: NEW LINE, CR ou RETURN.

2. BREAK  $-$  é uma tecla que tem por finalidade interromper o processamento de qualquer operação que está sendo efetuada pelo micro, devolvendo o controle ao· teclado, pan que o programador possa tomar a lguma decisã'o, ou para entrada de nova operação, ou aind; para desistir-se da execução de um programa que está muito demorada.

 $3.$  RESET  $-$  esta tecla tem a finalidade de levar o microcomputador ao estado inicia de funcionamento, caso ocorra uma a nomalia muito grave durante a operação do microcompu tador, como por exemplo uma falha momentânea de energia, ou o "travamento", de tal form; que a tecla BREAK não seja obedecida. É usada como último recurso, sendo equivalente  $i$ desligar e religar o microcomputador, o que apaga qualquer programa BASIC contido na me mória da máquina. Por medida de segurança, esta tecla é normalmente utilizada em conjunto com alguma outra, evitando-se assim um acionamento involuntário. Nos micros da linha Appl entretanto, o acionamento do R ESET não apaga a memória.

4. SHIFT - esta tecla tem a finalidade de permitir ao usuário, a entrada de símbolos pelo teclado que estão no modo superior, aná logo a máquina de escrever, onde a lgumas teclas possuem dois símbolos: um superior e outro inferior, sendo este último digitado de modo direto, enquanto que o superior é digitado em conjunto com a tecla "MAI ÚSCULA".

Ex.: Para introduzirmos o caracter "!" (ponto de exclamação) que está, na maioria dos micros, no modo superior da tecla que contém o nº 1, digitamos a tecla SHIFT e a tecla 1.

5. BACK SPACE - esta tecla é utilizada para eliminar o último ou últimos caracteres d igitados, produzindo um retrocesso, com o apagamento do caracter, que é geralmente indicado por um cursor. Dependendo do m icro, esta tecla pode também chamar-se R UBOUT, sendo mais comum a tecla  $\leftarrow$ .

6. NEW  $-$  este comando apaga todos os dados e programas existentes na memória, deixando-a limpa para receber um novo programa. Deve ser utilizado sempre que for ser iniciada a digitação de um novo programa

7. R UN - este é o comando que manda executar ou "rodar" o programa que está na memória do micro.

E xistem versões que admitem um número após a palavra R UN. Este número é um número de comando e indica que o programa deverá ser rodado a partir da linha com o número indicado.

## $Ex.:$  RUN 1000

Indica que o programa deverá ser executado a partir da linha n.º 1000.

I sto é muito útil quando temos mais de um programa na memória, e com este recurso podemos executá-los independentemente.

8. LIST - este comando fornece a listagem ordenada de um programa inteiro na tela do micro.

Existem versões que admitem um número após a palavra LIST. Este número é um número de comando e indica que o programa deverá ser listado a partir da l inha indicada.

 $Ex.:$  LIST 100

Caso o microcomputador tenha display de apenas uma linha, o comando LIST mostra a linha do programa, apertada a tecla ENTER passa ã seguinte.

9. LLIST - este comando tem o mesmo efeito que o comando LIST, porém o programa é listado na IMPRESSORA.

Este comando deve ser utilizado somente quando a impressora está fisicamente conectada ao microcomputador, caso contrário poderá haver, em a lguns casos, problemas que exijam que seja digitado a RESET, perdendo-se o programa.

1 0. SAVE - este comando copia o programa que está na memória do microcomputador em fita cassette. E xistem versões que permitem "batizar" o programa a ser copiado da memóri; colocando-se o nome desejado do programa entre aspas após a palavra-chave SAVE :

Ex.: SAVE "nome do programa"

11. LOAD - este comando copia o programa da fita cassette na memória do micro. Nas versões em que cada programa da fita possui um nome, apenas um será reconhecido, ignorandc os restantes.

Ex.: LOAD "Nome do programa"

#### 11.1. Operação com Gravador Cassette

Quando utilizamos um gravador cassette comum, a entrada e saída de audio do gravador devem estar conectadas ao micro, conforme a figura :

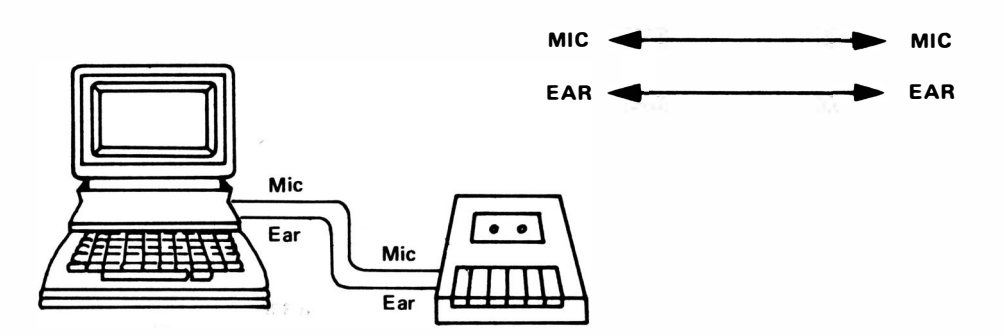

O micro não comanda o gravador e as operações "PLAY" ou "RE CORO" devem ser efetuadas manualmente, seguindo as seguintes operações:

1) Posicionar a fita no ponto de gravar/ler;

2) Digitar SAVE ( para gravar)/LOAD ( para ler) a tecla ENTER;

3) Acionar os controles de gravar/ler do gravador;

4) Digitar a tecla de controle ENTER, o que faz SAVE ou LOAD ser executado.

Quando o micro possui sistema de disco flexível, não há trabalho manual, e os comandos SAVE/LOAD acionam diretamente o disco. Nestes micros, para o acionamento de um gravador cassette para arquivos em fita, usa-se CSAVE ou CLOAD.

1 2. A UTO - este comando liga uma função automática de numeração de linhas, para a entrada de programas, facilitando a digitação de um programa.

Cada vez que a tecla ENTER for apertada, aparece automaticamente na tela o número da próxima linha.

Possui a seguinte forma geral:

AUTO n

onde n i ndica o passo de numeração.

Se n for omitido, a numeração gerada será de 10 em 10.

Ex.: AUTO Gera as linhas  $10...$  $20...$  $30...$ 

esta função é desligada pela tecla BREAK.

13. CONT - este comando continua a execução do programa após sua interrupção pela instrução STOP ou pelo acionamento da tecla BREAK.

14. COPY - este comando tem por finalidade copiar na impressora uma imagem estacionária na tela do micro, possibil itando a impressão de gráficos ou desenhos que não poderiam ser efetuados diretamente na impressora, enquanto estes estivessem sendo construídos.

15.  $EDIT - este comando permite que sejam feitas correções em alguna linha do pro$ grama. Sua principal finalidade é evitar que a linha a ser corrigida tenha que ser redigitada completamente.

A forma geral deste comando é

EDIT nl

onde nl é o número da linha que se pretende corrigir.

A forma de correção, entretanto, varia muito de um computador para outro, havendo em alguns casos um cursor de edição que des' loca-se para a direita e para a esquerda, outros pela digitação de subcomandos de edição tais como I para inserir um caracter, D para apagar ou deletar um caracter etc.

16. DE LETE  $-$  este comando tem a finalidade de apagar uma ou mais linhas de um programa que está armazenado na memória do microcomputador.

A forma geral deste comando é a seguinte:

# DELETE ni - nf

onde ni indica a linha inicial que será apagada. nf indica a linha final que será apagada.

Podendo ser empregado da seguinte forma:

DELETE  $n - a$ paga apenas a linha n

- Ex.: DELETE 20 apaga a linha nº 20 DELETE ni-nf - apaga todas as linhas compreendidas entre ni e nf.
- Ex. : DELETE 30-50 A paga todas as linhas que estiverem entre 30 e 50 inclusive.

DELETE  $-$  nf  $-$  apaga todas as linhas até a linha nf.

 $Ex.:$  DELETE  $-100$ 

A paga todas as linhas que estiverem entre 1 e 1 00 inclusive.

OBS.: Para apagarmos apenas uma linha é mais prático e rápido digitarmos o número da linha e a tecla **FNTER**.

Ex.: Para apagarmos a linha 50, digitamos apenas 50 e apertamos a tecla ENTER.

17. RENUMBER - este comando tem a finalidade de renumerar, automaticamente, todas as linhas de um programa, deixando a versão final de um programa mais elegante graças a numeração com passo fixo.

Sua forma geral é a seguinte:

RENUMBER<sub>n</sub>

onde n é o passo que se deseja para cada número de linha.

Se n for omitido a renumeração será de 10 em 10.

# NÚMEROS

## 1. INTRODUÇÃO

No tempo das cavernas, o homem se esforçava para simbolizar as quantidades, de forma a poder controlar com segurança o seu rebanho. Iniciou fazendo uma equivalência biunívoca com pedras, de forma que para cada ovelha que adentrava o curral, era colocada uma pedra em um saco. Mas, à medida que o rebanho aumentou , começou a ficar também grande a quanti dade de pedras correspondentes, o que o obrigou a criar um novo símbolo, uma pedra pouco maior, para conjuntos ou grupos de ovelhas. Observando suas mãos adotou dois conjuntos para 5 e 10 ovelhas e mais tarde evoluiu, criando símbolos para 50 e 100 ovelhas.

Atualmente, continuamos adotando símbolos para representar informações. Observamos que uma máquina elétrica apresenta uma característica binária, isto é, apresenta, invariavelmente, apenas 2 estados de funcionamento possíveis; por exemplo: uma chave pode estar ligada ou desligada; a voltagem em um circuito pode ser alta ou baixa; pode haver corrente elétrica num sentido ou no sentido oposto; uma lâmpada pode estar acesa ou apagada; um núcleo de ferrite pode estar magnetizado num sentido ou no sentido oposto e inúmeras outras situações. Sempre que tivermos apenas 2 estados possíveis podemos representar estes estados simbolicamente como O a 1 , ou ainda fa lso e verdadeiro. Esta representação nos fornece a un idade básica de informação, que é chamada "bit", da aglutinação das palavras binary digit ou dígitos binários.

## 2. SISTEMAS DE N UMERAÇÃO

Existem vários sistemas de numeração, como: os binários, octais, hexadecimais e o de numeração decimal, que é o sistema de numeração ao qual estamos acostumados.

Os números inteiros e positivos, de um determinado sistema de numeração, podem ser ca lculados pela segui nte expressão :

$$
N = A_0 B^n + A_1 B^{n-1} + ... + A_{n-2} B^2 + A_{n-1} B + A_n B^0
$$

onde B indica a base do sistema de numeração que pode ser:

2 para o sistema de numeração binária 8 para o sistema de numeração octal

10 para o sistema de numeração decimal 16 para o sistema de numeração hexadecimal.

 $Exs.$ :

O número 1253 decimal representa o valor:

$$
1 \times 10^3 + 2 \times 10^2 + 5 \times 10^1 + 3 \times 10^0 = 1\,000 + 200 + 50 + 3 = 1\,253
$$

O número 0110 binário representa o valor:

 $0 \times 2^3 + 1 \times 2^2 + 1 \times 2^1 + 0 \times 2^0 = 4 + 2 = 6$  decimal

- OBS.: Para a representação de frações, a mesma fórmula anterior pode ser entendida para po tências negativas da base.
- Ex.: O número 0,948 decimal pode ser representado por:

$$
9 \times 10^{-1} + 4 \times 10^{-2} + 8 \times 10^{-3}.
$$

# 3. TIPOS DE NÚMEROS ACEITOS PELA LINGUAGEM BASIC

As quantidades numéricas normalmente aceitas pela linguagem BASIC são decimais  $\epsilon$ podem ser representadas de duas maneiras diferentes:

*a) Número Inteiro —* também chamado de constante inteira ou ponto fixo, são números<br>ɔs sem o uso do ponto decimal. escritos sem o uso do ponto decimal.

*b) Número Real —* também chamado de constante real ou ponto flutuante, são números<br>os com o uso de ponto decimal. escritos com o uso de ponto decimal.

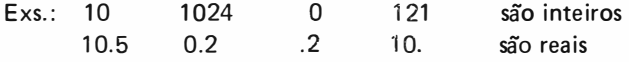

Para a representação dos números devemos levar em conta:

1) Não se usa vírgula na representação do valor numérico real mas sim o ponto decimal.

2) Os números podem ser precedidos dos sinais + ou  $-$  (o sinal + é opcional).

3) Os números podem ser escritos com 8 a 15 a lgarismos significativos, dependendo das versões BASIC e do computador utilizado.

## 4. ORDEM DE GRANDEZA

A ordem de grandeza normalmente está na faixa de 10 $^{-38}$  a 10 $^{+38}$  variando de um  $\mathop{\rm com}\nolimits\cdot$ putador para outro.

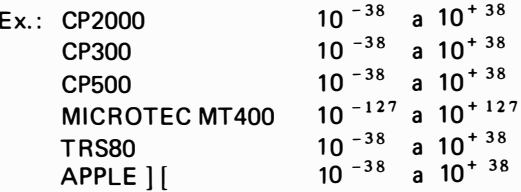

Caso um número assuma um valor maior que o máximo permitido, o computador entra em estado de "excesso" ou OVERFLOW. Se um número assume um valor menor que o mínimo permitido, o computador entra em estado de "falta" ou UNDERFLOW.

# 5. NOTAÇÃO EXPONENCIAL

Existe uma forma diferente para representarmos números reais muito grandes ou diminutos que é a notação exponencial, ou notação científica padrão, cuja forma geral é:

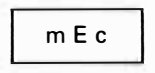

 $m 10<sup>c</sup>$ 

onde:  $m =$  mantissa - número real com até 9 casas decimais

 $c =$  característica — número inteiro com 2 casas e sinal.

Esta forma representa o valor:

ou seja, um número m multiplicado por uma potência de 10.

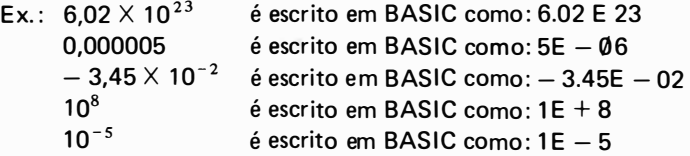

## 6. EXERCICIOS

1. Que quantidade decimal representa cada uma das representações numéricas binárias abaixo:

a) 
$$
1000 = 1 \times 2^3 = 8
$$
  
\nb)  $0101 = 1 \times 2^2 + 1 \times 2^0 = 5$   
\nc)  $1111 = 1 \times 2^3 + 1 \times 2^2 + 1 \times 2^1 + 1 \times 2^0 = 15$   
\nd)  $1010 = 1 \times 2^3 + 1 \times 2^1 = 10$   
\ne)  $11101011 = 2^7 + 2^6 + 2^5 + 2^3 + 2^1 + 2^0 = 235$ 

f)  $00100001 = 2^5 + 2^0 = 33$ g) 11111111 =  $2^7 + 2^6 + 2^5 + 2^4 + 2^3 + 2^2 + 2^1 + 2^0 = 255$ h) 01010101 =  $2^6 + 2^4 + 2^2 + 2^0 = 85$ 

- 2. Quais das seguintes representações de número inteiro são incorretas para a linguagem BASIC. Indique, se for o caso, a forma correta:
	- $a)$  0.  $-$  é real pois tem ponto decimal Forma inteira correta: 0
	- $b$ ) + 0 correto
	- $c$ ) 0 correto
	- d) 1.0  $-$  é real pois tem ponto decimal Forma inteira correta  $= 1$
	- e)  $0.1E + 4 6$  real pois tem ponto decimal Forma inteira correta: 1000 ou  $1E + 3$
	- f)  $-613E 7 -$  impossível pois o número é real = 0.0000613
	- $q$ ) 6.13E 7 idem ao anterior
	- h)  $3E + 6$  correto ou 3000000
	- $i$  001 correto
- 3. Quais destes pares representam o mesmo número em BASIC:

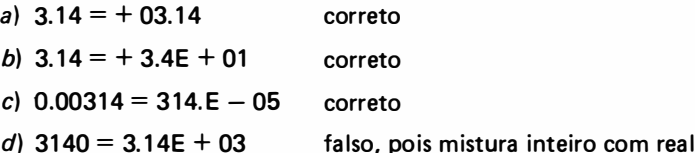

# CAPfTULO 7

# CONTROLE DA MALHA ITERATIVA

# 1. INTRODUÇÃO

Como vimos, as operações repetitivas de um determinado programa, eram feitas por uma variável controladora, à qual era definido um valor inicial, incrementada de uma constante e comparada com um valor limite, numa instrução IF-THEN, até que fosse possível sair desta Malha Iterativa ("LOOP").

Ex.: Imprimir os números inteiros de 1 a 100:

10 LET  $1 = 1$ 20 PRINT I 30 LET  $1 = 1 + 1$  $40$  IF  $1 > 100$  THEN STOP 50 GOTO 20

onde: I é a variável controladora da malha, anel, "loop", ou ainda, I é uma variável controladora do programa.

E xiste, porém, outra maneira de se conseguir o mesmo efeito da variável contro ladora, de forma mais simplificada, através do uso das instruções FOR-NEXT.

Ex.:  $10$  FOR  $1 = 1$  TO 100 20 PRINT I 30 NEXT I 40 STOP

onde a instrução 20 é repetida enquanto a variável controladora I varia automaticamente de 1 em 1 desde  $1 = 1$  até  $1 = 100$ .

## 2. INSTRUÇÃO FOR

A instrução FOR é um dos mais úteis e poderosos recursos da linguagem BASIC. É uma instrução de iterações ( contagem) que substitui o emprego de contadores com uma variável

inicial, que seria incrementada sucessivamente até um limite, facilitando e simplificando programação.

Forma Geral:

 $nl$  FOR  $i = c1$  TO  $c2$  STEP  $c3$ 

onde nl indica o número da linha i = variável controladora c1, c2, c3 variáveis ou constantes

Significado:

 $c1 =$  valor inicial da variável controladora i

 $c2 =$  valor final de i

 $c3 =$  acréscimo que ganha a variável controladora i em cada ciclo  $-$  (passo ou incremento)

OBS.: Se c<sub>3</sub> for igual a 1, este poderá ser omitido.

 $Ex: FOR I = 1 TO 10$ 

O número máximo de repetições em um anel pode ser calculado por:

$$
\left[\frac{c2-c1}{c2}\right]+1
$$

onde [ ] indica "maior inteiro contido".

## 2.1. Funcionamento da Instrução FOR

A instrução FOR causa a repetida execução de todas as instruções seguintes até a instru ção NEXT. Na primeira vez que esta instrução é executada, a variável controladora é igual c1, e em cada passagem sucessiva, é aumentada pelo valor c3 até que na passagem final igua a c2. Neste ponto, o laço FOR-NEXT "fica satisfeito" e o controle é transferido para a instru ção que se segue imediatamente após a instrução NEXT.

OBS.: O laço FOR-NEXT fica satisfeito no momento em que a variável controladora i se torn maior que c2.

Ex.: Calcular a soma:  $1 + 3 + 5 + 7 + 9$ ... N

```
10 INPUT N 
20 LET S = 030 FOR I = 1 TO N STEP 2
40 LET S = S + I50 NEXT I
60 PRINT 'S = " : S70 STOP
```
## 2.2. Representação no Diagrama de Blocos

Podemos ter as seguintes representações para as instruções FOR-NEXT no diagrama de b locos:

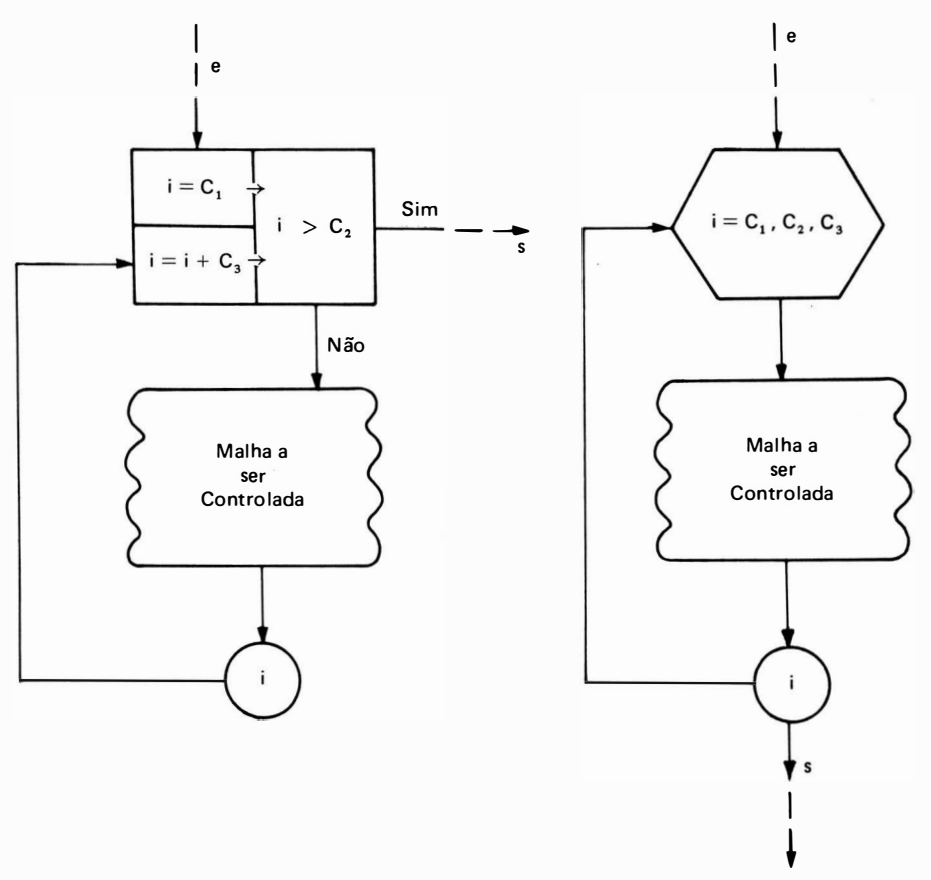

onde e representa a entrada de fluxo do processamento nos respectivos blocos, e s representa o ponto de sa ída.

A malha a ser controlada pode conter um conjunto de instruções, que eventualmente pode não conter nenhuma instrução.

# 3. INSTRUCÃO NEXT

O comando N EXT sempre é representado simplesmente por

nl NEXT i

onde nl é o número da li nha, i é a variável controladora da instrução FOR correspondente.

É uma i nstrução fictícia, pois não participa de nenhum papel ativo na computação, se vi ndo meramente de ponto de referência.

A utilização da instrução NEXT é sempre a última instrução dentro de um campo d atividades de um laço FOR.

Cada instrução FOR deve ter obrigatoriamente a sua instrução NEXT correspondente.

OBS.: Quando o controle sai do laço FOR-NEXT, depois que este for satisfeito, o valor do ír dice i fica definido como sendo c $2 + c3$ , podendo ser usado para cálculos subsequentes.

## 4. REGRAS PARA USO DAS INSTRUÇÕES FOR-NEXT

Os parâmetros da instrução FOR, isto é c1, c2, c3 não devem ser modificados durante execução do anel.

Ex. : não são corretos os segui ntes trechos de programa (apesar de executáveis) :

10 LET  $A = 10$ 20 LET  $N = 1$  $30$  FOR I = 1 TO 100 STEP N 40 LET  $N = N + A$ 50 NFXT I

Neste exemplo, o valor do passo N está sendo modificado a cada execução do anel FOF NEXT.

10 LET  $X = 20$ 20 FOR B = 10 TO 500 30 LET  $B = B + X$ 40 PRINT B 50 NEXT B

Neste exemplo, o valor da variável controladora B está sendo modificado.

O controle do processamento pode sair de dentro de um laço FOR-NEXT sem que est esteja satisfeito, através de instruções de desvio (IF, THEN, GOTO etc.), entretanto,  $N\tilde{A}O$ perm itida a transferência de fora para dentro.

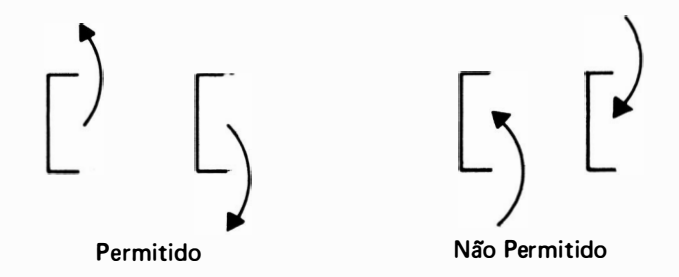

## 5. LAÇOS EMBUTIDOS

Um laço FOR-NEXT pode aparecer no interior de outro anel FOR-NEXT, desde que todos os comandos que apareçam no anel mais interno estejam totalmente dentro do anel mais externo.

```
Ex.: 10 FOR 1 = 1 TO 5
    20 FOR J = 1 TO 3
    30 PRINT I, J
    40 NEXT J 
    50 NEXT I
```
Este programa imprime a seguinte lista de valores para I e J:

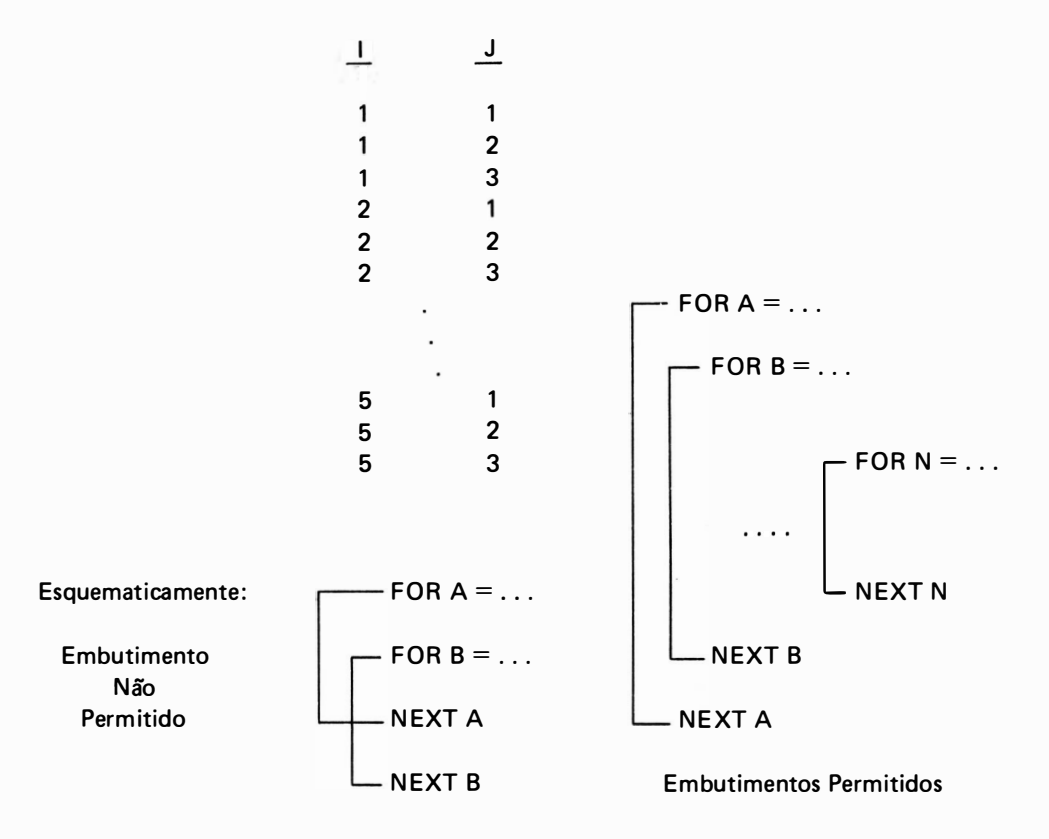

É boa prática de programação, quando escrevemos um programa B AS <sup>I</sup> C, que utilize laços embutidos de instruções FOR-NEXT, que a escrita do laço mais interno seja destacada colocando-a algumas colunas mais à direita, bem como todas as instruções pertencentes a esta malha iterativa, em relação ao laço mais externo, da forma :

100 FOR  $J = 1$  TO N 110 LET  $A = 3 * X$ 120 FOR  $M = K$  TO 100 STEP X

```
130 PRINT M
140 LET P = P + 1150 NEXT M
160 NEXT J
```
Tal procedimento facilita muito a visualização dos laços FOR-NEXT no programa para uma possível correção de programa.

OBS.: O número máximo de laços embutidos varia de um computador para outro, estando en torno de 9 níveis de aninhamento.

# 6. EXERCIC IOS

1. Fazer fluxograma e programa BASIC para calcular o fatorial de um número N (N!) que é dig tado na entrada. ( $N \in N^*$  < 33).

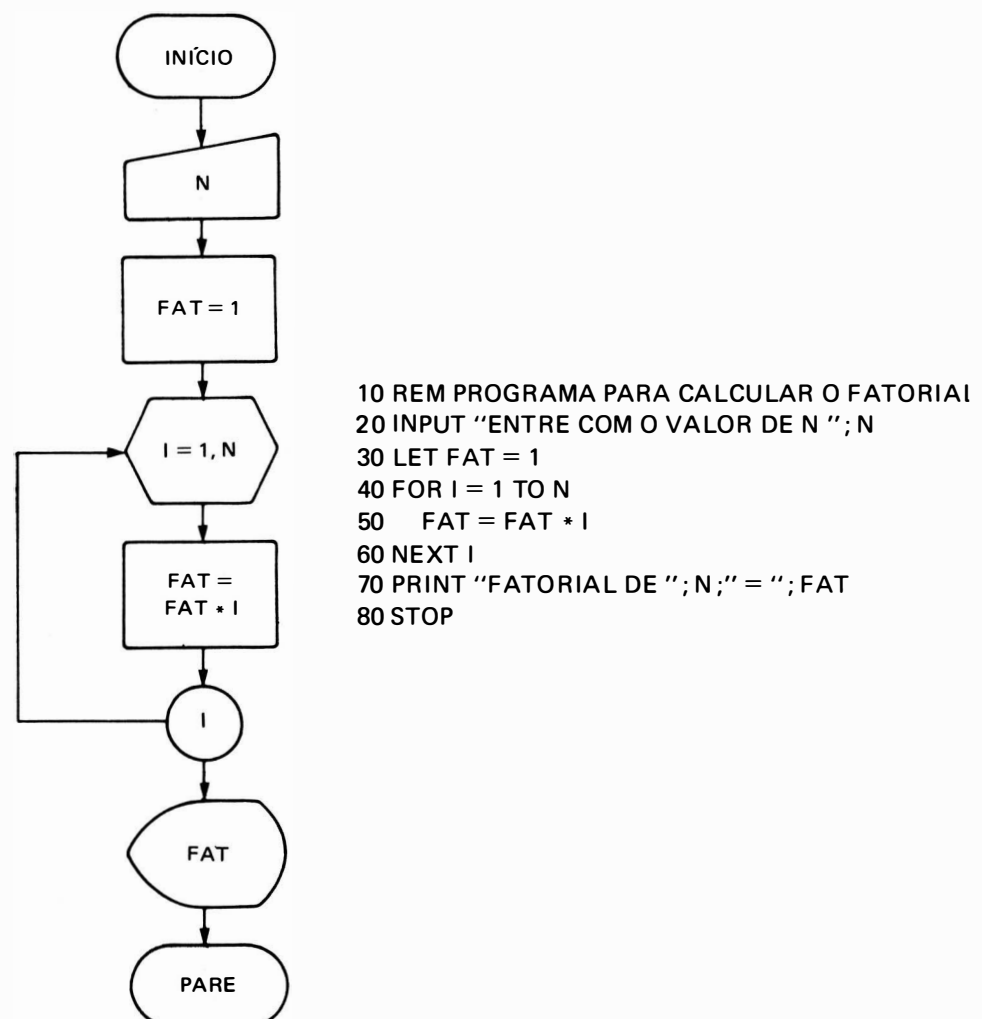
2. Fazer fluxograma e programa BASIC que calcule os valores de y  $=\frac{(4-x) x^3}{16}$  para x variando de 0 a 2 com passo ou incremento  $h = 0.01$ .

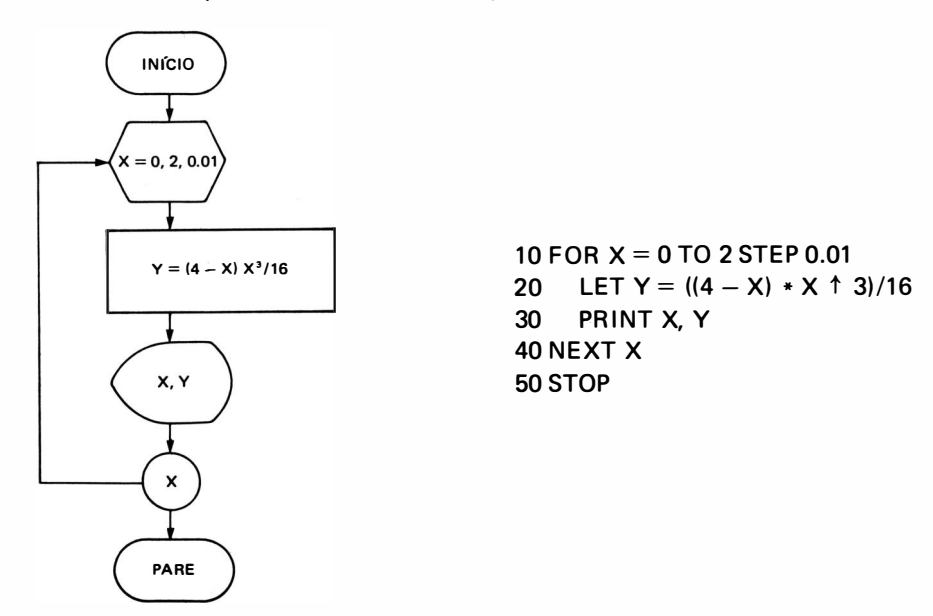

3. Fazer fluxograma BASIC para calcular a área de vários quadrados cujo lado L varia de L1 a L2. Admitir incrementos de 0,5 cm para o cálculo do próximo quadrado. Os valores de L1 e L2 são digitados na entrada.

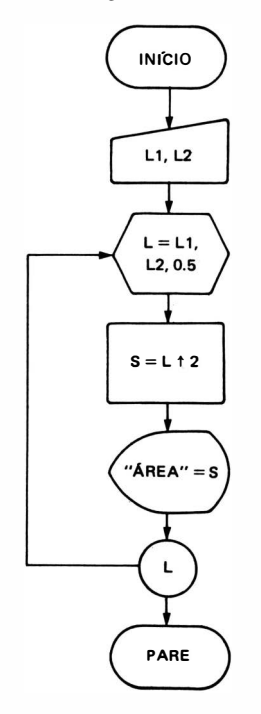

10 INPUT "L1 = "; L1 20 INPUT " L2 = " ; L2 30 FOR  $L = L1$  TO L2 STEP 0.5 40 LET  $S = L \uparrow 2$ 50 PRINT "AREA DO QUADRADO COM LADO = "; L;" = "; S 60 NEXT L 70 STOP

4. Fazer fluxograma e programa BASIC para calcular a área de vários retângulos com o la menor X variando de X1 a X2 de 0,5 em 0,5 cm e com o lado maior Y variando de Y1 a de 0,2 em 0,2 cm. Os valores de X1, X2, Y1 e Y2 são digitados na entrada.

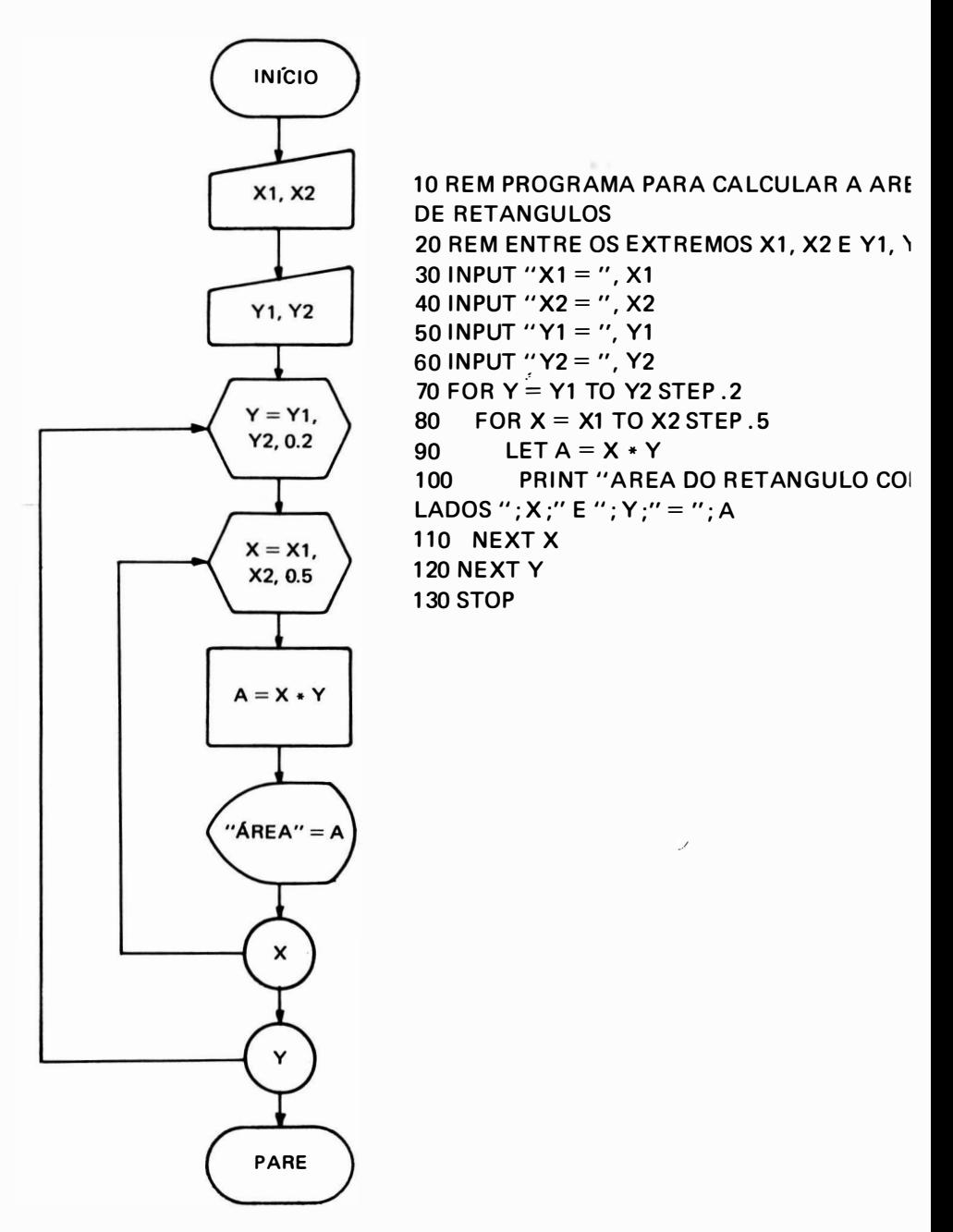

5. Fazer fluxograma e programa BASIC que imprima as tabuadas do 2 ao 10 usando as instruções FOR-NEXT.

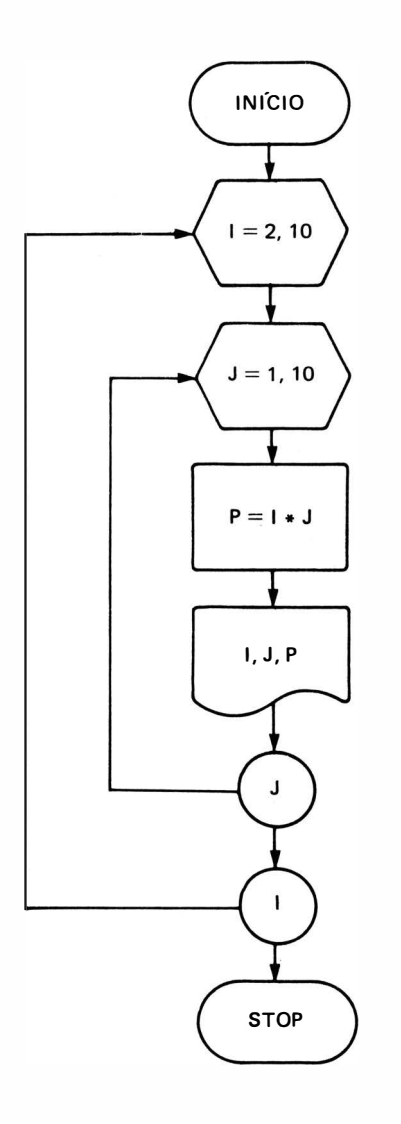

**10 REM TABUADA** 20 FOR  $I = 2$  TO 10  $30<sub>o</sub>$  $FOR J = 1 TO 10$ 40 LET  $P = I * J$ LPRINT  $1;'' * ''; J;'' = ''; P$ 50 **NEXT J** 60 70 LPRINT 80 LPRINT **90 NEXT I 100 STOP** 

6. Fazer fluxograma e programa BASIC para calcular a rentabilidade de um capital aplicado e RDB (recibo de depósito bancário) a uma taxa de juros mensal T, tabelando por um prazo o M meses, com os valores de C, T e N digitados na entrada.

Sabe-se que CM =  $C^*$  (1 + T/100)<sup>M</sup> onde CM é o capital montante.

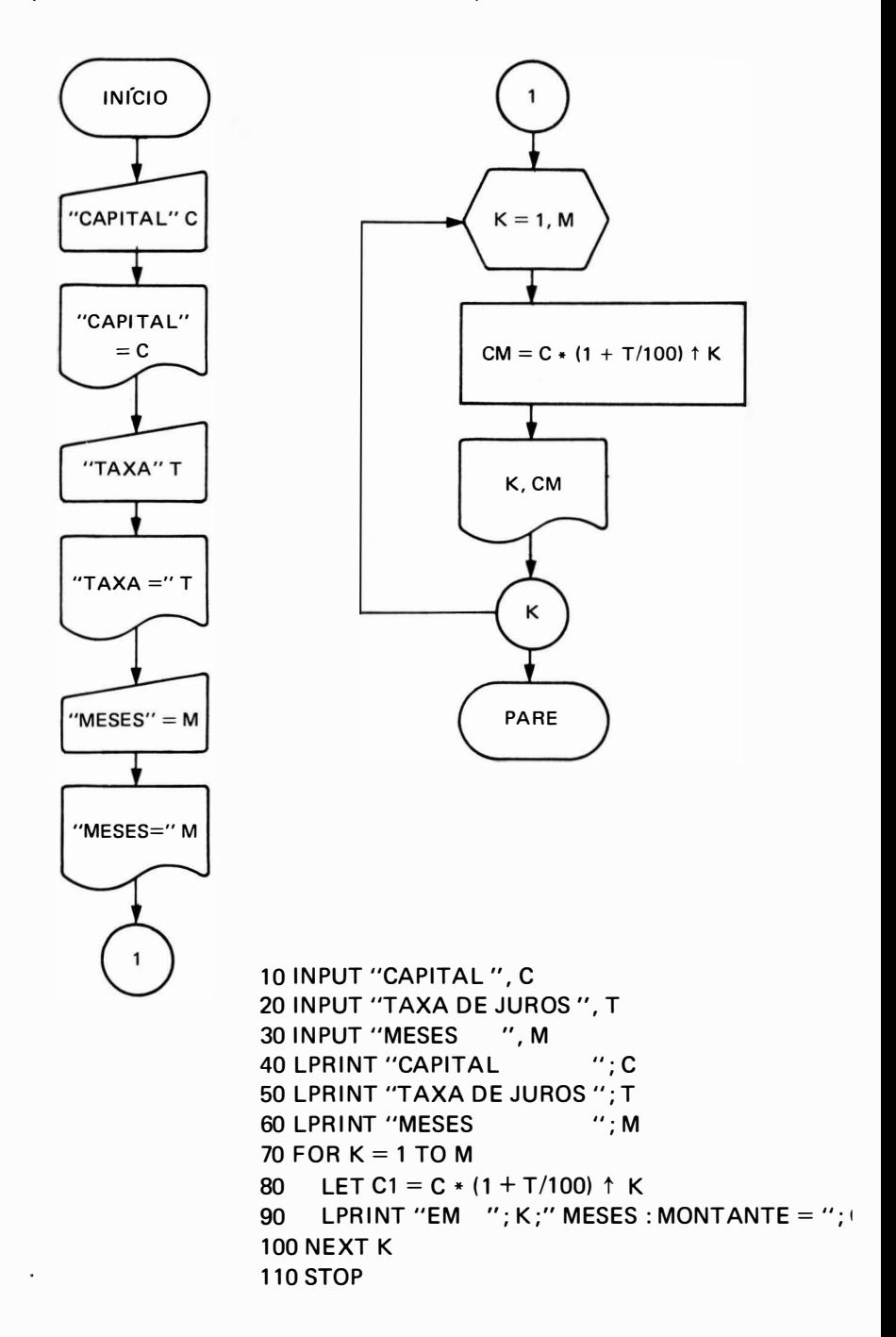

7. Fazer fluxograma e programa BASIC para exibir todos os números primos de 1 a N, com N digitado na entrada (N inteiro positivo). Para processo quando for digitado  $N = 0$ .

Defin ição : número primo é o número que é divisível somente por ele mesmo ou por 1.

Seja P o número inteiro para o qual faremos o teste de verificação de número primo; seja J seu divisor.

Logo:

$$
Q = \frac{P}{J} \qquad Q = Quociente
$$

Para verificarmos se Pé um número primo deveremos variar o valor de J de 2 a P. Se o quociente Q, for um número inteiro para algum valor da seqüência de J então P não é primo, para isso faremos a comparação de

 $Q1 = INT (Q)$  como quociente Q

Se 01 = O a divisão foi exata e, portanto, P não é primo.

Melhorando o teste :

Sabemos que se 2 é divisor do número P  $\Rightarrow$   $\frac{P}{2}$  também é

se 3 é divisor do número 
$$
P \Rightarrow \frac{P}{3}
$$
 também é

se D é divisor do número 
$$
P \Rightarrow \frac{P}{D}
$$
 também é

Portanto,  $D \le \sqrt{P}$  pois como podemos observar:  $D \le \frac{P}{D}$  e para  $D = \frac{P}{D}$  temos  $D = \sqrt{P}$  isto implica que não precisamos pesquisar a sequência toda, mas apenas até  $\sqrt{P}$ .

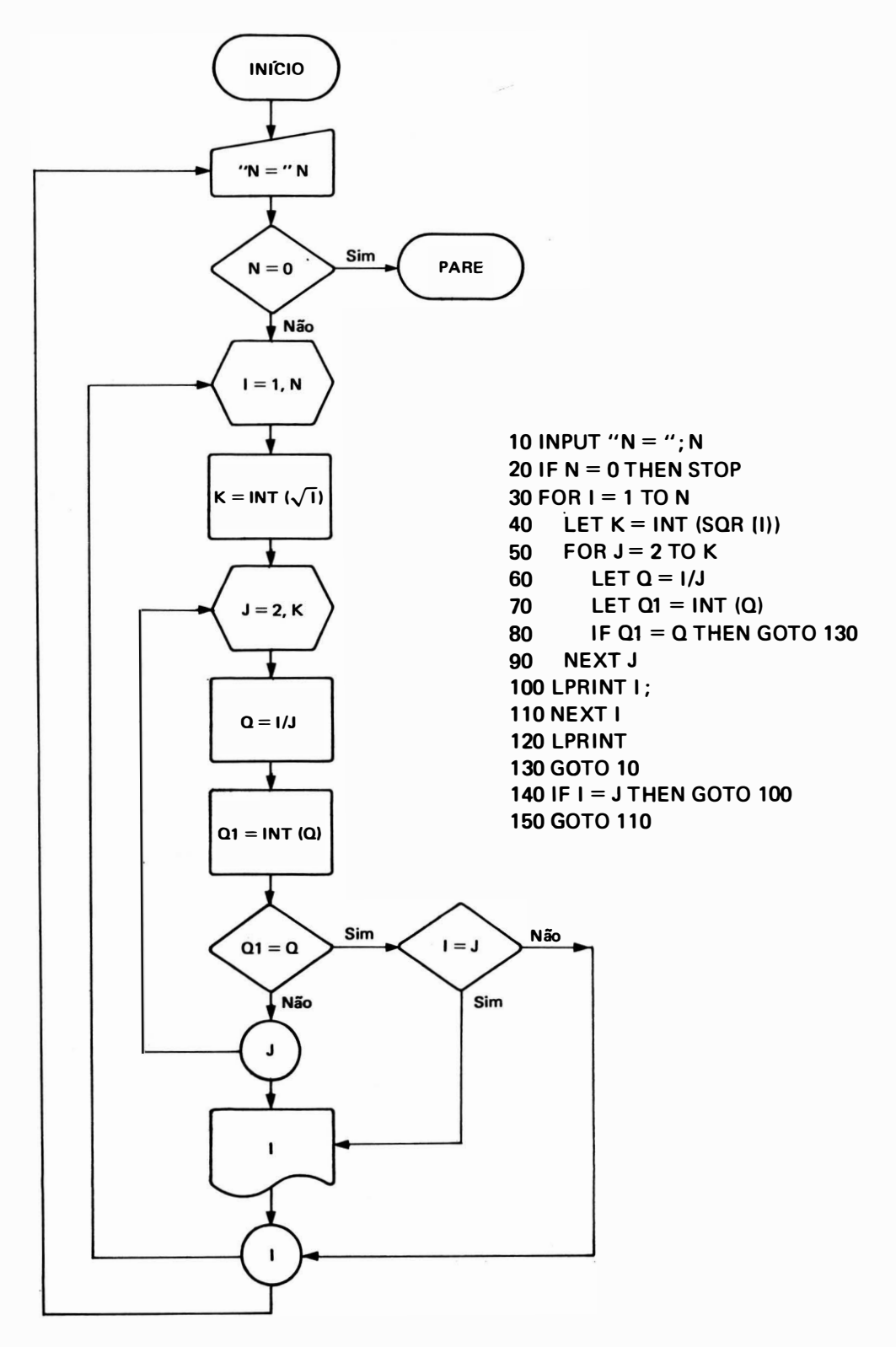

8. Fazer fluxograma e programa BASIC para calcular o saldo final de uma dívida a ser paga er  $N$  prestações iguais cujo valor é P com saldo inicial valendo 5. De acordo com a tabel PRICE, o saldo remanescente é corrigido mensalmente por um fator F. Para a correção d saldo abate-se a prestação e aplica-se o fator:

$$
S = (S - P) \cdot F
$$

Os valores de S, F, N e P são digitados na entrada.

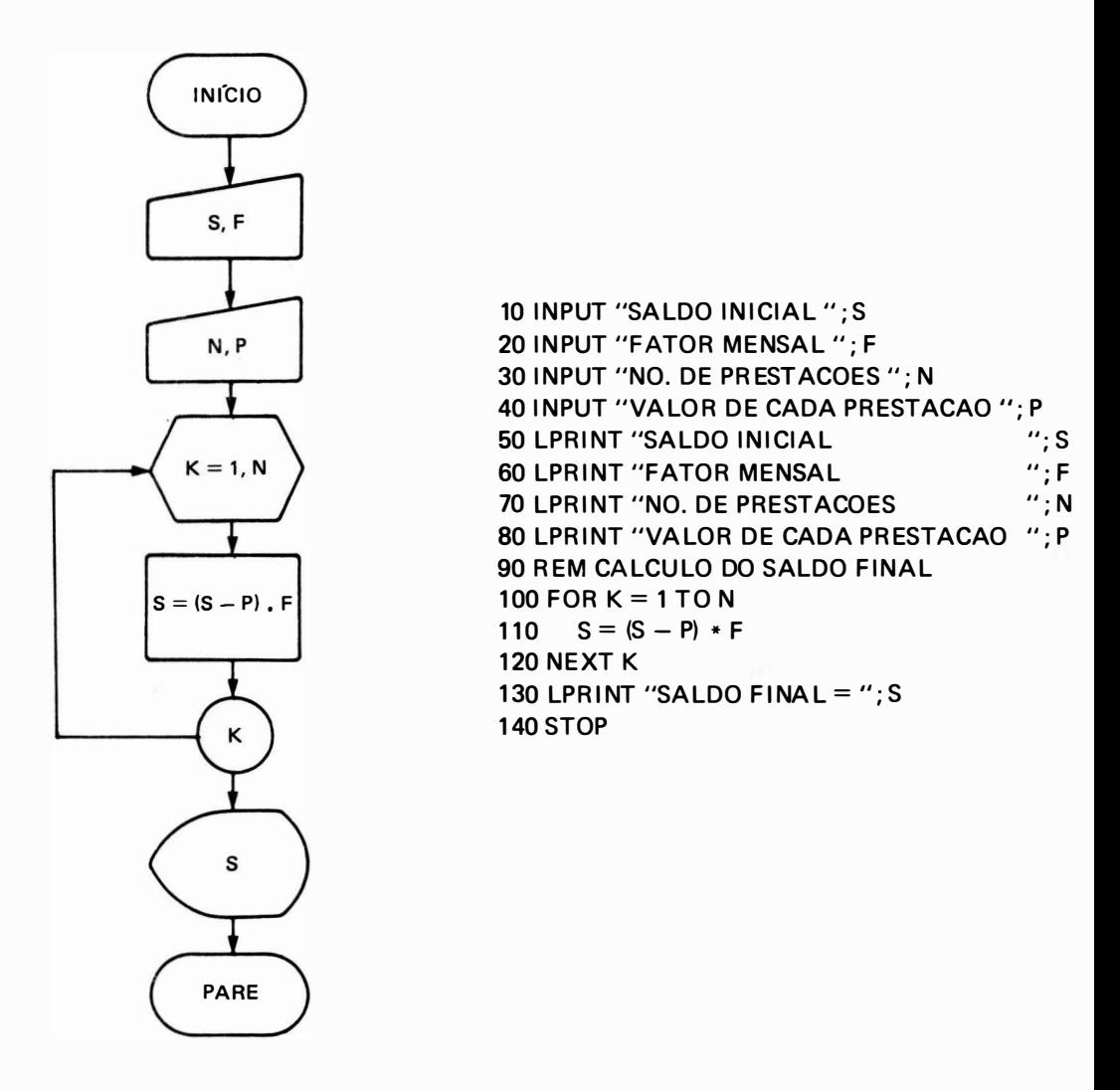

9. Fazer fluxograma e programa BASIC para calcular o valor de f  $(x, y, z) = x<sup>2</sup> + y<sup>2</sup> + z<sup>2</sup>$ :

para x variando no intervalo de 0 a 5. para y variando no intervalo de 1 a 10. para z variando no intervalo de 0 a 8.

Considerar incrementos unitários para x, y, z.

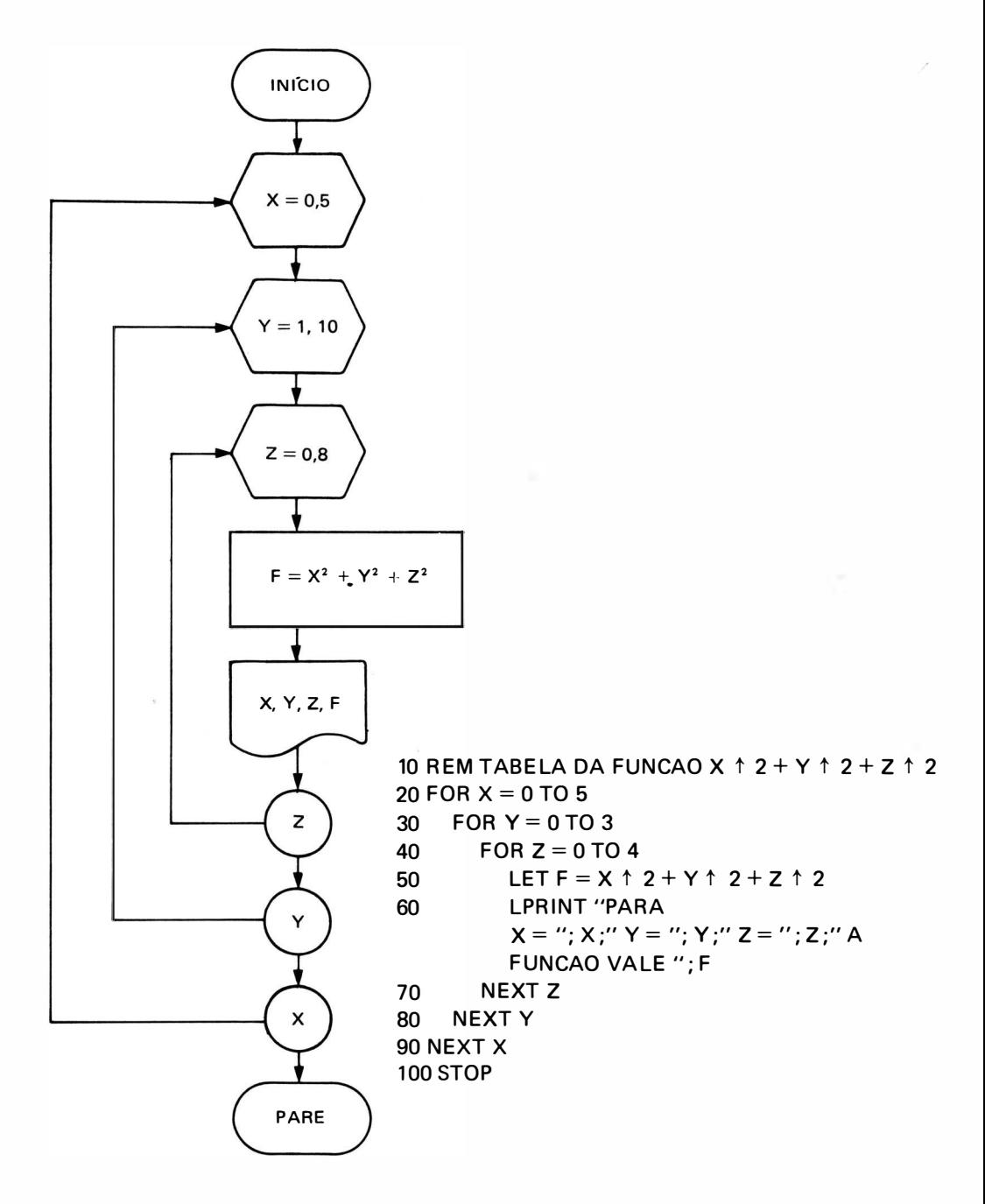

# CAPITUL0 8

# LEITURA E ARQUIVO DE DADOS NO PROGRAMA

Existem programas BASIC onde há necessidade de introduzirmos uma grande quantidad de dados, ou mesmo repet irmos a introdução de um conjunto de dados várias vezes. Como ji vimos anteriormente, isto pode ser realizado com o auxílio da instrução INPUT. Porém é muito desconfortável para o programador digitar um grande número de dados sendo, portanto, ma conveniente, introduzir os dados uma única vez, através da instrução DATA (dados), e quando necessário, lê-los através de uma instrução READ.

# 1. INSTRUÇÃO DATA

A instrução DATA permite que seja colocada no programa, uma lista de dados para seren usados em cá lculos, sem que o programador tenha que introduzi-los através de uma ou mai instruções INPUT, fazendo com que o programa seja executado mais rapidamente, pois no tempo gasto para d igitar-se um certo valor, o computador executa centenas de operações.

Forma Geral :

 $n$  $DATA$  d1, d2, d3,  $\dots$ 

onde nl indica o número da linha d1 , d2, d3 ... dados numéricos ou alfanuméricos

- OBS.: Os dados alfanuméricos colocados em uma lista DATA devem obrigatoriamente sei colocados entre aspas.
- Ex.: 500 DATA "SAO PAULO", 25, 1, 1554

# 2. INSTRUÇÃO READ

Os dados de uma instrução DATA podem ser copiados seqüencialmente por uma instrução READ, que tem por final idade especificar as variáveis cujos valores serão introduzidos no computador.

Forma Geral:

n/ READ v1, v2, v3...

onde nl indica o número da linha

v1, v2, v3, ... são variáveis BASIC correspondentes em tipo e ordem aos dados d1, d2, d3...

Cada vez que a instrução READ é executada, é lido o dado seguinte ao último valor copiado da instrução DATA. I sto é feito automaticamente pelo micro, pois este guarda a posição do último dado lido numa variável interna chamada "apontador", que não é disponível ao usuário.

 $Fx.: 10$  RFAD D  $20$  FOR  $1 = 1$  TO D 30 PRINT I; 40 NFXT I 50 GOTO 10 1 00 DATA 31 , 28, 31 , 30, 31 , 30, 31 , 31 , 30 3 1 , 30, 31

Este programa lê um valor da lista DATA, que será o parâmetro final de uma instrução FOR, gerando a impressã'o de 1 até este valor final.

Os valores da lista DATA representam o último dia de cada um dos 12 meses do ano.

### $OBS.$ :

a) As instruções DATA não precisam ter correspondência com uma instrução READ em particular, desde que respeitada a ordem e o tipo de variáveis da instrução R EAD.

b) As instruções DATA podem aparecer em qualquer parte do programa, embora seja conveniente colocá-las todas agrupadas no final do programa.

e) Para uma i nstrução R EAD podemos ter várias linhas de i nstruções DATA. Terminados os elementos da primeira instrução DATA a leitura prossegue no conteúdo da i nstrução DATA seguinte, e assim sucessivamente.

 $Fx$ .

10 READ A\$, T

100 DATA "ALFA", 10, "BETA", 50 110 DATA "GAMA", 30

## 3. INSTRUÇÃO RESTORE

Existem programas em que é necessário ler-se o mesmo conjunto de dados várias vezes Isto é possível com o uso da instrução RESTORE. Esta instrução permite "restaurar" à con dição original, todas as linhas de dados (DATA) do programa, permitindo a leitura dos dados a partir do começo.

Forma Geral:

n/ R ESTORE

Ex.: 10 READ A, B, C 20 R EAD D, E 30 R ESTO RE 40 R EAD D, E 50 DATA 10, 20, 30, 40, 50, 60

Neste exemplo, quando a linha 10 for executada o ponteiro aponta para o primeiro valor da lista DATA. Então, na execução das linhas 10 do programa, a variável A fica com o valor 10 a variável B fica com o valor 20, a variável C fica com o valor 30, a variável D fica com o valor 40 e a variável E fica com o valor 50. Ao encontrar a linha 30, o ponteiro é "restaurado" para o início da linha DATA e quando a leitura da linha 40 for executada, a variável D passa a ficar com o valor 10 e a variável E passa a ficar com o valor 20. O mapa de memória fica, então, c sequinte:

 $A | 10 | B | 20 | C | 30 |$  $D | 40 / 10 | E | 50 / 20 |$ 

## 4. CONTROLE DE LEITURA DE UMA LISTA DATA

Sempre que temos um conjunto de valores em uma lista DATA, devemos fazer o controle de leitura para que todos os dados sejam realmente lidos, de forma a não haver dados "esquecidos" ou mesmo tentar ler valores que não existem. O número de valores da lista DATA pode ser conhecido a priori, ou desconhecido.

#### 4.1. Número de Valores Desconhecidos

Quando não sabemos a priori quantos serão os valores contidos na (s) lista (s) DATA, <sup>a</sup> solução para fazermos o controle de leitura dos va lores, é colocarmos um valor especial no final da lista de dados, com um valor fictício. Este dado é chamado "FLAG" (bandeira). Para o controle feito a cada leitura de um valor da lista DATA, compara-se o valor lido com o "FLAG". Se o valor lido for igual ao "FLAG", isto indica que já foram lidos todos os valores da lista DATA; se for diferente, indica que ainda há valores na lista DATA para serem lidos.

Devemos levar em consideração que o dado fictício colocado como "Flag" deve estar de acordo com o tipo de dados que estamos lendo, além do que, este dado tem que ser diferente de todos os valores da linha de dados. Assim, se estivermos trabalhando com uma lista alfanumérica, o "FLAG" tem que ser um alfanumérico inédito; se for uma lista numérica, o "FLAG" tem que ser numérico, inalcansável ou impossível para a situação.

O fluxograma genérico deste tipo de controle é o seguinte:

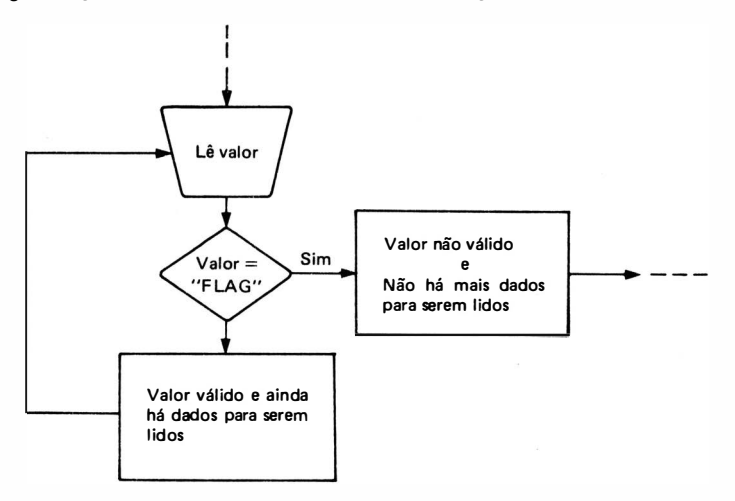

- Ex.: Fazer fluxograma e programa BASIC para calcular a média dos diâmetros de um conjunto de esferas metálicas cujos valores estão colocados em uma lista DATA. Não se sabe quantas esferas existem e portanto, foi colocado como último diâmetro o valor fictício  $d = 0$  (zero).
- **FLUXOGRAMA**

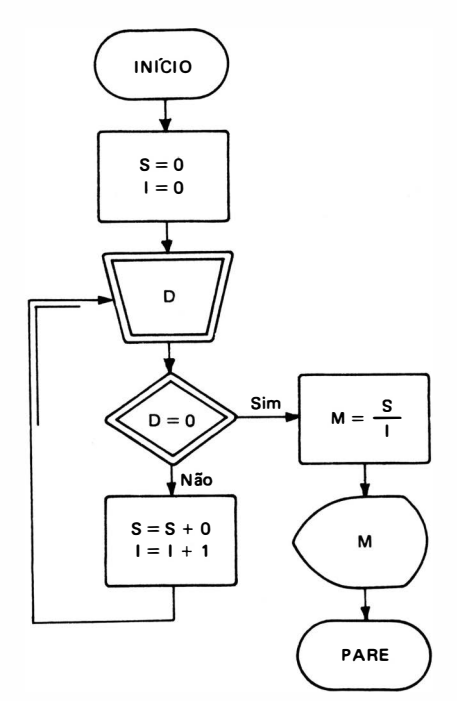

**PROGRAMA**  $10 S = 0$  $201 = 0$ 30 READ D 40 IF  $D = 0$  THEN GOTO 80  $50 S = S + D$  $601 = 1 + 1$ 70 GOTO 30  $80 M = S/I$ 90 PRINT "MEDIA = "; M 100 STOP 110 DATA 10, 10.5, 9.8, 10.2 120 DATA 9.9, 11.5, 9.7, 10.1 130 DATA 10.9, 11, 10.7, 10 **140 DATA 0** 

Podemos notar que a parte do fluxograma genérico deste tipo de controle está presento neste fluxograma, e que o valor do "F LAG" é rea lmente o último da lista e diferente de todo os a nteriores, colocado na linha 1 40.

## 4.2. Número de Valores Conhecidos

Quando conhecemos o número total de valores da lista data, este valor deve ser o primeiro valor a ser lido, separadamente dos dados propriamente ditos.

Para fazer-se o controle, temos basicamente que, a cada valor lido, atualizar um contado de valores e comparar com o número total de valores da lista já lidos separadamente. Isto pode ser feito de 2 modos:

## 4.2. 1. Modo Crescente

Este método consiste em lar o número total de valores a ser lido  $(N)$ , e a cada leitura de um dado, um contador (1) é incrementado até chegar ao limite (N), que é o número toté de valores. O esquema geral deste método é o seguinte:

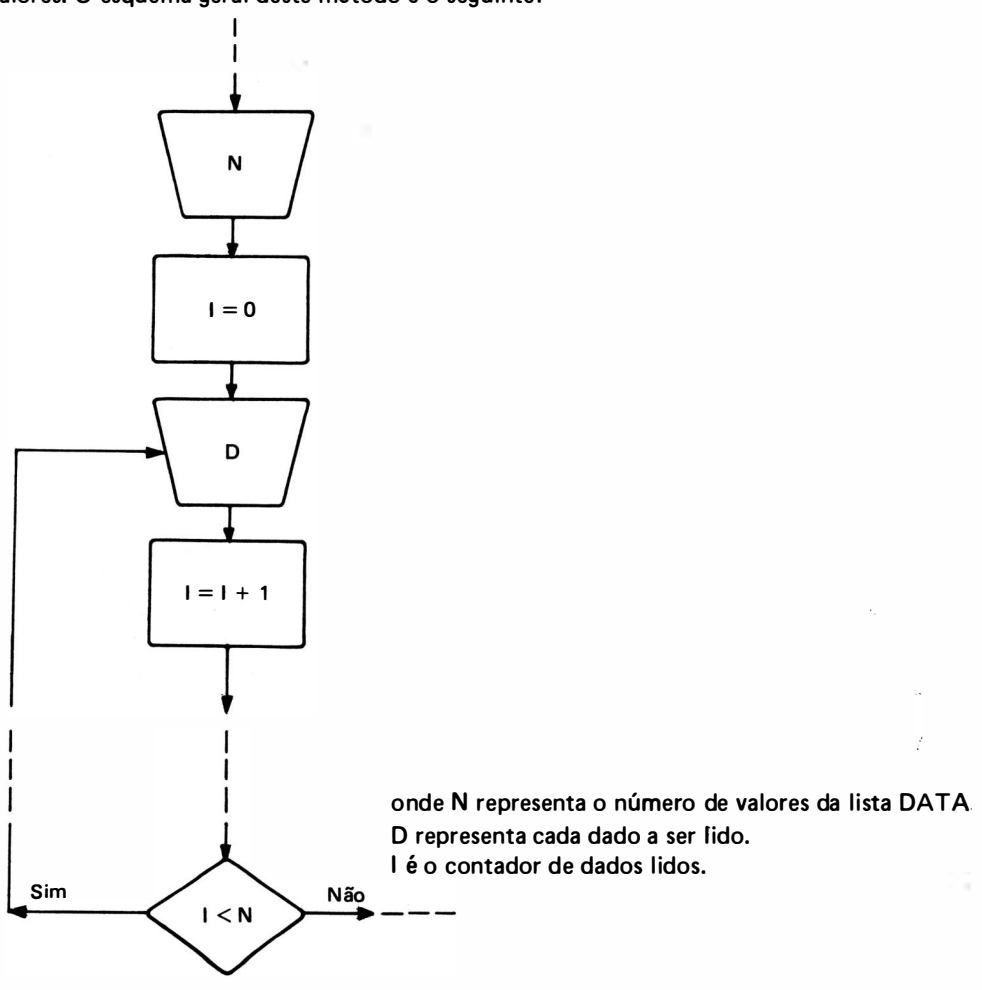

## 4. 2.2. Modo Decrescente

Este método consiste em ler o número total de valores a ser lido, e a cada leitura de um dado, um contador é decrementado, até chegar a zero. O esquema geral deste método é o seguinte :

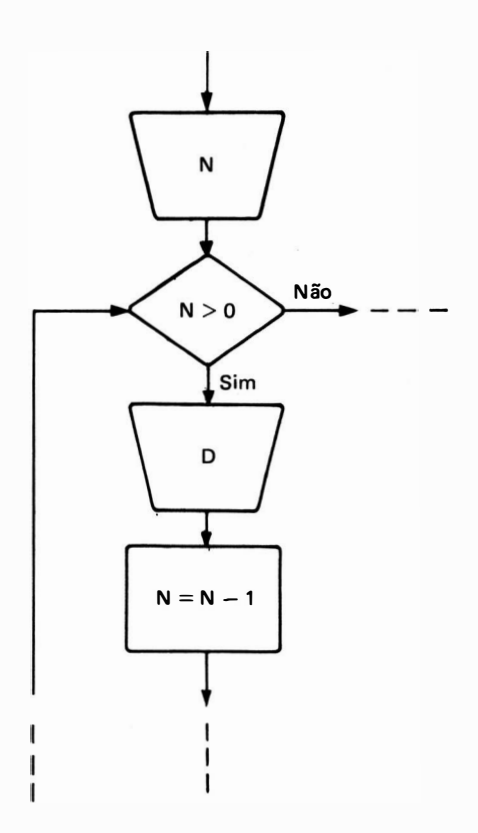

A única inconveniência deste método é que o número total de valores (N), após a leitura de todos os dados valerá zero, o que é facilmente resolvível, atribuindo o valor de N, inicialmente a uma outra variável qualquer.

Ex.: Aplicar os modos crescentes e decrescentes para o problema de cálculo de média das esferas:

### a) Modo Crescente

### **FLUXOGRAMA**

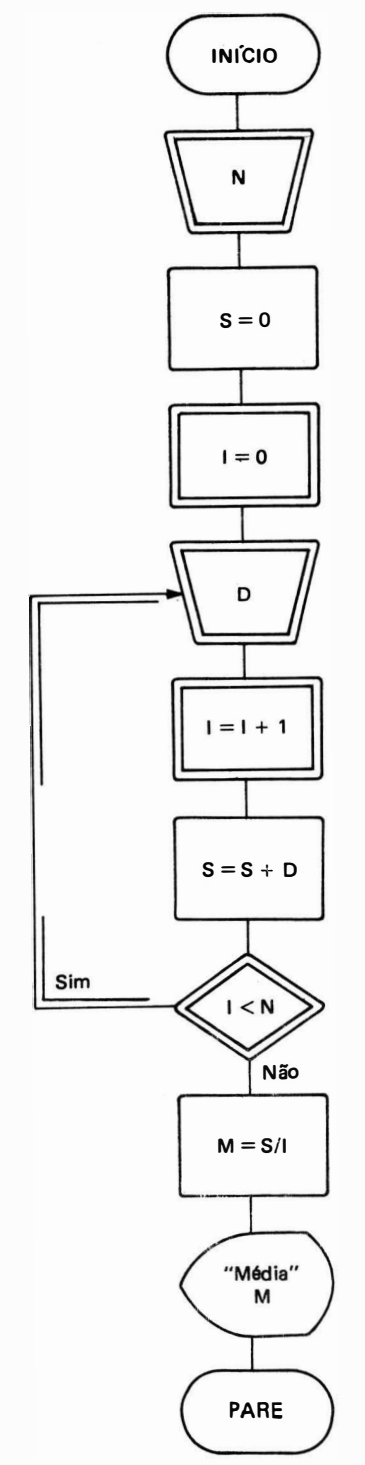

#### **PROGRAMA**

10 READ N  $20 S = 0$  $301 = 0$ 40 READ D  $501 = 1 + 1$  $60 S = S + D$ 70 IF  $I < N$  THEN GOTO 40  $80 M = S/I$ 90 PRINT "MEDIA = "; M **100 STOP 500 DATA 10** 510 DATA 15, 12, 17, 21, 18 520 DATA 19, 14, 20, 16, 17

### b) Modo Decrescente

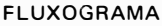

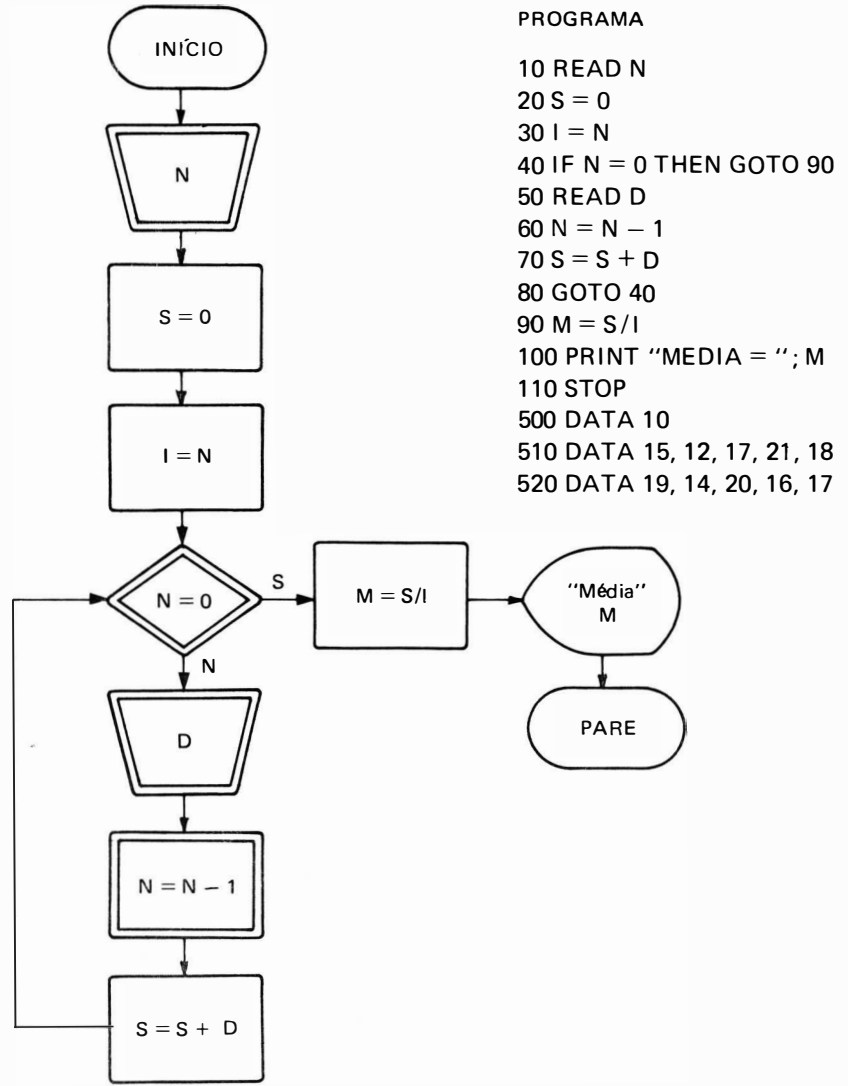

Nos fluxogramas estão marcadas as estruturas gerais de controle de leitura de valores da lista DATA genérica para os dois modos descritos. O valor da lista DATA da linha 500 indica o número de dados que devem ser lidos em ambos os casos.

Devemos ressaltar que, por motivos puramente didáticos, a apresentação dos modos de co ntrole foram feitos com o uso de contadores e comparações com limites, o que podem, obviamente, ser substituídos pela malha iterativa FOR-NEXT, da seguinte forma:

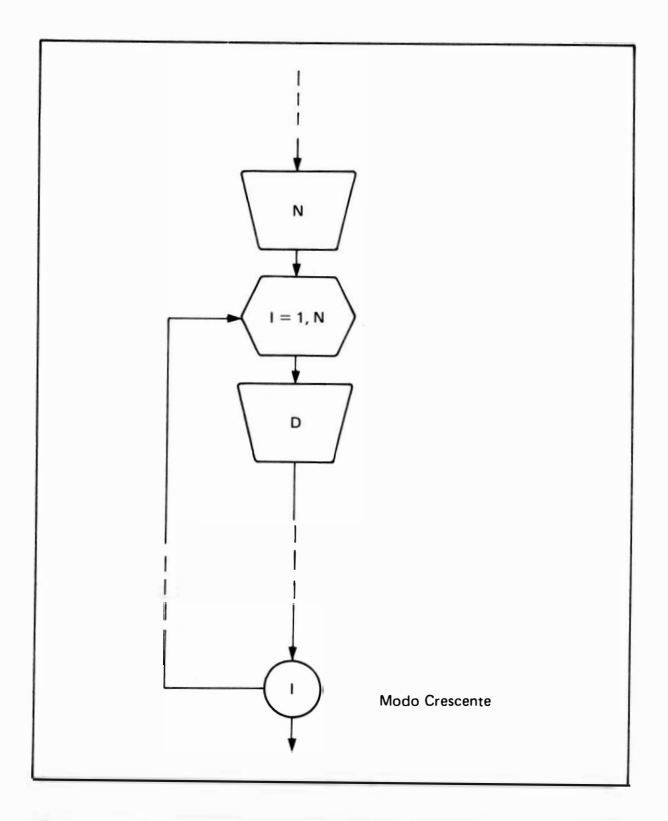

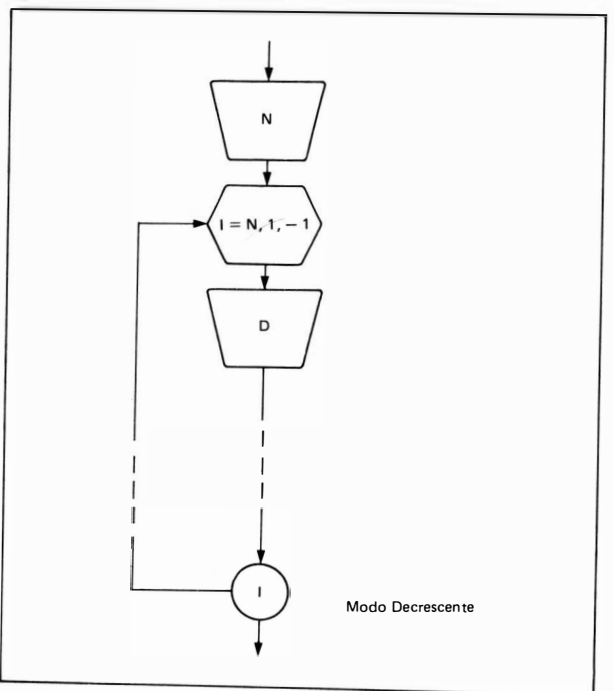

## 5. EXERCICIOS

1. Fazer fluxograma e programa BASIC que permita determinar o valor da prestação P a pagar a partir do preço à vista PAV, taxa de juros J e número de parcelas N. Usar as instruções READ/DATA para os valores de PAV. J.

Fazer uma tabela para o número de prestações e valor de prestação para N de 2 a 12.

a) Se considerarmos pagamento sem entrada temos:

$$
P = \frac{PAV*J}{1 - \frac{1}{(1+J)^N}}
$$

b) Se considerarmos que a primeira parcela seja paga como entrada temos:

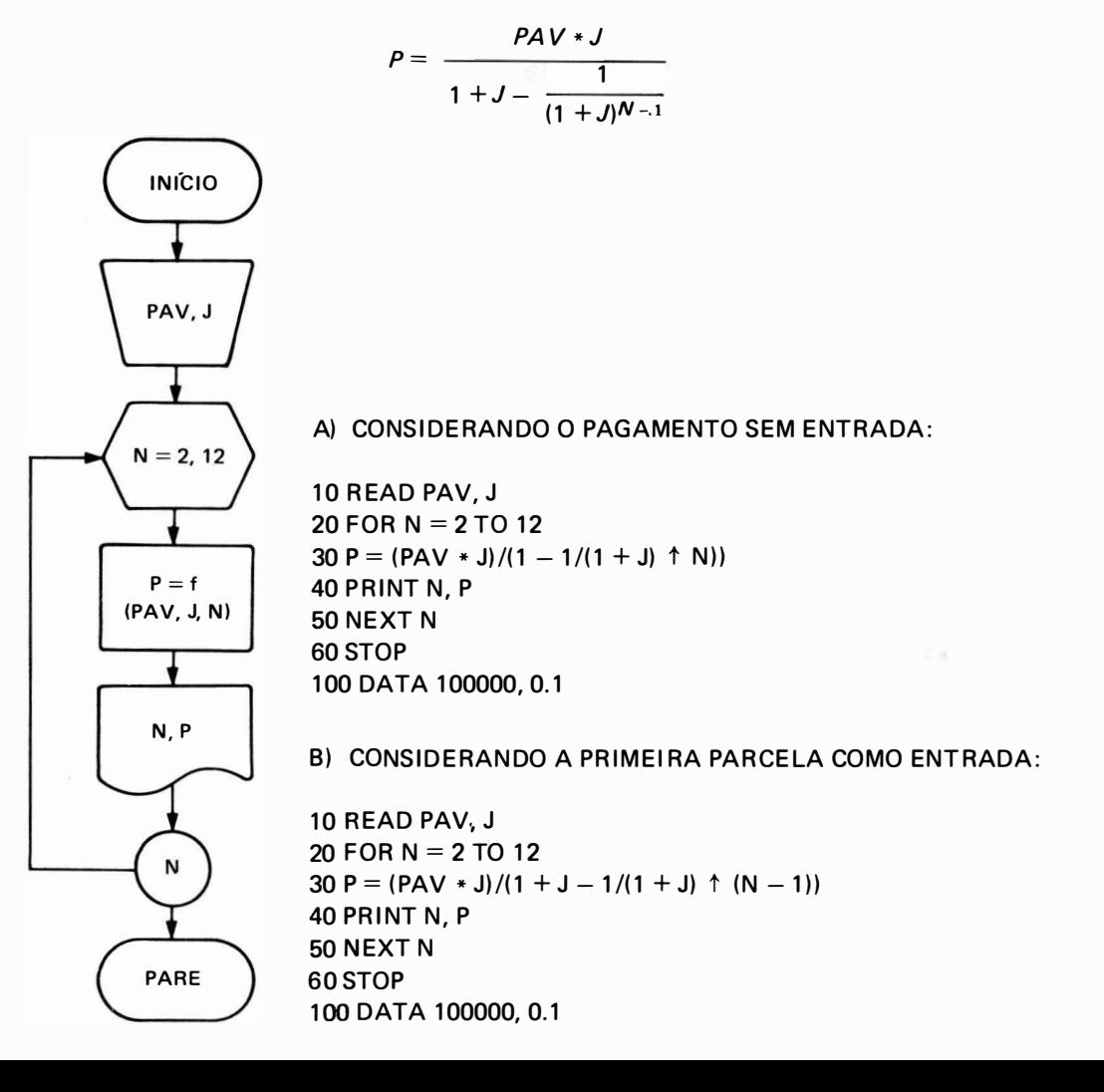

2. Fazer fluxograma e programa BASIC para construir uma agenda telefônica organizada en uma lista de DATA, na forma :

DATA "ABEL", 2953045, "MARTA", 2223588 DATA "PAI", 2521133, "TIA", 1113063 ۰.

Deve ser digitado o nome da pessoa que se quer saber o telefone. Colocar como final d llista de dados um que será informado pelo micro marcador qualquer do tipo: DATA "?", [ Se a lista inteira for pesquisada até chegar ao caracter "?" imprime a mensagem "NAO CONST/ NA LISTA".

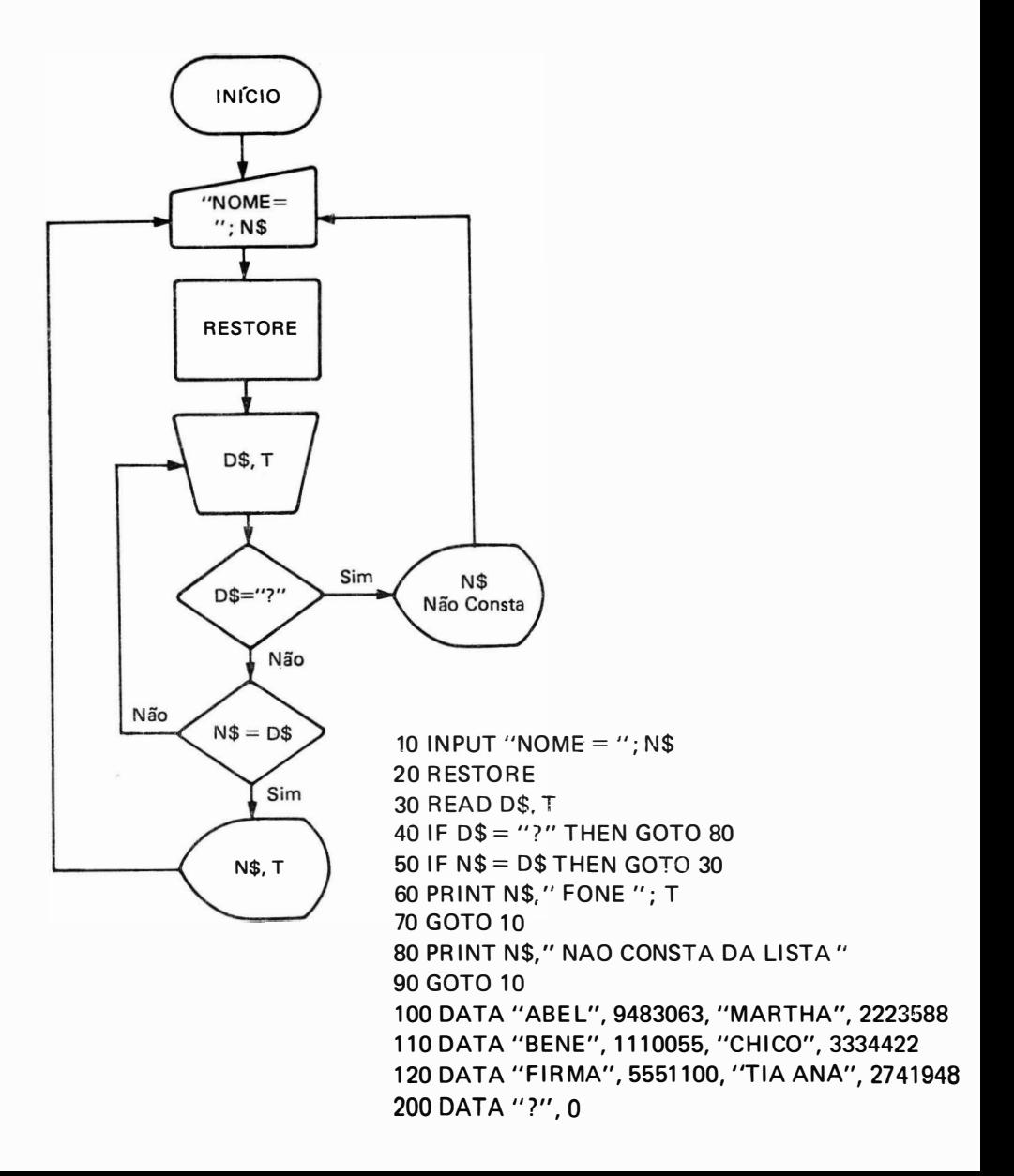

3. Dada uma lista de números em uma declaração DATA, fazer fluxograma e Programa BASIC para achar o maior deles sabendo-se que o ú ltimo número da lista é zero.

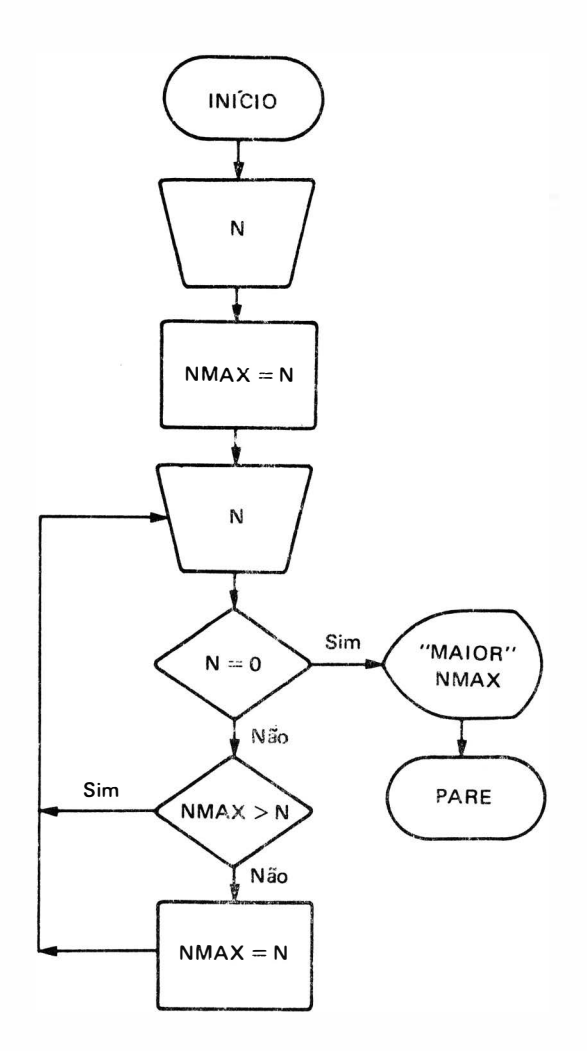

10 READ N 20 REM LE O PRIMEIRO NUMERO E ATRIBUI A MAXIMO  $30$  NMAX = N 40 R EAD N  $50$  IF N = 0 THEN GOTO 90  $60$  IF NMAX  $>$  N THEN GOTO 40 70 NMAX = N<br>80 GOTO 40 80 GOTO 40 90 PRINT "O MAIOR NUMERO E" "; NMAX 1 00 STOP 200 DATA 5, 7.2,  $-3$ , 100, 95,  $-1$ , 100.9, 4, 0

4. Fazer fluxograma e programa BASIC para calcular e exibir o valor de  $P(x) = a_0 a_1 x + a_2 x^2 +$ +...  $a_{n-1}x^{n-1} + a_nx^n$ , sendo dados em uma lista DATA o grau N do polinômio e todos os seus coeficientes  $(a_0 \ldots a_n)$ .

O(s) valor (es) de x para o(s) qual(is) deve(m) ser calculado(s) o(s) P(x) deve(m) ser digitado (s) na entrada. (Encerrar processo se entrar  $x = 0$ ).

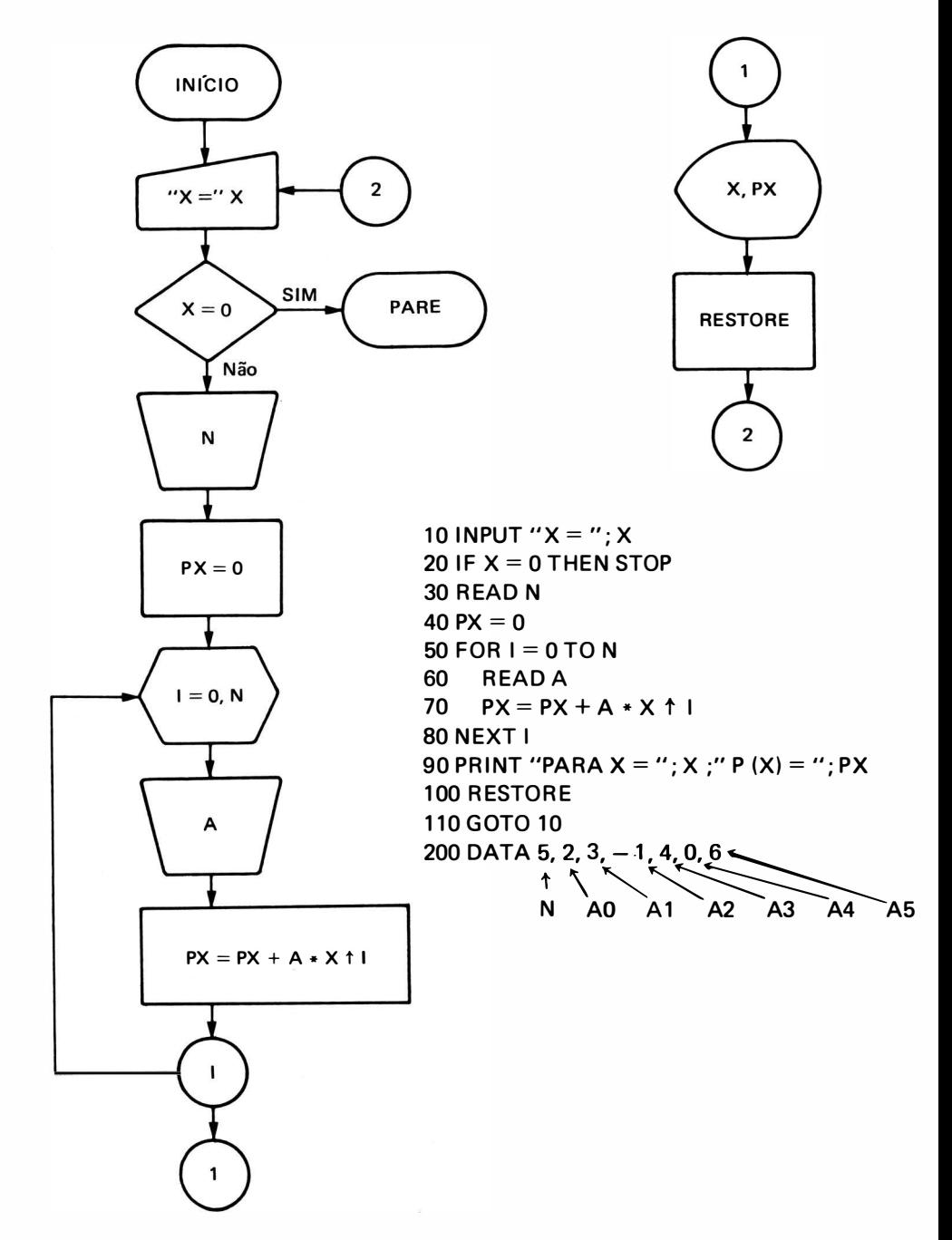

5. Sendo digitado na entrada o valor do raio  $R$  de uma circunferência  $x^2 + y^2 = R^2$ , fazer fluxograma e programa BASIC, determinar os pares  $x e y$  de uma lista DATA que correspondem a pontos internos à circunferência ( $x^2 + y^2 \le R^2$ ). Terminar o processamento quando for encontrado o par 0, 0 para  $x \in y$ . Colocar um cabecalho do tipo: "OS PONTOS INTERNOS SÃO:"

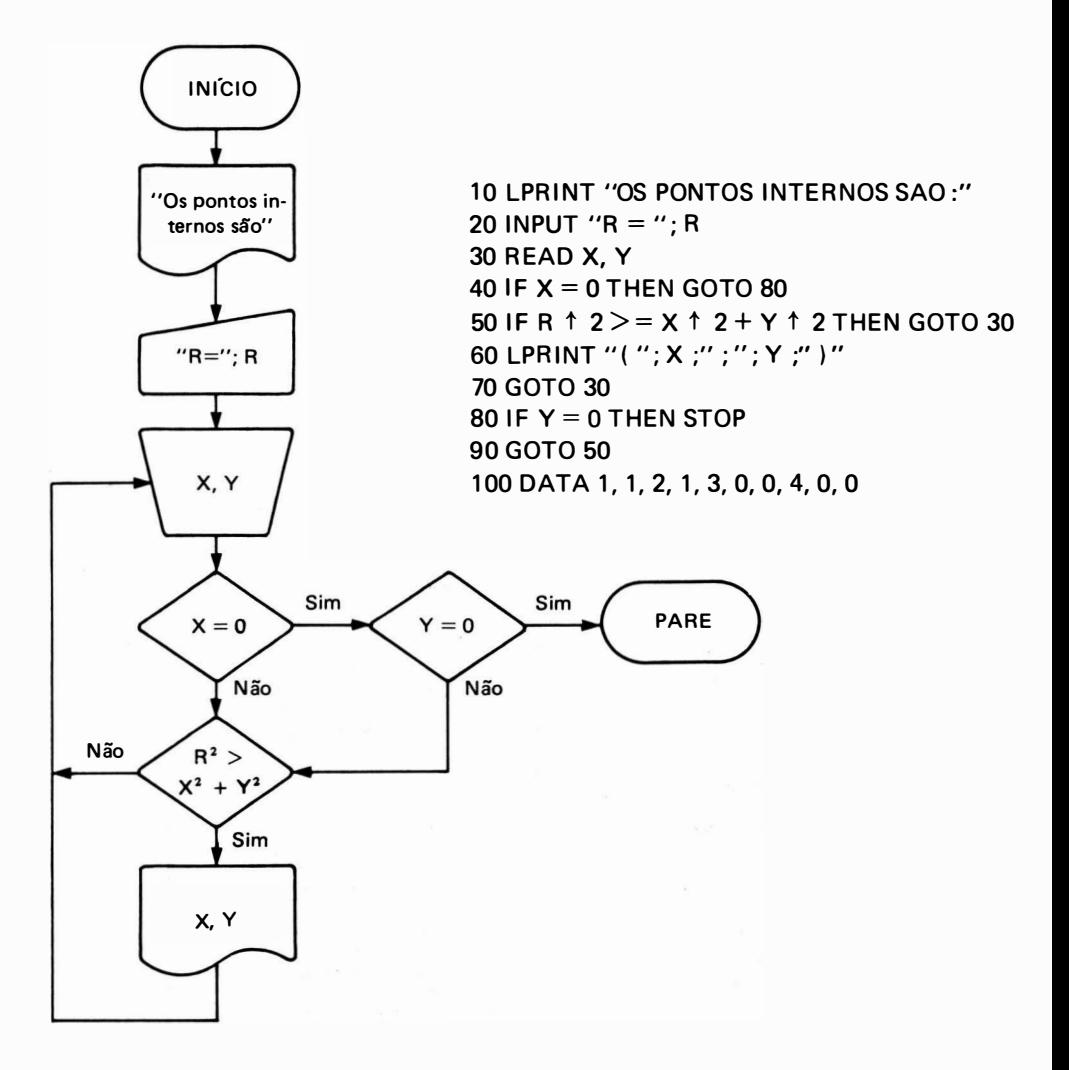

6. Dados em uma lista DATA, um conjunto de NP pares de valores  $(x, y)$  que representam pontos de um gráfico cartesiano, fazer fluxograma e programa BASIC para determinar os coeficientes A e B da reta  $y = A + Bx$  melhor ajustada a estes pontos.

OBS.:

1) a linha DATA contém o valor de NP que corresponde ao número de pares x e y que seguem este valor.

2) A reta  $a + bx$  que melhor se ajusta ao conjunto de pontos pode ser calculada por:

$$
a = \frac{\Sigma x^2 \cdot \Sigma y - \Sigma xy \cdot \Sigma x}{NP \Sigma x^2 - (\Sigma x)^2}
$$

$$
b = \frac{NP \Sigma xy - \Sigma x \Sigma y}{NP \Sigma x^2 - (\Sigma x)^2}
$$

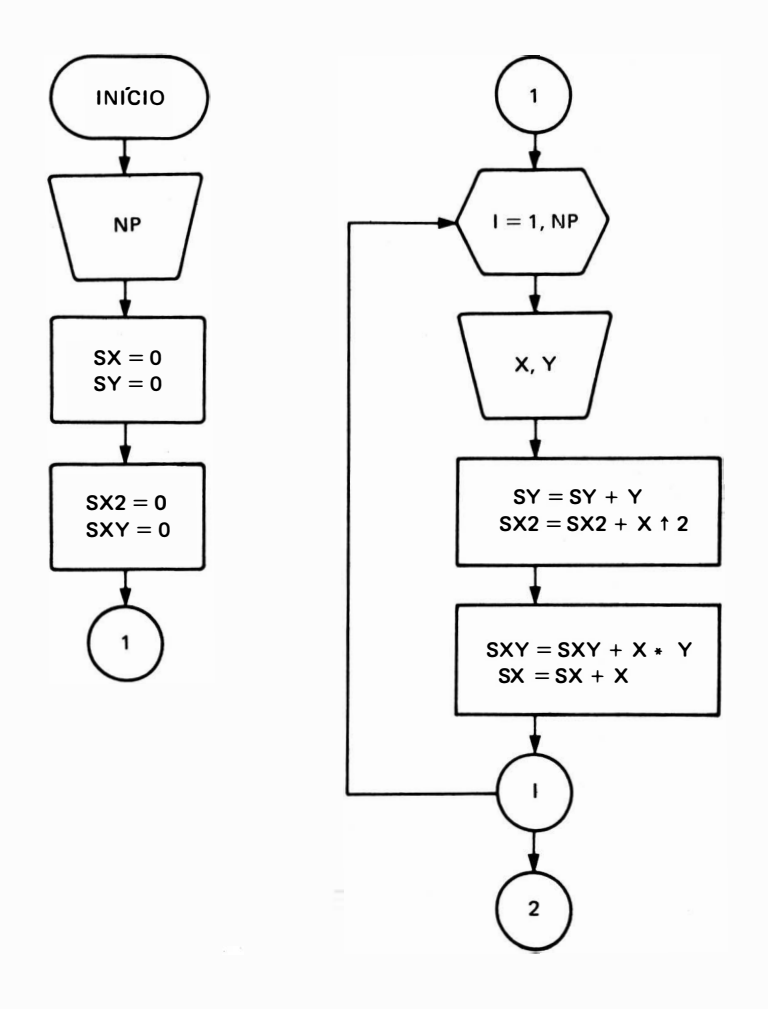

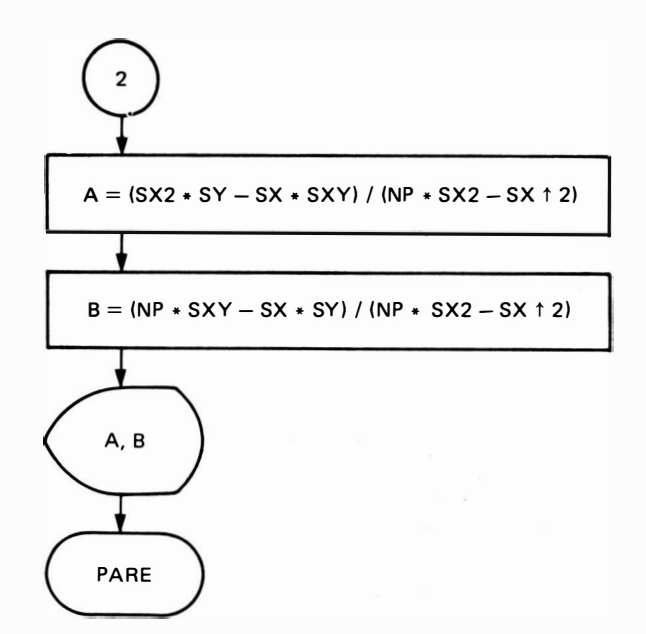

```
10 READ NP
20 SX = 0
30 SY = 040 S X 2 = 050 SXY = 0
60 FOR I = 1 TO NP
70 READ X, Y
80
     SX = SX + X90 -SY = SY + Y100 SX2 = SX2 + X ↑ 2
110 SXY = SXY + X * Y120 NEXT I
130 A = (SX2 * SY - SX * SXY)/(NP * SX2 - SX * 2)140 B = (NP * SXY - SX * SY)/(NP * SX2 - SX * 2)150 PRINT "A RETA MELHOR AJUSTADA E': ("; A;") + ("; B;") X"
160 STOP
200 DATA 5, 1, 1, 2, 2, 3, 3, 4, 4, 5, 5
```
- 7. Fazer fluxograma e programa BASIC para calcular a temperatura ambiente média de um conjunto de valores de uma lista DATA sabendo-se que o último valor da lista vale 100 e é um valor fictício que deve ser ignorado. Fazer uma tabela de temperatura e desvio em relação a média:  $D = TM - T$ , onde:
- $D =$  Desvio
- $TM =$  Temperatura Média
- $T =$  Cada Temperatura

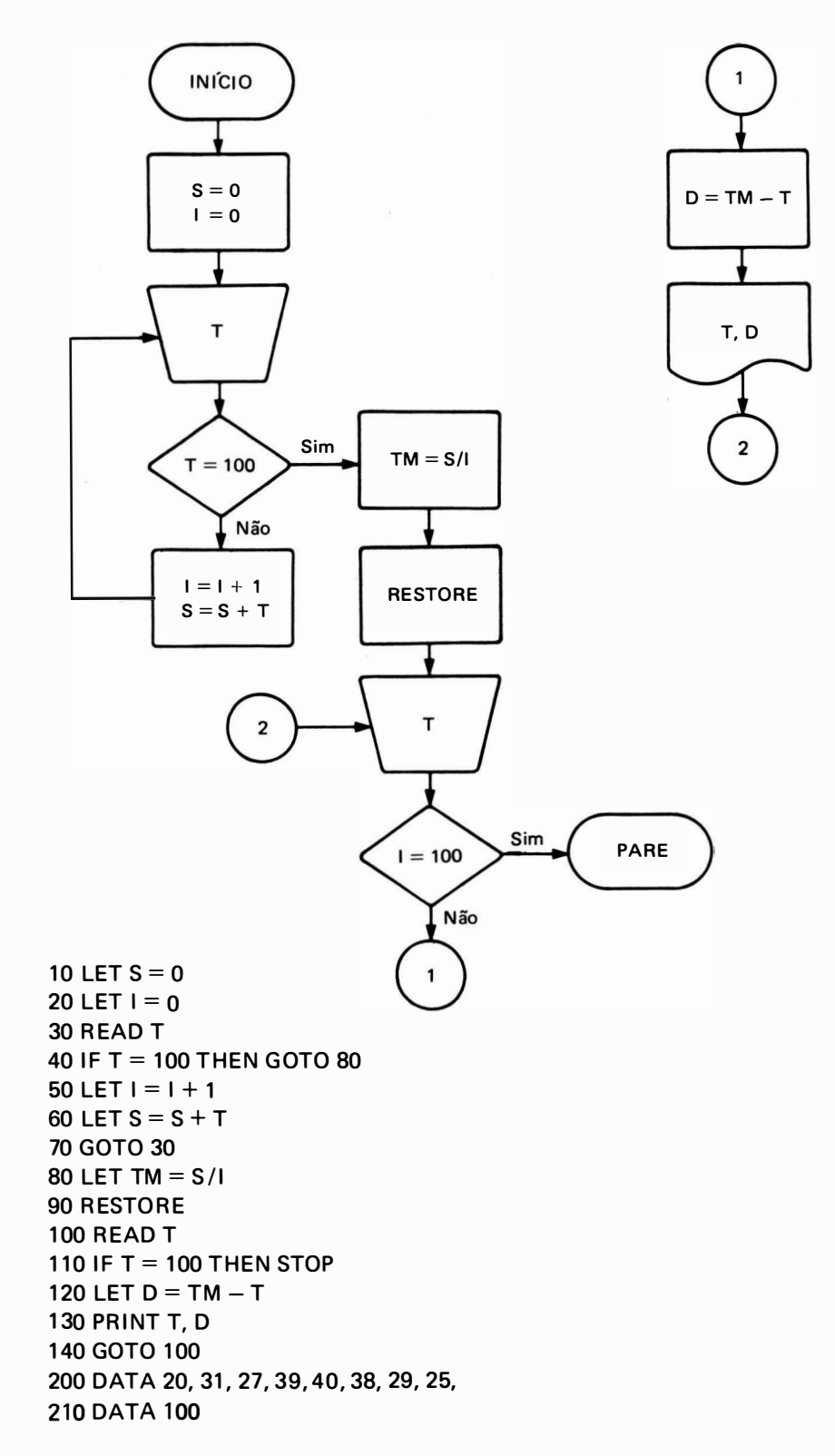

8. Uma loja de ferramentas tem junto ao caixa um microcomputador, que permite ao freguês, digitando o nome da ferramenta, saber se a mesma existe, e em caso afirmativo, o seu preço e a quantidade mínima a ser comprada, e se tem 10% de desconto.

Elaborar programa, sabendo-se que a loja vende as seguintes ferramentas:

- · formão, Cr\$ 1.253,10 unidades
- serrote, Cr\$ 1.532,15 unidades
- · martelo, Cr\$ 121,20 unidades
- · alicate, Cr\$ 1.800,3 unidades

 $\ddot{\phantom{a}}$ 

Sabe-se que como marcador de final de lista ferramentas do tipo "\*"

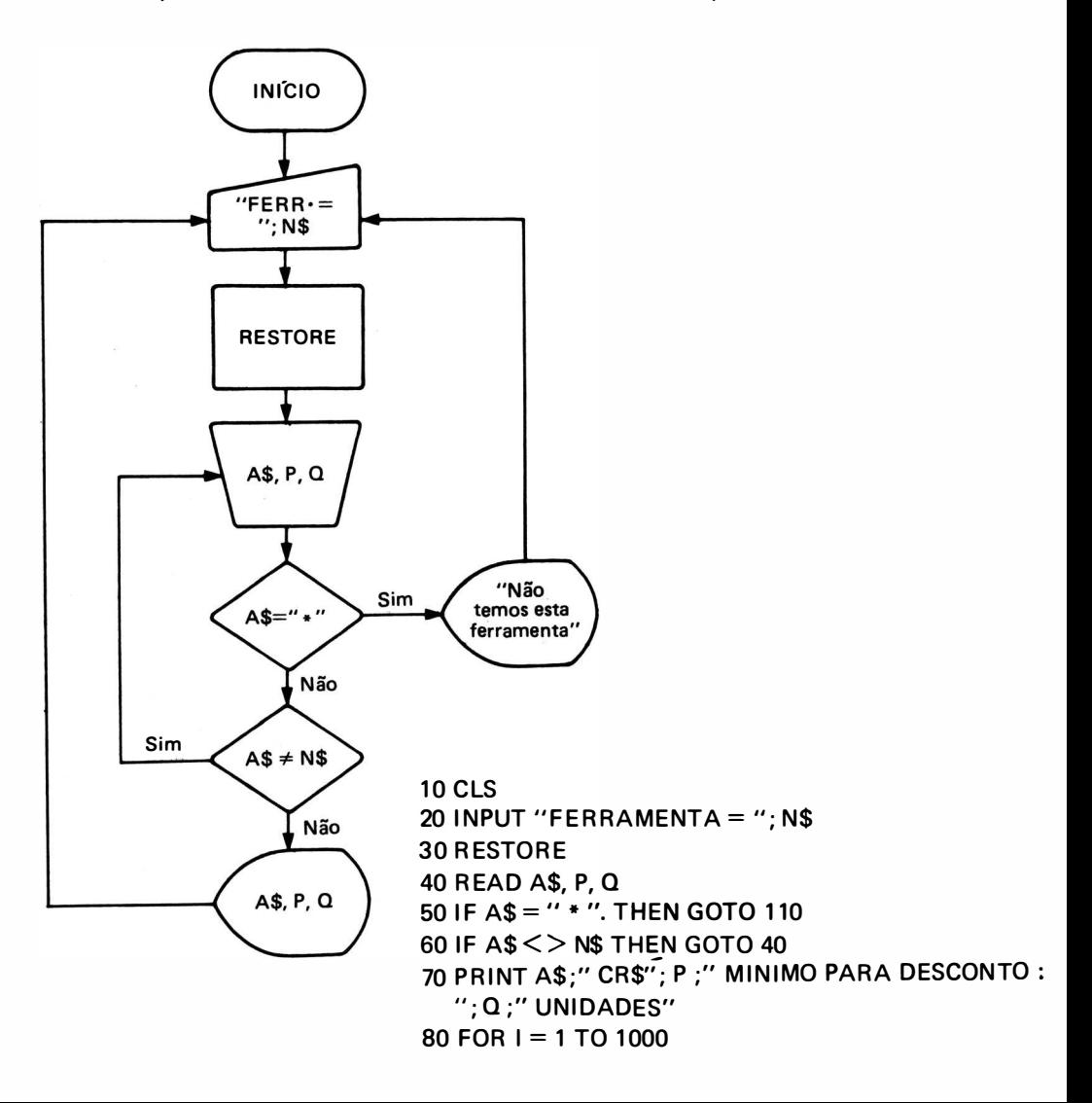

90 NEXT I 1 00 GOTO 10 110 PRINT "NÃO TEMOS"; N\$ 1 20 GOTO 80 200 DATA "FORMAO", 1253, 10 210 DATA "SERROTE", 1532, 15 220 DATA "MARTELO", 121, 20 230 DATA "ALICATE", 1800, 3 300 DATA " \* ", O, O

Neste programa, a linha 10 limpa a tela de video (Ver Cap. 15) deixando-a preparada para impressão de mensagens. A linha 30 coloca o ponteiro da lista DATA no primeiro valor da primeira instrução DATA, ou seja, na palavra "FORMAO" as linhas 80 e 90 fazem uma "pausa" no processamento para que possa ser lida a mensagem enviada pelo micro, enquanto é executado internamente um "loop" de 1 a 1 000.

9. No hall de entrada de um grande ed ifício foi colocado um microcomputador com a finalidade de fornecer aos visitantes o andar e o número do apartamento da pessoa que o habita, quando este nome for digitado, ou ainda fornecer o nome da pessoa que habita o apartamento do n<sup>o</sup> que foi digitado.

O micro deve indicar também se o nome digitado não consta da lista de nomes de pessoas, ou se o número do apartamento não existe.

E laborar fluxograma e programa BASIC para este micro, conhecendo-se a lista de moradores do edifício :

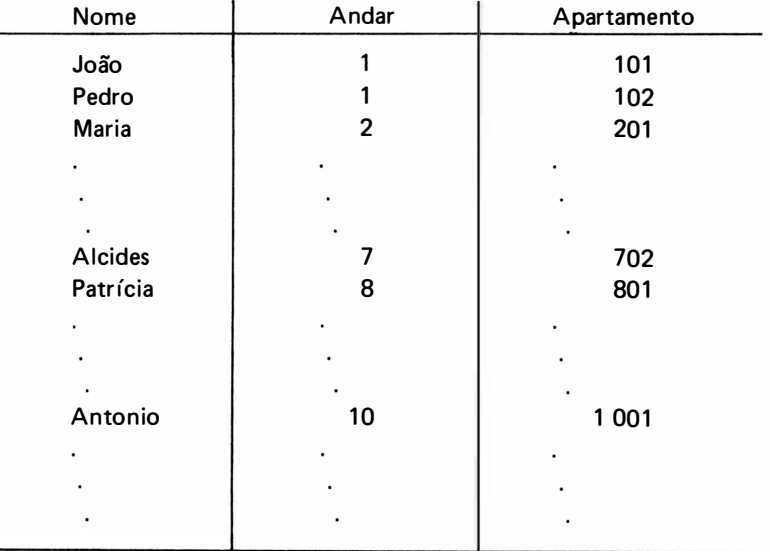

Colocar um marcador como final de lista de nomes do tipo "\* "

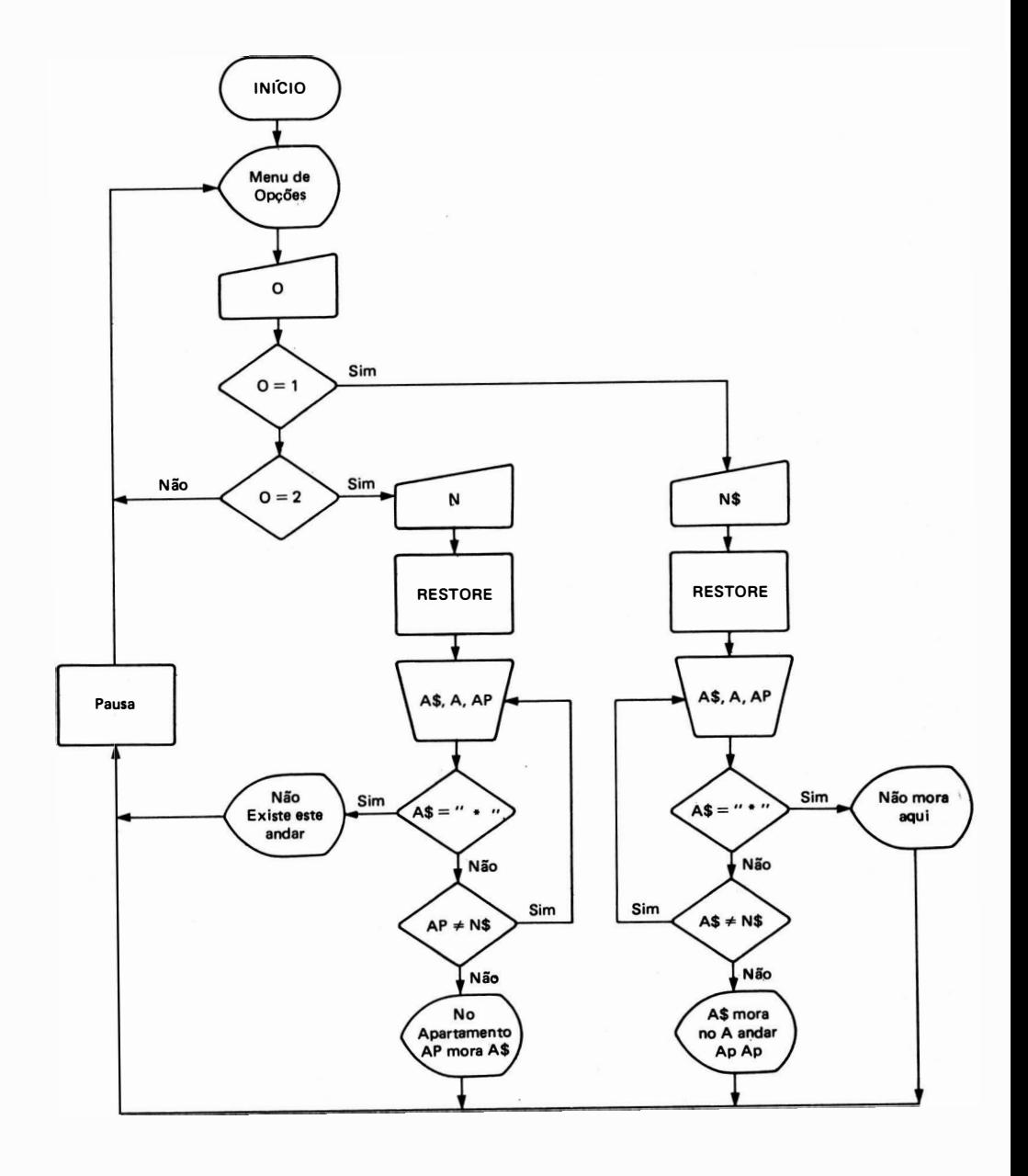

```
10 CLS
20 PRINT "RELACAO DE MORADORES"
30 PRINT
40 PRINT
50 PRINT "(1) ENTRAR COM NOME DO MORADOR"
60 PRINT
70 PRINT "(2) ENTRAR COM O NUMERO DO APARTAMENTO
80 PRINT
90 INPUT "OPCAO = "; 0
100 IF 0 = 1 THEN GOTO 140
110 IF 0 = 2 THEN GOTO 300
120 GOTO 10
130 REM FINAL DO MENU.
140 INPUT "NOME = "; N$
150 RESTORE
160 READ A$, A, AP
170 REM A$ = VARIAVEL PARA NOME
180 REM A = VARIAVEL PARA ANDAR190 REM AP = VARIAVEL PARA APARTAMENTO
200 IF AS = '' "THEN GOTO 250
210 IF A$ < > N$ THEN GOTO 160
220 PRINT
230 PRINT A$;" MORA NO"; A;" 0. ANDAR, APARTAMENTO NO. "; AP
240 GOTO 270
250 PRINT
260 PRINT A$:" NAO MORA NESTE EDIFICIO"
270 FOR I = 1 TO 1000
280 NEXT I
290 GOTO 10
300 INPUT "NO. DO APARTAMENTO = "; N
310 RESTORE
320 READ A$, A, AP
330 IF A$ = "* " THEN GOTO 380
340 IF AP < > N THEN GOTO 320
350 PRINT
360 PRINT "NO APARTAMENTO"; AP; " MORA ": A$
370 GOTO 270
380 PRINT
390 PRINT "NAO EXISTE ESTE APARTAMENTO"
400 GOTO 270
500 DATA "JOAO", 1, 101
510 DATA "PEDRO", 1, 102
520 DATA "MARIA", 2, 201
530 DATA "ALCIDES", 7, 702
540 DATA "PATRICIA", 8, 801
550 DATA "ANTONIO", 10, 1001
800 DATA " * ", 0, 0
```
# **CAPÍTULO 9**

# OPERAÇÕES COM TABELAS E MATRIZES

## 1. VARIÁVEL INDEXADA

As variáveis BASIC utilizadas até agora (chamadas variáveis escalares), correspondem a uma única localidade de memória, na qual apenas um valor é armazenado. Entretanto, é possível operarmos com um conjunto de localizações distintas e contíguas da memória. Estes conjuntos são denominados matrizes, tabelas ou vetores, sendo compostos por itens. Trata-se de um único endereço de memória no qual podemos armazenar vários valores, que são localizados por meio de índices.

Como sabemos, os endereços de memória são associados aos nomes das variáveis, que neste caso passa a ter um índice e chamada variável indexada ou subscritada. Portanto, a variável indexada é composta pelo nome da variável seguida de um índice entre parênteses.

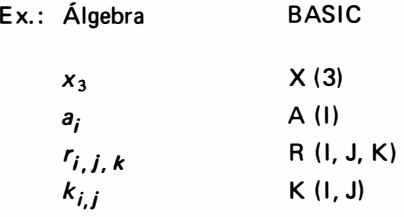

onde o valor do índice corresponde a ordem, ou a posição do elemento na tabela. Então,  $X(3)$  indica o terceiro elemento da tabela  $X$ ; A (I) representa o conjunto de elementos que podem estar armazenados na localidade de memória A, e cada elemento terá um valor de índice 1 em particular.

Ex.  $1:$ 

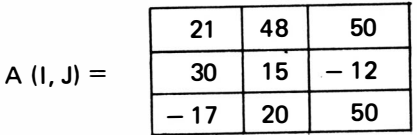

### então A  $(3, 1) = -17$

Ex. 2

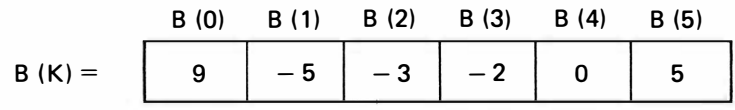

Obs.:  $\acute{E}$  válido, em linguagem BASIC, uso do índice Ø (zero), como no exemplo, B (Ø) é uma localidade da variável indexada B  $(K)$ . No primeiro exemplo, apesar de existir a localidade A (0, 0), esta foi desconsiderada para melhor analogia com as matrizes matemáticas.

Uma analogia com o cotidiano, seria termos a memória do computador como sendo uma rua, que possui várias casas e prédios de apartamentos. Em cada casa mora apenas uma pessoa, o que corresponderia a uma variável simples ( esca lar) , sendo que neste endereço (correspondente ao nome da variável) podemos armazenar apenas um valor. Para as variáveis indexadas, a analogia seria a do prédio onde em um único endereco existem vários apartamentos, em cada qual reside apenas uma pessoa, que é localizado por um índice do número do andar e do a partamento.

Esquematicamente :

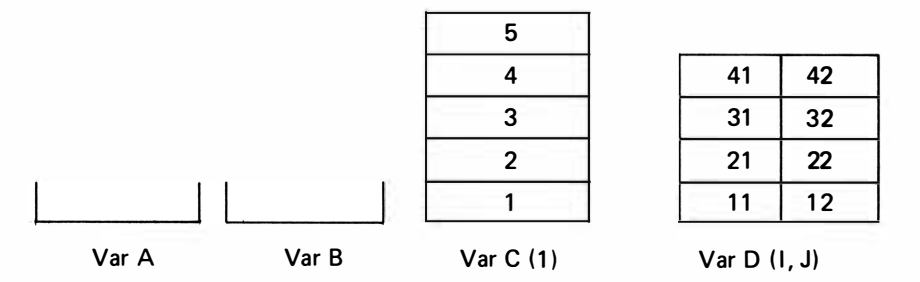

As variáveis A e B são escalares, e representam uma casa térrea; a variável C (I) um prédio de apartamentos com um apartamento por andar; a variável  $D(I, J)$  um prédio de apartamentos com 2 apartamentos por andar.

Forma geral:

$$
v(id_1) \quad \text{ou} \quad v(id_1, id_2)
$$

onde v é o nome da variável  $id_1$ ,  $id_2$  são os índices da variável indexada

O número de índices colocados entre parênteses, determina a dimensão da variável indexada. Assim uma variável com apenas um índice, do tipo X (1), é d ita unidimensional e variáveis de dois índices, do tipo X (I, J), é dita bidimensional. Existem, entretanto, sistemas BASIC que admitem 5,6 ou qualquer dimensão para a variável indexada, sendo limitados apenas pelo tamanho da memória do computador.

É comum chamarmos uma variável i ndexada unidimensional de vetor, e a bidimensional de matriz, fazendo analogia com matemática.

O nome de uma variável indexada, é formado de acordo com as mesmas regras usadas para dar nomes às variáveis não indexadas (ou escalares).

Exs. de variável indexada:

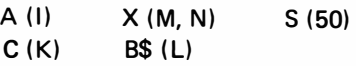

Não são variáveis indexadas:

(1)  $-$  falta o nome da variável

lX (J) nome da variável não começa por letra

8 (3X) nome de índice não começa por letra

## 1.1. Utilização

Existem problemas que precisamos criar centenas, ou mesmo mi lhares de variáveis escalares para armazenarmos elementos diferentes, o que não é prático hem conveniente. Neste caso utiliza-se um conjunto de variáveis com o mesmo nome.

Ex.: A matriz A de elementos  $a_{ij}$  com 10 linhas e 10 colunas, se não for tratada por uma variável indexada, serão necessários criar 100 nomes de variáveis do tipo A11, A12, ..., A 1010; e com a utilização da variável indexada A (I, J), variando I de 1 a 10 e J de 1 a 10 temos as 100 localidades de memória necessária em apenas um endereco.

## 2. INSTRUCÃO DIM

É uma forma abreviada da palavra DIMENSION e permite ao computador reservar uma área na memória capaz de armazenar o número máximo de elementos da variável indexada. Este comando supre o computador das informações necessárias para a identificação da variável indexada, tais como nome, dimensão e valor máximo que cada índice pode assumir.

Forma Geral:

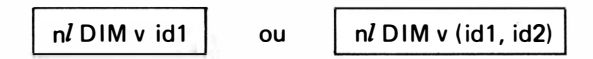

onde v é o nome de uma variável indexada

nl indica o número da linha

id1, id2 são os valores máximos que cada índice irá assumir no programa (sempre constantes inteiras positivas).

Ex. 1:

10 DIM A (15)

Significado: O programa utilizará uma variável numérica indexada de nome A, unidimensional com no máximo 16 elementos, ou itens A (I) com  $0 \leq l \leq 15$ .

 $Fx$   $2:$ 

15 DIM X\$ (80)

Significado: O programa utilizará uma variável alfanumérica indexada, de nome X\$, unidimensional com no máximo 81 caracteres.

 $X$$  (I) com  $0 \leqslant 1 \leqslant 80$ .

Dependendo do microcomputador utilizado, esta mesma instrução pode ter um significado totalmente diferente, ou seja, a instrução DIM X\$ (80) pode significar que o programa utilizará uma variável indexada alfanumérica, unidimensional com no máximo 81 itens X\$ (I), sendo que cada um destes itens pode conter uma lista de até 255 caracteres a lfanuméricos.

 $Ex. 3:$ 

30 DIM B (100, 100)

Significado: O programa utilizará uma variável numérica indexada, de nome B, bidimensional, com no máximo 10.201 elementos (101  $\times$  101), ou itens B (I, J) com  $0 \leq x \leq 100$  e  $0 \leqslant J \leqslant 100$ .

## 3. REGRAS PARA USO DE VARIÁVEL INDEXADA

3.1. O nome usado para uma certa variável, não pode ser usado como nome de outra va riável indexada ou mesmo variável simples.

Ex.: Num mesmo programa não pode haver variáveis do tipo: X, X (I) ou X (I, J), pois todas elas têm o mesmo nome (X), o que representa um mesmo endereço de memória.

3.2. A instrução DIM deve vir sempre antes de qualquer referência a uma variável indexada.

3.3. Num programa não se deve redimensionar uma mesma variável.

Com as duas últimas regras verificamos que, por med ida de segurança, é mais conveniente DIMensionarmos as variáveis indexadas no início do programa, de forma que num eventual retorno ao início do programa, o fluxo do processamento nã'o passe novamente pela instrução DIM, o que seria entendido como redimensionamento da (s) variável (eis).

A maioria dos sistemas BASIC entretanto, não necessitade dimensionamento de variáveis indexadas, se o número de itens for menor que 10, com uma única dimensão.

A instrução DIM é uma instrução não executável, isto é, uma instrução que apenas informa o computador das características de variáveis, servindo apenas para consulta.

No fluxograma é comum colocarmos a instrução do d imensionamento (DIM) no bloco que corresponde ao início do programa. Por exemplo:

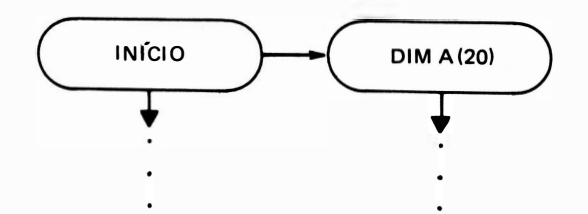

Caso a instrução DIM precise ficar no interior do programa, esta deverá ser indicada no fluxograma dentro de um bloco de atribuições ou operações internas, tomando sempre o cuidado para não dimensionar mais de uma vez uma mesma variável. Por exemplo:

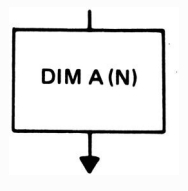

## 4. USO DE fNDICES NA VARIÁVEL INDEXADA

Conforme já foi dito anteriormente, o valor do índice corresponde a posição do elemento na tabela. Este índice pode ser escrito de várias maneiras, sendo :

- $v = vari$ ável numérica (para o índice)
- $c =$  constante inteira positiva

O (s) índice (s) da variável indexada pode ser escrito conforme a tabela:

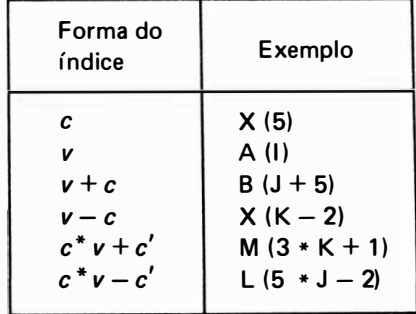

Estas são as formas mais usuais para os índices de uma variável indexada; embora a maioria dos atuais computadores com linguagem BASIC, aceitem qualquer tipo de expressão para o cálculo do índice.

Como observação final, devemos verificar que o índice de uma variável indexada, pela sua natureza, tem que ser sempre um número inteiro positivo, pois este aponta para uma localidade de memória, que são posições discretas, não existindo, por exemplo, a localidade 17,5 de uma tabela, somente a posição 17 ou a posição 18.

Exemplo de utilização de uma indexada:

· Calcular o módulo de um vetor de 15 coordenadas, armazenando-as em uma tabela  $X(1) \cdot (1 \leq 1 \leq 15)$ .

$$
M = \sqrt{(1)^2 + (1)^2 + \ldots + (15)^2}
$$

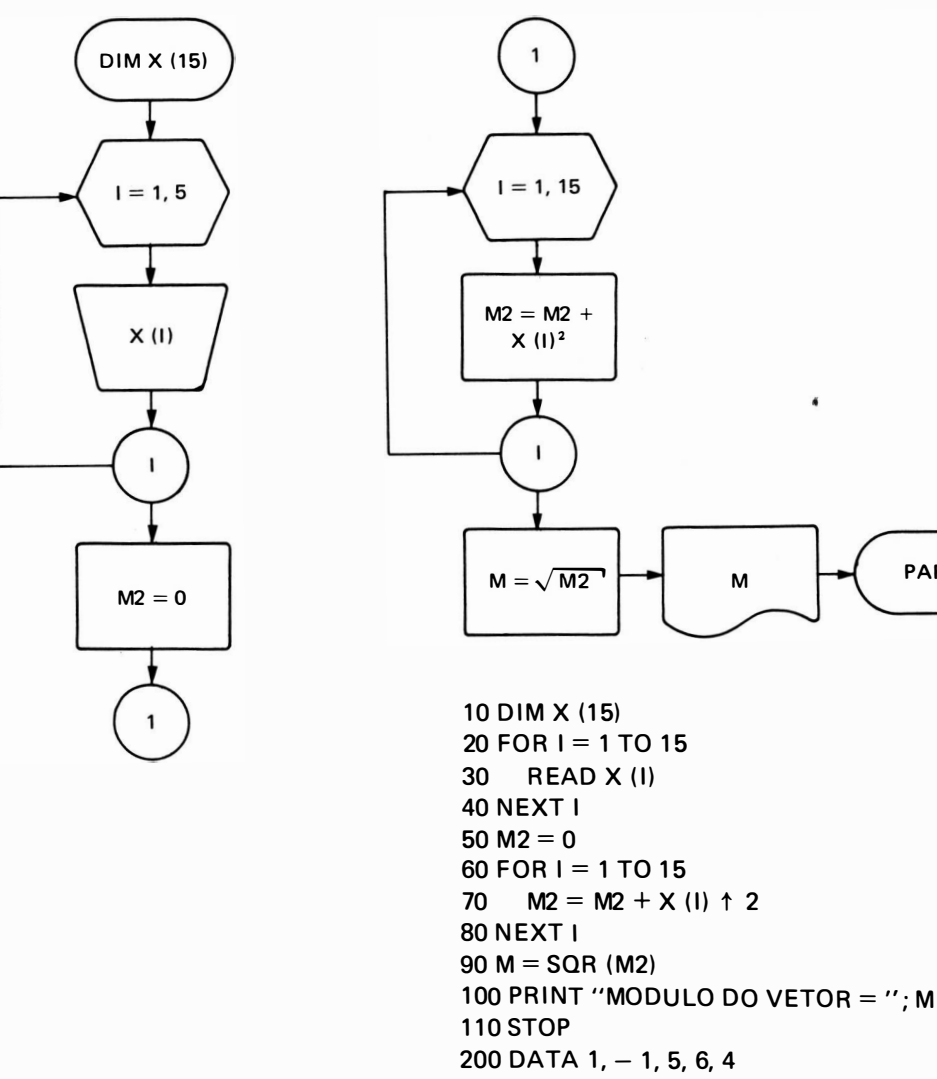

210 DATA 3, -3, 15, 18, 12

PARE

220 DATA 0, 1,  $-5$ , 3, 2

# 5. EXERCICIOS

1. Em uma lista DATA são dados o número de elementos N e os N valores de volumes de peças cúbicas. Ler os volumes desta l ista em um vetor A (1) e imprimi-los em ordem oposta a que forem lidos.

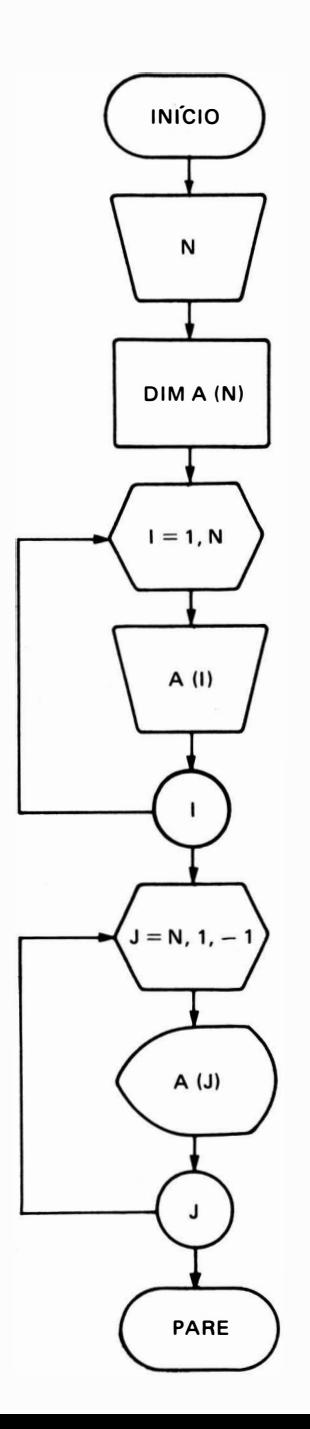

10 READ N 20 DIM A (N)  $30$  FOR I = 1 TO N 40 READ A (1) 50 NEXT 1 60 FOR  $J = N$  TO 1 STEP  $-1$ 70 PRINT A  $(J)$  ; 80 NEXT J 90 STOP 100 DATA 10, 50, 65, 32, 44, 51 110 DATA 60, 100, 80, 35, 94
2. Calcular o produto escalar de 2 vetores A e B de 3 coordenadas.

As 3 coordenadas de A, ou seja,  $(x_1, y_1, z_1)$  e as 3 coordenadas de B, ou seja,  $(x_2, y_2, z_2)$ são digitadas na entrada. Encerrar o processo respondendo a pergunta "outra vez?". Se a resposta for "S", repete o programa; se for "N" pára, e se não for nenhuma das duas letras repete a pergunta.

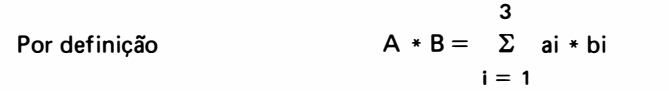

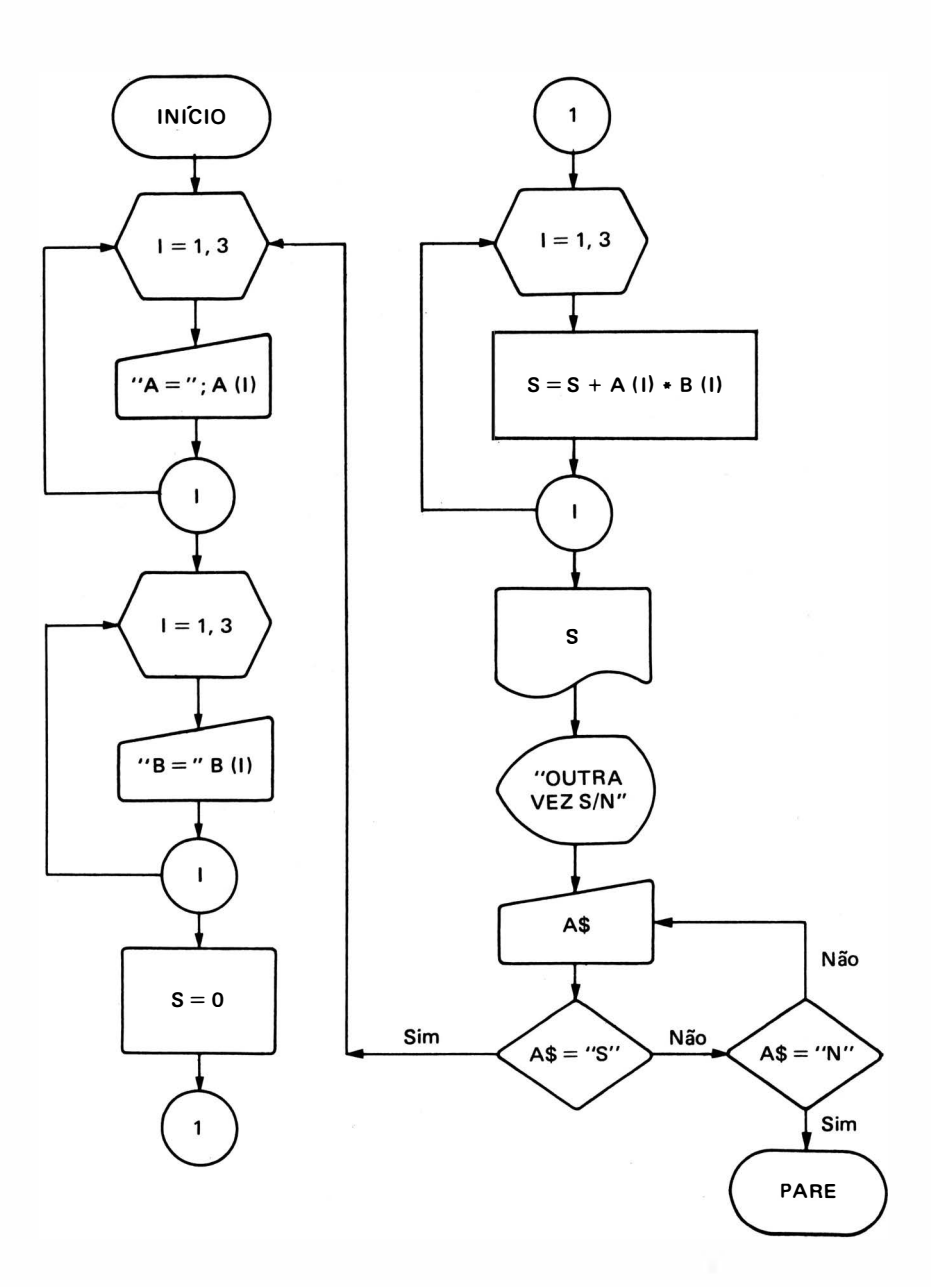

```
PROGRAMA BASIC
```

```
10 FOR 1 = 1 TO 3
== 1 TO 3 
20 1 �PUT " A == "; A ( 1) 
30 NEXT 1 
40 FOR 1 = 1 TO 3
40  FOR I = 1 TO 3<br>50   INPUT '' B = ''; B (I)
60 NEXT I
70 S = 080 FOR 1 = 1 TO 3
80 FOR I = 1 TQ 3<br>90   S = S + A (I) * B (I)
1 00 NEXT 1 
110 PRINT "PRODUTO ESCALAR = "; S
120 PRINT
130 PRINT "OUTRA VEZ ? (S OU N)";
140 INPUT A$
150 IF A$ = "S" THEN GOTO 10
160 IF AS = "N" THEN STOP
170 GOTO 140
```
### Comentários:

- $-$  O primeiro loop FOR-NEXT (limites 10 a 30) faz a entrada das três coordenadas do vetor A enquanto o segundo (linhas 40 a 60) faz a entrada das três coordenadas do vetor B.
- $-$  A linha 70 S = 0 inicia a somatória que ocorre na linha 90, onde é calculado o produto esca lar.
- As linhas 130 a 170 fazem o controle para executar novamente o programa. Note-se que apenas as letras S ou N são aceitas, pois se for digitada uma letra diferente desta será feito o retorno para entrar nova opção.
- 3. Em uma lista DATA são dados N (grau do polinômio) e todos os coeficientes (a<sub>0</sub> ,a<sub>1</sub> , . . . a<sub>n</sub>)<br>do polinômio. do polinômio.

$$
P(x) = a_0 X^n + a_1 X^{n-1} + \dots a_{n-1} X + a_n
$$

Fazer programa para calcular o valor de  $P(X)$  para todos os valores de x que forem digitados na entrada. Encerrar processo quando  $x = 0$ . Imprimir cabeçalho conforme a figura:

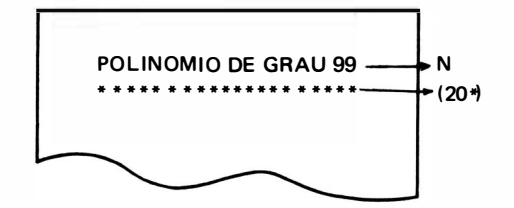

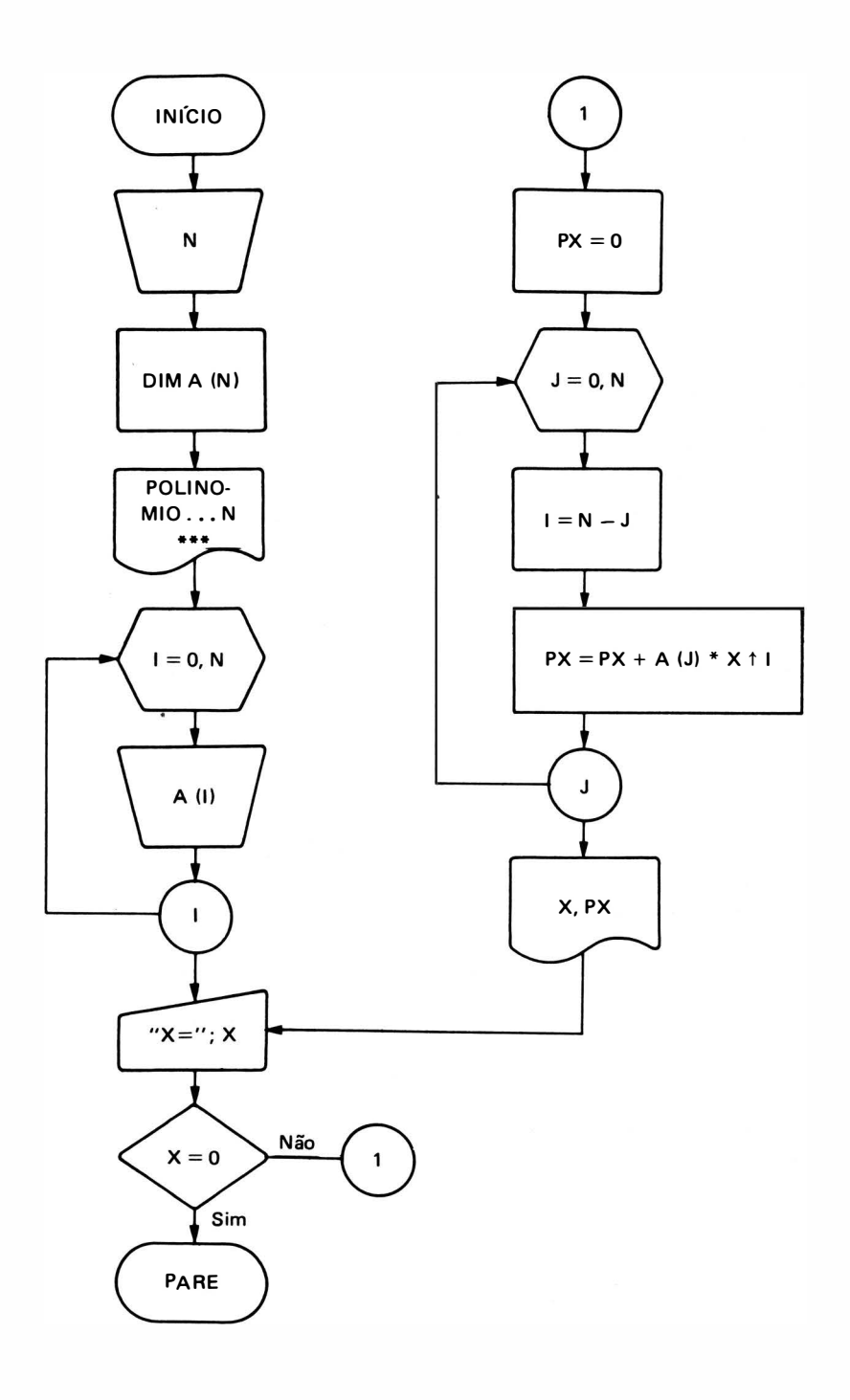

### PROGRAMA BASIC

```
10 RFAD N
20 DIM A (N) 
30 LPRINT "POLINOMIO DE GRAU "; N
40 FOR 1 = 1 TO 20
50 LPRINT "* ";
60 NEXT I
70 FOR I = 0 TO N
80 R EAD A (1) 
90 NEXT I
100 INPUT "X =": X
110 IF X = 0 THEN STOP
120 PX = 0130 FOR J=0 TO N
140 I = N - J150 PX = PX + A (J) * X \uparrow I160 NFXT J
170 LPRINT "PARA X ="; X;" P (X) ="; PX
180 GOTO 100
200 DATA 5, 1, - 1, 0, 3, - 2
```
### Comentários:

- $-$  Em problema com cabecalho é recomendável que a sua impressão seja uma das primeiras tarefas do programa, pois se for deixado para ser impresso junto com a saída normal, haverá uma impressão de cabecalho para cada resultado que for exibido, o que é indesejável.
- 4. Um teste composto de 10 questões foi proposto numa classe. Cada questão admitindo 5 alternativas identificadas pelos números de 1 a 5. Querendo usar seu computador pessoal para corrigir o teste, o professor organizou os alunos em várias listas DATA nas quais constavam o número de alunos (N) e suas 10 respostas do tipo:

DATA 1 7, 1, 2, 1 , 3, 5, 4, 2, 1, 2, 3

colocou também em outra lista DATA o gabarito do tipo:

DATA 1, 3, 1, 4, 5, 4, 2, 3, 1, 3

Para identificar o término da leitura dos alunos colocou para o último aluno um valor fictício do número do aluno valendo O.

Fazer programa que imprima o número do aluno, número de acertos e nota do teste (de 0 a 10).

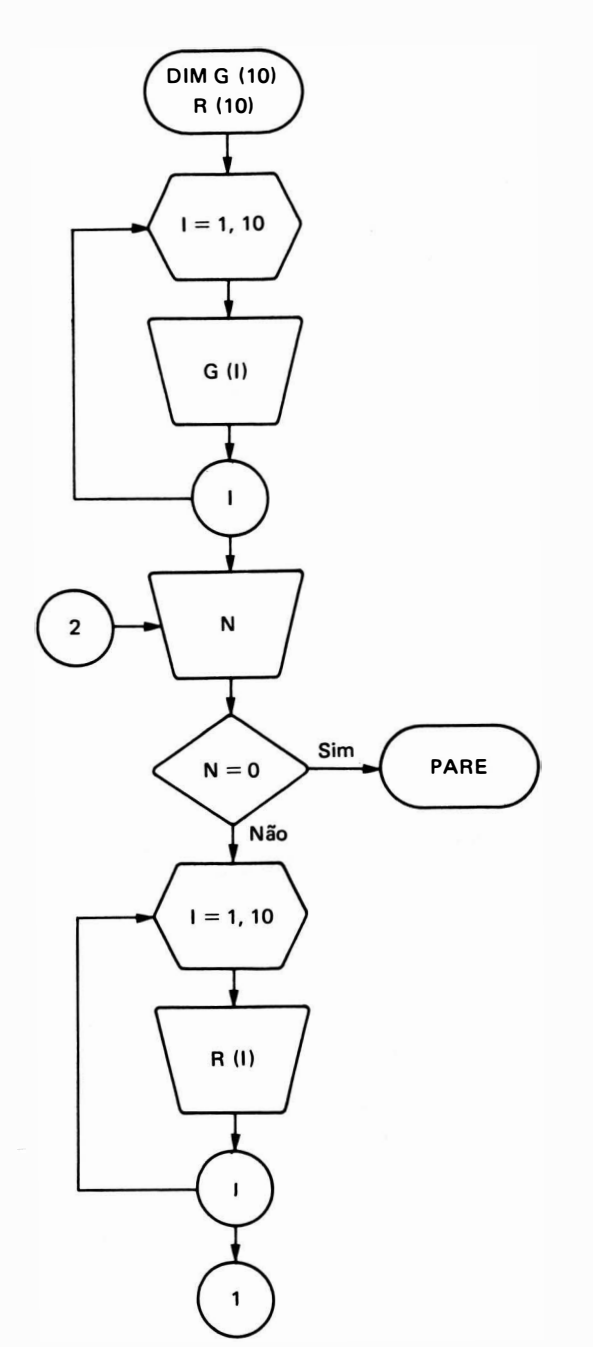

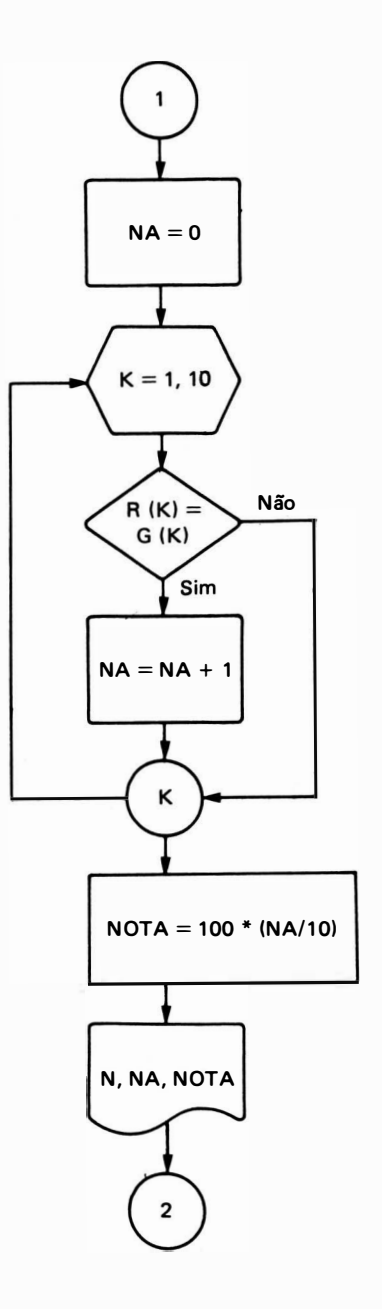

10 DIM G (10), R (10) 20 REM LEITURA DO GABARITO  $30$  FOR I = 1 TO 10 40 READ G (I) **50 NEXT I** 

```
60 REM LEITURA DO NUMERO DO ALUNO (N)
70 R EAD N 
80 IF N = 0 THEN STOP
90 REM LEITURA DAS R ESPOSTAS DO A LUNO NUMERO N 
100 FOR I = 1 TO 10
110 READ R (I)
120 NEXT 1 
130 REM CORRECAO DO TESTE DO ALUNO NUMERO N
140 NA = 0
150 FOR K = 1 TO 10
160 IF R (K) \le > G (K) THEN GOTO 180
170 NA = NA + 1180 NFXT K
190 REM CALCULO DA NOTA E SAIDA
200 NOTA = 100 * (NA/10)210 LPRINT N, NA, NOTA
220 GOTO 70 
250 REM GABARITO 
260 DATA 1, 3, 1, 4, 5, 4, 2, 3, 1, 3 
270 REM NUMERO DO ALUNO E RESPOSTAS
280 DATA 1, 1, 3, 1, 5, 4, 5, 2, 3, 1, 3
290 DATA 2, 1, 3, 2, 4, 5, 1, 3, 1, 3, 2 
300 DATA 3, 2, 2, 2, 1, 2, 4, 1, 2, 3, 3 
310 DATA 4, 1, 3, 1, 4, 5, 4, 2, 3, 1, 3
320 DATA 5, l, 3, 2, 4, 5, 1, 2, 1, 2, 1 
330 DATA 6, 1, 2, 3, 4, 5, 1, 2, 3, 4, 5 
340 DATA O
```
- 5. Dada a matriz A (n, n) escrever programa BASIC que calcule:
	- a) O vetor dos elementos das linhas da matriz  $(L (l))$ .
	- b) O vetor soma dos elementos das colunas da matriz (C (1)).

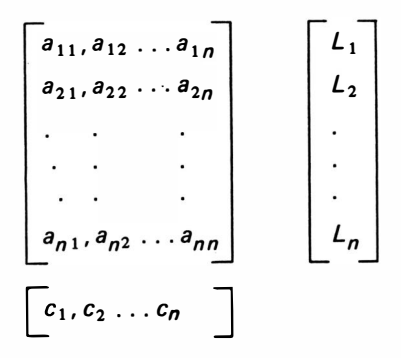

Digitar os valores de  $n$  e os elementos da matriz A (I, J).

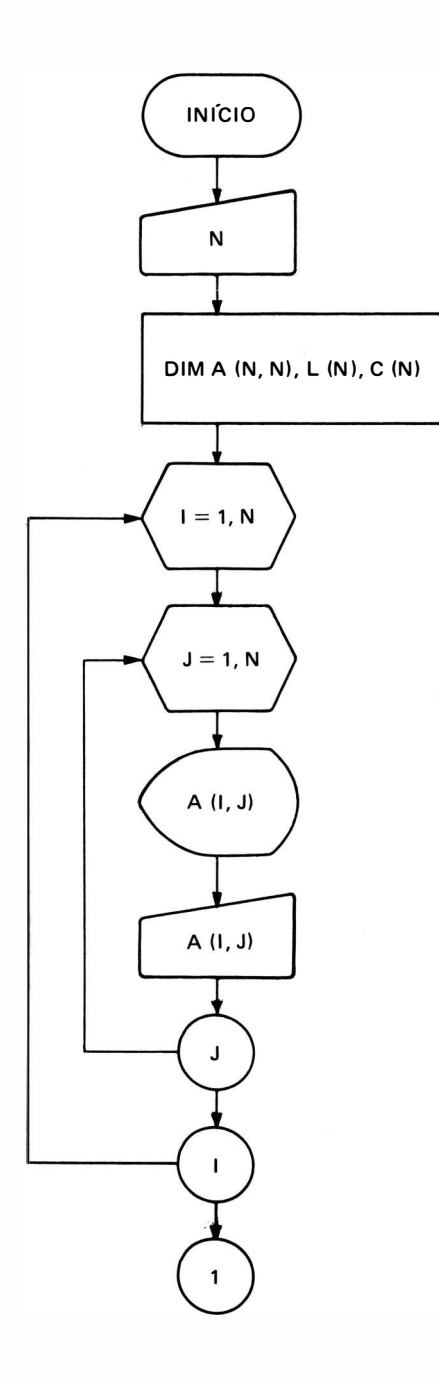

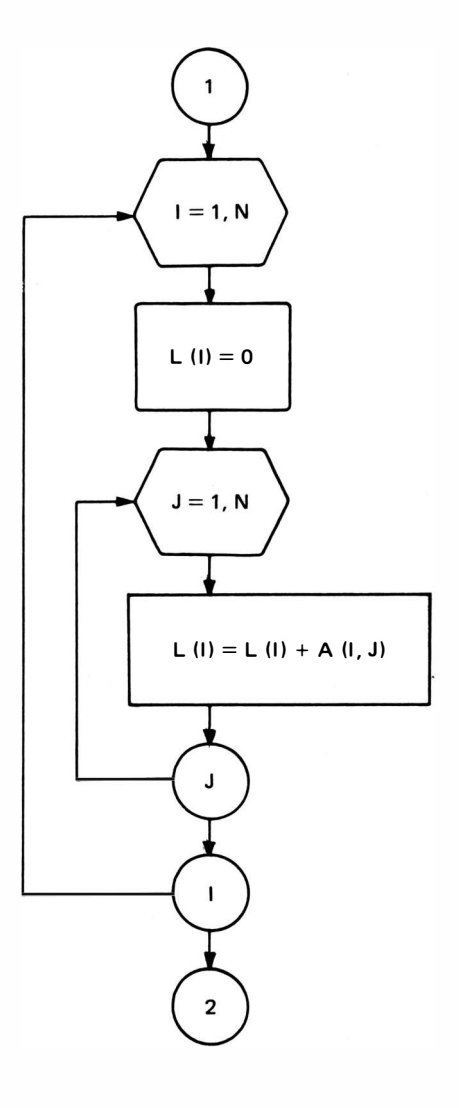

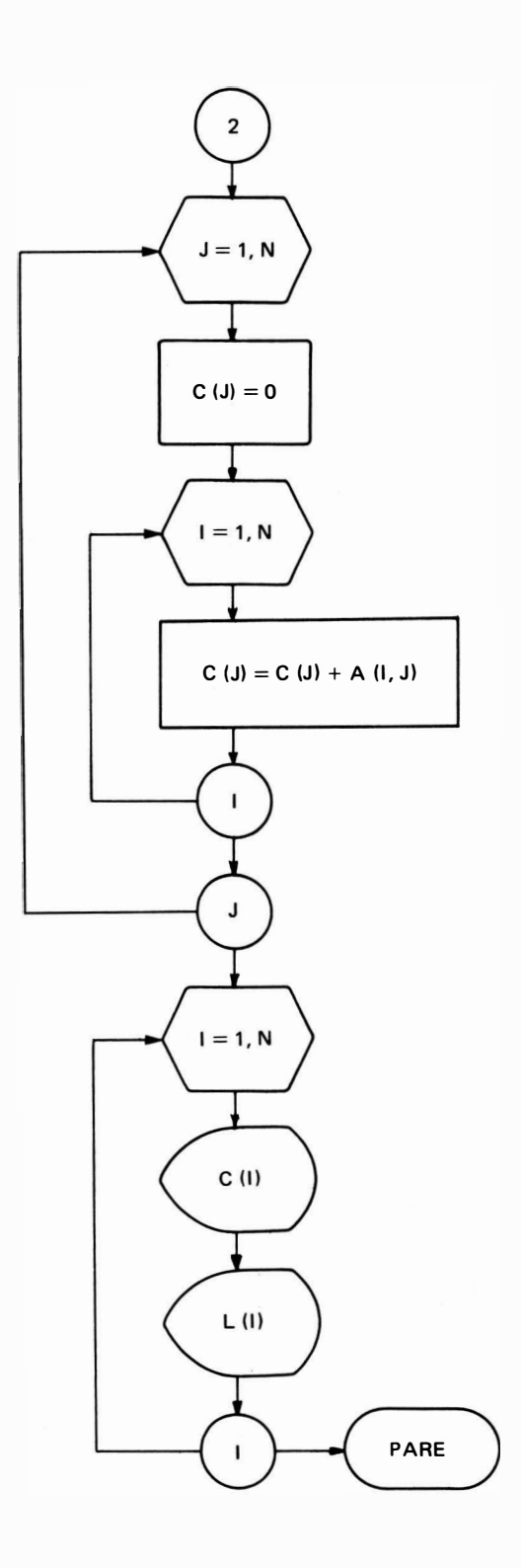

```
10 INPUT ''N = ''; N20 PRINT
30 DIM A (N, N), C (N), L (N)
40 FOR 1 = 1 TO N
   FOR J = 1 TO N50
60
       PRINT "A ('';|;'', "J;"') = ";70
      INPUT A (I, J)
80
       PRINT
90
     NEXT J
100 PRINT
110 NEXT I
120 FOR I = 1 TO N
130 LET L (I) = 0140 FOR J = 1 TO N
         LET L (I) = L (I) + A (I, J)150
160 NEXT J
170 NEXT I
180 FOR J = 1 TO N
190 LET C (J) = 0200 FOR I = 1 TO N
         LET C (J) = C (J) + A (I, J)
210
220
      NEXT I
230 NEXT J
240 FOR I = 1 TO N
      PRINT "C ("; | ;") = "; C (1);" L ("; 1;") = "; L (1)
250
260 NEXT I
270 STOP
```
6. Escrever fluxograma e programa BASIC para calcular o produto da matriz A pelo vetor X:

$$
\tilde{y} = [A]^* \tilde{x}
$$
ou

$$
\begin{bmatrix}\ny_1 \\
y_2 \\
\vdots \\
y_n\n\end{bmatrix} = \begin{bmatrix}\na_{11}, a_{12} \dots a_{1n} \\
a_{21}, a_{22} \dots a_{2n} \\
\vdots \\
a_{n1}, a_{n2} \dots a_{nn}\n\end{bmatrix} \qquad \qquad \begin{bmatrix}\nX_1 \\
X_2 \\
\vdots \\
X_n\n\end{bmatrix} \qquad \begin{aligned}\na_{ij} \cdot X_j &= \\
y_1 = a_{11} \cdot X_1 + a_{12} \cdot X_2 \\
y_2 = a_{22} \cdot X_1 + a_{22} \cdot X_2\n\end{aligned}
$$

Por definição:

$$
y_j = \sum_{j=1}^n a_{ij}x_j \qquad i = 1, 2, \ldots, n
$$

Digitar na entrada os valores dos elementos da matriz A (I, J) e os elementos do vetor X.

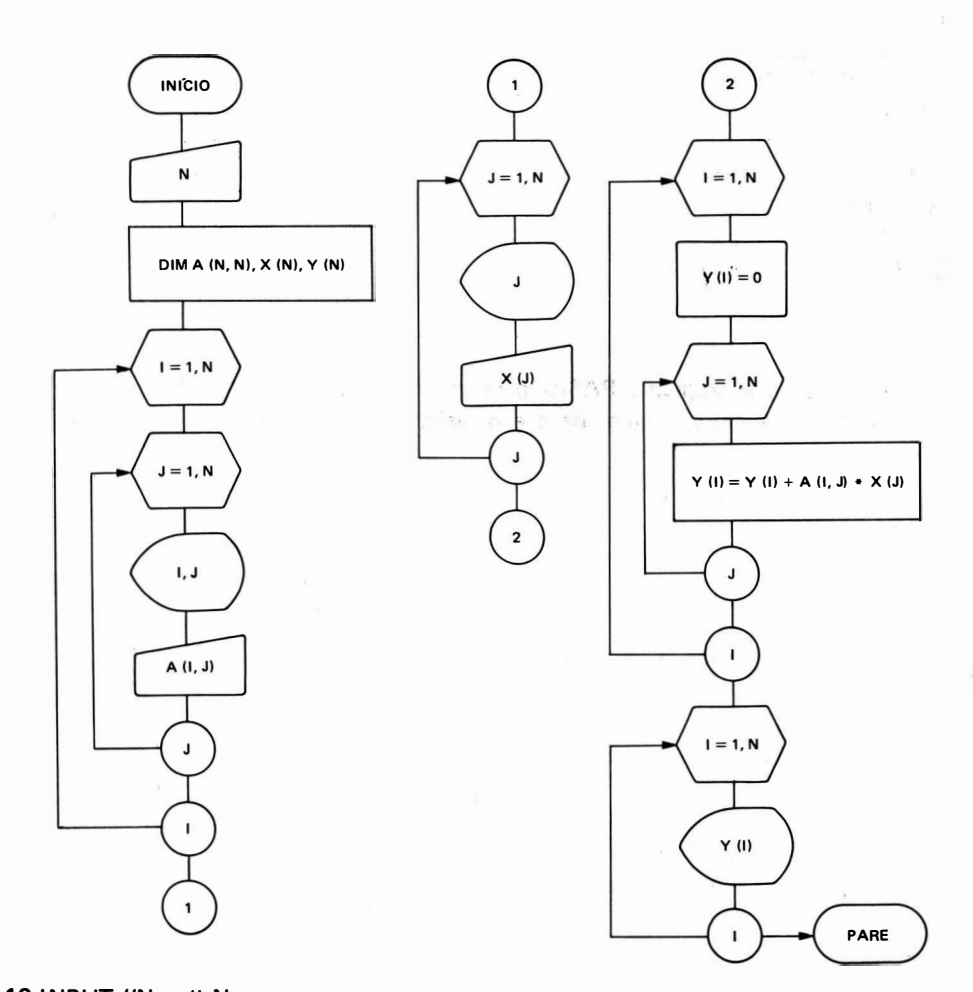

```
10 INPUT "N = ";N"20 PRINT 
30 DIM A (N, N), X (N), Y (N)
40 FOR 1 = 1 TO N
50 FOR J = 1 TO N
60 PRINT "A (''; 1; '' ' '' ' J ; '') = '';
70 INPUT A (1, J) 
80 PRINT 
90 NEXT J 
100 PRINT
110 NEXT I
120 FOR J = 1 TO N
130 PRINT "X('';J;"') = '';140 INPUT X (J)
150 PRINT
160 NEXT J
```

```
170 FOR I = 1 TO N
180 LET Y (I) = 0190 FOR J = 1 TO N
200 LET Y (I) = Y (I) + A (I, J) * X (J)
210 NEXT J
220 NEXT 1 
230 PRINT
240 FOR 1 = 1 TO N
250  PRINT "Y ("; l ;") = "; Y (l)<br>260 NEXT l
260 NEXT 1 
270 STOP
```
7. Escrever fluxograma e programa BASIC para calcular a soma de 2 matrizes A  $(n, n)$  e B  $(n, n)$ . Digitar na entrada o valor de n e os valores dos elementos das matrizes A  $(1, J)$ e B (I, J).

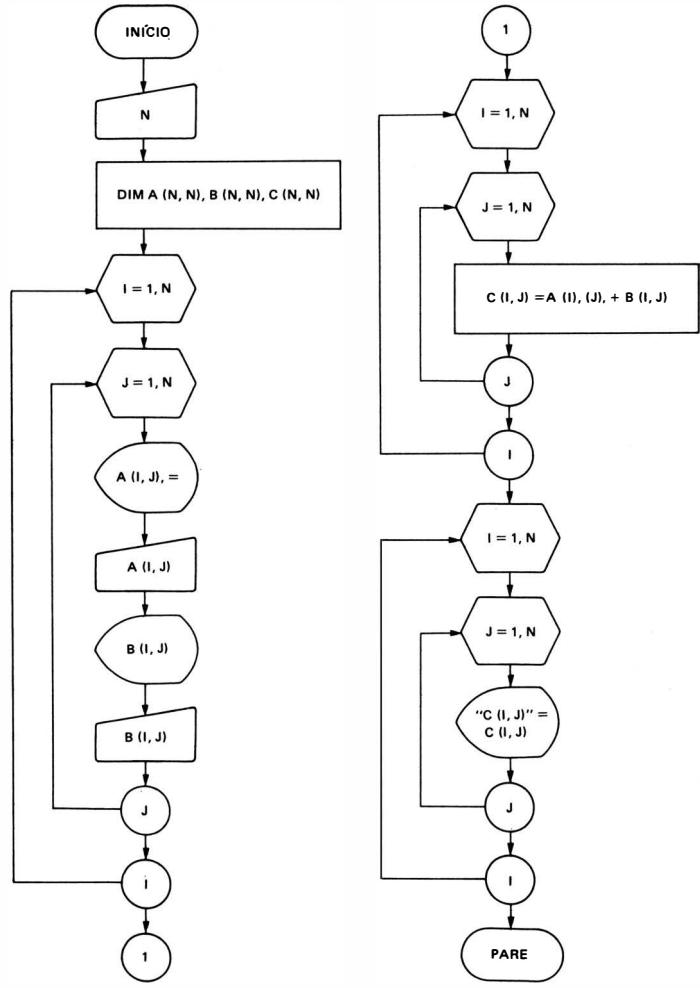

```
10 INPUT "N = ";N"20 PRINT 
30 DIM A ( N, N), B (N, N), C (N, N) 
40 FOR 1 = 1 TO N
50 FOR J = 1 TO N
60 PRINT "A (''; 1';'',' " J;") = '';70 INPUT A (I, J)
80 PRINT
90 PRINT "B (''; 1;'', ''; J;") = '';100 INPUT B (I, J)
110 PRINT
120 NEXT J
130 PRINT
1 40 NEXT 1 
150 FOR 1 = 1 TO N
160 FOR J = 1 TO N
170 LET C (I, J) = A (I, J) + D (I, J)180 NEXT J
190 NEXT I
200 FOR 1 = 1 TO N
210 FOR J = 1 TO N220 PRINT " C ("; 1;", "; J;") = "; C (1, J)
230 NEXT J 
240 NEXT I
250 STOP
```
8. Uma determinada firma comercial possui um quadro de 10 vendedores que ganham a importância fixa de 30 ORTN's mais uma comissão de 5% sobre as vendas. Elaborar um fluxograma e programa BASIC para calcular e exibir a venda mensal de cada vendedor, bem como o seu salário. Calcular também a venda semanal geral, a venda mensal geral e a receita bruta desta firma. Sabe-se que ao encerrar suas atividades no dia 30 do mês, o quadro de vendas era o seguinte:

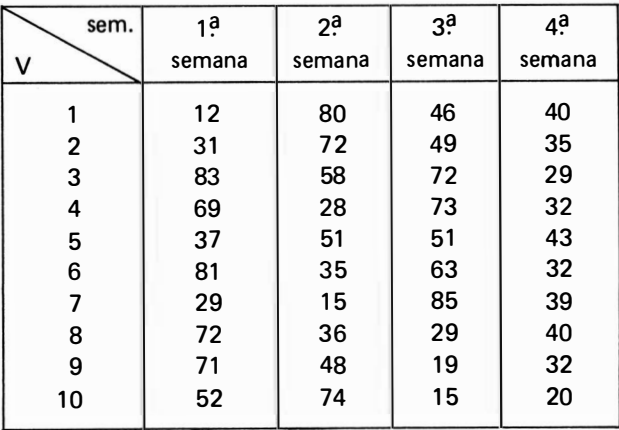

Os valores de venda são dados em ORTN's e a receita bruta, para facilidade de cálculo, é considerada como sendo apenas o total de vendas do qual são subtraídos o total de salários.

Os dados são digitados na entrada, linha por linha, e os resultados deverão ser exibidos da seguinte forma:

Vendedor ... Total de Vendas = ... Salário ...

Vendas da Semana  $\ldots = \ldots$ 

Venda Mensal  $=$  . . .

 $\bullet$ 

 $\bullet$ 

Receita Bruta $=$ ...

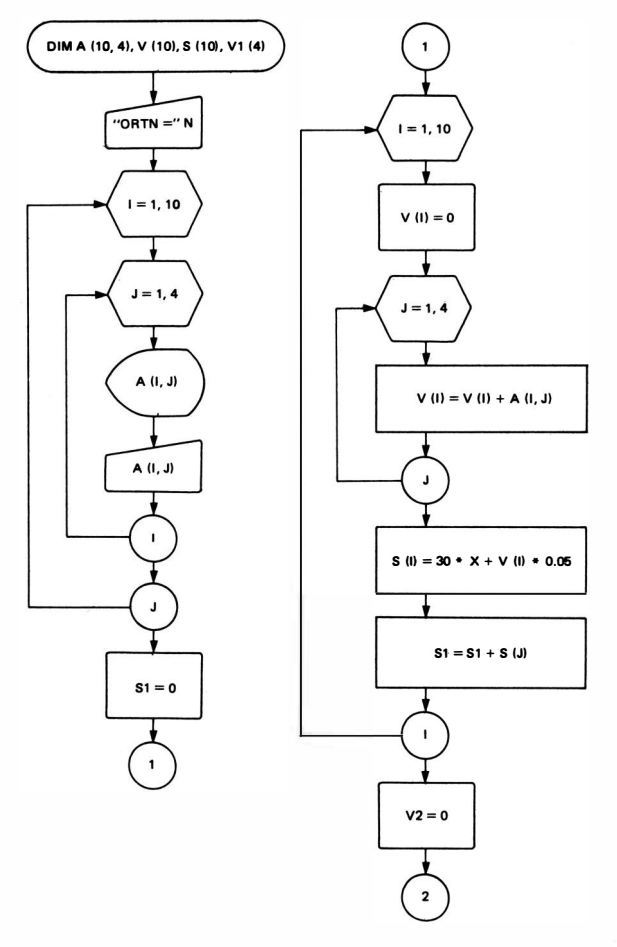

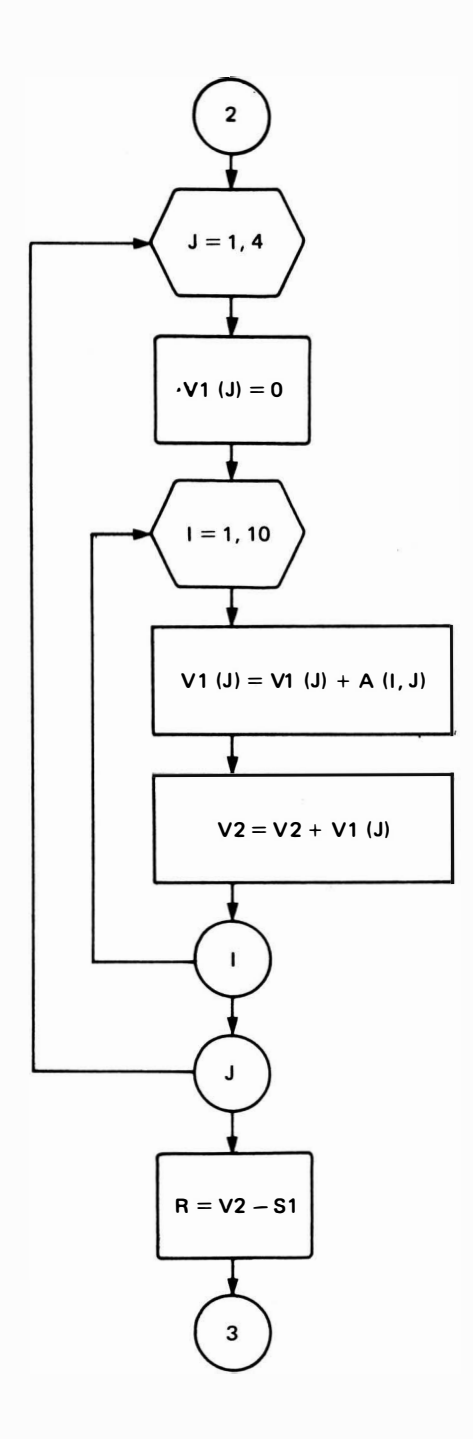

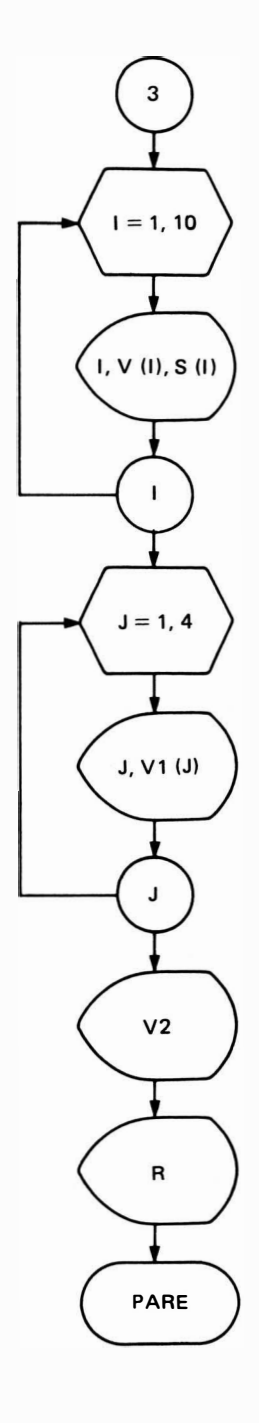

```
10 DIM A (10, 4), V (10), S (10), V1 (4)
20 REM X
            = VALOR DA ORTN
30 REM A (I, J) = VENDAS DO VENDEDOR "I", NA SEMANA "J"
40 REM ENTRADA DE VALORES
50 PRINT
60 INPUT "ENTRE COM O VALOR DA ORTN ": X
70 PRINT
80 PRINT
90 PRINT "ENTRE COM OS VALORES DA MATRIZ"
100 PRINT
110 FOR I = 1 TO 10
120 FOR J = 1 TO 4
       PRINT "A (''; 1;'', ''; 1;") =";
130
      INPUT A (I, J)140
       PRINT
150
160 NEXT J
170 NEXT I
180 REM CALCULOS DE TOTAL DE VENDAS E SALARIOS
190 REM S1
           = VARIAVEL PARA SOMATORIA DE SALARIOS
200 REM V (I) = VENDAS DO VENDEDOR "I"
210 REM S(1) = SALARIO DO VENDEDOR "1"220 LET S1 = 0230 FOR I = 1 TO 10
240 LET V (I) = 0250 FOR J = 1 TO 4
260
       LET V (I) = V (I) + A (I, J)
270 NEXT J
280 LET V (I) = V (I) * X
290 LET S (I) = 30 \star X + V (I) \star 5E - 02
300 LET S1 = S1 + S (1)
310 NEXT I
320 REM CALCULOS DO TOTAL DE VENDAS DA SEMANA E RENDA BRUTA
330 REM V2 = SOMATORIA DAS VENDAS SEMANAIS (VENDA MENSAL)
340 REM R = RECEITA BRUTA
350 LET V2 = 0360 FOR J = 1 TO 4
370 LET V1 (J) = 0380 FOR I = 1 TO 10
390
       LET V1 (J) = VI (J) + A (I, J)400 NEXT I
410 LET V1 (J) = V1 (J) * X
420 LET V2 = V2 + V1 (J)
430 NEXT J
440 LET R = V2 - S1450 REM SAIDA D. JS RESULTADOS
460 P. JNT
470 FOR I = 1 TO 10
480 PRINT "VENDEDOR "; I;" TOTAL DE VENDAS "; V (I);" SALARIO "; S (I)
```
490 NEXT 1 500 PRINT 510 FOR  $J = 1$  TO 4 520 PRINT " VENDAS DA SEMANA ";  $J$ ;" = "; V1 (J) 530 NEXT J 540 PRINT 550 PRINT "VENDA MENSAL = "; V2 560 PRINT 570 PRINT "RECEITA BRUTA = "; R 580 STOP

 $\ddot{\phantom{1}}$ 

## CAPfTULO 10

# APLICAÇÕES ESPECIAIS

### 1. ORDENAÇÃO NUMÉRICA

Consiste basicamente em colocarmos os números de u ma tabela desordenada em ordem crescente ou decrescente. Por exemplo: a lista de valores 10,  $4, -1, 5, 0$ , se ordenada crescentemente teremos:  $-1$ , 0, 4, 5, 10. Para isso, podemos utilizar o seguinte método:

• Coloca-se todos os valores em um vetor (ou variável indexada unidimensional) A (1). Compara-se então 2 elementos consecutivos desta tabela: A (I) com A ( $1 + 1$ ), trocando-os de posição quando A (I)  $>$  A (I + 1), repetindo então todo o processo desde o início, conforme o fluxograma :

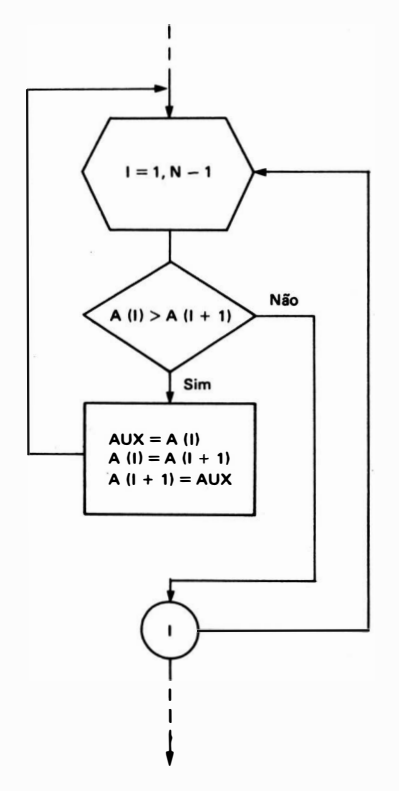

 $\bullet$  A instrução FOR termina em  $(N - 1)$ , pois a comparação é feita entre A (I) e A  $(1 + 1)$ , que deve ser no máximo igual a N (que é o número de elementos da tabela).

• A variável AUX, é auxiliar para fazer a troca de A  $($ l) por A  $($ l + 1 $)$ .

Existem, entretanto, outros algoritmos mais eficientes para a classificação de itens em uma tabela (como o que é mostrado a seguir) que não repete todo o processo quando a tabela já está ordenada até o ponto de troca, nele, quando há uma troca de A (I) com A (I + 1), o valor de A (I) é colocado no lugar certo da parte já ordenada:

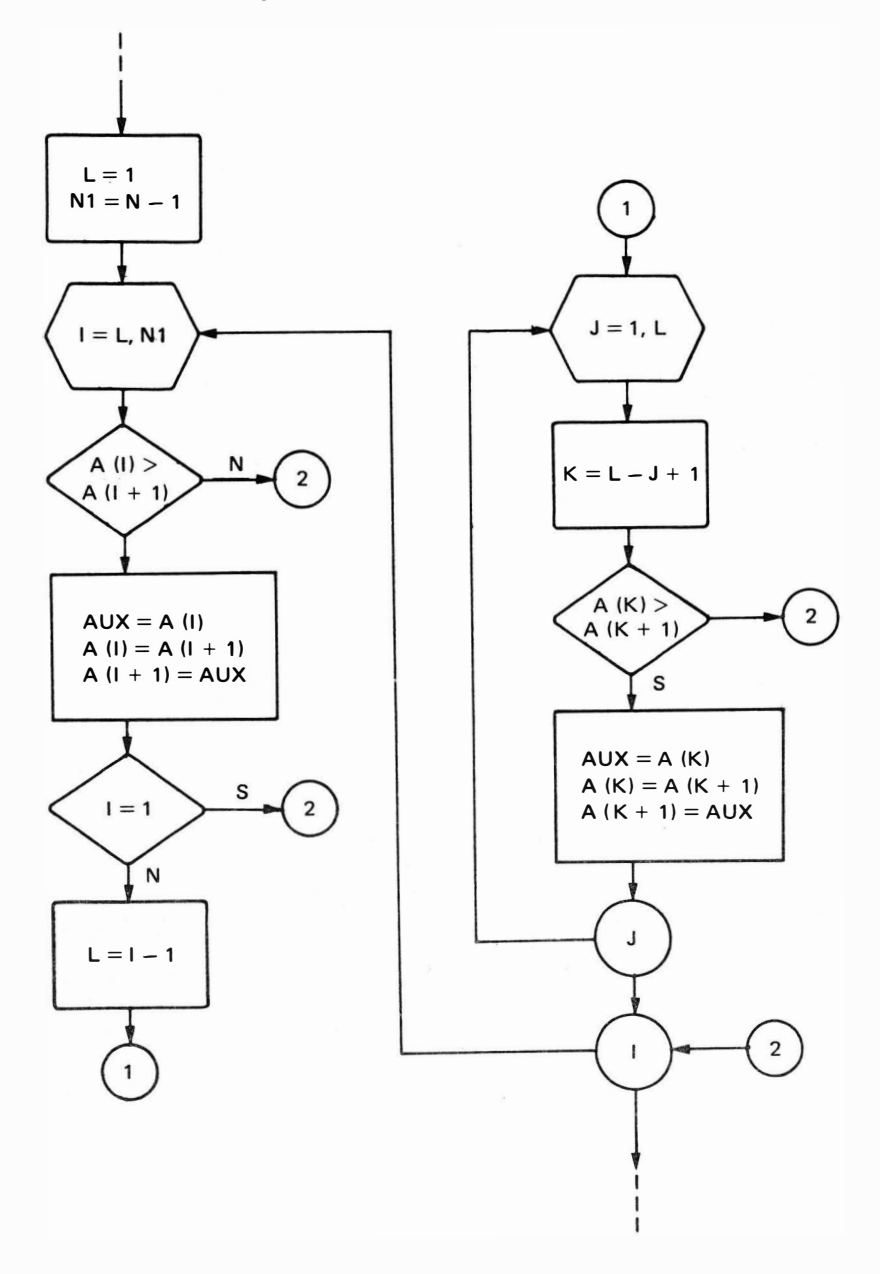

### **PROBLEMA RESOLVIDO**

· Ordenar crescentemente uma lista de diâmetros de peças cilíndricas digitadas pelo operador. A lista deverá ter no máximo 100 elementos e a entrada de valores terminará quando

for digitado o valor - 1, quando será impressa a listagem original dos números, após a qual será iniciada a ordenação crescente e a impressão dos resultados.

## **FLUXOGRAMA**

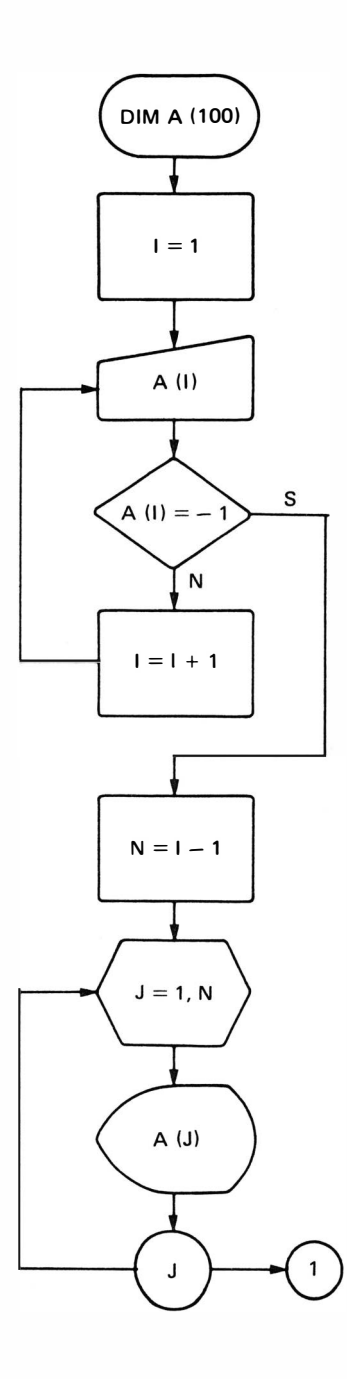

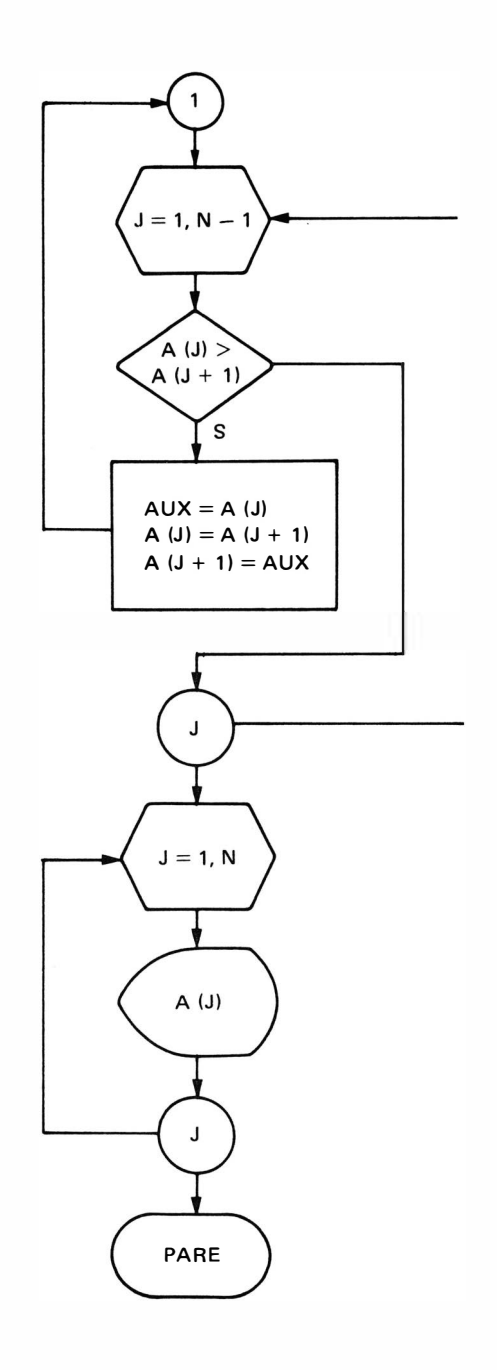

**PROGRAMA** 

```
10 REM PROGRAMA PARA ORDENACAO CRESCENTE
20 REM - - - - - - - - - - - - - - - - - - - - - -
30 REM DIMENSIONAMENTO
40 REM --------------------
50 DIM A [100] 
60 REM ENTRADA DE VALORES
70 LET 1 = 180 PRINT "A (''; 1; '') = '';
90 INPUT A (1) 
100 IF A (I) = - 1 GOTO 130
110 IF I = I + 11 20 GOTO 80 
1 30 REM LISTAGEM ORIGINAL DOS NUMEROS 
140 LET N = 1 - 1150 REM N = NUMERO REAL DE ELEMENTOS DIGITADOS
160 PRINT
170 PRINT "LISTAGEM ORIGINAL DOS NUMEROS"
180 PRINT
190 FOR J = 1 TO N
200 PRINT A (J) ; 
210 NEXT J
220 PRINT
230 REM ORDENAÇÃO CRESCENTE
240 FOR J = 1 TO N -1250 IF A (J) \leq = A (J + 1) GOTO 300
260 LET W = A (J)270 LET A (J) = A (J + 1)280 LET A (J + 1) = W290 G OTO 230 
300 NEXT J 
310 REM LISTAGEM ORDENADA
320 PRINT "LISTAGEM ORDENADA"
330 PRINT
340 FOR J = 1 TO N
350 PRINT A (J):
360 NEXT J
370 PRINT
380 STOP
```
Comentários do Problema:

1. A instrução DIM A (100) reserva uma área na memória capaz de armazenar até 101 elementos da tabela A  $(l) \cdot (0 \le l \le 100)$ .

- 2. A digitação de valores é feita até que se digite o valor  $-1$ , que é um "FLAG", ou seja, um A digitação de valores é feita até que se digite o valor — 1, que é um ''FLAG'', ou seja, um<br>valor fictício que deve ser ignorado, e por isso a tabela real tem N elementos, que vale (1  $-$  1), onde I é o número de valores total digitados (incluindo o valor  $-$  1).
- 3. Para imprimir os resultados de forma decrescente, basta fazer a variação do laço FOR-NEXT, variar de N até 1 com passo  $-1$ .

## 2. ORDENAÇÃO ALFABÉTICA

Consiste, basicamente, em compararmos os caracteres de duas variáveis alfanuméricas, trocando-as de posição se estiverem desordenadas. Para isso, colocam-se todos os nomes que se deseja ordenar em uma tabela A\$ (I), compara-se então 2 elementos consecutivos desta tabela: A\$ (1) com A\$ (1 + 1), trocando-os de posição quando A\$ (1)  $>$  A\$ (1 + 1), repetindo o processo desde o início. Convém observarmos que na comparação A\$ (I)  $>$  A\$ (I + 1) não são os comprimentos dos nomes armazenados em  $\mathsf{AS}$  (I) e  $\mathsf{AS}$  (1 + 1) que são comparados entre si, mas sim os va lores que cada caracter assume no padrão ASCI 1 (American Standard Code for Information Interchange). Assim, se  $\mathsf{AS}(1) = \mathsf{A} \mathsf{A}^* \mathsf{B}(2) = \mathsf{B} \mathsf{B} \mathsf{B} \mathsf{B}$  (as  $\mathsf{A} \mathsf{B}(1) \leq \mathsf{A} \mathsf{B}(2)$ , pois o código da letra A é 65 (decimal) e da letra B é 66 (decimal) e portanto A  $\leq$  B.

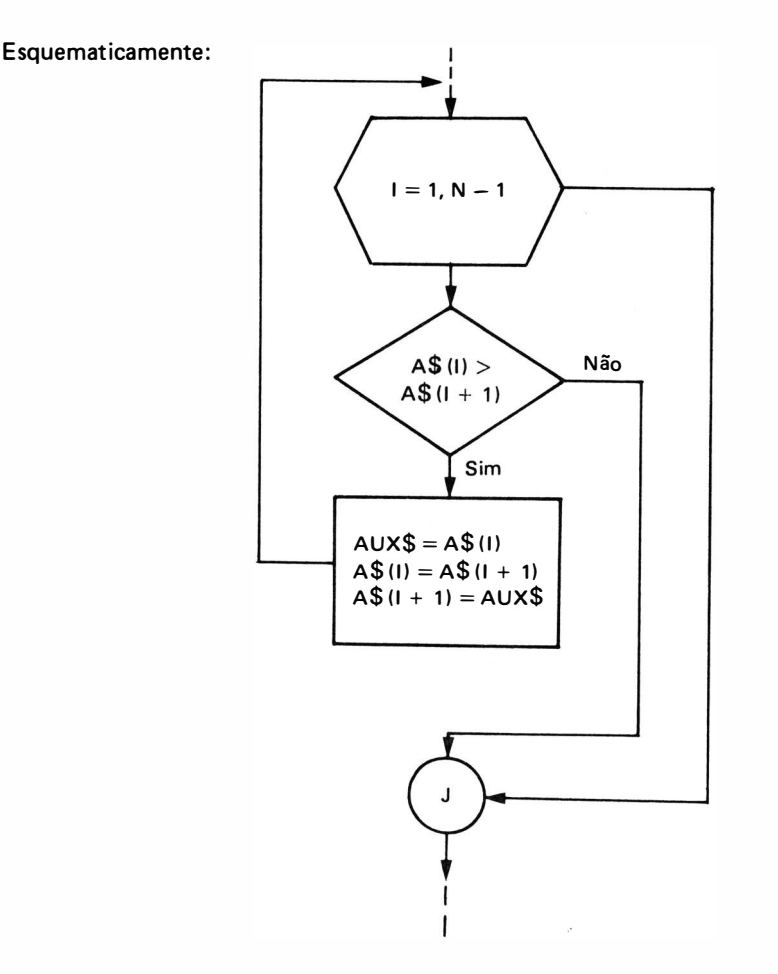

Existem métodos mais eficientes, semelhantes ao apresentado, para a ordenação numérica.

## **EXEMPLO RESOLVIDO**

· Colocar em ordem alfabética a lista de nomes de clientes de uma loja que serão digitados na entrada, supondo-se que haja no máximo 1 000 clientes, encerrando a digitação quando entrar o caracter " \* ".

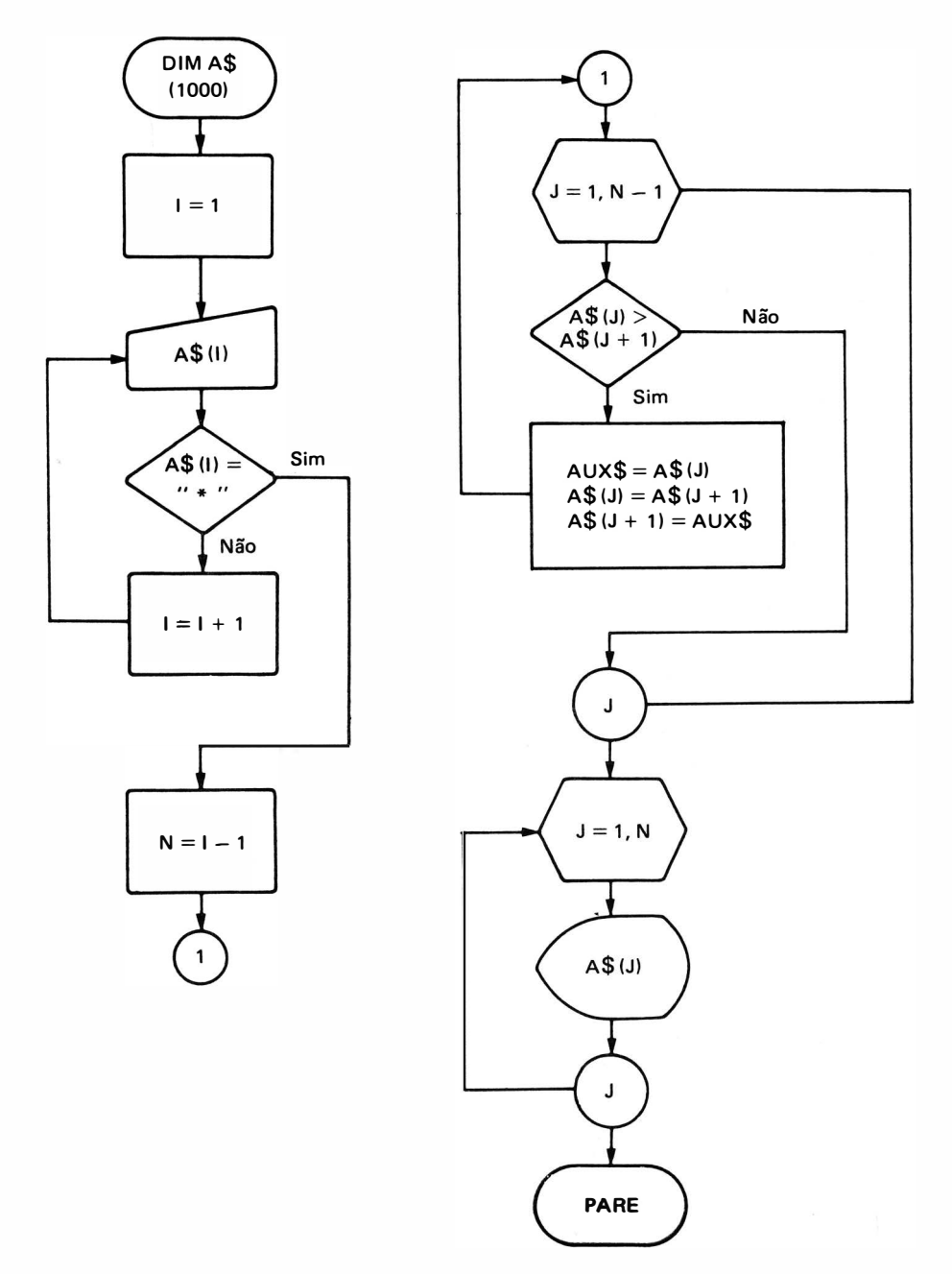

PROGRAMA:

```
10 REM PROGRAMA PARA ORDENACAO A LFABETICA 
20 DIM A$ ( 1 000) 
30 REM ENTRADA DOS NOMES 
401 = 150 INPUT "NOME = "; A$ (I)
60 IF A $ (I) = "* " GOTO 90
701 = 1 + 180 GOTO 50
90 N = 1 - 1100 FOR J = 1 TO N -1110 IF A$ (J) \le = A$ (J + 1) GOTO 160
120 AUX$ = AS (J)130 A$ (J) = A$ (J + 1)140 A$ (J + 1) = AUX$150 GOTO 100
1 60 NEXT J 
170 REM SAIDA DOS NOMES ORDENADOS
180 FOR J = 1 TO N
190 PRINT A$ (J)
200 NEXT J 
210 STOP
```
## Comentários:

- 1. A instrução DIM A\$ (1000) reserva área na memória capaz de armazenar até 1001 nome: da tabela A\$ (J)  $(0 < J \le 1000)$ .
- 2. Cada nome de pessoa pode ter até um máximo de 255 caracteres, sendo que este valor de pende do computador utilizado.
- 3. Este método não é válido no caso do computador interpretar a instrução DIM A\$ (N) como sendo A\$ uma cadeia com N caracteres e não N cadeia de 255 caracteres.
- 4. A digitação dos nomes é feita até que seja digitado o caracter "\*", que deve ser ignorado e por isso a tabela real tem N elementos que vale  $(l - 1)$ , onde l é o número total de nomes digitados (incluindo  $\circ$  \*).

# 3. PESQUISA DE TABELAS

Um dos problemas mais freqüentes na á rea de processamento de dados consiste em pro· curar um determinado item de uma tabela ordenada crescentemente. O valor do item procurado deve estar entre dois elementos consecutivos da tabela X (I)  $\leq$  X0  $\leq$  X (I + 1) ou mesmo ser um elemento da tabela, que é o caso mais geral. Qualquer que seja o método utilizado, deve-se sempre verificar se o item procurado está na faixa entre os limites da tabela, caso contrário, ou seja,  $X0 \leq X$  (1) ou  $X0 \geq X$  (N) é o índice máximo da tabela X), deve-se enviar uma men sagem do tipo  $\rightarrow$  "valor procurado não está nos limites da tabela".

Existem vários métodos para se fazer uma pesquisa de tabelas e podemos destacar os seguintes:

### 3. 1. Busca Seqüencial ou Linear

Utilizado para tabelas ordenadas onde o valor X0 (que é o valor a ser procurado na tabela) é comparado sequencialmente com os itens  $X(1)$ ,  $X(2)$ ,  $X(3)$  etc. Para se encontrar um elemento em uma tabela de N itens, o tempo médio necessário é proporcional a N/2 já que em média a metade da tabela é comparada. Este método é bom quando o número de itens da tabela é pequeno.

Esquematicamente temos:

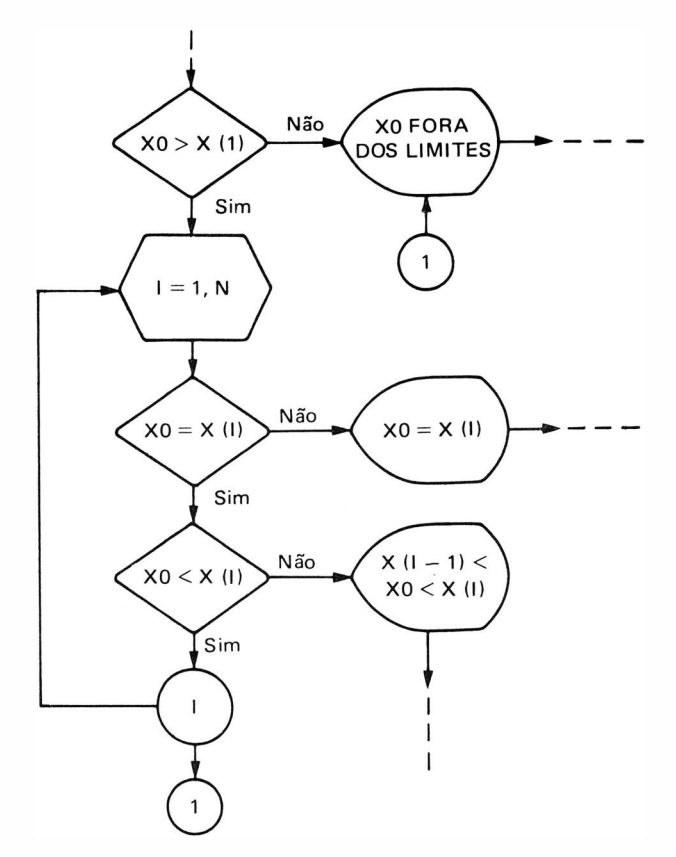

OBS.: No caso da busca seqüencial de um elemento que com certeza pertence à tabela, a mesma pode ser desordenada.

### 3.2. Busca Binária ou Bissecção

Utilizada para tabelas ordenadas, consiste em dividir a tabela ao meio, verificando-se em qual das metades  $X_0$  (que é o valor a ser procurado na tabela) pode ser achado, o que é feito comparando-se X0 com o elemento intermediário da tabela:  $X(M)$ . Se  $X0 > X(M)$  está na

metade inferior da tabela. Se  $X0 \leq X(M)$  está na metade superior da tabela. Ignora-se então, a metade que não possui o valor de X0 e repete-se o processo até que X0 fique colocado entre 2 elementos consecutivos.

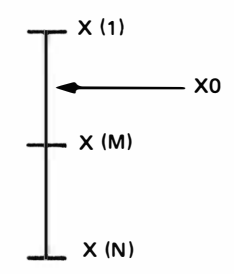

Este método é bastante eficiente, para tabelas com grande números de itens, pois verifica-se que logo inicialmente metade da tabela já é descartada. O tempo necessário para encontrar-se um elemento é, portanto, muito menor que na busca seqüencial e é proporcional a  $log<sub>2</sub>$  N.

Comparando-se os dois métodos, podemos construir a seguinte tabela:

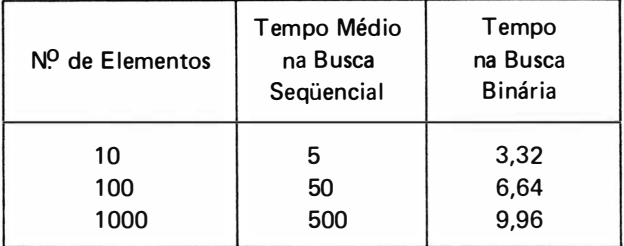

esquematicamente temos:

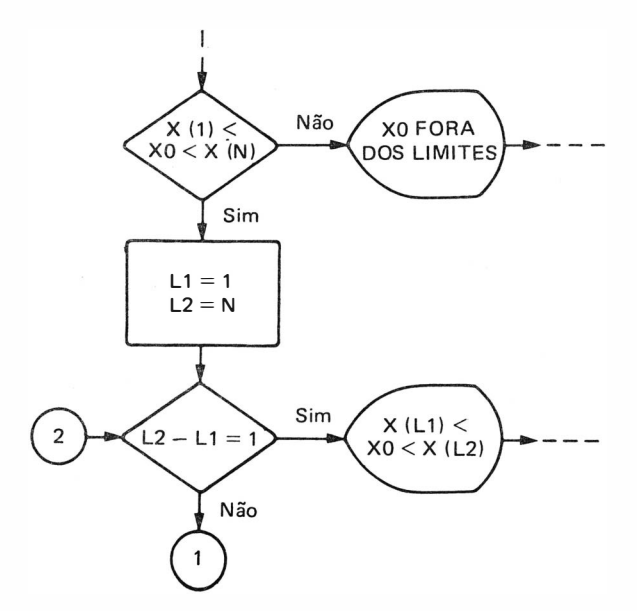

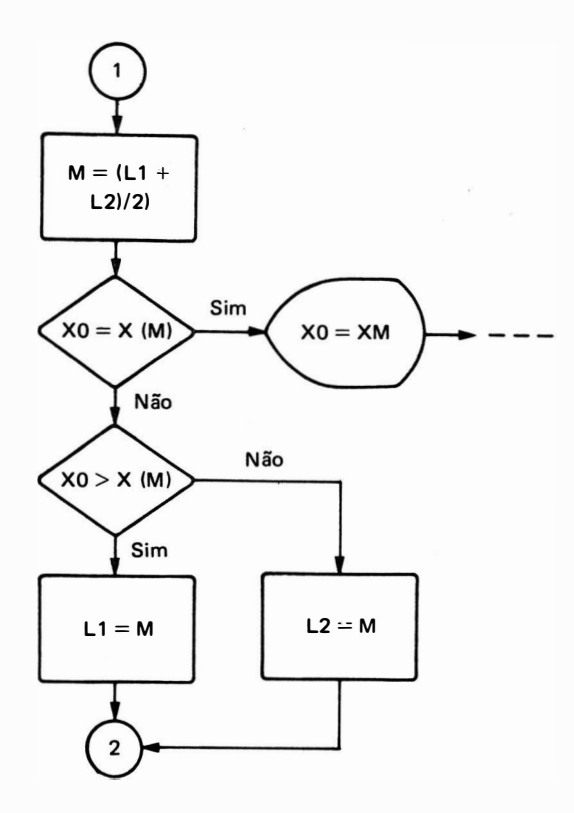

Para calcularmos o valor do índice do elemento médio da tabela, consideramos na primeira vez a tabela toda fazendo L1 = 1 e L2 = N (n<sup>O</sup> de elementos da tabela) M será a parte inteira de  $(L1 + L2)/2$ .

Para XO  $>$  X (M)  $\rightarrow$  faz-se L1 = M e Para  $X0 \leq X(M)$   $\rightarrow$  faz-se L2 = M

Repetindo-se o processo até que  $L2 - L1 = 1$ , ou seja, até que X0 fique entre 2 elementos consecutivos da tabela.

### PROBLEMA RESOLVIDO - INTERPOLAÇÃO LINEAR

A função  $y = f(x)$  nos fornece uma sequência de pares de pontos Xi, Yi ( $1 \leq i \leq N$ ) ordenados crescentemente e tabelados em uma lista DATA da sequinte forma:

DATA N, X1, Y1, X2, Y2, X3, Y3, . . . , Xn, Yn

onde n é o número de pares X, Y e não superior a 100.

Achar um valor i, de modo que um certo valor X0 digitado na entrada fique entre 2 valores de X da tabela,  $X(1) \leq X0 \leq X(1 + 1)$ .

Calcular também o valor de Y0, fazendo uma interpolação linear:

$$
Y0 = Yi + \frac{Yi + 1 - Yi}{Xi + 1 - Xi} (X0 - Xi)
$$

O processo encerra-se quando entrar um valor de X0 fora da tabela, após a devida impressão de mensagem do tipo:

"X0 fora dos limites"

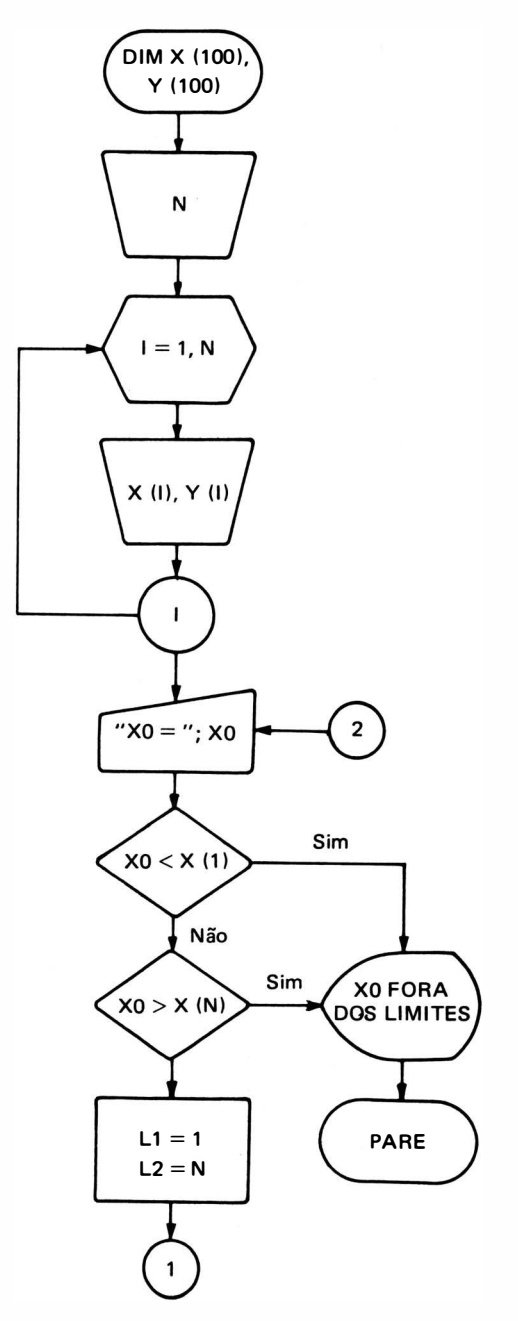

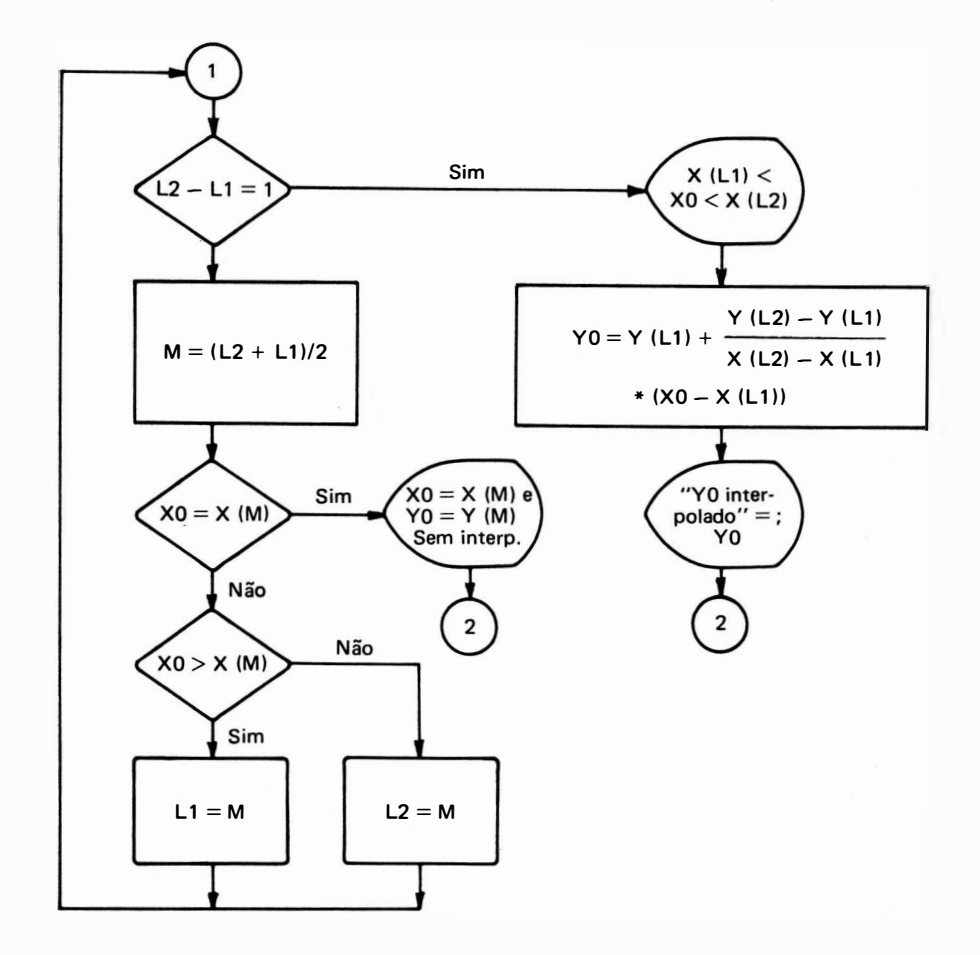

### PROGRAM BASIC

```
10 REM PROGRAMA PARA INTERPOLACAO LINEAR
20 DIM X (100), Y (100)
30 READ N
40 FOR 1 = 1 TO N
50 READ X (1), Y (1) 
60 NEXT 1 
70 INPUT "X0 = "; X080 REM X0 E' O VALOR A SER PESQUISADO NA TABELA
90 PRINT
100 IF X0 \le X(1) GOTO 290
110 IF X0 > X (N) GOTO 290
120 LET L1 = 1130 LET L2 = N140 IF L2 - L1 = 1 GOTO 250
150 LET M = INT ((L2 + L1)/2)
```

```
160 IF X0 = X (M) GOTO 220
170 IF X0 > X (M) GOTO 200
180 LET L2 = M1 90 G OTO 1 40 
200 LET L1 = M210 GOTO 140
220 PRINT X0;" = X ("; M ;") E Y0 = "; Y (M)
230 PRINT "SEM INTERPOLAR"
240 GOTO 70 
240 GOTO 70<br>250 PRINT ''X (''; L1 ;'') < = ''; X0 ;'' < = X (''; L2 ;'')''<br>260 LET Y0 = Y (L1) + ((Y (L2)- Y [L1]/(X (L2) - X (L1)) * (X0 - X (L1))<br>270 PRINT ''Y0 INTERPOLADO = ''; Y0
270 PRINT " YO INTERPOLADO = ": YO
280 GOTO 70 
290 PRINT "XO FORA DOS LIMITES DA TABELA"
300 STOP 
310 DATA 10
320 DATA 1, 1, 2, 2, 3, 3, 4, 4, 5, 5 
330 DATA 6, 6, 7, 7, 8, 8, 9, 9, 10, 10
```
## 4. INTERPOLAÇÃO PELO POLINÔMIO DE LAGRANGE

Deseja-se calcular o valor de uma certa função  $f(x)$ , definida no intervalo [a, b] em um certo ponto X0 pertencente a esse intervalo. Entretanto, a função  $f(x)$  não é dada como uma fórmula matemática, mas somente como uma tabela com um certo número finito de pontos. Se o valor de X0 coincide com qualquer valor dado na tabela, então o valor procurado de  $Y0 = f (X0)$  é imediato. O problema ocorre quando o valor de X0 encontra-se entre dois itens quaisquer da tabela. Para achar este valor YO existem várias fórmulas, a mais comumente empregada é a interpolação polinomial de Lagrange que tem o seguinte aspecto :

$$
Y0 \cong \frac{(X0 - X2) (X0 - X3) \dots (X0 - Xn)}{(X1 - X2) (X1 - X3) \dots (X1 - Xn)} \ \ Y1 + \frac{(X0 - X1) (X0 - X3) \dots (X0 - Xn)}{(X2 - X1) (X2 - X3) \dots (X2 - Xn)} \ \ Y2 +
$$

$$
+\frac{(X0-X1) (X0-X2) \dots (X0-Xn-1)}{(Xn-X1) (Xn-X2) \dots (Xn-Xn-1)}
$$
 Yn

Como podemos observar trata-se de uma somatória de um quociente de duas produtórias conforme a fórmula compactada :

$$
Y0 = \sum_{i = 1}^{n} \begin{cases} \frac{(X0 - Xi)}{(Xi - Xj)} \\ J = 1 \dots N \end{cases} Yi \qquad com i \neq j
$$

Esta fórmula é facilmente implementada para cálculo por computador, pois temos apenas somatórias e produtórias, conforme o algoritmo :

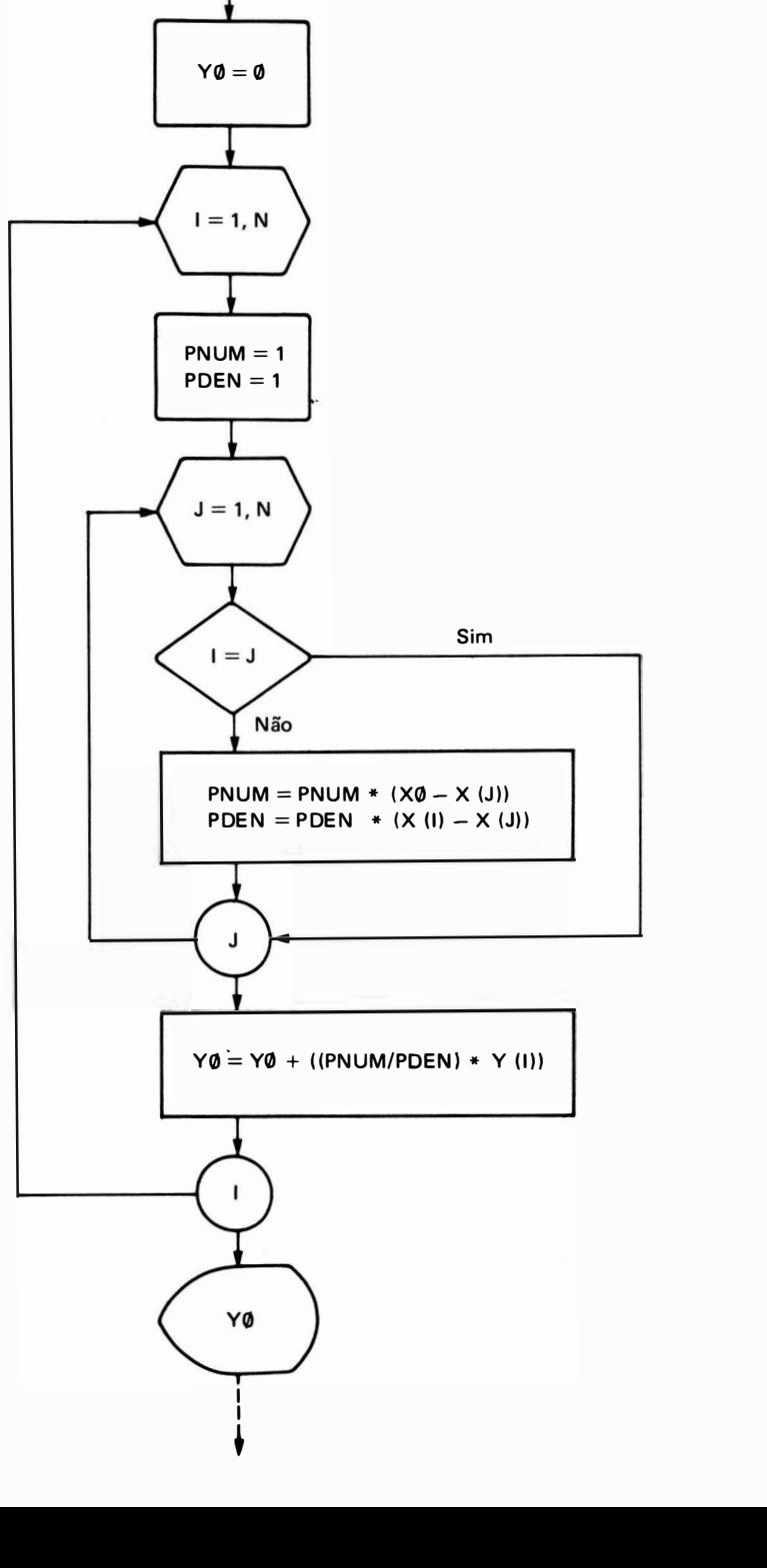

I

Podemos notar que para este caso de interpolação por polinômio de Lagrange, são utilizados todos os valores da função tabelada, não exigindo, como no caso da interpolação linear, uma pesquisa de tabela.

## PROBLEMA RESOLVIDO - INTERPOLAÇÃO LAGRANGEANA

• Vamos calcular para o mesmo problema proposto anteriormente, o valor de Y0 por interpolação Lagrangeana para um valor X0 digitado na entrada. O diagrama de blocos para este problema será :

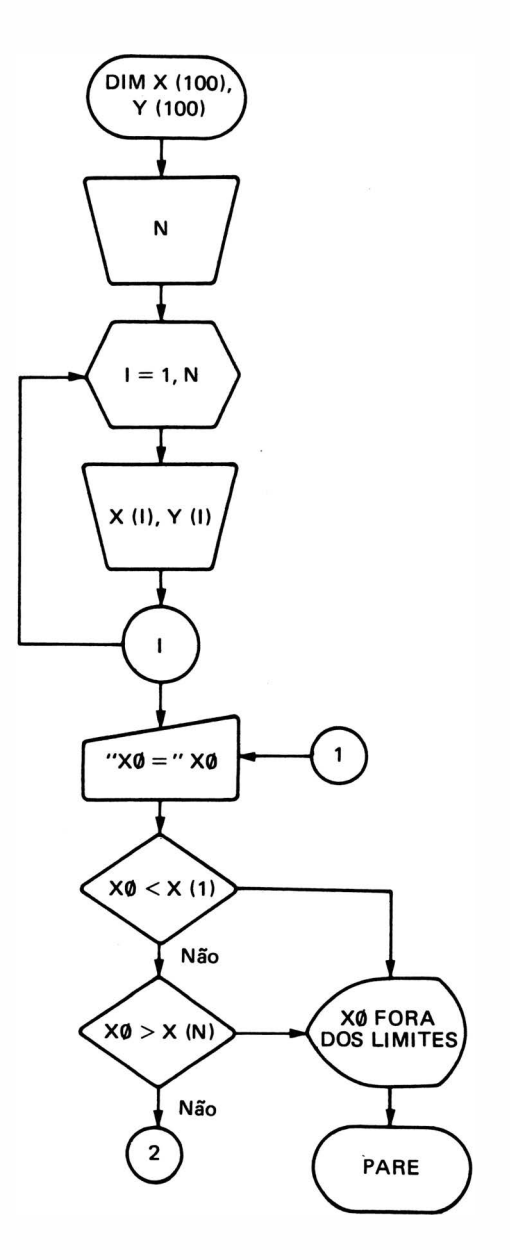

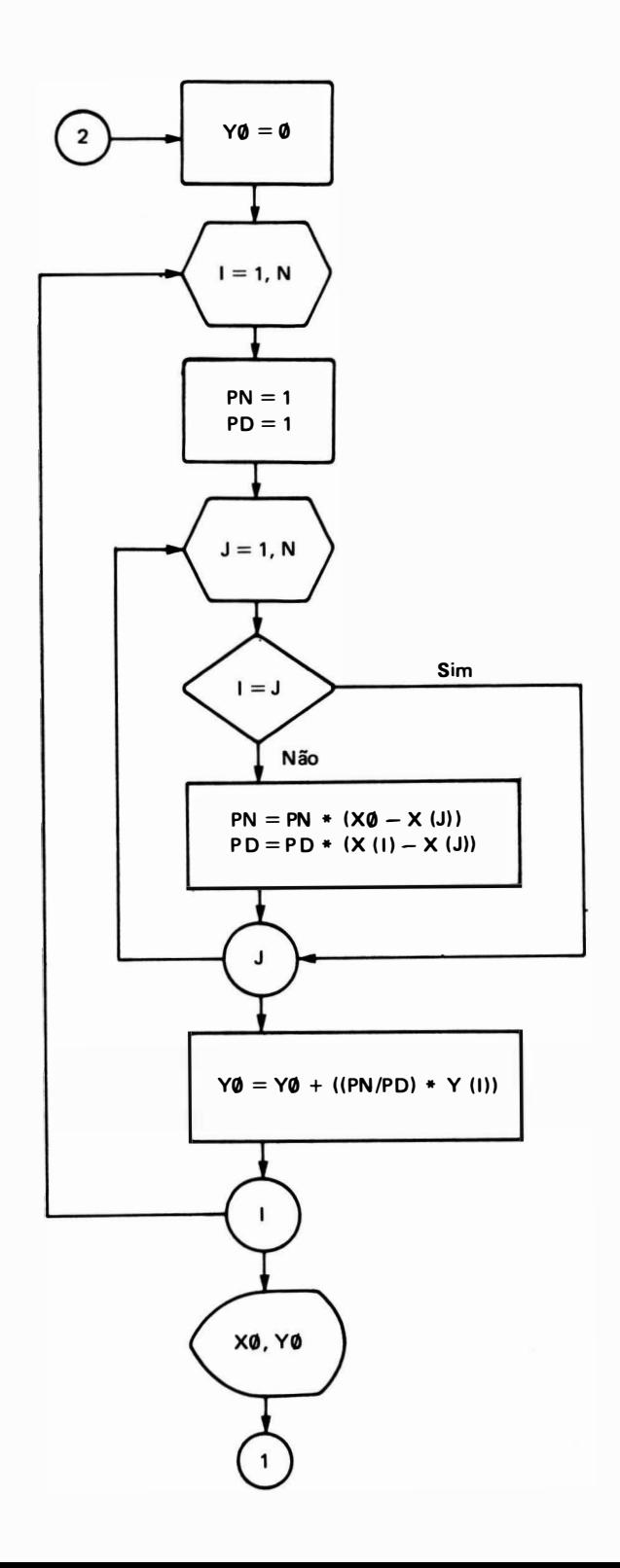

PROGRAM BASIC

```
10 REM PROGRAMA PARA INTERPOLACAO LAGRANGEANA
20 DIM X (100) . Y (100) 
30 READ N
40 FOR 1 = 1 TO N
50 R EAD X (1) . Y (1) 
60 NEXT 1 
70 INPUT "X0 ="; XO
80 PRINT
90 IF XO \leq X (1) GOTO 250
100 IF X0 > X (N) GOTO 250
110 LET Y0 = 0120 FOR I = 1 TO N
130 LET PI = 1140 LET P2 = 1150 FOR J = 1 TO N
160 IF I = J GOTO 190
170 LET P1 = P1 * (X0 - X (J))<br>180 LET P2 = P2 * (X (I) - X (J))LET P2 = P2 *(X (1) - X (J))190 NEXT J
200 LET Y0 = Y0 + (P1/P2) * Y(1)210 NEXT I
220 PRINT "PARA X0 ="; X0;" O VALOR DA FUNCAO VALE "; YO
230 PRINT "POR INTERPOLACAO LAGRANGEANA"
240 GOTO 70 
250 PRINT "XO ESTA FORA DOS LIMITES DA TABELA"
260 STOP 
270 DATA 10 
280 DATA 1, 2, 2, 4, 3, 6, 4, 8, 5, 10 
290 DATA 6, 12, 7, 14, 8, 16, 9, 18, 10, 20
300 GOTO 90 
310 PRINT "XO FORA DOS LIMITES DA TABELA"
320 STOP
```
### 5. INTEGRAÇÃO NUMÉRICA

Um dos problemas mais comuns para cientistas e engenheiros é a avaliação de uma expressão do tipo:

$$
y = \int \int_{a}^{b} f(x) \, dx
$$

que é na realidade a resolução de uma equação diferencial que nos fornece:

$$
y' = F(X)
$$

Para avaliarmos o valor da integral definida para um extremo inferior (a) até um extremo superior  $(b)$  calculamos:

$$
A = \int_{a}^{b} f(x) dx = F(b) - F(a)
$$

Existem, entretanto, funções que não podem ser integradas por métodos de cálculo, como por exemplo, funções que estão tabeladas para um número finito de pontos X e Y, o que requer a aplicação de algum processo numérico para integração.

### 5.1. Regra dos Trapézios

É utilizada quando todos os valores de  $X_i$  são igualmente espaçados de um passo h ou:

$$
(X_{i+1} - X_i) = h = \frac{(b-a)}{N-1}
$$

A integral pode ser avaliada então pela seguinte fórmula:

$$
A = \int \frac{Xn}{X1} f(x) dx \approx \sum_{i=1}^{n} \frac{Y(i+1) + Y(i)}{2} \cdot (X(i+1) - X(i))
$$

Graficamente isto significa calcular a área do trapézio abaixo:

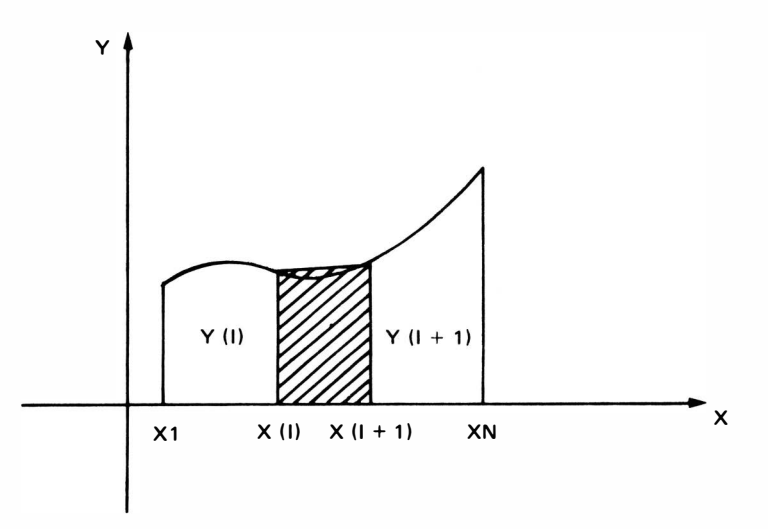

Podemos notar que existe um certo erro, que pode ser diminuído, à medida que diminuímos o passo h entre os valores  $X_i$  consecutivos. Este erro pode ser estimado através da fórmula:

$$
E=\frac{(b-a)\cdot h^2}{12}\cdot f''\ (\epsilon)
$$

onde  $f''$  ( $\epsilon$ ) é a derivada segunda da função, calculada para um ponto entre o intervalo de integração.

O fluxograma genérico para a regra dos trapézios será, então, o segu inte:

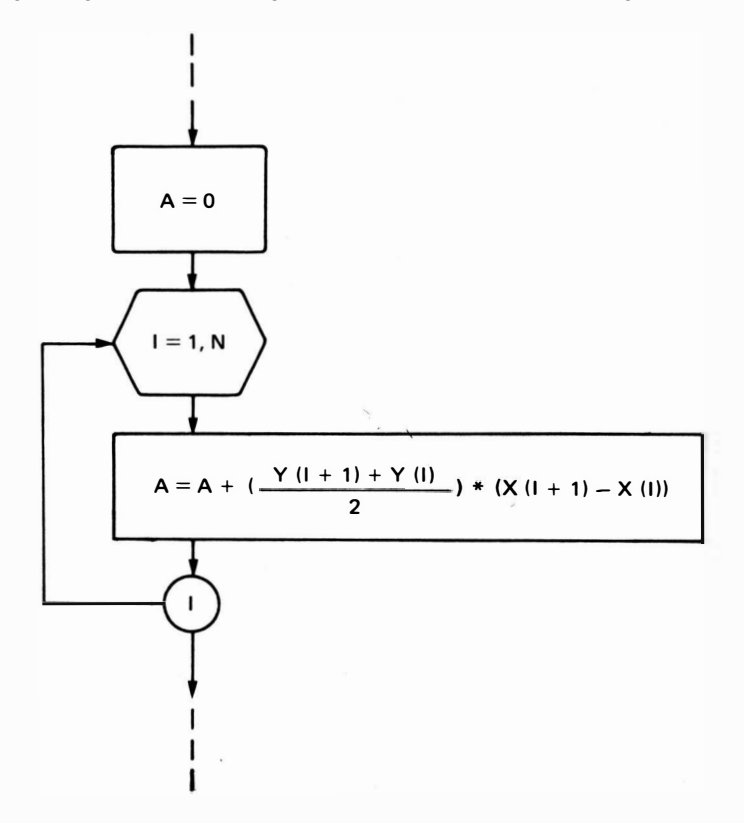

### PROBLEMA RESOLVIDO

• Calcular a área sob a curva parabólica  $Y = X^2$ , no intervalo 0 a 2, usando a regra dos trapézios.

Solução:

Deseja-se, então, resolver o seguinte problema:

$$
A = \frac{2}{0} \int X^2 dx
$$

ou graficame

$$
\begin{array}{c|c}\n\cdot & \cdot & \cdot \\
\hline\n\cdot & \cdot & \cdot\n\end{array}
$$

### APLICACÕES ESPECIAIS / 129

Este problema, em particular, é possível de ser resolvido por cálculo integral:

$$
A = \frac{2}{0} \int x^2 dx + A(X) = \frac{x^3}{3} \bigg|_0^2 \to \bigg[ \frac{2^3}{3} - \frac{0^3}{3} \bigg] =
$$
  

$$
A = \frac{8}{3} = 2.6666...
$$

Podemos calcular numericamente este valor com a precisão desejada (dentro das limitações do computador utilizado), escolhendo um número de pontos conveniente para o cálculo do passo entre os valores Xi consecutivos.

Pela equação que nos fornece o erro, verificamos que este é da ordem de  $h^2$ . Se a função tiver segunda derivada  $(f''(x))$  com valores pequenos (ou seja, uma função "suave"), pode-se esperar uma precisão até na quarta casa decimal para um passo  $h = 0.01$ .

O fluxograma para a resolução deste problema seria o seguinte:

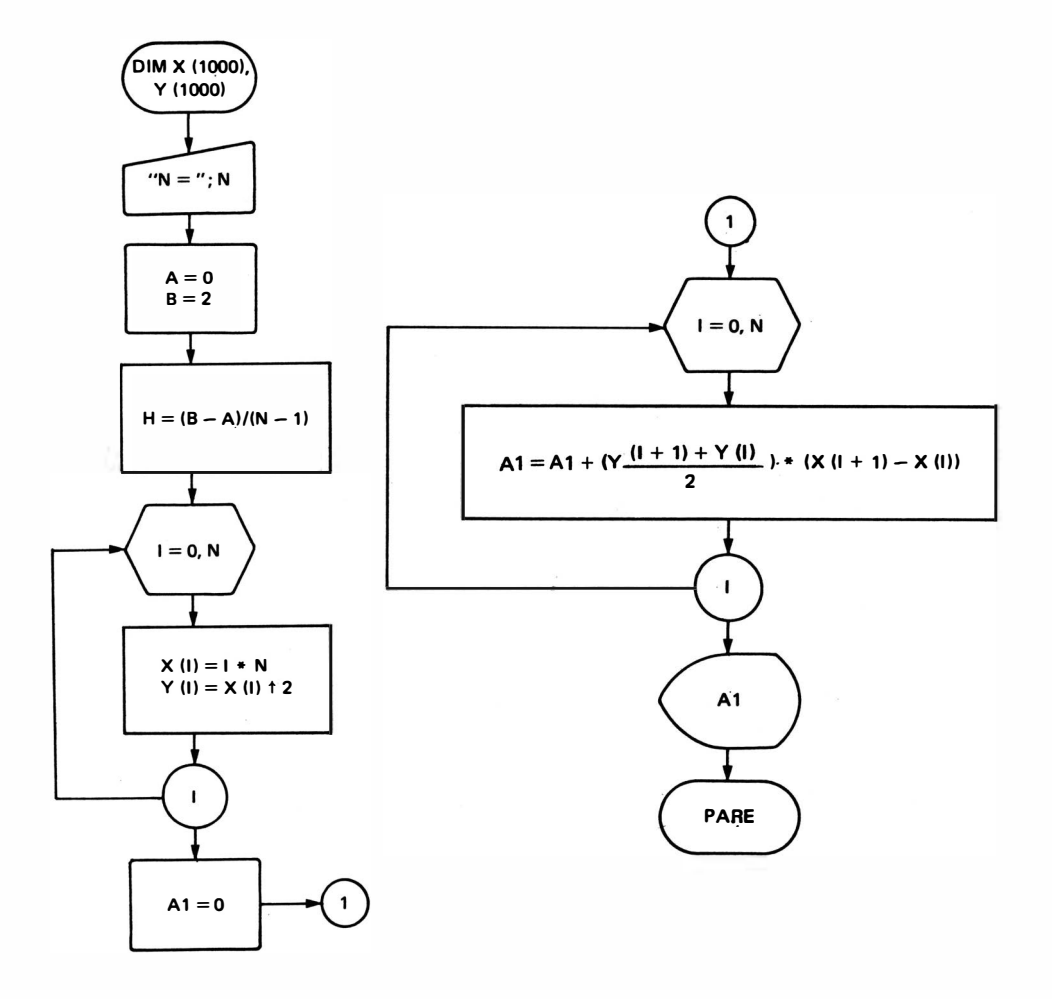
PROGRAMA BASIC

```
10 REM INTEGRACAO PELA REGRA DOS TRAPEZIOS
20 DIM X (1000), Y (1000)
30 INPUT "ENTRE COM O NUMERO DE PONTOS (MAXIMO = 1000) "; N
40 PRINT
50 REM OS VALORES DE A E B DEF INEM O I NTERVA LO DE I NTEG RACAO 
60 LET A = 070 LET B = 280 REM CALCULO DO PASSO DE INTEGRACAO (H)
90 LET H = (B - A)/(N - 1)100 REM CALCULO DOS VALORES DE X (I) E Y (I)
110 FOR 1 = 0 TO N
120 LET X (I) = 1 * H130 LET Y (1) = X(1) \uparrow 2
1 40 NEXT 1 
150 REM CALCULO DO VALOR DA INTEGRAL
160 LFT A1 = 0170 FOR 1 = 0 TO N -1180 LET A1 = A1 + ((Y (1 + 1) + Y (I))/2) * (X (1 + 1) - X (I))
1 90 NEXT 1 
200 REM SAIDA DO VALOR DA INTEGRAL
210 PRINT "AREA SOB A CURVA Y = X \uparrow 2 = "; A1
220 STOP
```
Comentários Sobre o Programa:

- 1. A instrução DIM reserva área na memória para o cálculo de até 1000 pontos.
- 2. Os cálculos mostram resultados com precisão simples, que o valor da área vai tendendo ao calculado matematicamente à medida que discretizamos mais a função.

# 5.2. Regra de Simpson

Os processos de i ntegração numérica desenvolvidos por Simpson, também conhecidos por "regra 1 /3" e "regra 3/8" de Simpson (devido aos coeficientes iniciais que aparecem em cada uma destas fórmulas) apresentam resultados melhores que a regra dos trapézios.

A "regra  $1/3$ " exige um número par de subintervalos de tamanho  $h$  (sendo, portanto, n ímpar) e se reduz a:

$$
\int_{a}^{b} f(X) dx \approx A \approx \frac{h}{3} (Y_1 + 4Y_2 + 2Y_3 + ... + 4Y_{n-1} + Y_n)
$$

$$
A = \frac{h}{3} [Y_1 + Y_n + 4 (Y_2 + Y_4 + Y_6 ... Y_{n-1}) + 2 (Y_3 + Y_5 + ... + Y_{n-2})]
$$

A "regra 3/8", entretanto, exige que se tenha um número de elementos N de tal forma que  $N - 1$  se torne divisível por 3, e tenha a seguinte forma:

$$
A \cong \frac{3}{8} h [Y_1 + 3Y_2 + 3Y_3 + 2Y_4 + ... + 3Y_{n-1} + Y_n]
$$

Como ambas as regras de Simpson apresentam precisão da ordem de  $h^4$ , será estudado apenas o algoritmo para a "regra 1/3", conforme segue:

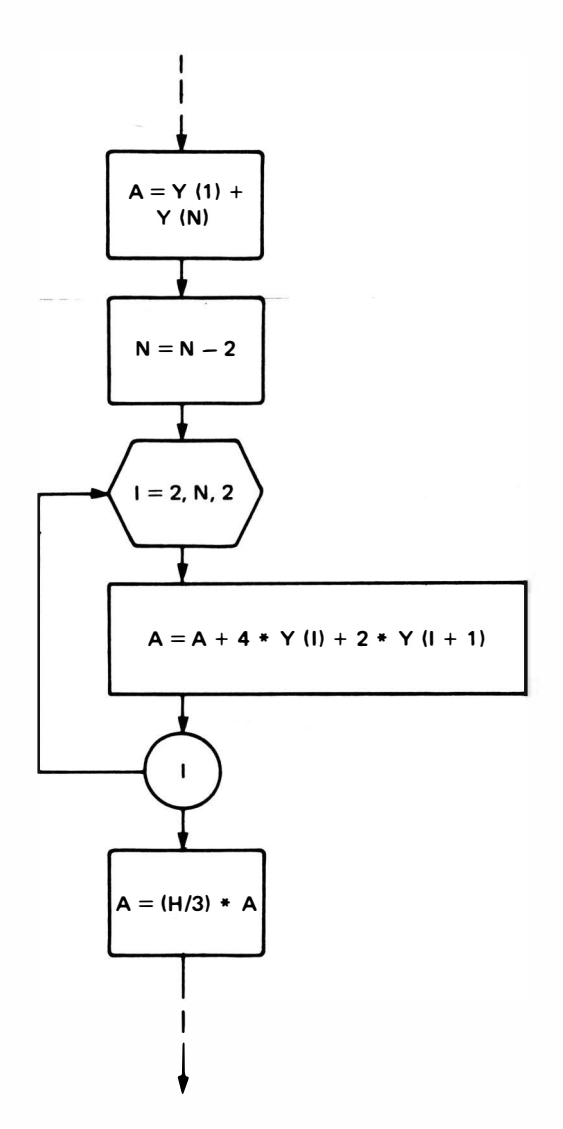

ou

# PROBLEMA RESOLVIDO

• Calcular a área sob a curva parabólica  $Y = X^2$ , no intervalo 0 a 2 usando a regra de Simpson.

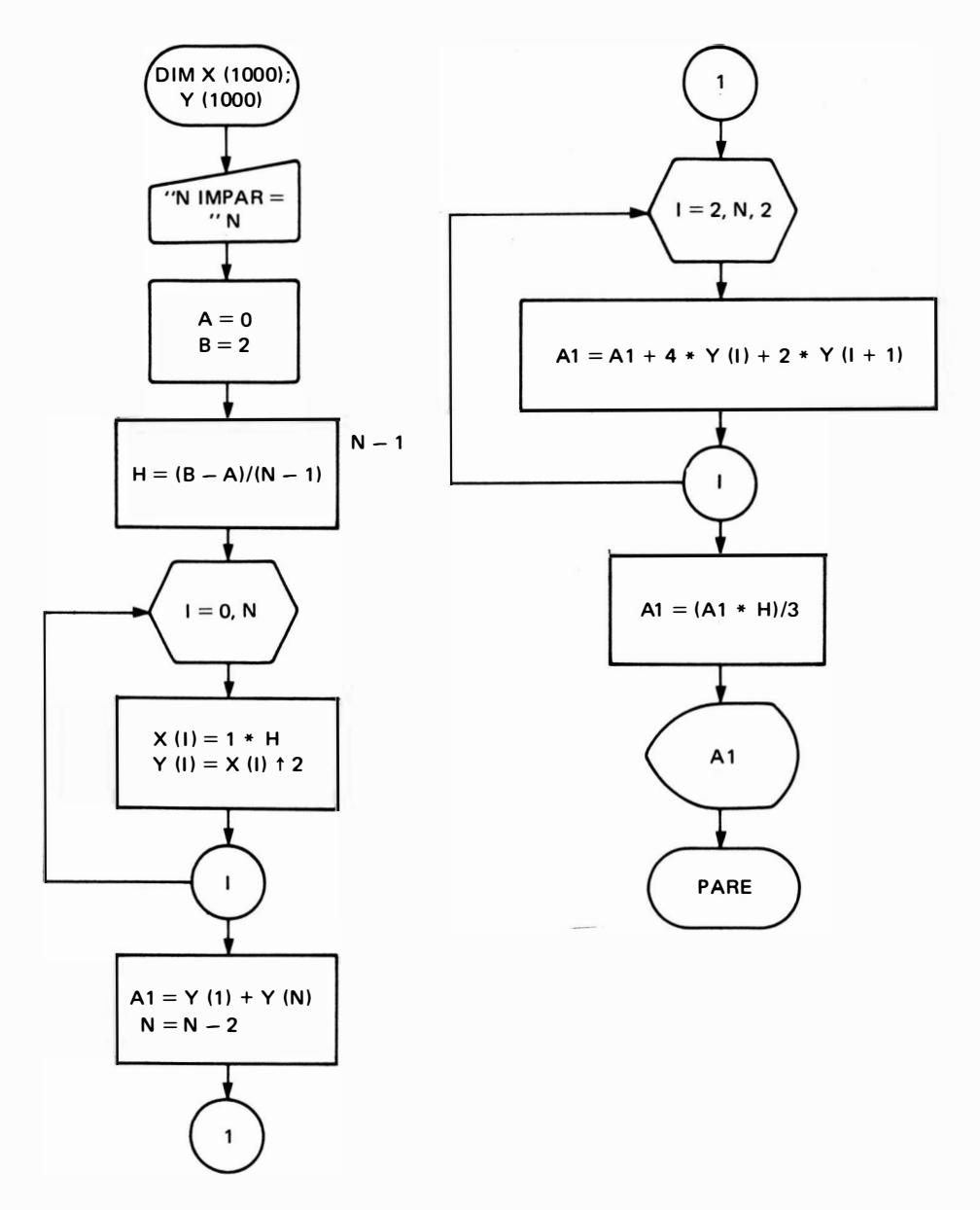

10 REM INTEGRACAO PELA REGRA DE SIMPSON 20 DIM X (1000), Y (1000) 30 INPUT "ENTRE COM NUMERO DE PONTOS (N IMPAR < 1000) "; N

40 PRINT 50 LET  $A = 0$ 60 LET  $B = 2$ 70 LET H =  $(B - A)/(N - 1)$  $80$  FOR I = 1 TO N 90 LET X (I) =  $1 * H$ 100 LET Y (1) = X (1)  $\uparrow$  2 110 NEXT 1 120 LET A1 = Y (1) + Y (N) 130 LET  $N = N - 2$ 140 FOR  $1 = 2$  TO N STEP 2 150 LET A1 = A1 + 4  $*$  Y (1) + 2  $*$  Y (1 + 1) 1 60 NEXT 1 170 LET A1 =  $(A1 * H)/3$ 180 PRINT "AREA = ";A1 1 90 STOP

# CAPITULO 11

# IMPRIMINDO ESTETICAMENTE

Conforme foi visto nos capítulos iniciais a impressão dos resultados é conseguida por meio da instrução PRINT, que pode exibir:

- o valor de uma variável numérica ou alfanumérica;
- o resu ltado da execução de u ma expressão ;
- uma lista de caracteres a lfanuméricos colocados entre aspas.

As variáveis ou itens a serem impressos podem ser separados por v írgula (colocando os itens em zonas de impressão, que podem ser duas ou quatro, dependendo da máquina), ou separados por ponto e vírgula colocando os itens juntos (deixando apenas, no caso de valores numéricos, dois espaços em branco, um para o sinal e outro para separação natural).

Com apenas esses recursos, o programador ressente-se da necessidade de funções, que lhe permitam manipular o tipo de saída impressa (ou em video) que melhor lhe convenha. Existem para tal as funções a seguir apresentadas.

# 1. FUNÇÃO TAB

Essa função tem a finalidade de tabular uma determinada linha de impressão, de modo a ná logo a uma máquina de dati lografia, fazendo com que o curso da linha de impressão se desloque para uma determinada posição especificada como argumento da função TAB.

Forma Geral:

n/ PR INT TAB (ou expressão) ; "frase" ; o

' onde :

 $nl = n$ úmero da linha

 $n =$  número inteiro ou variável numérica

expressão = expressão BASIC que fornece um valor numérico

"frase" = lista de caracteres fornecidos entre aspas (opcional)

 $o =$  variável numérica ou alfa numérica (opcional)

OBS.: O sinal de separação (;) entre a função TAB e a "frase" ou variável é opcional em algumas máquinas.

Esta função é útil quando temos saídas tabeladas, ou a necessidade de cabeçalhos.

Ex.: 10 PRINT TAB (1) ;" PRIMEIRA POSICAO" ; TAB (20) ;" POSICAO N. 20" PRIMEIRA POSICAO POSICAO N. 20

O argumento da função TAB (N), ou seja, o valor de n, varia de um computador para outro, podendo ser de 0 a 31 para micros da lógica SINCLAIR e de 0 a 63 para micros com formatações de videos de 64 colunas. Caso a função TAB seja usada com a instrução LPRINT, o argumento da fu nção poderá variar até o número máx imo de colu nas que a impressora possui. Assim, para uma impressora de 80 colunas, N poderá variar de 0 a 79; para a impressora de 132 colunas, N poderá variar de 0 a 131 etc.

Ex.: 10 LPRINT TAB (0);" PO"; TAB (77);" P77"; 20 LPRINT 30 STOP ⊂0<br>⊾P∩ . . . . . .

 $77.78$   $79$  $-$ P77

A maioria dos micros existentes no mercado, exige que as vá rias fu nções T AB que estejam na mesma linha tenham argumentos crescentes, isto é, que TAB (1) venha antes de TAB (10), que deve vir antes de TAB (50) etc, existindo, entretanto, alguns micros onde estes argumentos podem estar em qualquer ordem.

O argumento da função TAB pode ser, além de um número inteiro, também uma variável, fazendo com que a coluna onde se iniciará a impressão seja função desta variável.

Ex.: 10 FOR  $X = -8$  TO +8 20 PRINT TAB  $(X \uparrow 2)$  :" \* " 30 NEXT X

Imprimindo na tela do micro uma parábola com o caracter "\* ", nota-se que cada ponto da parábola aparece em uma linha, ficando, portanto, a parábola "deitada" na forma:

## 2. INSTRUÇÃO PRINT @

Esta instrução tem por finalidade a impressão de algum item em um ponto determinado na tela de video.

F orma Geral:

PRINT @ n ou expressão, "frase", o

onde :

 $n = n$ úmero inteiro ou variável numérica expressão = expressão BASIC que fornece um va lor numérico "frase" = lista de caracteres fornecidos entre aspas (opcional)  $o =$  variável numérica ou alfanumérica (opcional)

Esta função é comum para micros com video formatado em 16 linhas por 64 colunas, o que nos fornece um total de 1024 pontos acessíveis e, portanto, o valor de n pode variar de 0 a 1023 da sequinte forma:

 $1<sup>a</sup>$  linha  $0<sub>a</sub> 63$ 2<sup>a</sup> linha 64 a 127

16<sup>a</sup> linha 960 a 1023

Uma visão geral da tela de video pode ser observada na figura abaixo, que representa o "mapa de video" de uma tecla formatada para 16 linhas e 24 colunas como é o caso dos micros de linha do TRS 80.

 $Ex.: 10 CLS$ 20 PRINT@ 479, '' \* ''<br>

Depois de deixar a tela limpa (CLS), imprime o caracter "\* " no meio da tela.

Ex. : 2

```
10 CLS
20 PRINT @ 138, "CRONOMETRO"
30 PRINT @ 407, "MINUTOS : SEGUNDOS"
40 FOR M = 0 TO 59
50 FOR S = 0 TO 59
60 PRINT @ 473, M;" : ";S
70 FOR T = 0 TO 400
```
80 NEXT T 90 NEXT S 100 NEXT M 110 GOTO 40

Este programa exibe um cronômetro digital de minutos e segundos na tela do micro, as linhas 70 e 80 fornecem o ajuste necessário para que o tempo decorrido após sua execução e a impressão de um novo S seja aproximadamente 1 segundo, devendo ser ajustado de acordo com o micro utilizado.

# 2.1. Instrução PRINT AT

Esta instrução é semelhante ao PRINT @ tendo a mesma finalidade, isto é, a impressão de algum item em um ponto determinado na tela de v ídeo, com a d iferença de que neste caso existem dois parâmetros para determinar o ponto: um para a linha e outro para a coluna.

F orma Gera l:

PRINT AT *l*, c, "frase", v

onde :

 $l =$  representa o número da linha

 $c =$  representa o número da coluna

"frase" = lista de caracteres fornecidos entre aspas (opcional)

 $v = vari$ ável

Esta função é comum em micro com video formatado em 22 linhas por 32 colunas, como por exemplo, o da lógica SINCLAIR. Onde esta função é uma das palavras-chave do micro.

Ex. 1:

10 PRINT AT 12, 16; "0"

Imprime o número zero no meio da tela de 22 linhas por 32 colunas.

Ex. 2:

```
10 \text{ CI} S
20 LET A$ = "ESTOU AQUI" 
30 LET B$ = ''FIM''40 PRINT AT 10, 16; A$
50 PRINT AT 20, 27; B$
60 STOP
```
Imprime, a partir da linha 10 e coluna 16, a frase "ESTOU AQUI"; e a partir da linha 20 e coluna 27 a frase "FIM".

Convém observar que existem sistemas BASIC que atuam com PRINT  $@l$ , c (com 2 parâmetros) bem como PRINT AT n (com apenas um parâmetro), devendo, portanto, respeitar-se as caracter ísticas do micro em uso.

OBS.: Em algumas versões, a instrução PRINT @, os parâmetros linha e coluna são invertidos Em algumas versões, a instrução PRINT @ , os parâmetros linha e coluna são invertidos<br>da forma PRINT @ c, *l* devendo-se para tanto consultar o manual do microcomputador.

# 3. INSTRUÇÃO PRINT USING

Esta instruçâ'o é a forma mais poderosa de se imprimir um resu ltado. Trata-se de um recurso que permite ao usuário escolher o formato de saída que mais lhe convém através do uso de u ma "máscara " de impressão.

Forma Geral:

PRINT USING "máscara"; v

o nde

"máscara"  $=$  é um conjunto de caracteres que especificam o formato de saída

 $v =$  variável numérica ou alfanumérica

A máscara, por ser um conjunto de caracteres alfanuméricos, pode ser definida em uma variável alfanumérica, facilitando eventuais mudanças no decorrer do programa.

Os ca racteres que podem ser usados para especificar formatos de impressão, podem ser os seguintes:

- 3.1.  $\#$  (cancela ou libra) serve para especificar uma determinada posição numérica. Se houver um valor numérico com número de dígitos menor que o especificado, as posições mais à esquerda ficarão como espaços em branco.
- $Ex.: 10 A = 1234$ 20 PRINT USING "####": A RESULTARA' NA IMPRESSAO : 1234

 $10 A = 123$ 20 PRINT USING "####"; A

```
RESULTARA' NA IMPRESSAO :
\sqrt{5123}
```
- 3.2. ( ponto decimal) serve para indicar a separação da parte inteira da parte fracionária, podendo ser utilizado em qualquer parte de um formato numérico.
- Ex.:  $10 A = 123.456$ 20 B\$ = "# # #. # #" 30 PRINT USING B\$; A

RESULTARA' NA IMPRESSAO :

### 1 23.46

Observa-se que como o número especificado é maior que a máscara há, portanto, um .que a máscara há, portanto, um tru ncamento da parte decima l, bem como um arredondamento automático, que ocorre somente quando há um truncamento da parte decimal.

Se for trocada a máscara para :

20 B\$ =  $44 \# 44 \# 14 \# 14 \# 14$ 

RESULTARA' NA IMPRESSAO :

1 23.45700

Neste caso percebe-se que como a máscara é maior que o número especificado, tanto para a parte decimal como para a parte inteira, as posições à esquerda ficam com espaço em branco, enquanto que as à direita são preenchidas com zero, sem ocorrer arredonda mento.

3.3. , (Vírgula) serve para indicar a separação em grupos de 3 algarismos para facilitar a leitura de números grandes. Deve ser colocada apenas na parte inteira do valor numérico, podendo, eventual mente, aparecer em qualquer posição sem ser nas ternárias.

Ex. 1:

 $10 A = 12345$ 20 B\$ =  $4# # # # # "$ 30 PRINT USING B\$: A

R FSULTARA' NA IMPRESSAO :

1 2,345

Este número deve ser lido como doze mil, trezentos e quarenta e cinco, pois a vírgula é apenas um separador ( como é para nós o ponto decima l).

A v írgula pode estar em qualquer ponto da máscara para a separação a cada : dígitos, sendo necessária apenas uma vírgula para todas as separações necessárias.

Ex. 2:

 $10 A = 1234567.89$ 20 B\$ =  $4\#$ , # # #, # # # . # #  $\#$ 30 PRINT USING B\$: A

RESULTARA' NA IMPRESSAO :

1 , 234, 567 . 89

- O BS.: Caso o número de d ígitos à esquerda do ponto decimal for maior que o formato fornecido na máscara de impressão, o número é normalmente impresso, aparecendo o sinal % na frente do número, indicando essa falha.
- Ex.:  $10 A = 123456.78$  $20 B$ \$ = "##, ###. ##" 30 PRINT USING B\$; A

R ESULTARA' NA IMPR ESSAO :

% 1 23, 456 . 78

- $3.4.$  \*\* (dois asteriscos) servem para preencher todas as posições que seriam espaços em branco com o caracter \*. Devem ser colocados no início do formato, aumentando a máscara total em duas posições.
- Ex.:  $10 A = 123.45$ 20 B\$ =  $4* * # # # # # # + # + # "$ 30 PRINT USING B\$; A

RESULTARA' NA IMPRESSAO :

\* \* \* \* \* 123.45

Se alterarmos o valor de A para

 $10 A = 123456.78$ 

mantendo a mesma máscara teremos:

 $*$  123, 453.78

Este artif ício é muito útil quando temos impressões de va lores numéricos que não devem ser "alterados" posteriormente como relatórios de contabilidade, impressões de cheques etc.

- 3.5. \$ (um cifrão ou dólar) este símbolo se colocado no início da máscara sairá impresso na primeira coluna, à frente do número, ficando sempre alinhado em relação ao ponto decimal .
- Ex.:  $10 \text{ A} = 1234.56$ 20 B\$ = "\$ # # #, # # # . # #" 30 PRINT USING B\$; A

RESULTARA' NA IMPRESSAO :

 $$ 1.23$ 

- 3.6. \$\$ (dois cifr6es ou dólares) têm o mesmo efeito que o cifrão ú <sup>n</sup> ico, com a d iferença que não mais ficará fixo na primeira coluna mas, ficará flutuante, ou seja, ocupará a primeira posição anterior ao número.
- Ex.:  $10 A = 12.34$ 20 B\$ = "\$ \$ # # # , # # # . # #" 20 PRINT USING B\$; A

RESULTARA' NA IMPRESSAO :

\$ 12.34

Se A for alterado para 1234.56 teremos:

\$1,234.56

- $3.7.$   $+$  (sinal de mais) este símbolo se colocado no início ou no final da máscara de impressão faz com que saia impresso o caracter "+" se o número for positivo, e o caracter "-" se o número for negativo.
- Ex.:  $10 \text{ A} = 12.34$ 20 B\$ = "+ # # #, # # # . # #" 30 PRINT USING B\$; A

RESULTARA' NA IMPRESSAO :

 $+$  12.34

- 3.8. (sinal de menos) este símbolo também pode ser colocado no início ou no final da máscara de impressão, faz com que saia impresso o caracter "-" se o número for positivo ou negativo, e neste caso 2 sina is negativos aparecerão.
- Ex.:  $10 A = 12.34$ 20 B\$ = " - # # #, # # # . # #" 30 PRINT USING B\$; A

RESULTARA' NA IMPRESSAO :

12.34

Se A for alterado para  $-1234.56$  teremos:

 $- - 1,234.56$ 

- 3.9.  $\uparrow \uparrow \uparrow \uparrow$  (quatro setas) esta especificação é colocada no final da máscara de impressão, fazendo com que o número saia impresso na notação científica ou exponencial (E ou D). Há micros que não possuem este caracter, sendo impresso o caracter [ ou  $\hat{\ }$ .
- Ex.: 10 A = 123456.78 20 B\$ = "# #, # # # #  $\uparrow \uparrow \uparrow \uparrow$  " 30 PRINT USING B\$; A

RESULTARA' NA IMPRESSAO ·

1.2345  $D + 05$ 

Se B\$ for alterado para:

20 8 \$ <sup>=</sup>" ##. # ######### t t t t "

teremos a impressão de:

 $1.2345678000 D + 05$ 

Se A for alterado para  $-12.345E + 17$  mantendo a mesma máscara

 $-$  1.2345000000 D  $+$  18

Obs.: D é utilizado para notação exponencial e precisão dupla.

- 3.10. % ... % (símbolos de porcentagem) estes símbolos limitam o tamanho de uma lista de caracteres alfanuméricos (que podem ser de uma variável alfanumérica). O número de espaços reservados será o número de espaços em branco entre os símbolos de mais de 2 caracteres, ou seja, incluindo os demarcadores.
- $Ex.: 10 A$ = ''JORGE TREVISAN''$ 20 PRINT USING "% %": A\$

RESULTARA' NA IMPRESSAO :

JO RGE

Alterando a máscara teremos:

10 A\$ = "JORGE TREVISAN" 20 PRINT USING "% %"; A\$

TEREMOS:

**JORGE TREVISAN** 

Podemos ter, entretanto, várias variáveis alfanuméricas que devem ser impressas na mesma linha e para isso usamos os símbolos % concatenados, conforme o exemplo:

 $10$  A\$ = "JANEIRO"  $20 B$ \$ = "E' UM MES"  $30 C$ \$ = "QUENTE"  $40 X\$  = "% % %  $%''$ % % 50 PRINT USING X\$; A\$; B\$; C\$

**OBTENDO A IMPRESSAO:** 

**JANEIRO E' UM MES QUENTE** 

Podemos também ter associações destas especificações apresentadas como por exemplo:

 $10 A = 12.3$ 20 B\$ =  $4**$  \$ # # #, # # #. # #'' 30 PRINT USING  $BS + A$ 

**RESULTANDO NA IMPRESSAO:** 

\*\*\*\*\*\*\* \$12.30

Ou ainda, querendo deixar o valor em cruzeiros e eliminar as casas não utilizadas com o caracter "\* " basta mudar B\$ para:

20 B\$ = "CR\$ \*\* # # #, # # #. # #"

**OBTENDO A SAIDA:** 

CR\$ \*\*\*\*\*\*\* 12.30

# 4. EXERCICIOS

1. Elaborar programa que imprima a letra Z na tela do micro. Considerar que o micro tenha um video de 16 linhas por 64 colunas e que a letra deve estar na posição indicada na figura.

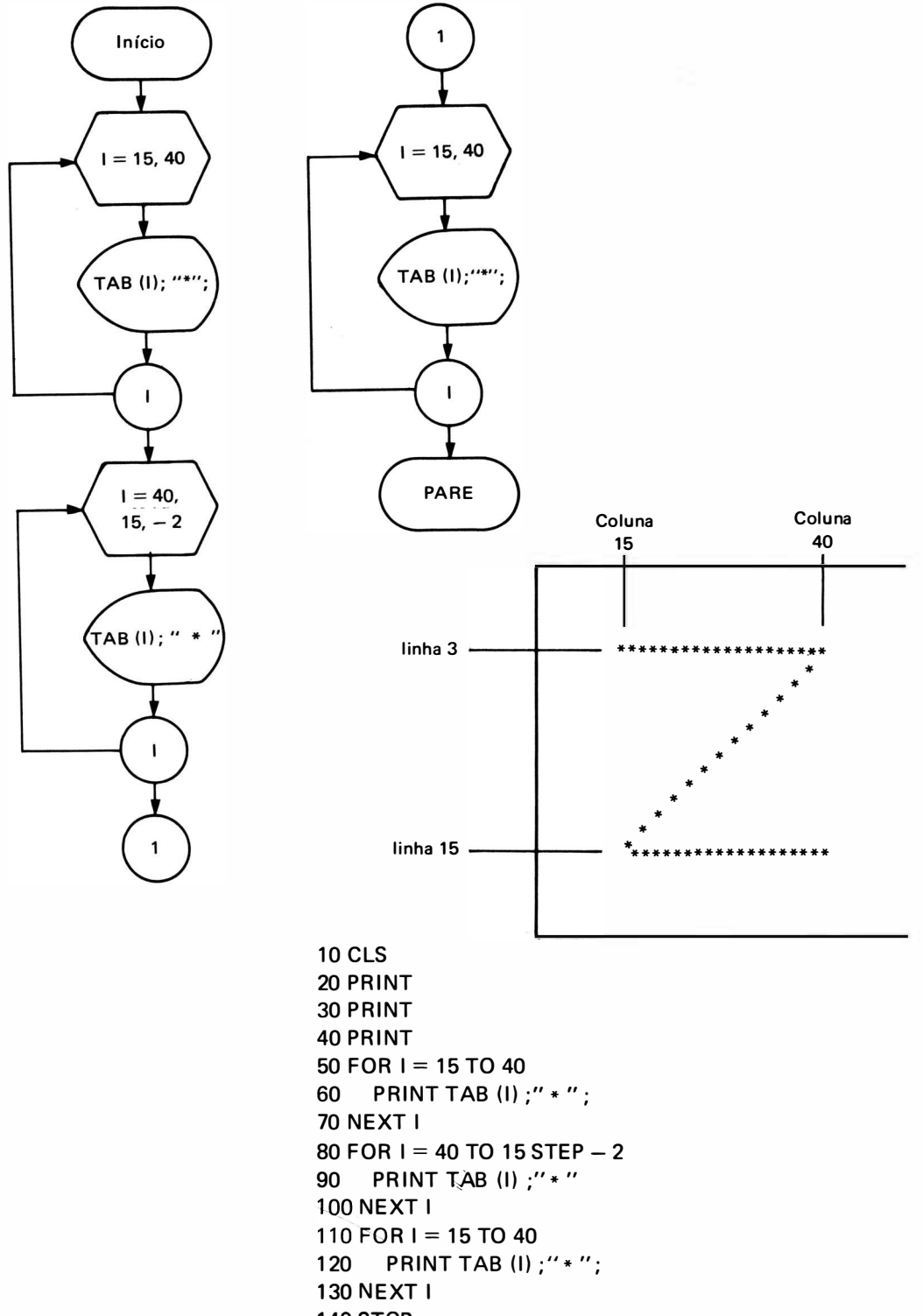

**140 STOP** 

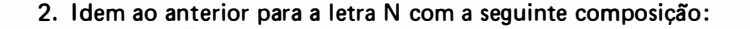

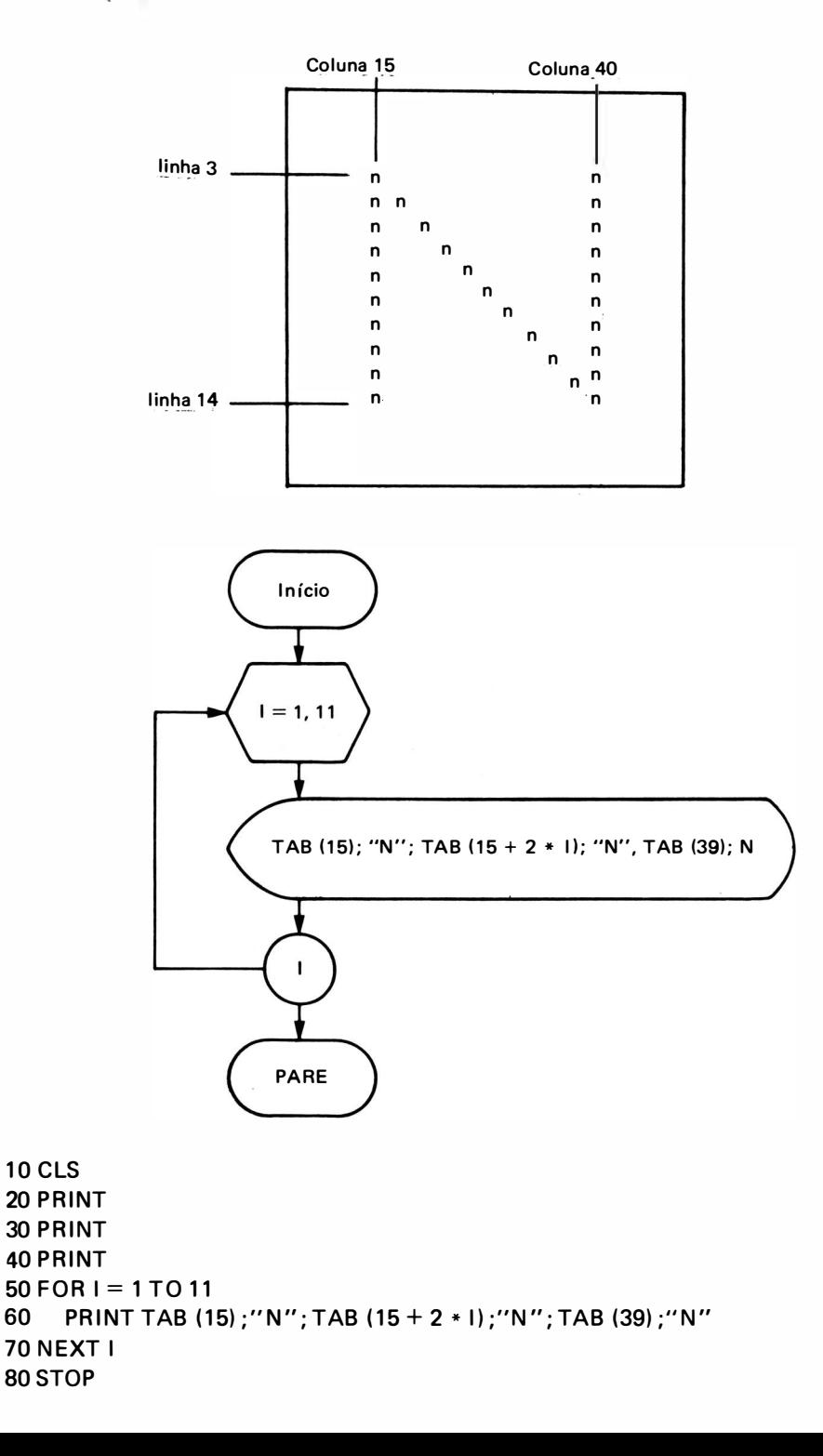

3. Elaborar programa que imprima na tela do micro o gráfico do seno. Considerar o micro com 64 colunas e que a linha "0" fique na coluna 32.

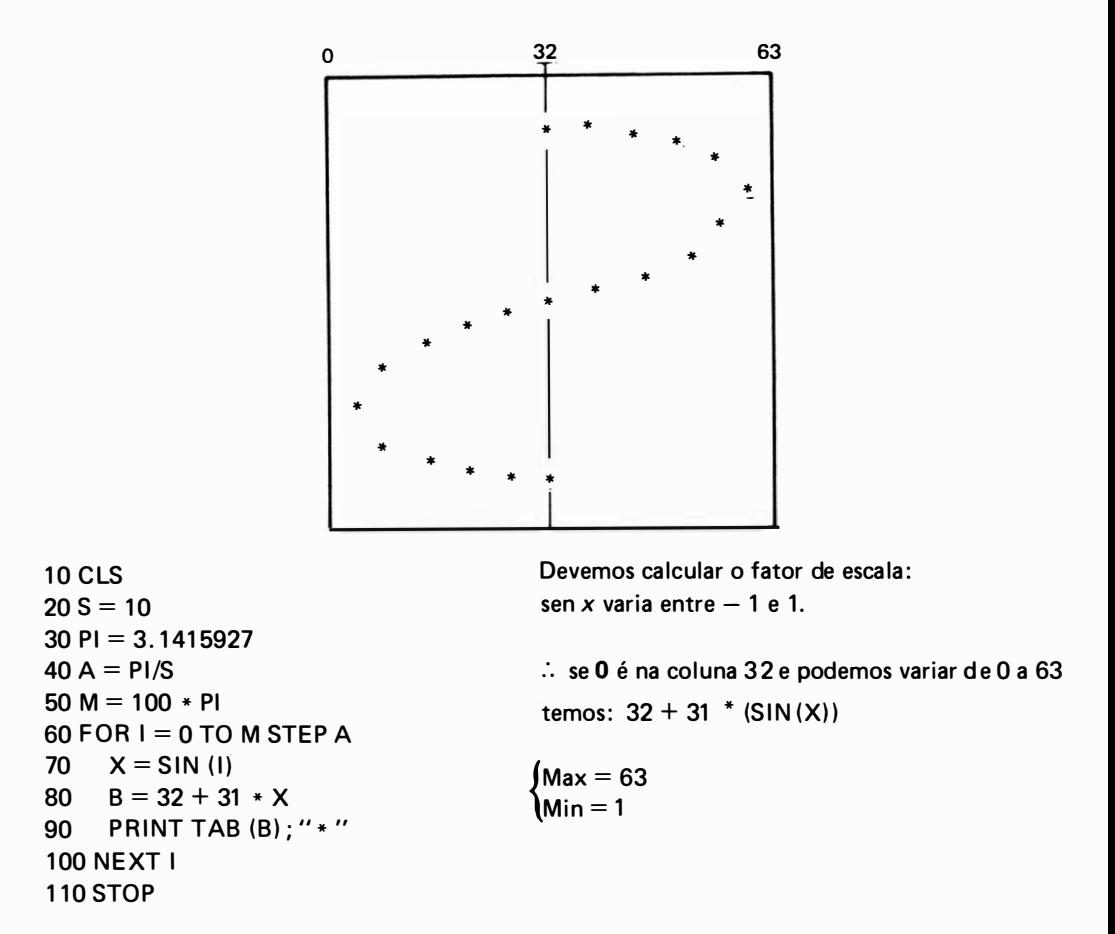

4. Modificar o programa anterior de forma a escrever a palavra "MICRO" segundo uma senóide.

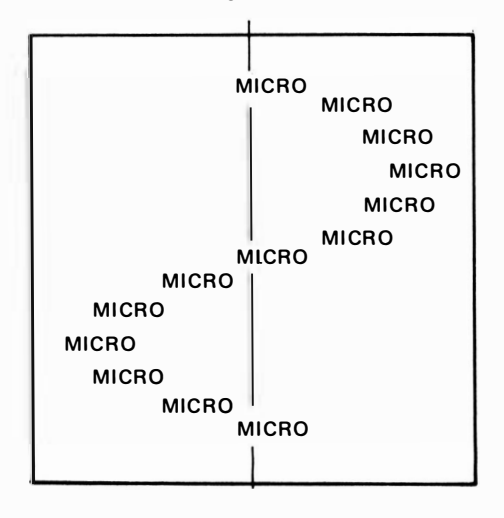

Neste caso, o fator de escala deve ser alterado, pois a palavra "MICRO" acusa 5 posicões na tecla: teremos então

 $32 + 25 * SIN (X)$ 

**10 CLS**  $20 S = 10$  $30$  PI = 3.1415927  $40 A = P1/S$  $50 H = 100 * PI$ 60 FOR  $I = 0$  TO M STEP A 70  $X = SIN (1)$ 80  $B = 32 + 25 \times X$ 90 PRINT TAB (B) ;" MICRO" 100 NEXT I **110 STOP** 

OBS.: Modifique a linha 70 para:

a)  $X = COS (1)$ b)  $X = SIN(1.5 * I) + COS (I)$ c)  $X = SIN (0.9 * 1) + COS (2.1 * 1)$ 

5. Elaborar programa que imprima em relatório o seguinte cabeçalho para a posterior exibição de resultados:

```
RELATORIO MENSAL
     ATIVO
                                       PASSIVO
 10 FOR I = 0 TO 78
 20 LPRINT TAB (I):" * ":
30 NEXT I
40 LPRINT
 50 LPRINT TAB (0) ; "* "; TAB (78) ; "* "
60 LPRINT TAB (0) ;"*"; TAB (24) ;"RELATORIO MENSAL";
 65 LPRINT TAB (78) :"*"
 70 LPRINT TAB (0) :"*"; TAB (78) :"*"
80 FOR 1 = 0 TO 78
90 LPRINT TAB (I) : "* ":
100 NEXT I
110 LPRINT
120 LPRINT TAB (0) : "* "; TAB (40) : "* " ; TAB (78) : "* "
130 LPRINT TAB (0) : "* " ; TAB (16) : "A T I V O" ; TAB (40) : "* " ;
135 LPRINT TAB (52) ; "P A S S I V O"; TAB (78) ; "* "
140 LPRINT TAB (0) :"* ": TAB (40) :"* ": TAB (78) : "* "
```

```
150 FOR I = 0 TO 78
      LPRINT TAB (I) :"*":
160
170 NEXT I
180 LPRINT
```
6. Escrever um programa BASIC para imprimir a saída do seguinte relatório:

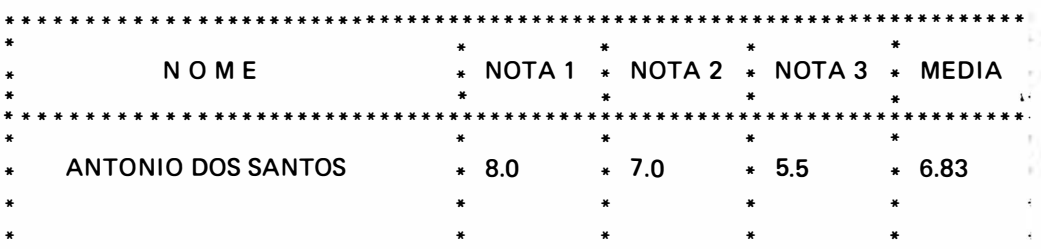

onde o nome, nota 1 e nota 2, estão armazenados em instruções DATA do tipo 1000 DATA "ANTONIO SANTOS", 80, 7,0, 5.3 e a última linha DATA contenha DATA "?"; 0, 0, 0

A média é calculada somando-se as 3 notas e dividindo-se por 3.

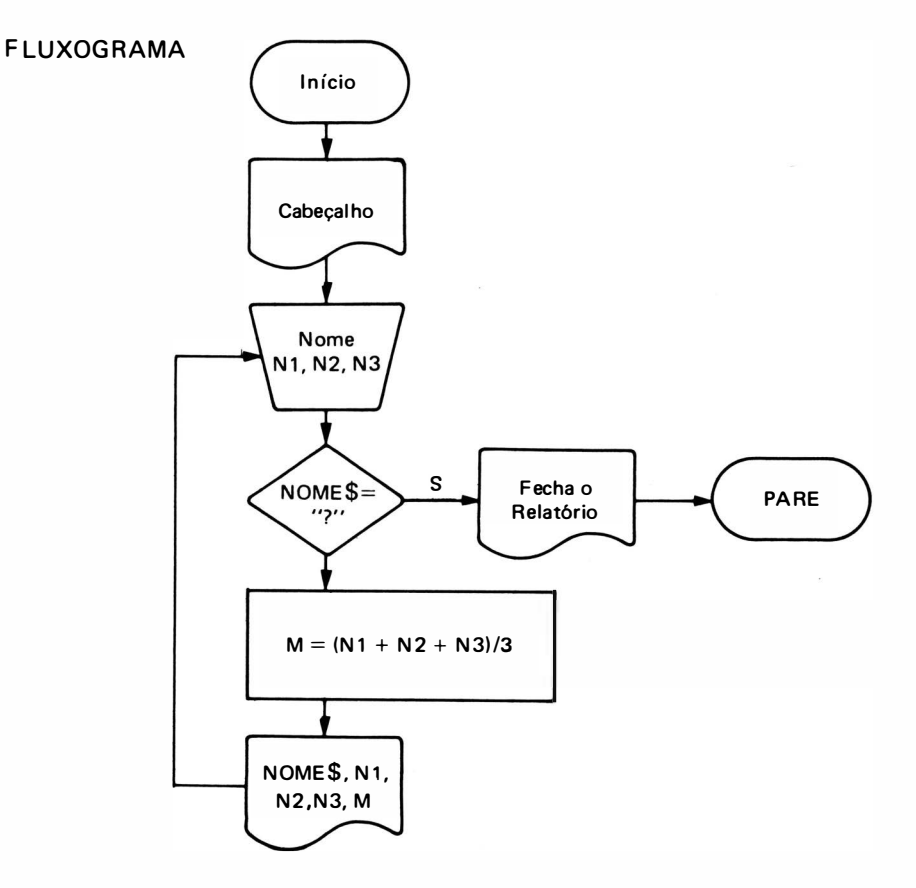

```
10 FOR I = 0 TO 78
20 PRINT TAB (1) : " * ";
30 NFXT I
40 PRINT
50 PRINT TAB (0) ; "* "; TAB (13) ; "N O M E"; TAB (40) ; "* "; TAB (43) ; "NOTA 1";
60 PRINT TAB (50) ; " * "; TAB (53) ; "NOTA 2"; TAB (60) ; " * "; TAB (63) ; "NOTA 3";
70 PRINT TAB (70) ; "* "; TAB (72) ; "MEDIA"; TAB (78) ; "* "
80 FOR 1 = 0 TO 78
90 PRINT TAB (I) ; " * ";
1 00 NEXT 1 
110 PRINT
120 READ N$, N1, N2, N3
130 IF N$ = ''?" GOTO 210
140 LET M = (N1 + N2 + N3)/3150 LET M = 10 * M160 LET M = INT (M)/10170 PRINT TAB (0) ;" * "; TAB (2) ; N$ ; TAB (40) ;" * "; TAB (43) ; N1 ;
180 PRINT TAB (50); "*"; TAB (53); N2; TAB (60); "*"; TAB (63); N3;
190 PRINT TAB (70) ; "* "; TAB (73) ; M; TAB (78) : "* "
200 GOTO 120
210 FOR I = 1 TO 78
220 PRINT TAB (I) : " * "230 NEXT I
240 PRINT
250 STOP 
500 DATA " ANTONIO DOS SANTOS ", 8.0, 7 . O, 5.5 
510 DATA "ELAINE ADAMOV", 9.0, 8.5, 9.5
520 DATA "JOSE CARLOS DA SILVA", 6.5, 4.5, 7.5
530 DATA "NI LDA A. S. SOUZA", 7.0, 7.5, 8.0 
540 DATA "MARGARIDA BATISTA", 9.5, 9.0, 8.5
550 DATA "JOSE DA SILVA", 3.5, 4.0, 3.0
560 DATA "ALICE RODRIGUES", 6.5, 7.5, 9.0
570 DATA " ? ", O, O, O
```
7. Elaborar um programa que imprima automaticamente uma nota fiscal, conforme a figura aba ixo a partir da d igitação do código do produto vend ido e da quantidade. O código, o nome, o preço unitário do produto estão armazenados em uma linha DATA do tipo:

DATA 002, "CHAVE DE FENDA", 995.00 DATA 003, "CHAVE INGLESA", 5349.90 DATA 001, "ALICATE DE BICO", 3599.90 DATA 004, "MARTE LO", 3500.00 DATA 005, "SERROTE", 9.839.90 DATA 006, "TALHADEIRA", 932.50

A lista é encerrada com o código fictício "999", enviando mensagem de i nexistência do produto.

Para totalizar a nota, digitar o código "O" (zero). A nota fiscal tem o seguinte aspecto:

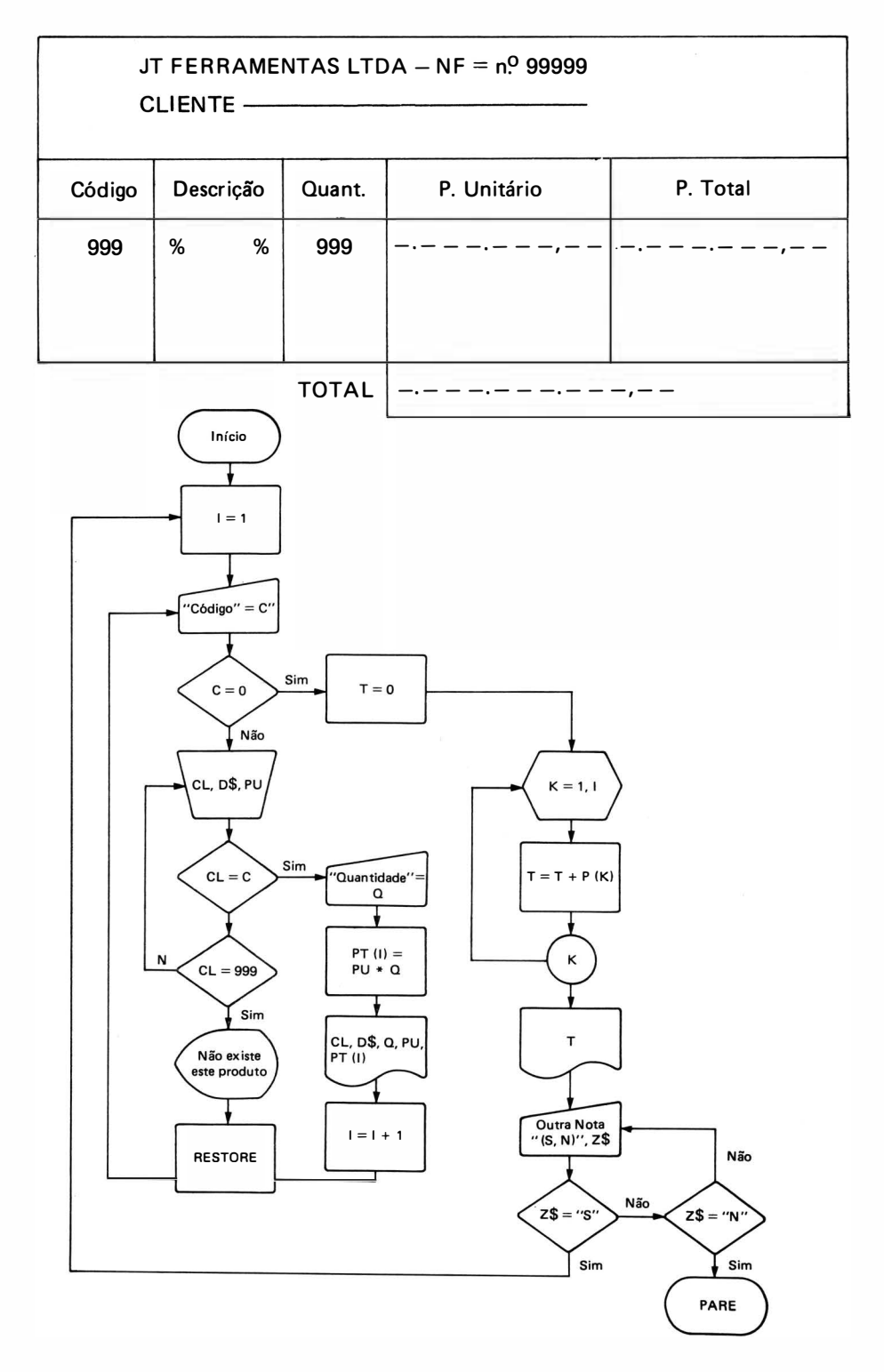

### PROGRAMA

Levando-se em conta que a nota fiscal já vem impressa, e que entra na impressora em forma de formulário contínuo onde apenas é necessário preencher-se os espaços em branco, teremos:

```
10 DIM PT (15)
201 = 130 CLS
40 INPUT "CODIGO = "; C
50 IF C = 0 GOTO 200
60 READ CL, D$, PU
70 IF CL = C GOTO 140
80 IF CL <> 999 GOTO 60
90 PRINT @ 460; "NAO EXISTE ESTE PRODUTO"
100 FOR K = 1 TO 1000
110 NEXT K
120 RESTORE
130 GOTO 30
140 INPUT "QUANTIDADE = "; Q
150 PT (I) = PU + Q160 B$ = "##, ###, ###, ##"
170 LPRINT TAB (2) ; CL ; TAB (15) ; D$ ; TAB (25) ; Q ;
180 LPRINT USING B$; TAB (30); PU
190 LPRINT USING B$: TAB (45): PT (I)
2001 = 1 + 1210 GOTO 120
220 T = 0230 FOR K = 1 TO I
240 T = T + P(K)250 NEXT K
260 B 1$ = "#, # # #, # # #, # # #. # #"
270 LPRINT USING B1$; TAB (35); T
280 INPUT "OUTRA NOTA (S OU N) ? "; Z$
290 IF Z$ = "S" GOTO 30
300 IF Z$ = "N" THEN STOP310 GOTO 280
500 DATA 002, "CHAVE DE FENDA", 995
510 DATA 003. "CHAVE INGLESA", 5349
520 DATA 001, "ALICATE DE BICO", 3599
530 DATA 004, "MARTELO", 3500
540 DATA 999, "", 0
```
# CAPÍTULO 12

# DEFINIÇÃO DE FUNÇÕES PARTICULARES E SUBROTINAS

# 1. INTRODUÇÃO

Conforme foi visto anteriormente, existe uma série de funções, que a linguagem BASIC pode acessar diretamente e chamadas de Funções Biblioteca. Assim, se precisamos calcular a função  $y = \sqrt{3} e^{t}$  usaremos as funções SQR para raiz quadrada e EXP para a função exponencial resultando na seguinte instrução:

$$
LET Y = SQR (3 * (EXP (T)))
$$

o que torna a programação muito mais simplificada, pois o programador não precisa desenvolver uma rotina para calcular a raiz quadrada, para a função exponencial etc. Entretanto, o número de Funcões Biblioteca disponível é limitado, trazendo a necessidade de recursos adicionais que permitam definir novas funções, que não foram definidas na Biblioteca de funções, ou até mesmo programas inteiros que serão utilizados como auxiliares na execução de um outro programa. Estes recursos são: a instrução de definição de função e subprogramas tipo subrotinas.

# 2. INSTRUÇÃO DE DEFINIÇÃO DE FUNÇÃO (DEF FN)

Esta instrução permite ao programador definir a sua própria função, que não existe no conjunto de Funções Biblioteca, evitando assim a repetição de um determinado conjunto de cá lculos.

Esta instrução é utilizada quando a função pode ser definida por meio de uma expressão aritmética que define um único valor numérico (que é o valor final da funcão). A expressão aritmética pode depender de um ou mais parâmetros, também chamados variáveis independentes ou fictícias pois servem apenas para indicar o tipo de argumento, além das operações que serão executadas no cálculo da função.

As variáveis fictícias são, portanto, totalmente inoperantes.

Forma Geral:

 $n^2$  DEF FN  $l$  (p1, p2, ..., pn) = e

onde :

nl representa o número da linha  $l$  é uma letra (A - Z) p1, p2, ..., pn são parâmetros da função  $e =$  expressão BASIC

Ex.: 10 DEF FNA  $(X) = X \uparrow 2 + 4 \cdot X + 1$ 20 DEF FND (A, B, C) = B ↑ 2 - 4 \* A \* C

A função A (linha 10) permite definir um polinômio, que depende apenas da variável fictícia X (um só parâmetro), enquanto que a função D (linha 20) define o cálculo de um discriminante ( $\Delta = b^2 - 4ac$ ) para o cálculo de raízes de um polinômio do segundo grau.

A fu nção D depende de três parâmetros: A, B e C. Como o nome da função é composto por três letras, e as duas principais são obrigatoriamente FN, temos a possibilidade de criar até 26 funções próprias num mesmo programa (letras de A a Z) do tipo: FNA, FNB, FNC etc.

Esta instrução pode estar em qualquer parte do programa BASIC (desde que antes de uma referência a ela , na maioria dos micros) . A prática mais comum, é contudo, o agrupamento de todas as defin ições de funções no início do programa.

Para usarmos esta função particular em nosso programa basta chamá-la pelo nome por nós batizado, como se fosse uma Função Biblioteca comum. O nome da função deve também ser seguido da lista de parâmetros para os quais desejamos calcular a função.

Ex. 1

10 DEF FNA (A, B, C) = SQR (B  $\uparrow$  2 - 4  $*$  A  $*$  C) 20 INPUT R, S, T  $30 X1 = (-S + FNA (R, S, T) / (2 * R)$  $40 X2 = (-S - FNA (R, S, T) / (2 * R)$ 50 PRINT X1, X2 60 GOTO 20

As linhas 30 e 40 deste pequeno programa avaliam a função definida na linha 10 que tem como parâmetros fict ícios A, B e C. As variáveis R, Se T são os argumentos da função que queremos calcular e são substituídos, respectivamente, por A, B e C.

Ex. 2:

10 DEF FNW (T) =  $T \uparrow 2 - 5 * T + 2$ 

$$
\vdots
$$
  
50 Y = FNW (X)

A linha 50 utiliza a função W, definida na linha 10 com a variável X, como argumento ou parâ metro real.

# 3. SUBROTINAS

Com a finalidade de reduzir o trabalho de programação existe uma forma de se estruturai um programa, que é a subrotina, de modo a evitar a repetição de uma determinada seq üêncii de instruções várias vezes em diferentes partes do programa.

As subrotinas são pequenos programas embutidos em um outro programa, chamado prin· cipal, podendo ser referenciadas em qualquer parte do programa, como ocorre com as defini· ções de novas funções. E ntretanto, as subrotinas não possuem um nome associado, podendo ser empregadas na determinação de uma ou mais quantidades numéricas, sem a necessidade de uso de argumentos, o que torna a subrotina uma ferramenta muito mais poderosa que  $\epsilon$ instrução de defin ição de função.

# 3.1. Instrução GOSUB

Esta instrução tem por finalidade transferir o fluxo do processamento para uma subrotina indicada pelo número que segue a declaração:

Forma Geral:

n/ GOSUB n

onde :

nl indica o número da linha da instrução

n representa o número da linha onde inicia a subrotina

O valor de n pode ser uma constante ou uma variável que conterá o valor da linha da subrotina.

Ex 1:

1 00 GOSUB 1 000

A transferência de processamento para uma subrotina que inicia na linha n.º 1000 do programa é indicada no exemplo a seguir, tendo o mesmo efeito do exemplo anterior.

```
Ex. 2:
```
 $10 A = 1000$ 1 00 GOSUB A

Após a execução da subrotina o controle do processamento retornará para a instrução seguinte à instrução GOSUB que a chamou. Convém observarmos que um programa principal pode chamar em d iversas posições diferentes a execução de u ma determinada subrotina, e o endereço de retorno armazenado será o da instrução GOSUB específica que chamou a execução da subrotina.

10 REM PROGRAMA EXEMPLO

1 00 GOSUB 1 000 110 LET  $J = A + 1$  $\overline{a}$ 200 GOSUB 1 000 210 PRINT K  $\ddot{\phantom{a}}$ 1 000 REM SUBROTINA 1

1 500 REM FIM DA SUBROTINA 1

Neste exemplo, se a linha 1 00 for executada, o controle do processamento será transferido para a l inha 1 000 onde inicia a subrotina 1 e após sua execução o fluxo do processamento retornará para a linha 110. Se a linha 200 for executada, o retorno será para a linha 210.

### 3. 1. 1. Subrotinas Embutidas

Uma subrotina pode conter em seu interior uma referência a uma outra subrotina, que por sua vez pode referenciar uma terceira e assim sucessivamente, até um nível máximo que depende do microcomputador, variando de 8 a 12 níveis de embutimento.

 $Ex.$ :

10 REM INICIO DO PROGRAMA PRINCIPAL

 $\ddot{\phantom{0}}$  $\ddot{\phantom{a}}$ 1 00 GOSUB 1 000  $110 X = X + 1$  $\mathbf{r}$  $\blacksquare$  $\epsilon$  $\blacksquare$ 200 GOSUB 1000  $210 A = J + X$  $\sim$  $\ddot{\phantom{a}}$ 500 REM FINAL DO PROGRAMA PRINCIPAL 1000 REM SUBROTINA 1  $\blacksquare$ 1100 GOSUB 2000  $1110 M = M + 4$  $\sim$ 1 200 GOSUB 2000  $1210 K = J + 5$  $\blacksquare$ 1500 REM FINAL DA SUBROTINA 1 2000 REM SUBROTINA 2  $\mathbf{r}$  $\overline{a}$ 2300 REM FINAL DA SUBROTINA 2

Neste exemplo temos um programa principal e duas subrotinas. O programa principal que inicia na linha 10 e termina na linha 500 tem em seu interior referências a uma subrotina iniciada na linha 1000. Esta por sua vez referencia uma outra subrotina iniciada na linha 2000.

Supondo-se que o programa principal está sendo executado, ao encontrar a linha 100 o fluxo do processamento é transferido para a subrotina da linha 1 000 que por sua vez quando encontrar a linha 1100 transferirá o fluxo do processamento para a subrotina da linha 2000. Quando terminada esta segunda subrotina, o fluxo do processamento retornará à linha 1110, continuando a execução da subrotina 1, que tem nova chamada à segunda subrotina na linha 1200 repetindo o processo anterior só que voltando para a linha 1210. Terminada a execução da subrotina 1 o fluxo do processamento retornará para a linha 110. Encontrando a linha 200, todo o processo descrito é repetido retornando agora para a linha 210.

OBS.: Quando usamos subrotinas embutidas, se uma subrotina 1 chama para executar uma subrotina 2, esta não pode chamar a subrotina 1.

# 3.2. Instrução RETURN

Esta instrução tem por finalidade encerrar a execução de uma subrotina, fazendo com que o fluxo de processamento seja transferido para a instrução imediatamente seguinte à instrução GOSUB que chamou esta subrotina.

Forma Geral:

nl RETURN

<sup>o</sup> nde:

nl é o número da linha que termina a subrotina

 $Ex.$ :

10 REM PROGRAMA PRINCIPAL

1 00 GOSUB 1 000

500 REM FINAL DO PROGRAMA PRINCIPAL 1000 REM SUBROTINA 1

**1500 RETURN** 1510 REM FINAL NA SUBROTINA 1

A instrução RETURN é equivalente ao STOP ou END do programa principal, ou seja, na subrotina estes comandos são substituídos pelo RETURN. Em uma mesma subrotina pode haver várias instruções de RETURN e neste caso, a primeira desta instrução encontrada provocará o retorno ao programa principal.

Convém observarmos que o fluxo de processamento NUNCA poderá ser transferido da subrotina para o programa principal por meio de uma instrução de desvio como GOTO ou IF. A única instrução que tem esta finalidade é o RETURN.

## 3.3. Representação de Subrotinas no Diagrama de Blocos

É comum encontrarmos autores que utilizam o retângulo da instrução de atribuição como bloco de chamada para subrotina. E ntretanto, o bloco mais geral é o retângulo modifi· cado conforme a figura:

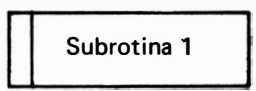

Para a instrução de início da subrotina utiliza-se o bloco de início com o nome da subrotina em seu interior :

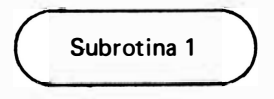

Para o comando de RETURN utiliza-se o mesmo bloco com a palavra RETURN (ou "VO LTA") em seu interior:

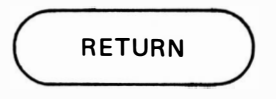

Ex. : Desenvo lver fluxograma e programa BASIC q ue calcule um abono para os funcionários de uma firma, de acordo com a seguinte tabela :

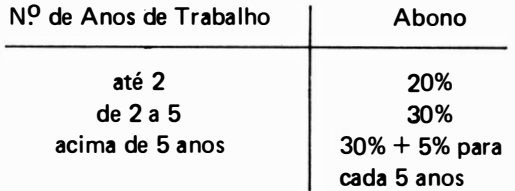

O abono máximo é limitado a 100 ORTNs.

A entrada de dados deve conter:

- nº de funcionários,
- $\bullet$  n<sup>o</sup> de anos.
- salário atual

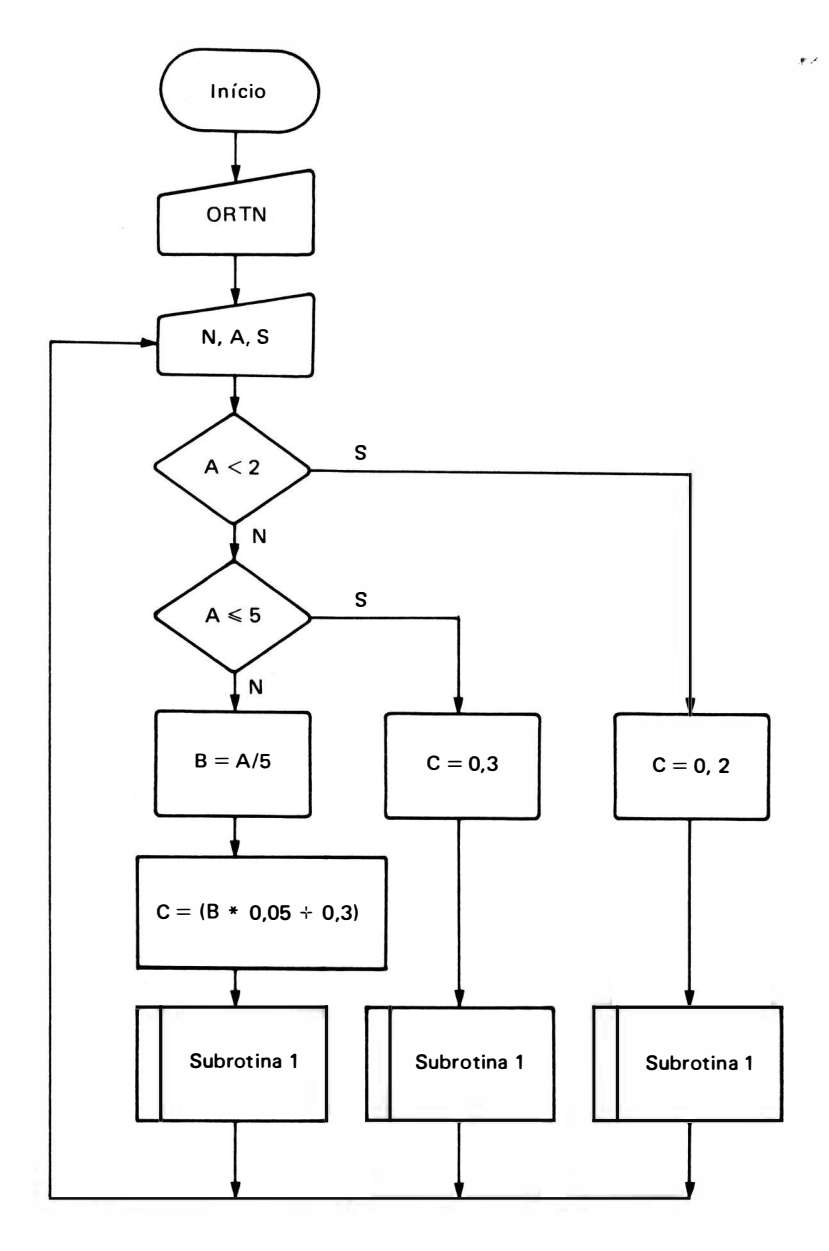

 $N = n<sup>0</sup>$  de funcionários  $N = n<sup>O</sup>$  de funcionários<br>A = nº de anos de casa  $S =$ salário atual  $C =$  abono merecido (%)  $AB = abono$  que será dado

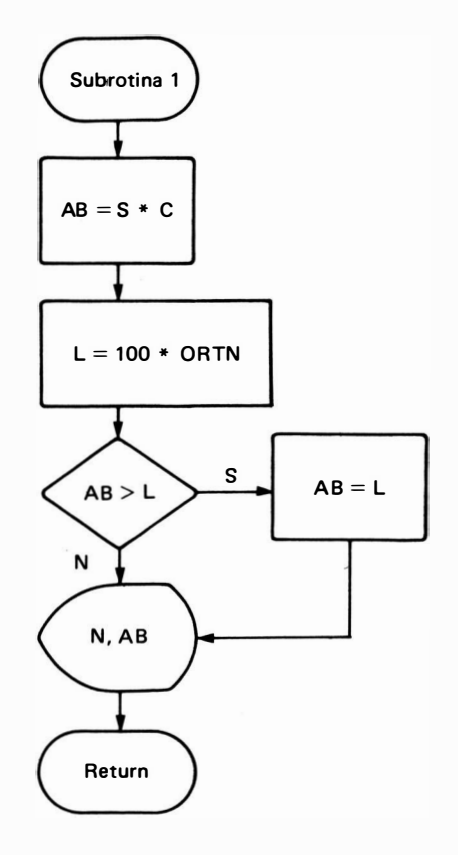

PROGRAMA BASIC

```
10 INPUT "ORTN = "; ORTN
20 INPUT "NUMERO DO FUNCIONARIO = "; N
30 INPUT "NUMERO DE ANOS DE CASA = "; A
40 INPUT "SALARIO ATUAL = ": S50 IF A < 2 THEN GOTO 140
60 IF A < =
60 IF A \leq = 5 THEN GOTO 110
70 B = A \, 580 C = (B * 0.05 + 0.3)90 G OSUB 200 
1 00 GOTO 20 
110 C = 0.31 20 GOSUB 200 
1 30 GOTO 20 
140 C = 0.21 50 GOSUB 200 
1 60 GOTO 20 
200 REM SUBROTINA ABONO
210 AB = C * S220 L = 100 * ORTN230 IF AB > L THEN GOTO 260
240 PRINT N, AB
250 RETURN
260 PRINT N, L
270 RETURN 
280 REM FIM DA SUBROTINA ABONO
```
### Comentários:

A subrotina 200 é chamada em 3 partes diferentes do programa, ou seja, nas linhas 90, 1 20 e 1 50. Se, por exemplo, a subrotina 200 for chamada pela l inha 1 20 do programa, o retor· no da subrotina será para a linha 130 e assim por diante. Este programa deve ser interrompido pela tecla BREAK.

## 4. EXERCICIOS

1. Desenvolver fluxograma e programa BASIC para o cálculo da função:

$$
f(x) = \frac{(x^2/2x) - (3x^3/2x^4)}{3}
$$

para x variando de  $-1$  a 1 com passo 0.1.

Exibir os valores de  $x e f(x)$ .

Usar a instrução de definição de função:

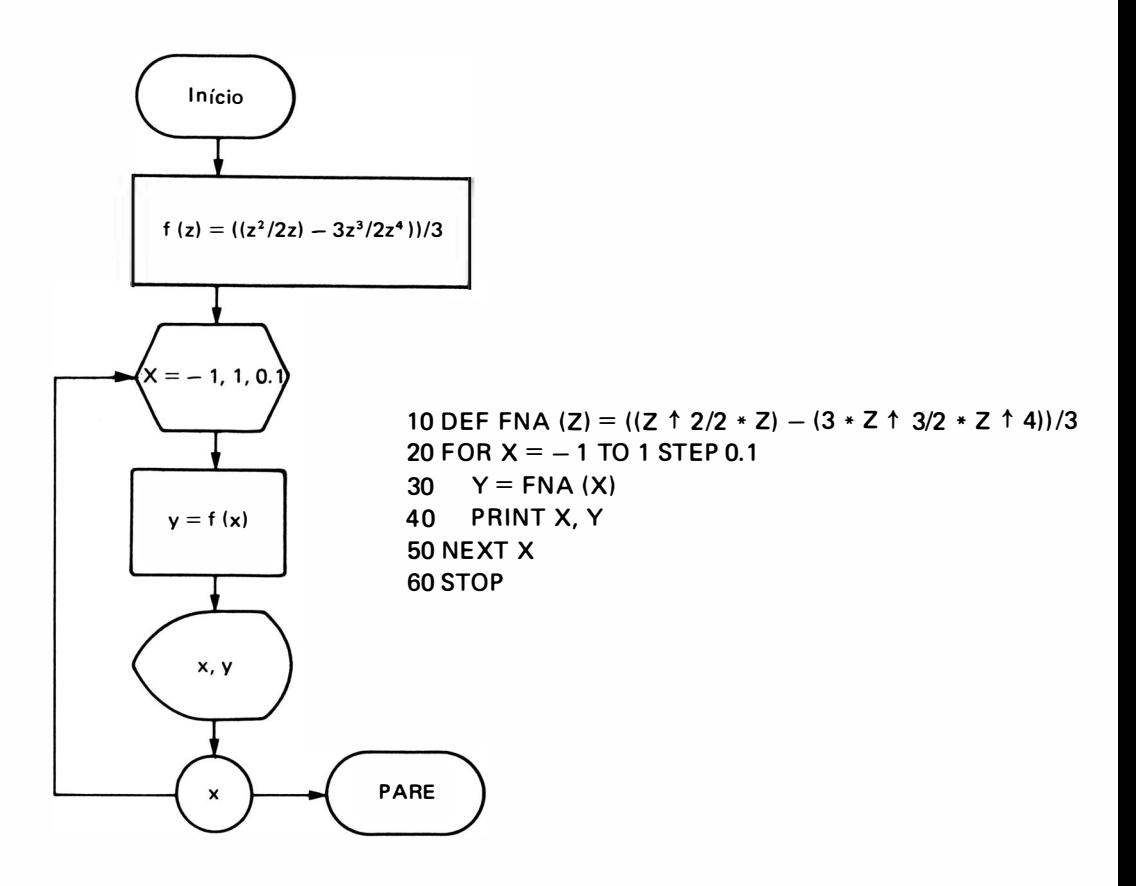

## Comentários:

Na linha 10 a variável Z é fictícia servindo apenas para indicar as operações a serem efetuadas com a variável.

2. Desenvolver fluxograma e programa BASIC para o cálculo da função:

$$
F(x, y) = (x2 - 1)2 + (y2 - 2)2
$$

para x variando no intervalo  $(0 - 2)$  e y de  $[-1a1]$  de 0,1 em 0,1. Se o valor da função for negativo, aumentar o valor de  $x$  em 10 vezes e o valor de  $y$  em 5 vezes e calcular o valor da função, somando o valor calculado anteriormente. Imprimir uma tabela de  $(x, y)$  e f  $(x, y)$ .

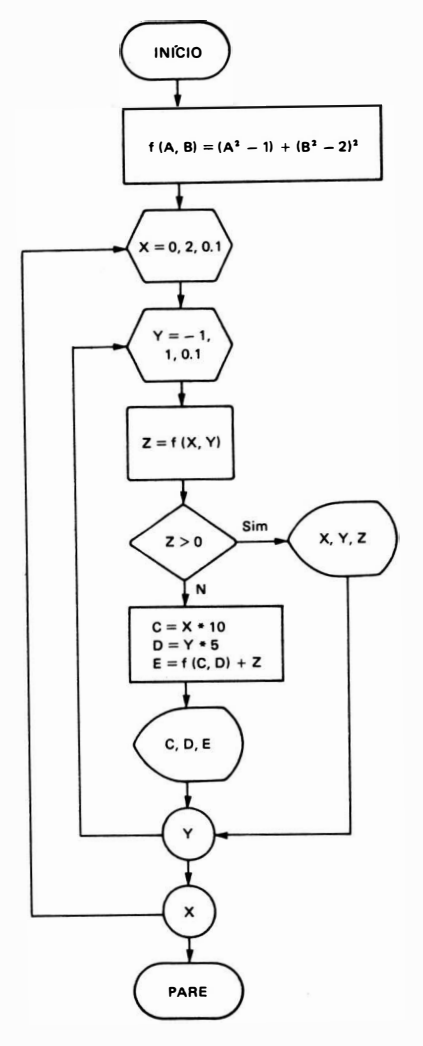

```
EXERCICIO 2 CAP 11
```

```
10 DEF FNE (A, B) = (A \uparrow 2 - 1) \uparrow 2 + (B \uparrow 2 - 1) \uparrow 2
20 FOR X = 0 TO 2 STEP 0.1
30 FOR Y = -1 TO 1 STEP 0.1
40 Z = FNE (X, Y)50 IF Z > 0 THEN GOTO 110
60 C = X * 1070 D = Y * 580 E = FNE (C, D) + Z90 PRINT C, D, E 
100 GOTO 120
110 PRINT X, Y, Z
120 NEXT Y
130 NEXT X
1 40 STOP
```
3. Desenvolver fluxograma e programa BASIC para o cálculo da função:

$$
f(x) = x2 par a x \ge 2
$$
  
1 para -2 < x < 2  
log |x| para x < -2

Os valores de  $x$  são calculados a partir de um par de valores  $(A, B)$  digitados na entrada conforme a tabela :

> Para A e B  $>$  0  $\rightarrow$  X = (A + B)/2 Para A e B  $<$  O  $\rightarrow$  X  $=$  (3A  $+$  2B)/5  $\qquad$  ou A  $<$  O e B  $>$  O  $\qquad$ Para  $A > 0$  e  $B < 0$  $X = (A + 2B)/3$

Imprimir tabela contendo A, B, X e C (X).

Encerrar o processo quando for digitado  $A = 0 e B = 0$ .

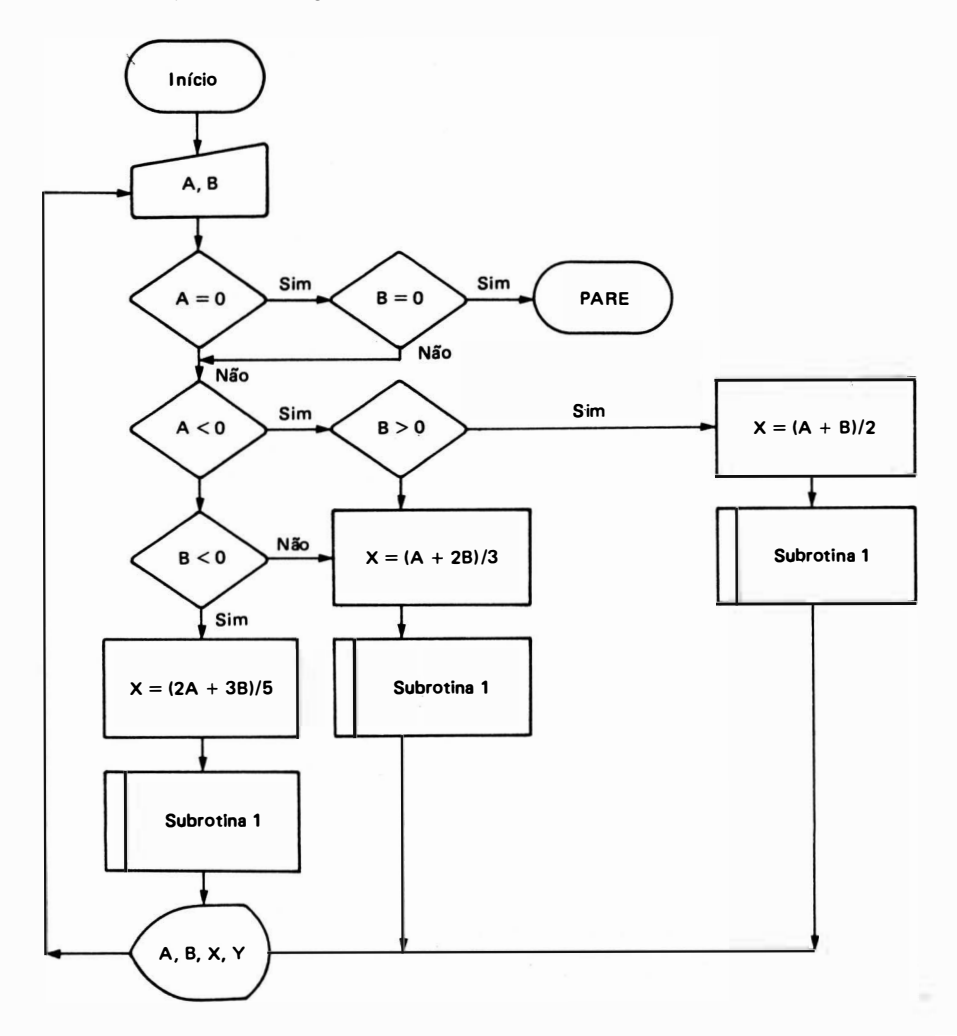

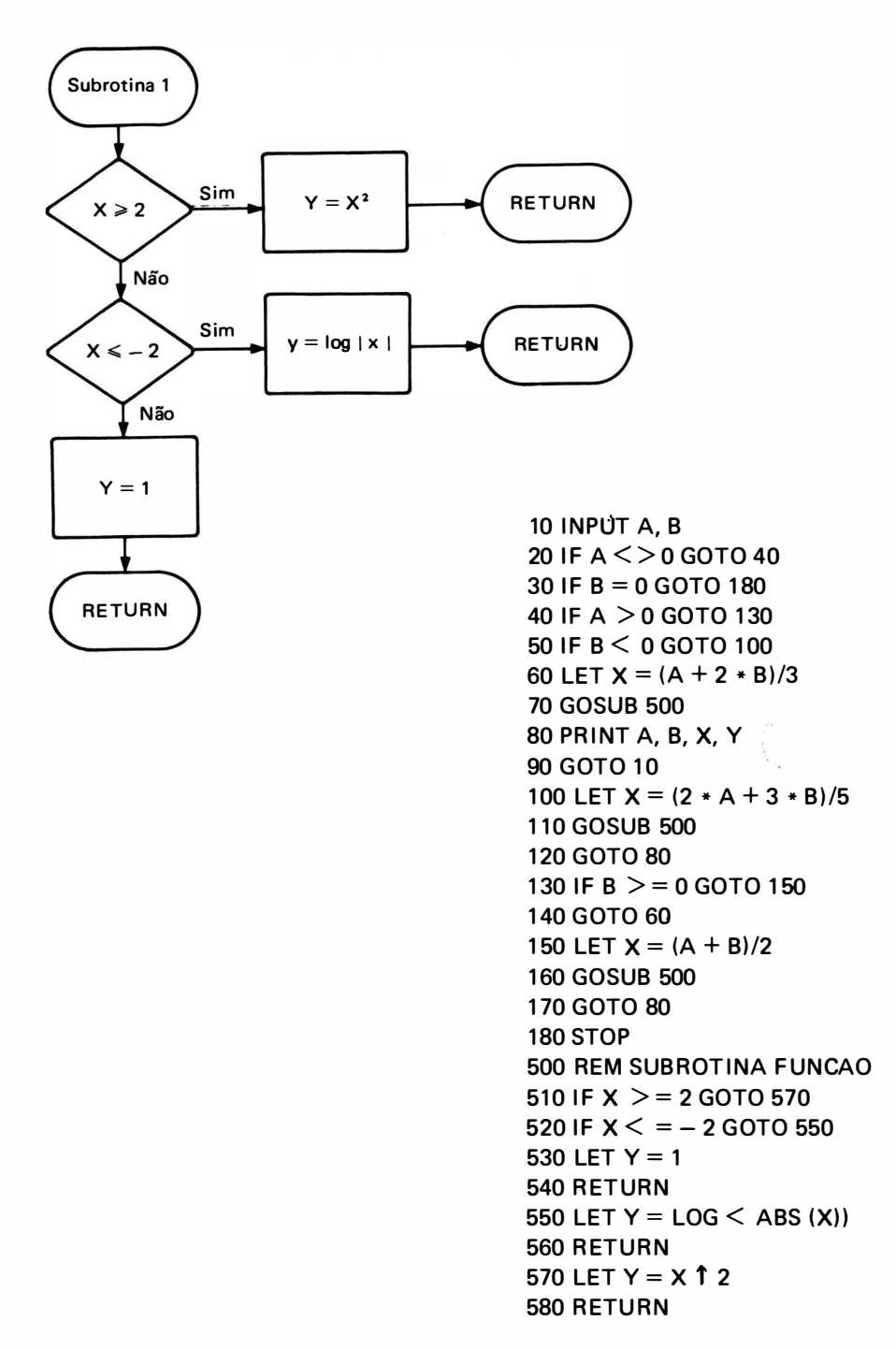

4. Elaborar fluxograma e correspondente programa BASIC para exibir os números inteiros de 75 a 1 00, os pares de 1 02 a 1 30, e os ímpares de 1 31 a 1 75 na sua ordem natural, exibindo no final sua soma total.

# DEFINIÇÃO DE FUNÇÕES PARTICULARES E SUBROTINAS / 165

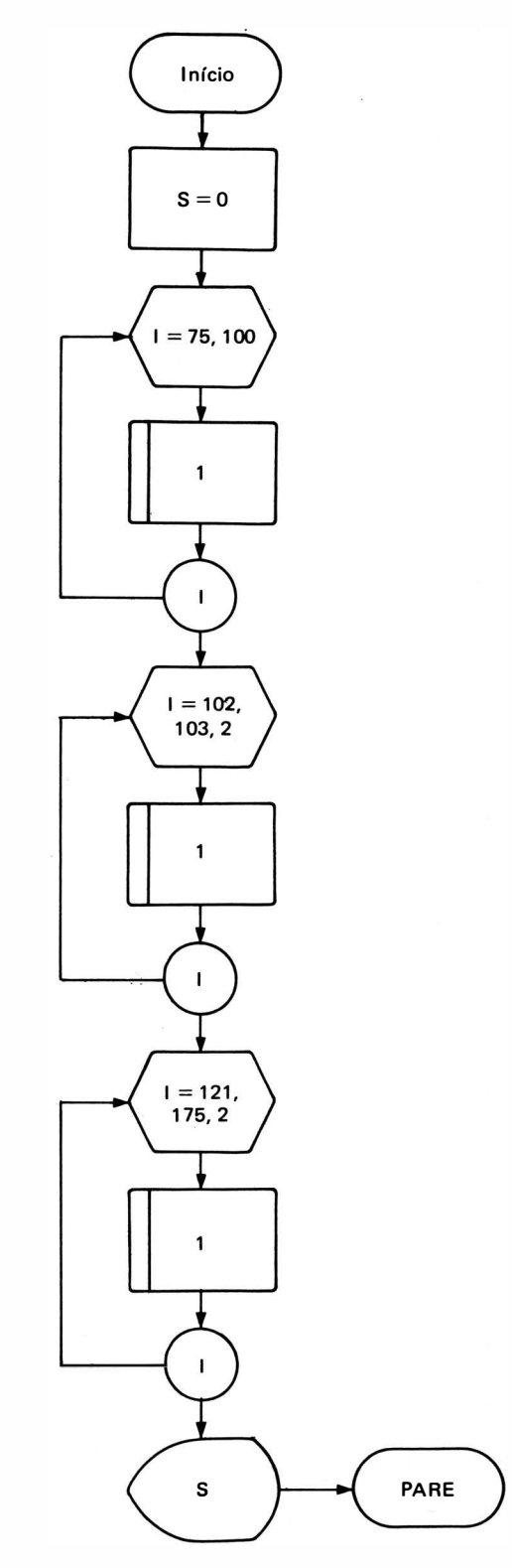

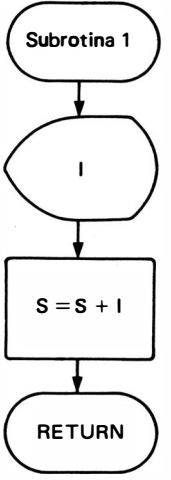
- 10 REM INICIO DO PROGRAMA PRINCIPAL 20 LET  $S = 0$  $30$  FOR  $1 = 75$  TO 100 40 GOSUB 500 50 NEXT1 60 FOR  $1 = 102$  TO 130 STEP 2 70 GOSUB 500 80 NEXT 1  $90$  FOR  $1 = 131$  TO 175 STEP 2 <sup>1</sup> 00 GOSUB 500 110 NFXT I 120 PRINT "SOMA TOTAL = " $:$ S 1 30 STOP 500 REM SUBROTINA 1 510 PRINT 1: 520 LET  $S = S + I$ 530 RETURN 540 REM FIM DA SUBROTINA 1
- 5. Um processo qu ímico exige monitoração das variáveis: temperatura, vazão e pressão.

Fazer fluxograma e programa BASIC, que forneça um menu principal, conforme a figura 1, para escolha de uma destas variáveis, para o cálculo de estatísticas de média e somatória de um conjunto de valores digitados, até que seja digitado o valor Ø (zero), escolhidas também por um segundo menu (Fig. 2).

I mprimir o resultado da estatística pedida, retornando ao menu secundário para escolha de outra estatística daquela variável.

Prever opção para volta ao menu principal ( no secundário) para troca de variável monitorada, bem como opção para término do programa :

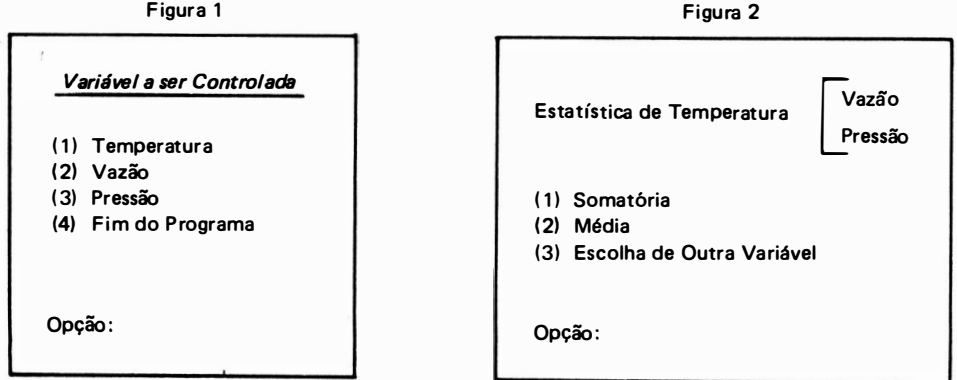

## PROGRAMA PRINCIPAL

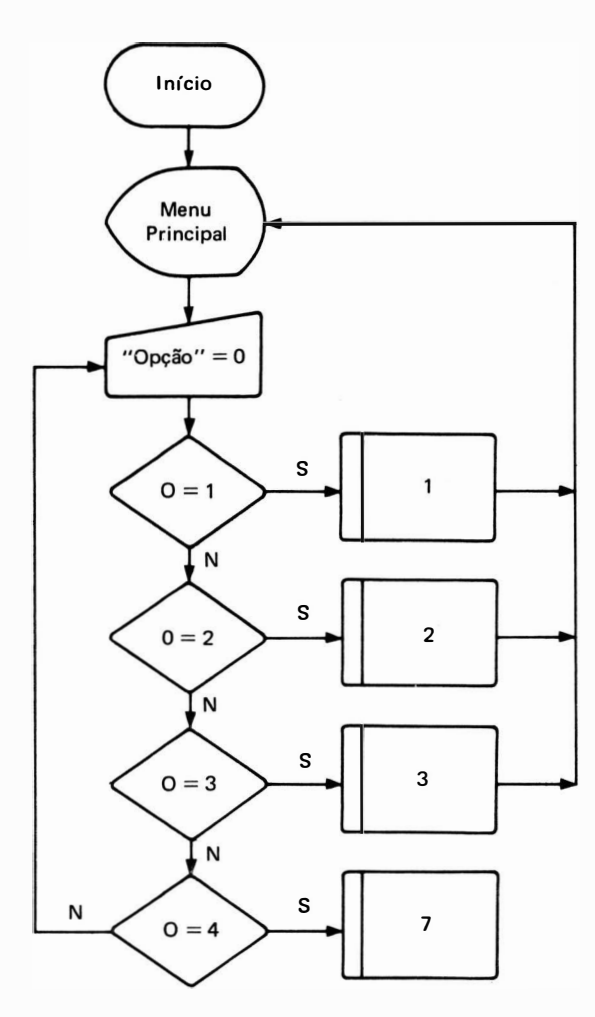

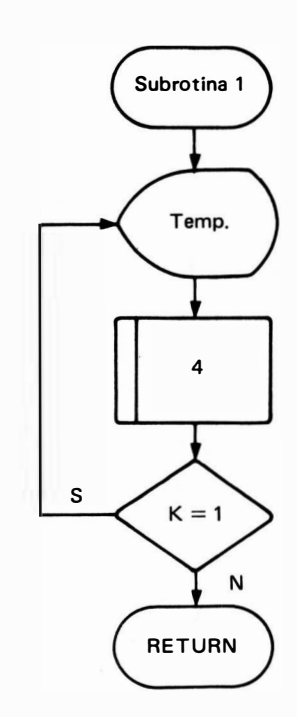

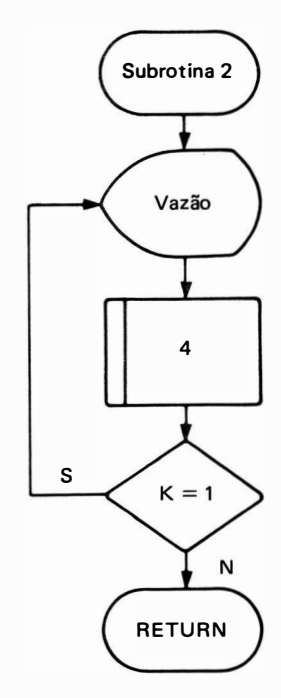

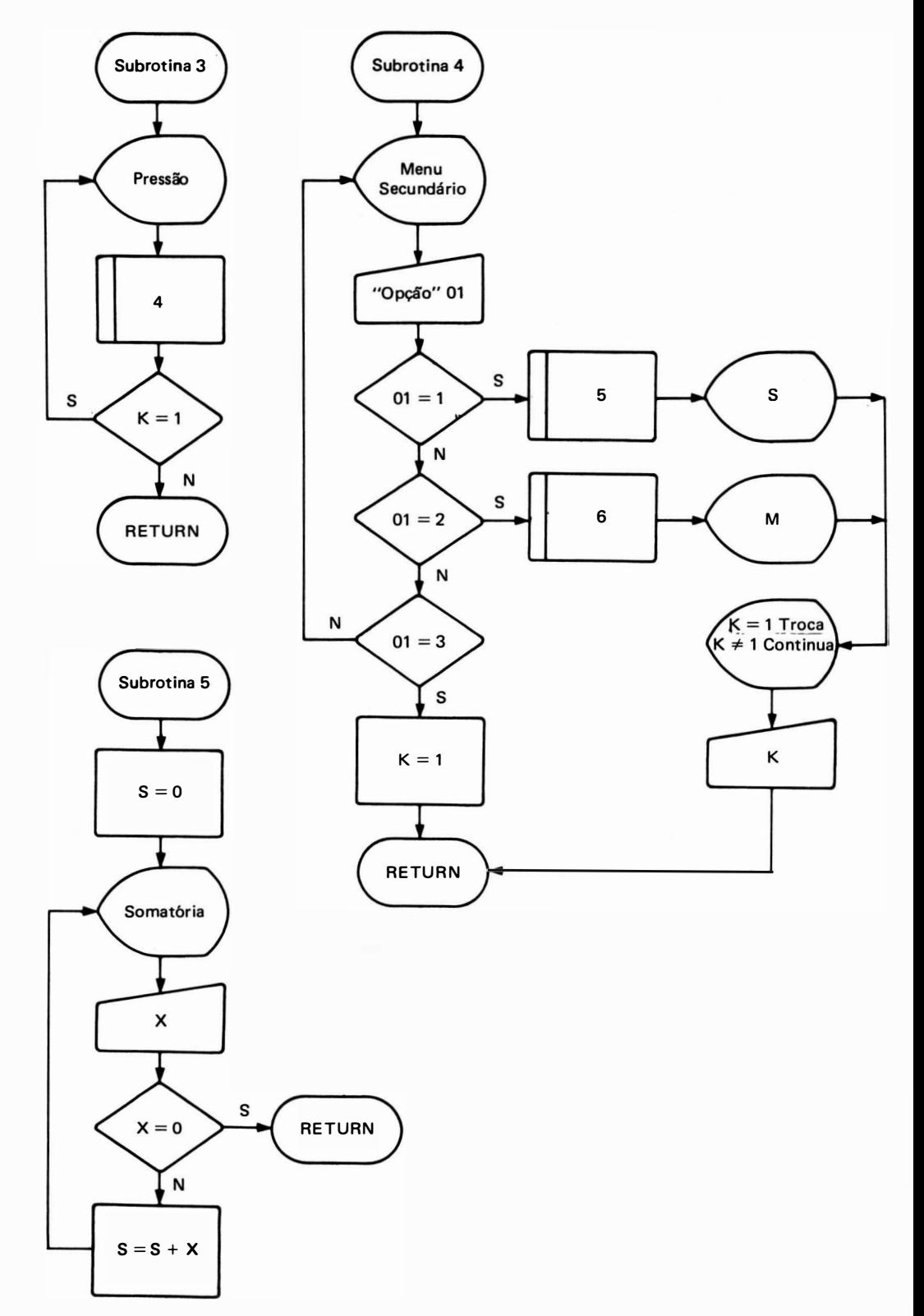

# DEFINIÇÃO DE FUNÇÕES PARTICULARES E SUBROTINAS / 169

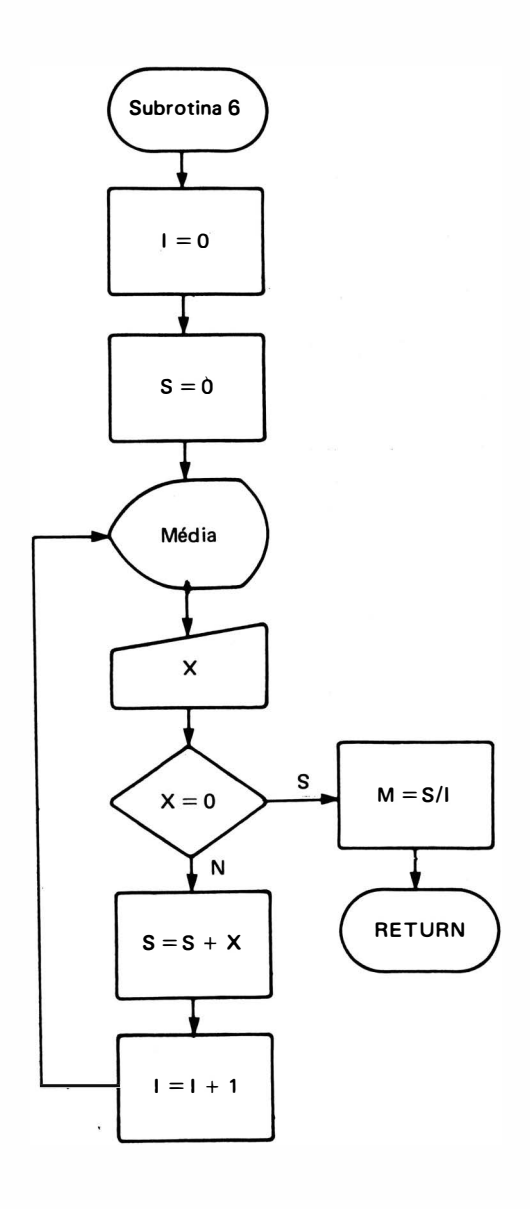

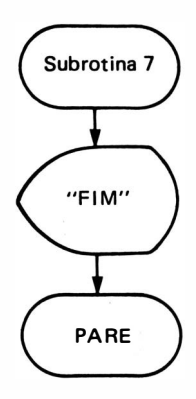

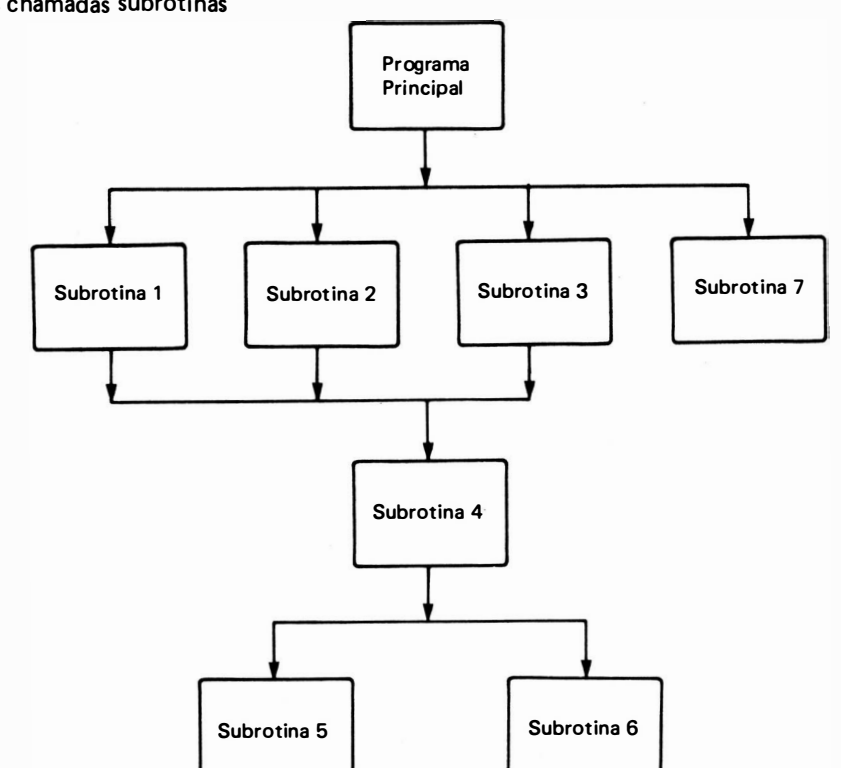

Esquema das chamadas subrotinas

10 REM PROGRAMA PRINCIPAL **20 CLS** 30 PRINT "VARIAVEL A SER CONTROLADA :" 40 PRINT 50 PRINT 60 PRINT "(1) TEMPERATURA" 70 PRINT " (2) VAZAO" 80 PRINT ''(3) PRESSAO'' 90 PRINT "(4) FIM DE PROGRAMA" **100 PRINT 110 PRINT** 120 INPUT "OPCAO = "; O  $130$  IF O = 1 GOSUB 1000 140 IF  $Q = 2$  GOSUB 2000 150 IF  $Q = 3$  GOSUB 3000 1 60 IF O= 4 GOSUB 7000 1 70 GOTO 10 1 000 REM SUBROTINA 1 1010 CLS 1020 PRINT "ESTATISTICAS DE TEMPERATURA" 1 030 GOSUB 4000 1 040 IF K = 1 R ETURN

1 050 G OTO 1010 2000 REM SUBROTINA 2 2010 CLS 2020 PRINT "ESTATISTICAS DE VAZAO" 2030 G OSUB 4000 2040 IF  $K = 1$  RETURN 2050 GOTO 2010 3000 REM SUBROTINA 3 3010 CLS 3020 PRINT "ESTATISTICAS DE PRESSAO" 3030 GOSUB 4000 3040 IF  $K = 1$  RETURN 3050 G OTO 301 O 4000 REM SUBROTINA 4 4010 PRINT 4020 PRINT 4030 PRINT "(1) SOMATORIA" 4040 PRINT "(2) MEDIA" 4050 PRINT "(3) ESCOLHA DE OUTRA VARIAVEL" **4060 PRINT** 4070 PRINT 4080 I NPUT "OPCAO = " ; 01 9090 IF  $Q1 = 1$  GOTO 4130 4100 IF  $Q_1 = 2$  GOTO 4160 4110 IF  $O1 = 3$  LET  $K = 1$ 4120 RETURN 41 30 GOSUB 5000 4140 PRINT  $^{\prime\prime}$  SOMATORIA =  $^{\prime\prime}$ ;S 41 50 GOTO 41 80 41 60 GOSUB 6000 41 70 " MEDIA <sup>=</sup> " ; M 4180 PRINT 4190 PRINT 4200 PRINT "DIGITE 1 PARA TROCAR DE VARIAVEL, OU OUTRO NUMERO PARA CONTINUAR" 4220 INPUT K **4230 RETURN** 5000 REM SUBROTINA 5 5010 LET  $S = 0$ 5020 CLS 5030 PRINT "PARA TERMINAR A SOMATORIA DIGITE O NUMERO 0 (ZERO)" 5040 PRINT 5050 PRINT 5060 INPUT "VALOR = ": X 5070 IF  $X=0$  RETURN 5080 LET  $S = S + X$ 509CJ GOTO 5020 6000 REM SUBROTINA 6

```
6010 LET I = 06020 LET S = 06030 CLS
6040 PRINT "PARA CALCULAR A MEDIA DIGITE O NUMERO 0 (ZERO)"
6050 PRINT 
6060 PRINT
6070 INPUT "VALOR = "; X
6080 IF X = 0 GOTO 6120
6090 LET S = S + X6100 LET 1 = 1 + 161 10 G OTO 6030 
6120 LET M = S/I6130 RETURN
7000 REM SUBROTINA 7
7010 CLS
7020 PRINT @ 605, "F I M"
7030 FOR 1 = 1 TO 5 
7040 PRINT
7050 NEXT 1 
7060 END
```
# CAPITULO 13

# ACESSO A POSIÇÕES DE MEMORIA

# 1. MEMÓRIAS

Toda computação matemática, seja ela mental, mecânica ou eletrônica, requer um sistema de armazenamento de valores de algum tipo, como por exemplo, escrever um resultado parcial de uma conta em um pedaço de papel, "guardá- lo" no cérebro ou ainda em a lgum dispositivo mecânico ou eletrônico.

Uma computação eletrônica não pode ser conseguida sem um sistema de armazenamento de valores, de tal forma que a capacidade de um computador é medida em função da capacidade de memória disponível, bem como sua velocidade de operação.

Como vimos anteriormente, o computador trabalha internamente com uma linguagem de máquina que manipula "bits" de informação.

Os "bits" representados pelos algarismos O e 1 formam os números binários que são organizados em grupos de 8 chamados "BYTES". Por exemplo, a seqüência de 8 bits 10101111 representa 1 Byte. Podemos verificar que o valor de 1 Byte pode variar de 00000000 até 11111111 que corresponde à faixa de 0 a 225 decimal.

A capacidade de memória de um computador é medida em Bytes. É comum ouvirmos falar em computador com 16KBytes de memória o que significa que o usuário tem disponível aproximadamente 16.000 posições de memória. A rigor, temos disponível um pouco mais, pois em computação 1K significa 1024 ou  $(2^{10})$  e não 1000 como estamos acostumados, o que nos fornece 16.384 posições diferentes de memória. O mesmo acontece com outras constantes do tipo M (Mega) que vale  $1024 \times 1000$  Bytes, G (Giga) que vale  $1024 \times 1000 \times 1000$  Bytes etc.

Devemos ressaltar ainda que cada Byte de memória do computador possui um endereço, que é também um conjunto de bits, que corresponde à localização do Byte na memória, não devendo nunca ser confundido com o conteúdo do Byte que é a própria informação armazenada.

Esquematicamente :

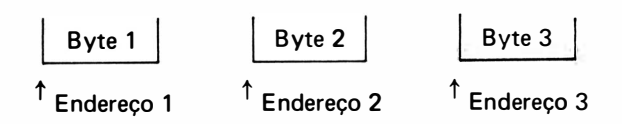

Podemos classificar a memória do computador como sendo de 2 tipos: "voláteis" e "não voláteis".

· Memórias do tipo Volátil: são aquelas que perdem a informação armazenada quando há falta de energia, como por exemplo, as memórias eletrônicas a semicondutores.

• Memórias do tipo N ão Volátil: são aquelas que não perdem a informação armazenada, mesmo quando há falta de energia, como por exemplo, as memórias de núcleo de ferrite em discos magnéticos, em fitas etc.

## 1.1. Memórias Eletrônicas

Com o avanço da tecnologia de semicondutores tornou-se possível a construção de dispositivos eletrônicos capazes de armazenar informações utilizando-se de técnicas de construção de circuitos monol íticos, como a Bipolar e a MOS ( "Metal Oxide Semiconductor"). Em ambas as técnicas, a unidade mínima de informação é armazenada em circuitos eletrônicos chamados "flip-flops", que é um circuito digital que segue a lógica binária, isto é, tem apenas 2 estados exclusivos: "O" e "1", que é o nosso bit. Estes circuitos, devido a sua relativa simplicidade, podem ser encapsulados em uma pastilha ( "Chip") numa larga escala de i ntegração obtendo em dimensões reduzidas uma grande quantidade de memória dispon ível.

## 1.1.1. Tipos de Memórias E/etrônicas

Podemos separar as memórias eletrônicas em 2 tipos básicos: Memórias RAM e memórias ROM.

As memórias RAM, forma abreviada de " Random Acess Memory", ou seja, memórias de acesso aleatório, são memórias que permitem tanto leitura como escrita em uma determinada posição ou endereço. São memórias do tipo volátil, ou seja, ao desligarmos a energia, toda informação nela contida desaparece. I sto é inconveniente quando temos informações que devem ficar armazenadas permanentemente como o interpretador BASIC, o Monitor Assembler, o nosso programa etc. A solução é usarmos um outro tipo de memória de acesso a leatório chamada ROM ou "Real Only Memory", que são memórias que permitem fazer apenas leituras de seu conteúdo. Esta memória é do tipo não volátil e armazena todas as informações que não podem ser perdidas com o desligamento da energia.

Existem vários tipos de memória ROM que podemos destacar :

• RúM Programada por Máscara : é uma memória cujas cé lulas de armazenamento são projetadas pelo fabricante e construídas permanentemente com Bytes imutáveis de "zeros" e "uns''.

#### ACESSO A POSIÇÕES DE MEMÓRIA / 175

• PROM ou "Programmable Read Only Memory": é um tipo de memória, cujas célu las de armazenamento interno são construídas com um pequeno fusível interno, tendo originalmente todas as posições o valor "1". Para programar esta memória deve-se selecionar, para cada endereço, os bits que devem tornar-se "O" pela aplicação de uma a lta voltagem que queima definitivamente o fusível interno. Portanto é possível trocar-se todos os "1" por "0", não sendo mais possível retornar ao estado original.

• EPROM ou "Erasable-Programmable Read Only Memory": é o tipo mais popular de memórias para uso em microcomputadores, pois o usuário pode apagar e reprogramar a ROM quando necessário.

Estas memórias baseiam-se em circuitos cujas situações de "conduz" ou "não conduz" resultam nos valores binários "1" e "0". Para apagar estas memórias basta expor a pastilha a uma fonte de luz u ltravioleta, uma vez que as mesmas apresentam uma abertura transparente que permite o acesso de luz diretamente sobre os elementos de silício.

Existem ainda vários outros tipos de memórias n'o mercado, como as EEPROMs que podem ser apagadas eletricamente; as memórias de Bolha magnética, que retêm a informação quando sem energia e podem ser escritas como uma RAM quando há energia.

# 2. FUNÇÃO PEEK

Muitas versões da linguagem BASIC possuem recursos para efetuar operações ligadas diretamente à linguagem de máquina. A função PEEK (espiar em inglês) permite verificarmos o conteúdo de um Byte de memória, no endereço especificado. Sua forma gera l é:

 $PEEK < end >$ 

onde

 $\leq$ end  $\geq$  representa o endereço do Byte a ser lido na memória principal.

Devemos observar que por ser uma função, o valor conseguido pela sua aplicação, deverá ser atribu ído a uma variável.

 $Fx 1:$ 

 $10 A = PEEK (16500)$ 

Atribui à variável A o conteúdo da memória 1 6500 que é um código entre O e 255. Para sabermos que caracter ou símbolo este código representa basta fazermos:

20 PRINT A, CHR\$ (A)

Ex.  $2:$ 

Podemos "espiar" o conteúdo da memória ROM do microcomputador usando a função PE EK da segu inte forma :

10 FOR K  $=$  0 TO 16000 20 PRINT K, PEEK  $(K)$ , CHR\$ (PEEK  $(K)$ ) 90 NFXT K

Este programa i mprime uma tabela que consta de endereço do B yte ( K), contendo decimal (PEEK (K)) e caracter, ou símbolo, que o código representa: CHR\$ (PEEK (K)).

# 3. INSTRUÇÃO POKE

Esta instrução tem por finalidade armazenar um n.º entre 0 e 255, que corresponde a um número de um conjunto de 8 bits, em um Byte de memória com o endereço especificado. Sua forma geral é a sequinte:

nl PO KE  $\leq$  end  $\geq$ , x

onde :

nl indica o número da linha  $\leq$ end  $\geq$  indica o endereco de memória

x indica o valor a ser armazenado

A instrução POKE (colocar em inglês) pode armazenar um valor em qualquer lugar da memória RAM, não tendo sentido tentar colocar um valor na área de memória ROM, pois estas são gravadas previamente pelo fabricante e só podem ser lidas e não gravadas.

Ex. : 50 PO KE 30000, O

Esta instrução guarda no endereço 20000 de memória o cód igo O.

Deve-se tomar muito cuidado ao usar esta instrução, pois muitos microcomputadores usam localidades da memória RAM para armazenar informações do BASIC residente, que também é usada para armazenar programas e dados e, se uma das posições ocupadas for a lterada pela gravação de algum valor, causará a perda do programa, obrigando a operação de RESET.

Ex.: 15 POKE 1000,255

Não pode ser executada, pois a posição 1000 é da memória ROM.

Existem várias aplicações para a instrução POKE, como por exemplo, elaborar gráficos preenchendo diretamente todas as posições de memórias reservadas para o mapa de tela. Outra utilização possível é o armazenamento com economia de posições de memória, de valores entre O e 255, usando , neste caso, apenas 1 Byte de memória ao i nvés de variáveis, que ocupam no mínimo 4 Bytes para armazenar o mesmo valor. Portanto, há uma economia de no mínimo 3 Bytes de memória para cada valor armazenado. O exemplo mais comum para este tipo de utilização é a aquisição de dados de outros aparelhos usando-se uma INTERFACE de ligação entre este aparelho e o micro. Os dados podem ser qualquer grandeza física que possa ser transformada em sinal elétrico, e convertida em um número na faixa entre O e 255 como por exemplo, temperatura, pressão, velocidade, vazão, voltagem, amperagem, intensidade luminosa etc.

Estes valores podem ser colocados na memória usando-se a instrução POKE, para utilização futura, como seu processamento para fornecer gráficos, atuação no aparelho fazendo assim um controle de processo utilizando microcomputador, etc.

Ex.: Mil valores de velocidade de rotação de um motor (rpm) são "lidos" por meio de uma INTERFACE, e armazenado temporariamente em uma variável auxiliar V. Cada valor obtido em V é norma lizado (colocado na faixa entre O e 255) e armazenado em um ú nico Byte de memória a partir do endereço 30.000.

 $10 M = 30000$ 20 REM ACIONAMENTO DA INTERFACE DE LEITURA

 $\cdot$ 

```
40 REM FINAL DE LEITURA
50 V = # # #60 REM \#\#\text{INDICA UM NUMERO NA FAIXA ENTRE O E 25570 POKE M, V 
80 M = M + 190 IF M < = 31000 THEN GOTO 20
100 STOP
```
Os va lores armazenados nos Bytes de endereços de 30000 a 3 1 000 podem ser colocados em um gráfico para verificação do comportamento do motor da seguinte forma :

```
200 M = 30000210 V = PEEK (M)220 REM AJUSTE PARA IMPRESSORA DE 80 COLUNAS
230 \text{ V1} = \text{INT (V/ }3.18)240 LPRINT TAB (V1) : "* "
250 M = M + 1260 IF M < = 31000 THEN GOTO 210
270 STOP
```
# **CAPÍTULO 14**

# OPERAÇÕES COM CADEIAS DE CARACTER ES

# 1. <sup>F</sup> UNÇÃO CHR\$

Esta fu nção tem por finalidade transformar o código decimal do argumento da função no caracter ou símbolo correspondente da tabela de caracteres ASCII.

O argumento pode ser um número entre O e 255 como também uma variável.

Forma Geral:

**CHR\$ (v)** 

 $Ex.$ :

- $a)$  PRINT CHR\$ (42) 1 mprime o caracter \*
- b) 10 FOR  $1 = 0$  TO 255  $\approx$ 20 PRINT CHR\$ (1): 30 NEXT I

Imprime todos os caracteres ASCII disponíveis.

# 2. FUNÇÃO LEN

Esta função tem por finalidade fornecer o número de caracteres de uma variável alfanumérica, incluindo sinais de pontuação e espaços em branco.

Forma Geral:

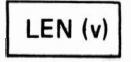

## $v =$  variável alfanumérica

 $Ex.: 10 A$ = ''COMPUTACAO''$ 20 PRINT LEN (A\$) Imprime o número de caracteres da palavra COMPUTACAO que é 10.

# 3. FUNÇÃO VAL

Esta função serve para ser aplicada em variáveis alfanuméricas cujos caracteres são apenas números, convertendo-os em valores numéricos, ignorando espaços em branco internos, a variáveis se houver.

Forma Geral:

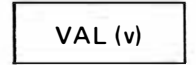

 $v =$  variável alfanumérica que contém apenas caracteres numéricos.

 $Fx: 10 B$ = "1253"$  $20 X = VAL (B$)$ 30 PRINT X Imprime o número 1253

# 4. FUNÇÃO STR\$

Esta função converte uma variável, ou um valor numérico, em uma lista de caracteres (numéricos) que serão atribu ídos a uma variável a lfanumérica.

Forma Geral:

STR\$ (v)

v = variável numérica

Ex.:  $10 X = 31.12$  $20 A$ = STRS(X)$ 

 $30 Y = .55$  $40 B$ = STRS (Y)$ 50 PRINT A\$ ; B\$

Resulta como impressão a cadeia de caracteres numéricos 31.12.55.

# 5. <sup>F</sup> UNÇÃO MIO\$

Esta função tem por fina lidade separar, ou extrair, o conteúdo de uma variável alfanumérica a partir de um determinado ponto :

F orma Geral:

MID\$ (v, i, n)

- $v =$  nome da variável
- $=$  posição inicial de extração i.
- $n =$  número de caracteres a ser extraído
- $Ex.: 10 A$ = "AMORTECEDOR"$  $20$  E \$ = MID \$ (A \$, 2, 5) 30 PRINT E\$

resulta na impressão da subpalavra: MORTE.

# 6. FUNÇÃO INKEY\$ (GET)

Esta instrução tem por finalidade a introdução de um caracter pelo teclado, mas sem o uso da tecla ENTER. Como a execução é muito rápida, em comparação com o tempo que o operador digita um valor, e sem a digitação de uma tecla em tempo hábil, faz com que seja assumido um caracter nulo continuando a execução, por isso, esta instrução fica geralmente dentro de um LOOP até que o usuário digite um caracter chave.

Ex.: 10 PRINT "PRECIONE C PARA CONTINUAR"  $20 A$ = INKEY$$  $30$  IF A\$  $\le$   $>$  "C" THEN GOTO 20 40 PRINT "CONTINUANDO..."

E nquanto não for d igitada a tecla C (sem necessidade de ENTE R) o programa ficará logo no loop das linhas 20 e 30.

# CAPITULO 15

# INSTRUÇÕES ADICIONAIS DO BASIC

# 1. G RÁ F ICOS

Quase todos os microcomputadores pessoais têm a capacidade de gerar gráficos por meio de instruções especiais. Entretanto, estas instruções diferem muito de um microcomputador para outro, fugindo de qualquer padronização. De um modo geral, as instruções gráficas se resumem em fazer acender um ponto em determinadas coordenadas da tela de vídeo. Quanto menor for este ponto, cujo nome técnico é "pixel ", maior será a resolução gráfica obtida, ou seja, melhor será a qualidade do gráfico obtido na tela de vídeo.

## 1.1. Instrução CLS (HOME)

Esta instrução tem a finalidade de "limpar" a tela de vídeo, desativando todos os pontos gráficos e textos existentes, posicionando o cursor no canto superior esquerdo da tela. Sua forma geral é:

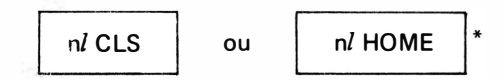

onde nl indica o número da linha.

Esta instrução deve ser sempre usada antes de ser iniciada uma atividade gráfica, pois ela prepara a tela para receber um texto ou um gráfico.

 $Ex.$ :

O programa:

```
10 FOR I = 1 TO 10<br>20 PRINT I ;
20 PRINT I:
30 NEXT I
```
<sup>\*</sup> Para l inha Apple

resulta na impressão dos números:

1  $10$ 2 3 4 5 6 7 8 9

logo após o programa, enquanto que o programa :

10 C LS  $20$  FOR I = 1 TO 10 30 PRINT I ; **40 NEXT I** 

provoca a mesma saída, porém, na primeira linha de uma tela totalmente limpa:

 $\mathbf{1}$ 10 2 3 4 5 6 7 8 9

## 1.2. Instrução SET

Esta instrução tem a finalidade de ativar na tela de vídeo um ponto gráfico em uma determinada posição.

Sua forma geral é a seguinte :

 $nl$  SET  $(X, Y)$ 

onde n/ indica o número da linha X ind ica a ordenada da coluna Y indica a abscissa da linha

Normalmente, a origem das coordenadas X e Y, isto é, o ponto (0, 0) é situado no canto superior esquerdo da tela de vídeo, conforme a figura:

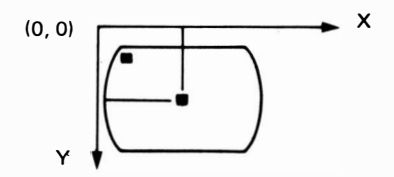

O número de pontos possíveis varia muito de um microcomputador para outro. Por exemplo, os micros que seguem a lógica do TRS-80 dividem a tela no modo gráfico em 6144 pontos compostos por 128 pontos horizontais ( $0 \le X \le 127$ ) e 48 pontos verticais  $(0 \le Y \le 47)$ ; os micros que seguem a lógica SINCLAIR dividem a tela no modo gráfico em 2916 pontos compostos por 64 pontos horizontais ( $0 \le X \le 63$ ) e 44 pontos verticais  $(0 < Y < 43)$ .

Portanto, no modo gráfico, a tela do micro é dividida em reticulado, no qual cada ponto pode ser acessado independentemente.

Para efeito de exemplos, supomos a tela dividida em 128 colunas por 48 linhas com a origem colocada no canto supérior esquerdo.

 $Ex.$ :

1. O programa :

10 CLS 20 SET (64, 24)

ativa o ponto central da tela de vídeo.

2. O programa :

10 CLS 20 FOR  $X = 1$  TO 127 30 SET (X, 1) 40 NEXT X

faz com que sejam ativados todos os pontos da linha 1, ou seja, todas as colunas de 1 a 127, gerando, portanto, uma "linha horizontal" na primeira linha da tela do micro.

3. O programa :

**10 CLS** 20 FOR  $1 = 0$  TO 127 30 SET (1, 21) 40 NEXT I 50 FOR  $J = 1$  TO 42 60 SET (64, J) 70 NEXT J

gera os eixos X e Y com cruzamento no centro da tela, conforme a figura:

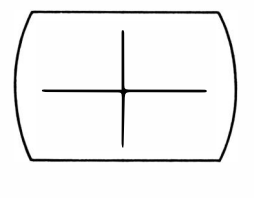

Convém ressaltar que em alguns micros não existe a instrução SET mas, sim a instrução PLOT, para "plotar" um ponto em uma posição determinada. Estas instruções são equivalentes devendo utilizar uma ou outra conforme o microcomputador utilizado. Entretanto, a instrução PLOT não exige parênteses para o par de coordenadas, conforme mostra a seguinte forma geral:

# $nl$  PLOT X, Y

onde nl, X e Y têm o mesmo significado da instrução SET.

# 1.3. Instrução RESET

Esta instrução tem a finalidade de desativar da tela de vídeo um ponto gráfico que estava ativado em uma determinada posição.

Sua forma geral é a seguinte:

 $nl$  RESET  $(X, Y)$ 

onde n/ indica o número da linha X indica a abscissa da coluna Y indica a ordenada da linha

Esta instruçâ'o tem a lém dos mesmos parâmetros X e Y que a instrução SET, os mesmos limites, porém, funcionando de maneira oposta.

E xs. :

1. A instrução

30 R ESET ( 64, 24) desativa o ponto localizado no centro da tela de vídeo.

2. O programa

50 FOR  $X = 127$  TO 1 STEP  $-1$ 60 RESET (X, 1) 70 NEXT X

se colocado após o segundo programa exemplo da instrução SET, faz com que sejam desativados todos os pontos da linha 1.

Analogamente à relação que fizemos com respeito às instruções SET e PLOT, existe uma instrução equivalente ao RESET em alguns micros, que é a instrução UNPLOT, cuja forma geral é:

# n/ UNPLOT X, Y

onde nl, X e Y têm o mesmo significado da instrução RESET.

# 1.4. Instrução POINT

Esta instrução tem por finalidade verificar se um determinado ponto da tela de vídeo está ativado ou não.

Possui a seguinte forma geral:

$$
nl \; \mathsf{POINT} \; (X, Y)
$$

onde nl indica o número da linha X indica ordenada da coluna Y indica a abscissa da linha

Se o ponto estiver ativado, isto é, foi utilizada a instrução SET, a instrução POINT fornecerá o código - 1, e caso o ponto não esteja ativado, fornecerá o código 0.

 $Ex.: 10 CLS$ 20 SET (64, 24) 30 IF POINT (64, 24) =  $-1$  THEN GOTO 60 40 40 PRINT "PONTO 64, 24 ESTA' APAGADO" 50 STOP 60 PRINT "PONTO 64, 24 ESTA" ACESO" 70 STOP

Este programa imprime a mensagem :

"PONTO 64, 24 ESTA ACESO"

pois foi ativado na instrução 20.

Se trocarmos esta instrução por:

20 RESET (64, 24) a mensagem será :

"PONTO 64, 24 ESTA APAGADO"

## 1 .5. Caracteres G rãficos

Estes caracteres são utilizados na formação de desenhos, figuras, gráficos etc. São trat dos como caracteres normais e podem ser armazenados em variáveis alfanuméricas, cor qualquer outro caracter.

O conjunto de caracteres gráficos varia muito de um computador para outro, portant abordaremos neste texto apenas os caracteres gráficos dos micros que seguem a lógica TRS80 (tipo CP 300, CP 500), e SINCLAIR, (como TK85, CP 200), e de forma especial os g ficos p/ micros da linha Apple.

Os caracteres gráficos do CP 500 podem ser obtidos por meio da função CHR\$ (I), onde I é um código da lista ASCII (conforme apêndice I) e pertencem à faixa 128 a 191, onde o caracter 128 fornece um espaco em branco.

Estes caracteres gráficos podem ser vistos na figura abaixo:

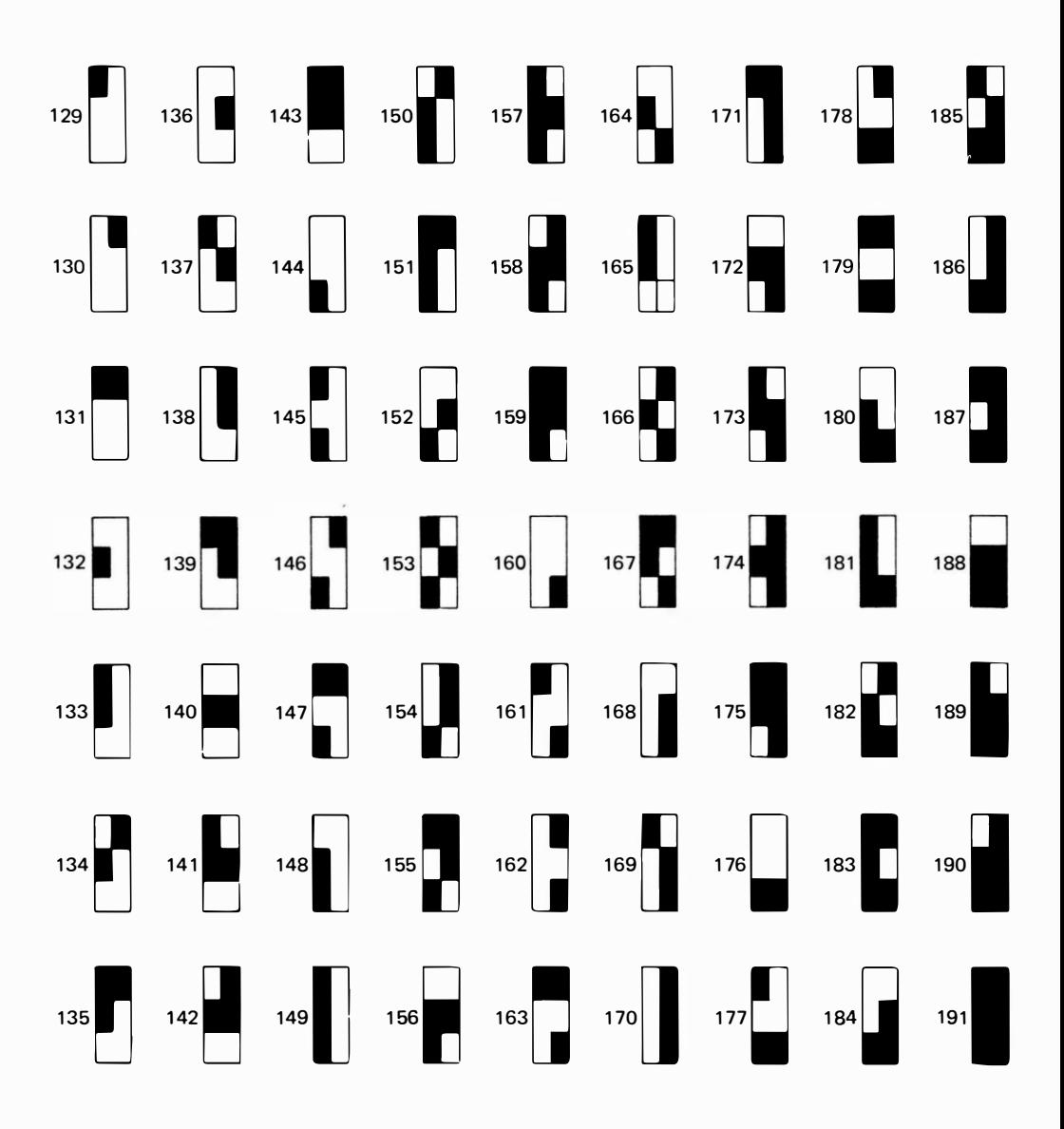

Para obtermos estes caracteres na tela do microcomputador basta rodar o seguinte programa:

**10 CLS**  $20 J = 0$  $30$  FOR  $1 = 128$  TO 191  $40 J = J + 1$  $50$  IF J  $\le$  = 16 GOTO 80  $0 = L 0a$ 70 PRINT  $80 A$ = CHR$$  (1) 90 PRINT A\$ ;" " . ' 100 NEXT I **110 PRINT 120 PRINT** 1 30 STOP

Podemos observar que cada caracter gráfico é composto por 6 "pixeis" obtidos com <sup>a</sup> instrução SET, dispostos em um retângulo que possui 3 linhas e duas colunas conforme a figura:

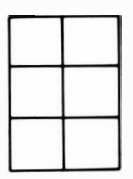

Cada um dos pequenos retângulos é ativado dependendo do código do caracter gráfico. A maneira mais inteligente de usar os caracteres gráficos para compor uma figura não é simplesmente olhar na tabela , encontrar o caracter desejado e o seu respectivo código. Existe uma "lei de formação" para encontrarmos o código do caracter desejado, onde a cada um dos 6 pequenos retângulos, componentes do caracter gráfico, é dado um valor, conforme a figura:

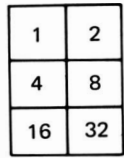

Para encontrarmos o código do caracter gráfico desejado, fazemos a somatória dos pesos de cada pixel que desejarmos ativar, somando o resultado final ao valor 128 (que corresponde aos seis pixeis desativados) .

Por exemplo, se desejarmos obter o código ASCII do caracter

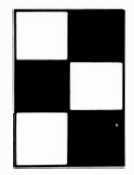

fazemos a soma dos pesos dos pixeis ativados (achurados) :

$$
2+4+32+128=166
$$

Como observação final, devemos ressaltar o fato de que um programa para desenhar uma figura feita com caracteres gráficos é seis vezes mais rápido que feito com a i nstrução SET, pois o caracter gráfico desenha 6 pixeis com uma ún ica instrução, ao passo que precisaríamos de 6 instruções SET para desen harmos a mesma figura.

Os microcomputadores que seguem a lógica SINCLAIR, apresentam recursos gráficos que podem ser obtidos de maneira direta, ou seja, basta acionar apenas uma tecla, para obter-se o caracter gráfico desejado.

Estes microcomputadores apresentam um cursor que i nforma em que posição da tela nos encontramos, bem como o modo de operação que está para ser executado.

Existem 4 modos de operação a saber :

 $K$  para introdução de número de linha e palavras-chave de instruções.

� para introdução de letras ou números.

para introdução de palavras-chave de funções.

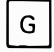

 $G$  | para operação no modo gráfico.

Para deixarmos o cursor no modo gráfico, é necessário que precionemos simultaneamente

as teclas | SHIFT  $|e|$  GRAPHICS  $|$  (tecla nº 9).

Qualquer letra precionada neste modo aparecerá no modo inverso ao da tela normal, ou seja, se a tela normalmente apresenta caracteres pretos sobre um fundo branco, no modo gráfico aparecerá o caracter branco sobre um contorno da letra em preto e vice-versa.

Os caracteres gráficos destes microcomputadores estão no modo superior das letras

normais, e para colocá-los na tela preciona-se  $\vert$  SHIFT  $\vert$  juntamente com a letra correspondente ao caracter gráfico.

O conjunto de caracteres gráficos disponíveis são os seguintes:

# **INSTRUÇÕES ADICIONAIS DO BASIC / 189**

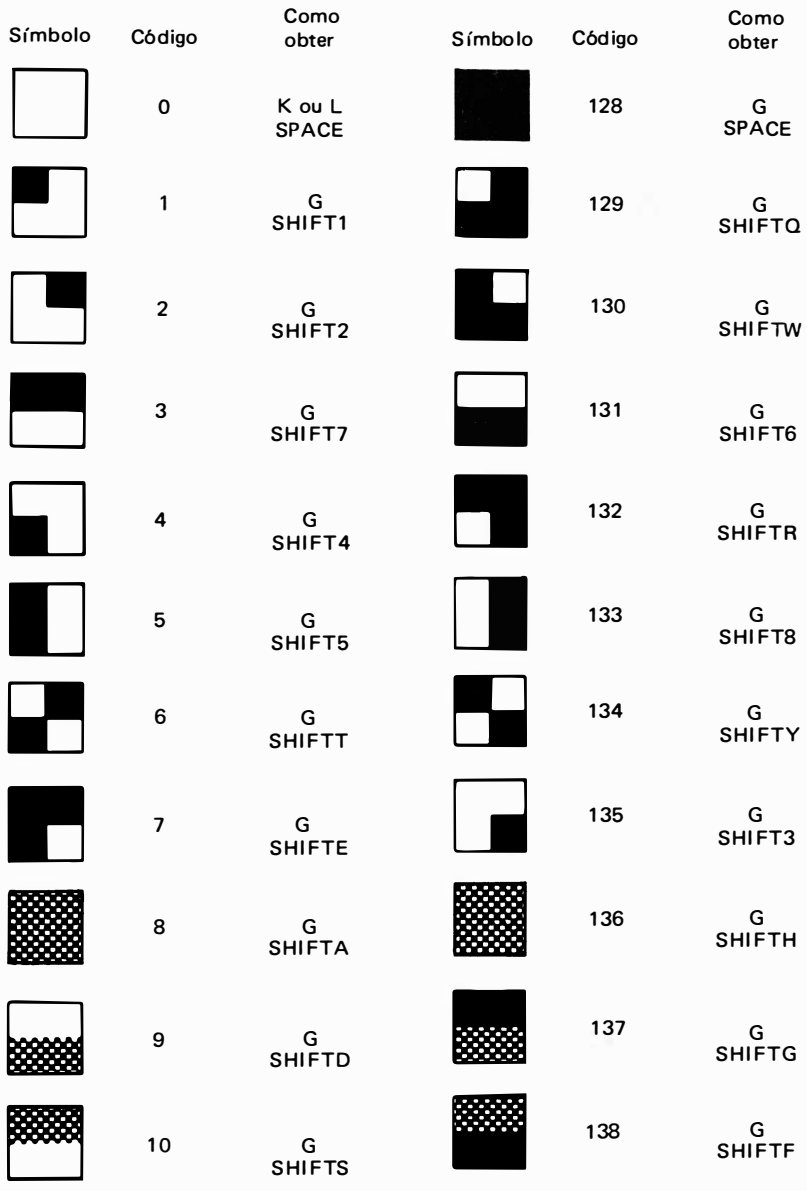

# **EXEMPLO:**

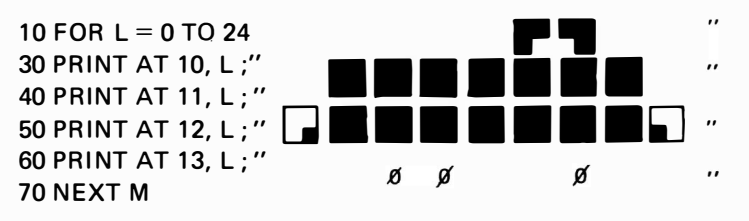

Desenvolvendo suficientemente a habilidade de trabalhar com os recursos gráficos do microcomputador, podemos criar uma quantidade imaginável de jogos que além de divertir farão com que seja conseguido um maior dom ínio sobre a linguagem BASIC, bem como sobre o m icrocomputador.

# 2. G RÁF ICOS PARA MICROS DA LINHA APPLE li

Trataremos nesta seção apenas dos recursos gráficos dos microcomputadores compatíveis com a linha Apple 11, que a nosso ver apresenta a melhor sa ída gráfica dos pequenos computadores.

Estes micros possuem três modos de exibição de dados no terminal de vídeo que são:

- modo gráfico de baixa resolução
- $\bullet$  modo gráfico de alta resolução
- modo texto

Cada um destes modos será agora detal hado separadamente, nos subitens que seguem.

## 2. 1. Modo Gráfico de Baixa Resolução

Neste modo a tela do terminal de vídeo fica dividida em 40 colunas por 48 linhas que perfazem um total de 1920 coordenadas.

# 2.1.1. Instrução GR

A i nstrução GR é a responsável pela conversão da tela para o modo gráfico de baixa resolução. A forma geral desta instrução é:

 $nI$  GR.

onde nl indica o número da linha do programa.

Após a execução desta instrução a tela de modo gráfico de baixa resolução é limpa e um espaço de 40 linhas por 40 colunas estará pronto para mostrar os gráficos deste modo.

Deve-se notar que o espaço de linhas não foi de 48 e sim 40 linhas. Isto se deve ao fato de serem reservadas as quatro últimas linhas da tela para textos. Esta área da tela é chamada de janela de texto, e pode ser vista na figura a seguir:

Existem situações onde se deseja que a tela toda esteja em modo gráfico de baixa resolução, ou seja, a janela de texto não é desejada.

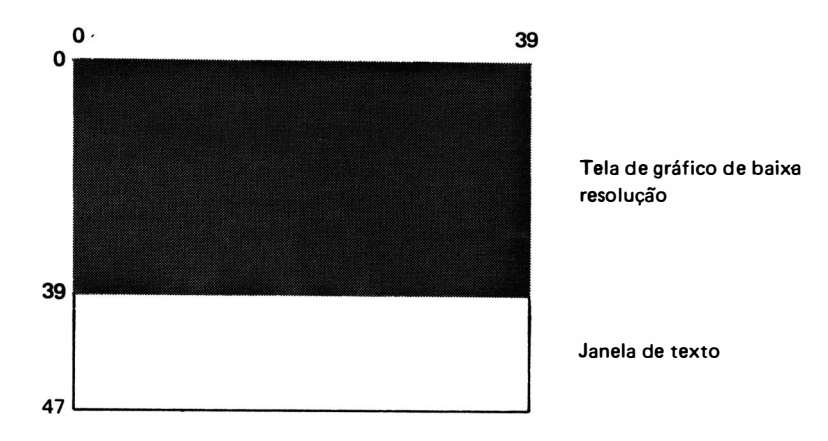

Pode-se conseguir deixar a tela toda no modo gráfico através do comando

POKE – 16302, 0 ou POKE – 49234, 0

Este comando, quando executado, substitui a área de texto por área de gráfico.

Este comando deve ser executado em conjunto com a instrução que limpa todas as 48 linhas do modo gráfico que é uma chamada a uma subrotina interna do Basic que se inicia na posição — 1998 que é a seguinte:<br>.

CALL - 1998 ou CALL 63538

Pode-se fazer reaparecer a janela de texto a partir de uma tela que está no modo gráfico total através de um comando parecido, que é

POKE - 16301.0 ou POKE 49235.0

#### 2.1.2. Instrução COLOR

Esta instrução tem a finalidade de especificar qual será usada no modo gráfico de baixa resolução.

Sua forma geral é a seguinte $\colon$ 

$$
nl\ \text{COLOR} = n
$$

onde nl indica o número da linha e n é um número que indica o código da cor a ser utilizada.

Existem 16 cores disponíveis, conforme indica a tabela a seguir, e são identificadas pelos números. Códigos de 0 a 15.

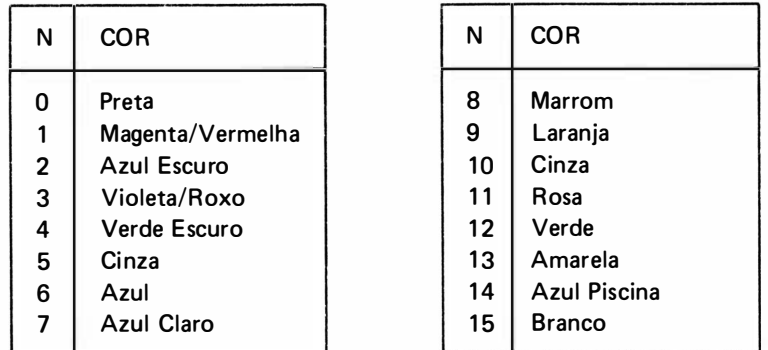

Convém observarmos que se não for especificada nenhuma cor quando da ativação do modo gráfico de baixa resolução, é automaticamente adotada a cor zero (preta), e, portanto,. estando a tela com fundo preto, não se perceberá o resultado de impressão dos gráficos.

# Ex.: 10 GR  $20$  COLOR = 15

Muda para modo gráfico de baixa resolução e seleciona a cor branca (15) para a plotagem dos gráficos.

# 2. 1.3. Instrução PL OT

Esta instrução tem a finalidade de colocar na tela de vídeo um ponto gráfico em uma determinada posição da tela.

Sua forma geral é a seguinte:

n $l$  PLOT c,  $l$ 

onde nl indica o número da linha do programa onde a instrução aparece  $l$  indica a ordenada da linha e c indica a abscissa da coluna.

Conforme a figura anterior podemos notar que a origem das coordenadas c e  $l$ , isto é, o ponto (O, 0) está situado no canto superior esquerdo da tela de v ídeo.

Ex. 1: 40 GR  $50$  COLOR = 15 60 PLOT 20, 20

Este trecho de programa coloca um ponto branco na linha 20 e coluna 20 deixando uma janela de texto de 4 linhas na parte inferior da tela.

Ex.  $2:$ 

10 GR 20 POKE 49234,0 30 CAL L 63538 40  $COLOR = 15$ 50 PLOT 0.0 60 PLOT 39.0 70 PLOT 39.47 80 PLOT 0.47 90 PLOT 20.24 100 GET A\$ **110 END** 

Neste programa a linha 10 muda a tela para o modo gráfico de baixa resolução; a linha 20 deixa toda a tela em modo gráfico, eliminando a janela de texto; a linha 30 limpa toda a tela gráfica; a linha 40 seleciona a cor branca e as linhas de 50 a 90 colocam os pontos nas coordenadas i ndicadas.

# 2. 1.4. Instrução HLIN

Para tracarmos uma linha horizontal na tela de vídeo podemos executar a seqüência de comandos no modo gráfico de baixa resolução que segue :

30 GR 40  $COLOR = 15$  $50$  FOR  $1 = 0$  TO 39 60 PLOT 1,20 70 NEXT 1

Este programa traça uma linha horizontal na tela de micro da coluna 0 até a coluna 39, na linha 20.

Existe uma forma de simplificar o traçado de linhas horizontais que é a instrução HLIN.

A forma geral desta instrução é:

n/ HLIN c1, c2 AT /

- onde: nl é o número da linha da instrução
	- c1 é o número da coluna onde se inicia a linha que será traçada
	- c2 é o número da coluna onde termina o traçado da linha
	- $l$  é o número da linha da tela onde será desenhada a linha horizontal desejada.

OBS.: Os valores de c1, c2 e  $l$  devem respeitar os limites da tela do gráfico de baixa resolução, ou seja :

```
0 \leqslant c1 \leqslant 39, 0 \leqslant c2 \leqslant 390 \le l \le 47
```
- Ex.: Para traçarmos a mesma linha do exemplo anterior, podemos fazer:
	- 30 GR
	- 40  $COLOR = 15^{\circ}$
	- 50 HLIN 0.39 AT 20

o que simplifica a programação.

#### 2.1.5. Instrução VLIN

Para tracarmos uma linha vertical, de modo semelhante às linhas horizontais, podemos executar a seqüência de comandos no modo gráfico de baixa resolução, que segue :

30 GR 40  $COLOR = 15$ 50 FOR  $1 = 0$  TO 39 60 PLOT 20.1 70 NEXT I

Este programa traça uma linha vertical na tela do micro da linha 0 até a linha 39, na coluna 20.

Existe, analogamente, uma forma de simplificar o traçado de linhas verticais, que é a instrução VLIN.

A forma geral desta instrução é:

n/ VLIN /1, /2 AT C

- onde:  $nl$  é o número da linha da instrução
	- $l1$  é o número da linha onde se inicia o tracado da linha a ser desenhada
	- $12$  é o número da linha onde termina o traçado da linha a ser desenhada
	- C é o número da coluna onde será desenhada a linha vertical desejada.
- OBS.: Os valores de l1, l2 e C devem respeitar os limites da tela do gráfico de baixa resolução, ou seja :

 $0 \le l1 \le 47$ ,  $0 \le l2 \le 47$  e  $0 \le C \le 39$ 

Ex.: Para traçarmos a mesma linha vertical do exemplo anterior, podemos fazer:

30 GR 40  $COLOR = 15$ 50 VLIN 0,39 AT 20

o que também simplifica a programação.

# 2.2. Modo Gráfico de Alta Resolução

Este sem dúvida é o modo gráfico mais utilizado pelos programadores, devido a grande qual idade dos gráficos gerados.

Neste modo, a tela do terminal de vídeo fica dividida em 280 colunas por 192 linhas que perfazem um total de 53760 pontos que podem ser acessados i ndependentemente.

## 2. 2.1. Instrução HGR

Esta instrução converte a tela do microcomputador para o modo gráfico de alta resolução.

A forma geral desta instrução é:

onde n $l$  é o número da linha do programa.

Esta instrução, quando executada, limpa a tela e entra no modo gráfico de alta resolução deixando acessível um espaço de 280 colunas por 160 linhas, deixando as últimas 32 linhas da parte de baixo da tela para a janela de texto. A representação da tela gráfica de alta resolução é mostrada na figura a seguir:

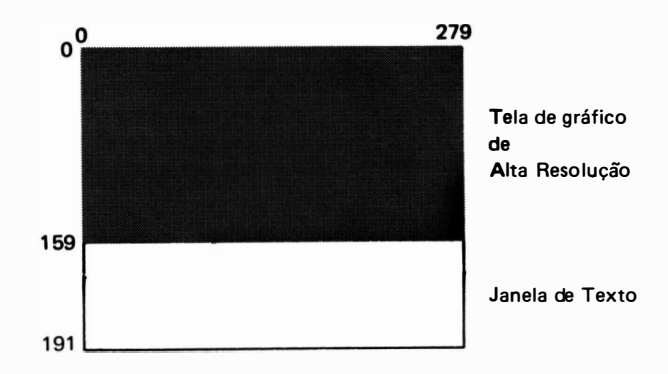

De forma análoga ao modo gráfico de baixa resolução pode-se suprimir a janela de texto, deixando toda a tela no modo gráfico de alta resolução através do comando

# $nl$  HGR

POKE – 16302,0 ou POKE 49234,0

Podendo-se também reativar a área de texto com o comando

POKE – 16301,0 ou POKE 49233,0

2.2.2. Instrução HCOLOR

Esta instrução tem a finalidade de especificar qual será a cor adotada no modo gráfico de alta resolução para o desenho das próximas figuras, após o comando ser executado.

Sua forma geral é a seguinte:

$$
nI HCOLOR = n
$$

onde: nl indica o número da linha

n é um número que indica o código da cor a ser utilizada

Existem neste modo gráfico uma menor quantidade de cores disponíveis, e podem ser identificadas pelos número-códigos de O a 7, conforme a tabela abaixo :

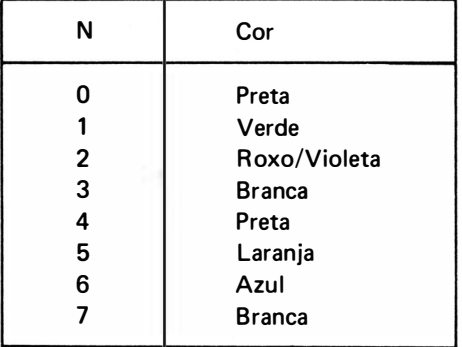

Quando o modo gráfico de alta resolução é ativado, a cor adotada é a preta (0) e se não for selecionada uma nova cor, não se perceberá a execução do resultado da i mpressão do gráfico, uma vez que o fundo da tela também é preto.

# Ex.: 20 HGR  $30$  HCO LOR = 7

Muda para o modo gráfico de alta resolução e seleciona a cor branca (7) para a plotagem dos gráficos.

# 2.2.3. Instrução HPLOT

Esta instrução tem a finalidade de colocar na tela de vídeo um ponto gráfico em uma determinada posição da telà.

A forma geral desta instrução é a seguinte :

 $nl$  HPLOT  $c, l$ 

onde: nl indica o número da linha do programa onde a instrução aparece  $l$  indica a ordenada da linha e c i ndica a abscissa da coluna

A origem das coordenadas c e  $l$ , isto é, o ponto  $(0,0)$  está situado no canto superior esquerdo da tela de vídeo.

Ex. 1:

100 HGR  $110$  HCOLOR = 7 1 20 HPLOT 1 40,96

Este programa coloca um ponto branco na coluna 140 e na linha 96 da tela de vídeo (centro da tela), deixando uma janela de texto de 4 linhas na parte inferior da tela.

Ex. 2:

10 HGR 20 POKE 49234,0  $30$  HCOLOR = 7 40 HPLOT O,O 50 HPLOT 279,0 60 HPLOT 279,191 70 HPLOT 0,191 80 HPLOT 140.96 90 GET A\$ 100 END

Este programa coloca 4 pontos de alta resolução nos 4 extremos da tela gráfica total, sem a janela de texto que é eliminada pela linha 20.

# 2.2.4. Traçando Retas no Gráfico de Alta Resolução

É bem mais fácil e versáti l traçar retas em gráficos de alta reso lução que no modo de baixa resol ução. Basta indicarmos na instrução HPLOT o ponto de origem até (TO) o ponto destino,

e estes dois pontos serão unidos por uma reta, que não precisa ser só vertical ou só horizontal, como no caso de baixa resolução.

A forma geral desse comando é a seguinte:

nl HPLOT c1, 11 TO c2, 12

onde : n/ é o número da linha do programa onde aparece esta instrução cl e /1 coordenadas do ponto de origem c2 e /2 coordenadas do ponto destino

Ex.:  $10$  HGR : HCOLOR = 7 20 HPLOT 0,90 TO 279,90

Desenha uma linha horizontal da coluna 0 até a coluna 279 na linha 30.

Pode-se encadear vários pontos em uma mesma instrução, o que faz aparecer na tela o desenho de várias linhas de uma só vez.

Ex.: 10 HGR : HCOLOR =  $7$ 20 HPLOT 0,0 TO 279,0 TO 279,159 TO 0,159 TO O,O

Desenha uma linha ao redor da tela gráfica deixando a janela de texto.

Outra forma muito utilizada do uso da instrução HPLOT é a seguinte:

 $n$  HPLOT TO  $c, l$ 

onde: nl indica o número da linha onde esta instrução aparece

c e l são as coordenadas de um ponto da tela gráfica de alta resolução.

Nesta forma, o ponto adotado como ponto inicial para o traçamento da reta é o último ponto marcado na tela, e com a mesma cor deste último ponto.

OBS. : A cor deste novo segmento de reta não é alterada com a colocação de um comando HCOLOR, prevalecendo realmente a cor de plotagem do último ponto marcado.

# 2.3. Modo Texto

Este é o modo normal de edição de programas. Neste modo, a tela dos micros compatíveis com o Apple 11 ficam divididas em 40 colunas por 24 linhas que podem exibir um total de 960 caracteres na tela.

# 2.3.1. Instrução TEXT

Esta instrução retorna para o modo texto a partir de qualquer um dos modos gráficos.

A forma geral desta instrução é:

$$
nl \text{ TEXT}
$$

onde:  $nl \notin \sigma$  número da linha.

Quando esta instrução é executada, o prompt, que é o caracter indicativo de modo de comando ( ]) juntamente com o cursor são colocados na última linha da tela. Esta instrução não apaga a tela e como o modo texto uti liza a mesma área de memória do modo gráfico de baixa reso lução, i nvariavelmente a tela fica cheia de caracteres estranhos, o que é um fato normal.

# **EXERCICIO**

 $\bullet$  Elaborar programa BASIC que receba um conjunto de 10 pontos  $(x, y)$  através do teclado e coloque-os em um gráfico cartesiano, unindo os pontos entre si.

Sabe-se que os valores de  $x e y$  são positivos e menores que 10.

Colocar o eixo  $x$  na linha 150 e o eixo  $y$  na coluna 20.

Colocar o ponto  $x = 10$ ,  $y = 0$  na linha 150, e coluna 160 e o ponto  $x = 0$ ,  $y = 10$  na linha 10, coluna 20.

## Algoritmo

- 1 ?) entrada dos pontos nos vetores X (1) e Y (1) (verifica faixa opcional)
- $2\frac{1}{2}$  ordenar os pontos com relação ao eixo x
- 3?) modu larizar os pontos
- 4?) plotar eixos
- 5?) plotar pontos
- 6?) voltar para o modo texto depois de uma pausa

#### Modularização dos Pontos

Devemos transformar as coordenadas do ponto  $P(x, y)$  para um sistema de eixos onde a origem do sistema, ou seja, as coordenadas do ponto  $P$  (0, 0) está situada na interseção das linhas 1 50 com a coluna 20.

Esquematicamente temos:

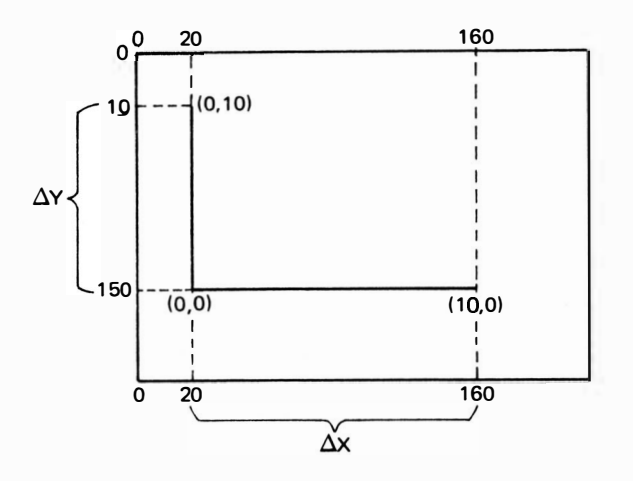

Verificamos então que:

- todos os pontos  $cy$   $y = 0$  estão na linha 150
- todos os pontos  $cy x = 0$  estão na coluna 20
- : as coordenadas modularizadas serão:

$$
l = y(0) - INT\left(\frac{\Delta y * y}{NDv}\right)
$$

e

$$
c \cdot \mathsf{X}(0) + \mathsf{INT}\left(\frac{\Delta x \cdot x}{\mathsf{NDh}}\right)
$$

onde:  $\Delta x = X_{\text{max}} - X_{\text{min}} = 160 - 20 = 140$  $\Delta y = Y_{\text{max}} - Y_{\text{min}} = 150 - 10 = 140$ 

 $NDv = n$ úmero de divisões verticuis  $NDh = número de divisões horizontais$ 

Como o maior valor de x e de y vale 10, adotaremos NDv = NDh = 10, y (0) e x (0) são as coordenadas o ponto de origem, que no nosso caso valem

$$
\begin{aligned} y(0) &= 150 \\ x(0) &= 20 \end{aligned}
$$

: o resultado da modularização para o problema proposto será:

# FLUXOGRAMA:

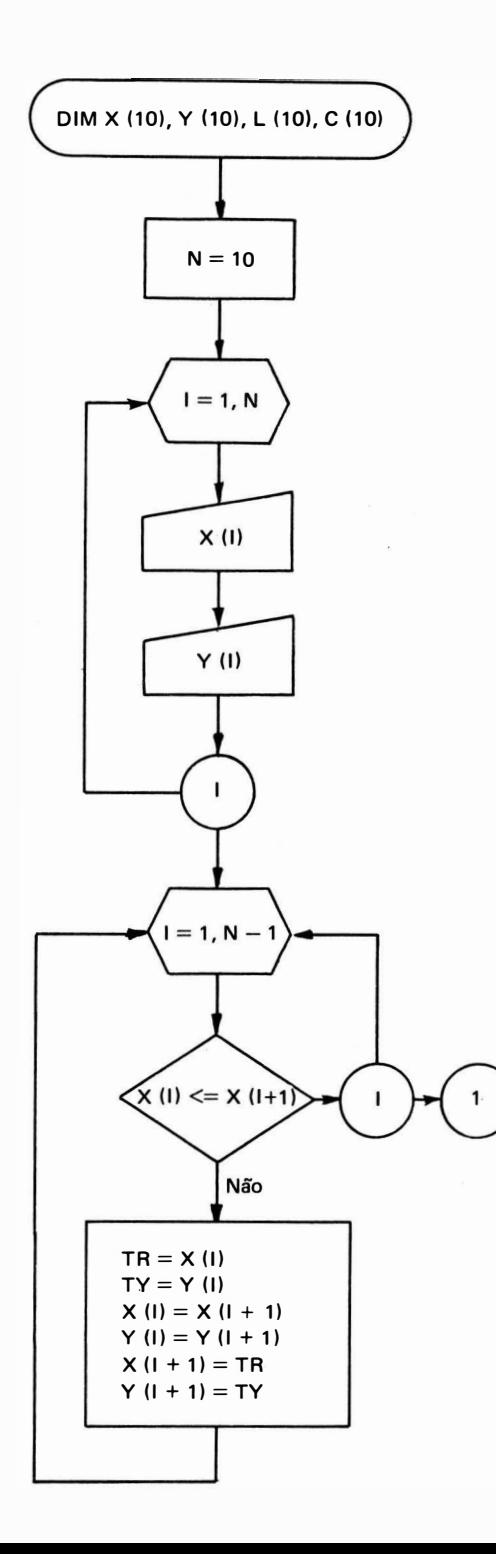

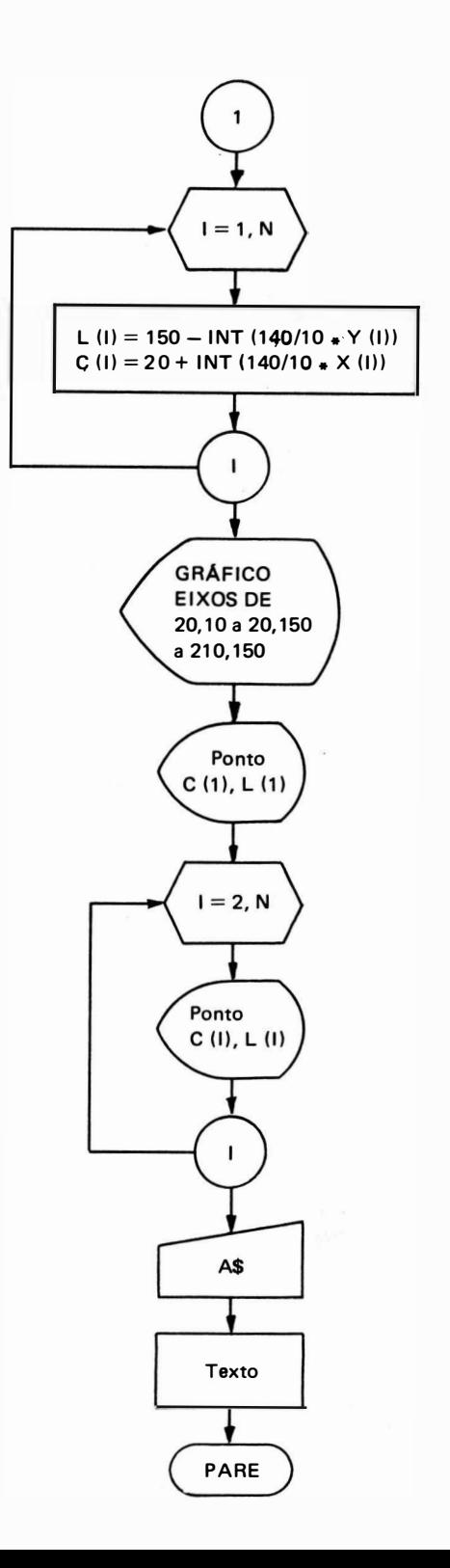
## **PROGRAMA**

```
10 DIM X (10), Y (10), L (10), C (10) 
20 REM ***** ENTRADA DE DADOS *****
30 N = 1040 HOME 
50 FOR 1 = 1 TO N
60   PRINT ''ENTRE COM X (''; I ; '') = '';<br>70   INPUT '' '' ; X (I)
70 INPUT " "; X (I)
80   PRINT "ENTRE COM Y ("; I ;") = " ;<br>90   INPUT "  " ; Y (I)
90 INPUT " ";Y (I) 
100 PRINT
110 NEXT 1 
120 REM ORDENACAO DOS PONTOS
130 HOME: PRINT "ORDENANDO"
140 FOR 1 = 1 TO N -1140    FOR  I =  1  TO N  –  1<br>150    IF  X (I) \leq  =  X (I +  1)  THEN  GOTO  230
160 TR = X (1)
170 TY = Y (I)
180 X (1) = X (1 + 1)
190 Y (I) = Y (I + 1)
200 \times (1 + 1) = TR210 Y (1 + 1) = TY
220 GOTO 140
230 NEXT 1 
240 HOME : PRINT "MODULARIZANDO"
250 FOR 1 = 1 TO N
260 L (1) = 150 - INT (140 / 10 * Y (1))
260 L (I) = 150 - INT (140 / 10 * Y (I))<br>270 C (I) = 20 + INT (140 / 10 * X (I))
280 NEXT 1 
290 REM PLOTANDO EIXOS
300 HGR 
310 HCOLOR = 7320 HPLOT 20,10 TO 20,150 TO 210,150
330 REM PLOTA PONTOS
340 HCOLOR = 5: REM LARANJA
350 HPLOT C (1), L (1)
360 FOR 1 = 2 TO N
370 HPLOT TO C (I), L (I)
380 NEXT 1 
390 GET A$
400 TEXT 
410 HOME
```
## 3. NÚMEROS ALEATÓ R IOS

Números a leatórios são aqueles obtidos através do acaso e coma ndados pelas leis da probabilidade, ou seja, um número cujo valor é imprevisível de ser calculado antes deste ser gerado.

Estes números são utilizados para cá lculos estatísticos, simulações de problemas técn icos e científicos e principalmente para jogos utilizando o microcomputador.

#### 3.1. Função RND

Esta função tem a finalidade de gerar um número aleatório, cujo nome RND é a forma abreviada da palavra RANDOM, que em inglês significa casual ou aleatório.

Sua forma geral é a seguinte:

RND (exp)

onde exp indica uma expressão BASIC.

a) se exp for igual a zero, a função RND  $(\emptyset)$  fornece um número aleatório entre 0 e 1.

Dependendo do m icrocomputador estes limites podem variar, como por exemplo nos micros:

SINCLAIR:  $0 \leq X \leq 1$  $TRS80: 0.000001 \leq X \leq 0.999999$  inclusive.

b) Se exp for uma expressão BASIC, o número aleatório será fornecido na faixa entre 1 e INT (exp) dentro dos limites de  $1 < exp < 32768$ .

A função RND não fornece um número verdadeiramente randômico ou aleatório, pois é gerado a partir de uma seqüência de 65536 va lores misturados de forma a parecer aleatório. Por este motivo, a função RND normalmente é descrita como um gerador de números pseudoaleatórios.

 $Ex.$ :

1.  $-10 A = R N D (0)$ Armazena na variável A um número aleatório.

2.  $10 X = RND$  (INT 75  $* A + 1$ )  $- 1/65536$ )

Armazena na variável X um número aleatório entre 1 e a parte inteira da expressão entre parênteses.

3.  $50 A = INT (RND (0) * 6) + 1$ 60 PRINT A

Imprime um número aleatório entre 1 e 6.

## 3.2. Instrução RANDOM, RANDOMIZE ou RAND

Esta instrução tem a finalidade de deixar a função RND verdadeiramente aleatória. Para a geração dos números pseudo-aleatórios da função RND existe um procedimento computacional fixo, que gera sempre a mesma seqüência de números que parecem aleatórios, a partir de um número incial também chamado "semente" ou "raiz" da função aleatória.

A função RANDOM varia a "semente" ou "raiz" a partir da qual é gerada a sequência pseudo-a leatória da função RND.

Sua forma geral pode ser uma das seguintes, dependendo do microcomputador:

n/ RAN D ou nl R AN DOM ou nl RAN DOMIZE

<sup>o</sup> nde nl ind ica o número da linha.

Ex.: 10 RANDOM  $20 A = RND (0)$ 30 PRINT A : 40 G OTO 10

1 mprime uma seq üência de números verdadeiramente aleatórios.

Convém observarmos que enquanto RANDOM é uma instrução BASIC, RND é uma função, não podendo, portanto, ser confundidas ou trocadas.

A instrução RANDOM utiliza-se de variáveis do sistema para gerar o próximo valor de RND, como por exemplo, contar quantos caracteres foram impressos na tela do terminal de vídeo, e utilizar este valor, que é aleatório, como "semente" da função RND.

## 4. DESVIOS MÚLTIPLOS PROGRAMADOS

E xistem problemas em compu tação onde, na elaboração de um programa , há a necessidade lógica que o fluxo do processamento seja dirigido para uma dentre várias direções possíveis. Para resolver este problema ex istem as instruções de desvios mú ltiplos programados.

### 4.1. Instrução ON - GOTO

Esta instrução tem a finalidade de desviar o fluxo do processamento para uma das linhas especificadas logo após GOTO. A forma geral desta instrução é a seguinte:

nl ON v GOTO nl1, nl2, nl3...

onde n $l$  indica o número da linha da instrução.

 $v =$  variável BASIC

 $n_1$ ,  $n_2$ ... indicam números de linhas para as quais poderão ser desviados os fluxos de processamento .

Quando o computador encontra esta instrução, o valor da variável v é testado. Se v = 1, o fluxo de processamento é desviado para a instrução cujo número de linha é n $l_1$ ; se for igual a 2, desvia para  $n l_2$  e assim por diante.

Ex.: 50 ON X GOTO 100, 10, 90, 500

se  $X$  for igual a 1, desvia para a linha  $100$ ; se  $X$  for igual a 2, desvia para a linha  $10$ ; se  $X$  for igual a 3, desvia para a linha  $90$ ; se  $X$  for igual a 4, desvia para a linha 500.

A representação desta instrução no fluxograma é a seguinte:

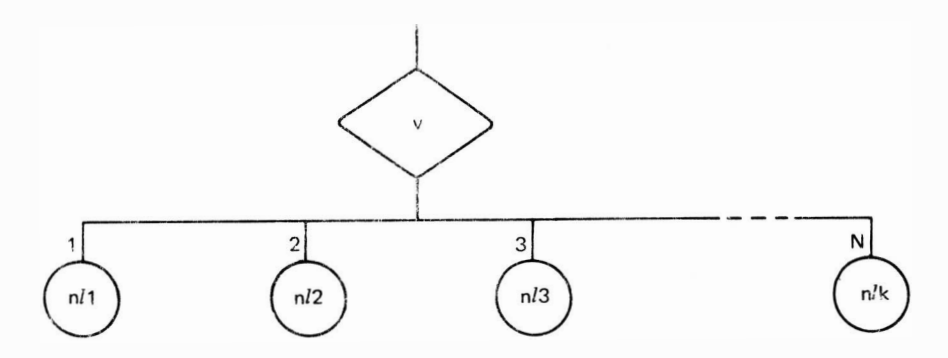

Na maioria das versões BASIC em que esta instrução existe, a variável v pode ser substituída por "ma expressão quaiquer, desde que o resultado seja um número inteiro entre 1 e o número máximo de linhas de desvios escritas após o G OTO. Assim, no exemplo abaixo :

1 50 ON A \* 3 - J G OTO 1 00, 200, 300, 400

o resu ltado da expressão entre o ON e o G OTO tem que estar necessariamente na faixa entre 1 e 4.

## EXEMPLO DE UTILIZAÇÃO:

Os dados referentes aos candidatos de um vestibular unificado, no qual participam 5 faculdades foram codificados em uma lista DATA onde consta: nº de inscrição (N), nome do candidato (N1) e código da faculdade de interesse do candidato (F). Cada candidato pode esco lher apenas uma das 5 faculdades, pois estas são de áreas tota lmente diferentes entre si.

IImprimir um relatório que forneça o nome do candidato, nº de inscrição e o nome da escola na qual está inscrito, sabendo-se que :

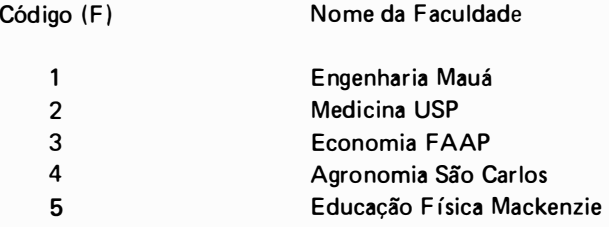

Considerar que o último candidato tem n.º de inscrição zero.

# **FLUXOGRAMA**

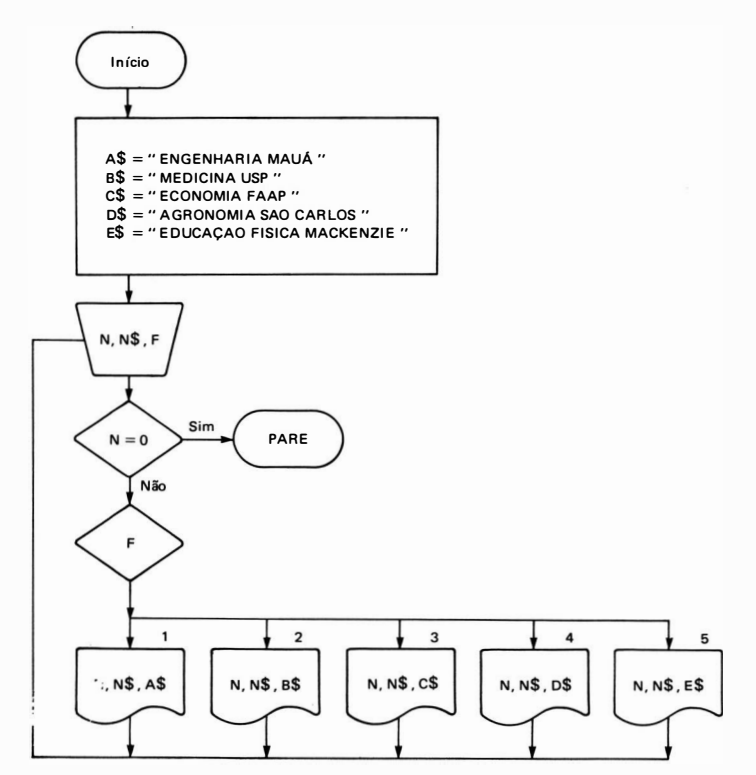

10 A\$ = "ENGENHARIA MAUA ' "  $20 B$ = 'MEDICINA USP'$  $30 C$ = "ECONOMIA FAR"$ 40 D\$ = "AGRONOMIA SAO CARLOS" 50 E\$ = "EDUCACAO FISICA MACKENZIE" 60 READ N. N\$. F 70 IF  $N = 0$  THEN STOP 80 ON F GOTO 90, 110, 130, 150, 170 90 LPRINT TAB (2); N; TAB (10); N\$; TAB (50); A\$ 100 GOTO 60 110 LPRINT TAB (2) ; N ; TAB (10) ; N\$ ; TAB (50) ; B\$ 120 GOTO 60 130 LPRINT TAB (2); N; TAB (10); N\$; TAB (50); C\$ 140 GOTO 60 150 LPRINT TAB (2); N; TAB (10); N\$; TAB (50); D\$ 160 GOTO 60 170 LPRINT TAB (2) ; N ; TAB (10) ; N\$ ; TAB (50) ; E\$ 180 GOTO 60 200 DATA 0001, "ANTONIO CARLOS"; 1 210 DATA 0005, "FRANCISCO COSTA", 3 220 DATA 0105, "JOAO DA SILVA", 5 230 DATA 1539, "PEDRO ALONSO", 4

1000 DATA 0000, "X", 0

### 4.2. Instrução ON-GOSUB

Esta instrução é semelhante à instrução ON-GOTO, com a única diferença de que o fluxo do processamento é desviado para subrotinas que iniciam nas linhas especificadas logo após o GOSUB. A forma geral desta instrução é a seguinte:

 $nl$  ON v GOSUB  $nl_1$ ,  $nl_2$ ,  $nl_3$ ...

onde nl indica o número da linha da instrução

 $v =$  variável BASIC

 $nl_1$ ,  $nl_2$ , ... indicam números de linhas onde se iniciam as subrotinas para as quais pocerão ser desviados o fluxo de processamento.

Sendo o funcionamento semelhante à instrução ON-GOTO, possui também uma representação semelhante no fluxograma:

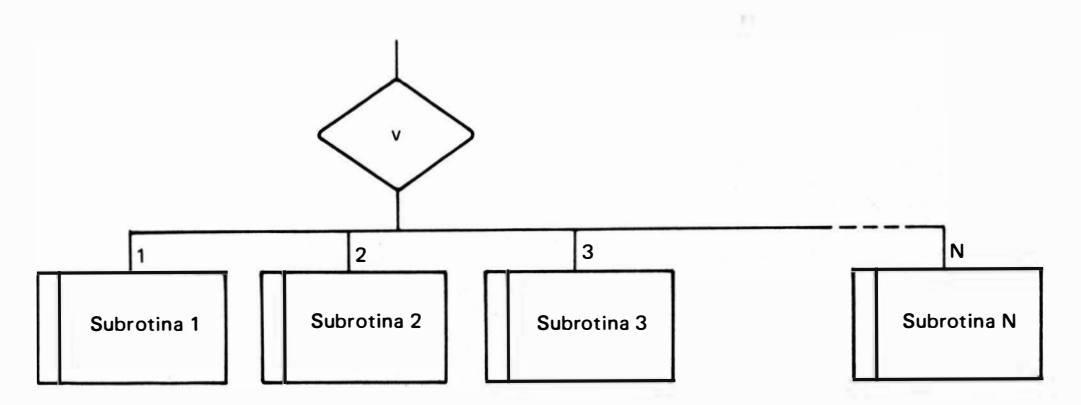

Ex. : <sup>1</sup> 00 ON K G OSUB <sup>1</sup> 000, 2000, 3000, 4000

Se K for um número inteiro entre 1 e 4, o fluxo do processamento será desviado para as subrotinas: 1000, 2000, 3000, 4000. Se K for, respectivamente, 1, 2, 3 ou 4.

Existem micros que não têm disponível estas duas instruções. Entretanto, elas podem ser facilmente simuladas. A instrução ON-GOTO pode ser simulada pela instrução GOTO v, onde v é uma variável que assume o número da linha para a qual queremos desviar o fluxo do processamento .

```
Ex.: 40 INPUT I50 A = 100 * 160 G OTO A
```
Dependendo do valor digitado de I, o processamento será desviado para as linhas 100, 200, 300 etc. Ana logamente, a i nstrução ON-GOSUB pode ser simu lada pela instrução GOSUB v, onde v é uma variável que assume os números das linhas onde iniciam subrotinas.

```
10 INPUT K
20 M = K * 1000
30 GOSUB M
```
Dependendo do valor de K, será executada uma das subrotinas que iniciam em 1000 ou 2000 ou 3000 etc ...

Convém observarmos, entretanto, que existem microcomputadores que não aceitam as simulações descritas, notadamente aquelas que possuem as instruções ON-GOTO e ON-GOSUB.

# EXEMPLO DE APLICAÇÃO:

Um pesquisador deseja conhecer estatísticas de média, variância e desvio-padrão da variável concentração de monóxido de carbono no ar, que ocorrerem durante um mês, em uma região poluida do Estado de São Paulo. Tem-se disponível a tabela que fornece o dia e a concentração dos 30 dias do mês em questão.

Fazer fluxograma e programa BASIC que permita digitar os 30 valores de concentração e obter através de um menu, conforme Fig. 1, a estatística desejada.

F ig. 1

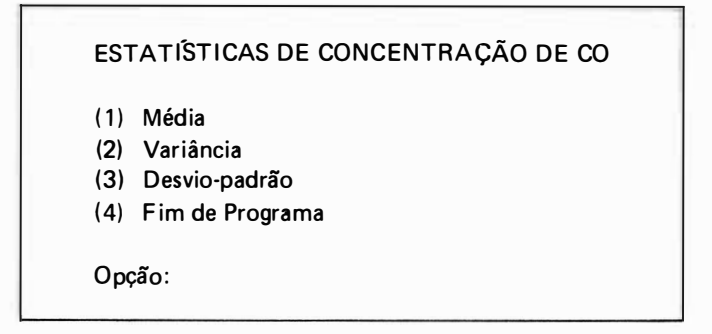

OBS. :

$$
\text{Média} = \text{M} = \sum_{i = 1}^{N} Xi
$$
\n
$$
\frac{\sum_{i = 1}^{N} Xi^{2} - \frac{\left(\sum_{i = 1}^{N} Xi\right)^{2}}{N}}{\sum_{i = 1}^{N} Xi^{2} - \frac{\left(\sum_{i = 1}^{N} Xi\right)^{2}}{N}}
$$
\nDesvio-padraĵo =  $\sqrt{\frac{\sum_{i = 1}^{N} Xi^{2} - \frac{\left(\sum_{i = 1}^{N} Xi\right)^{2}}{N - 1}}$ 

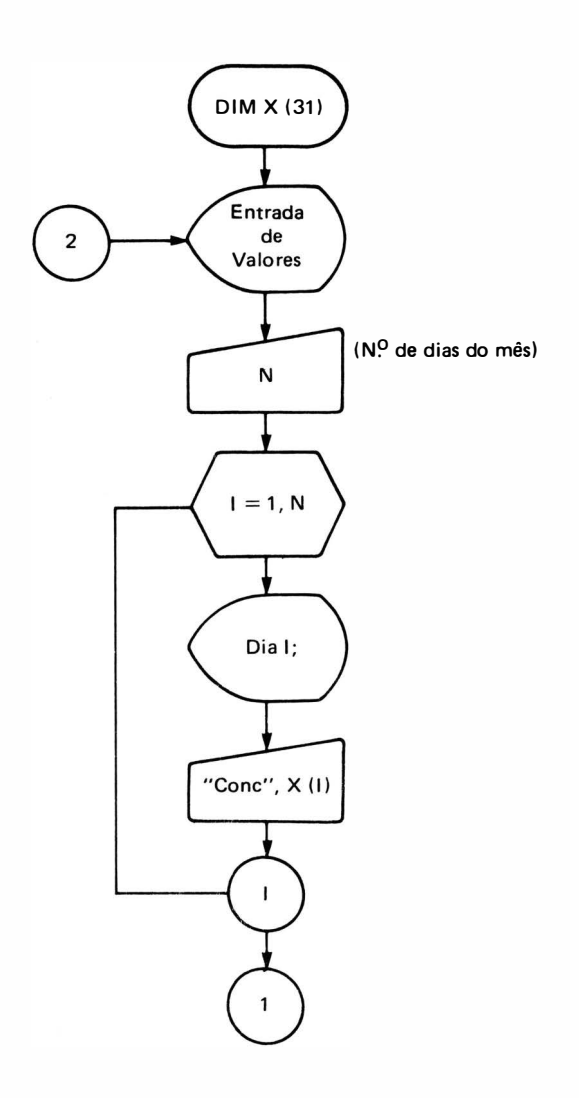

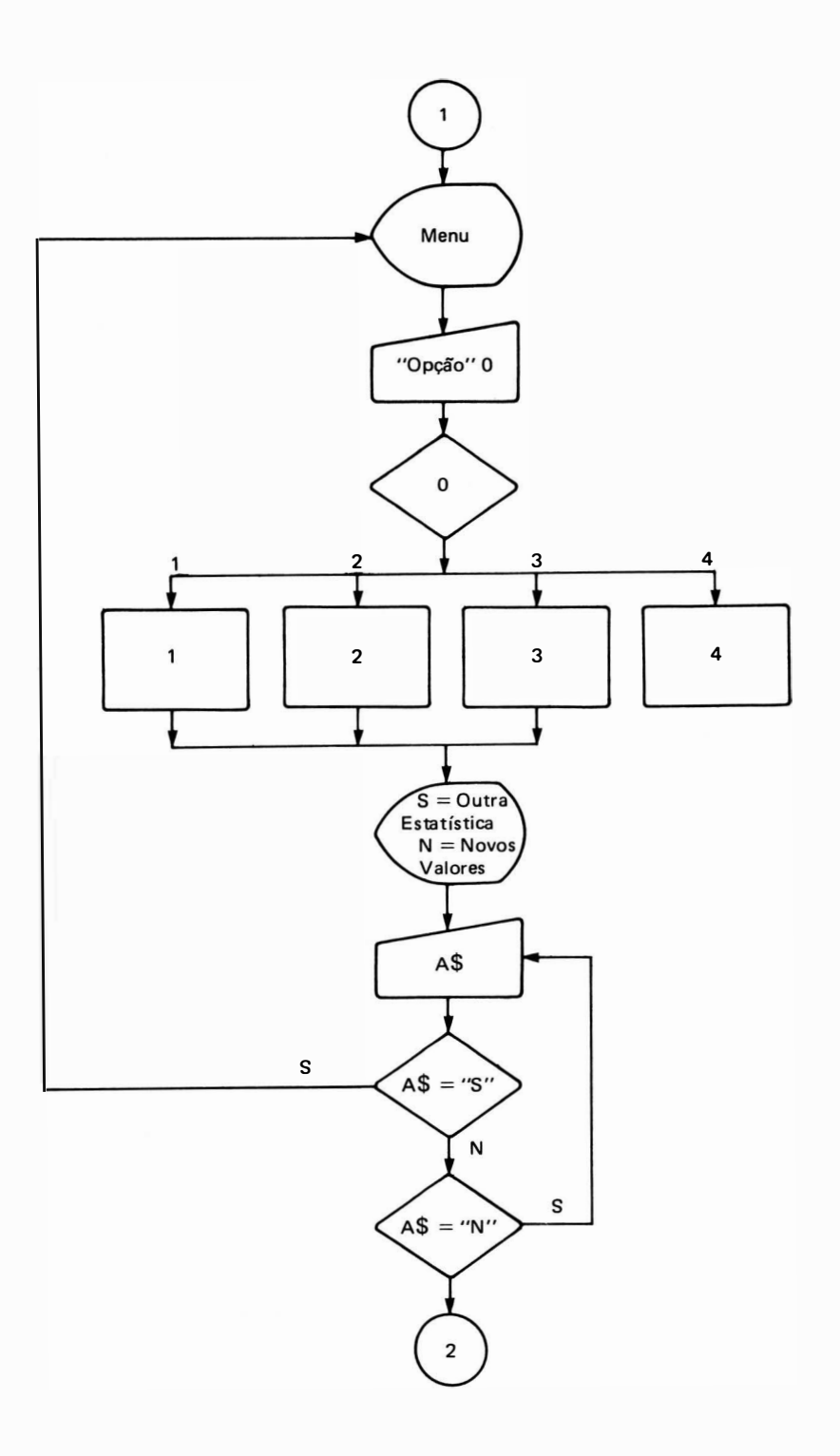

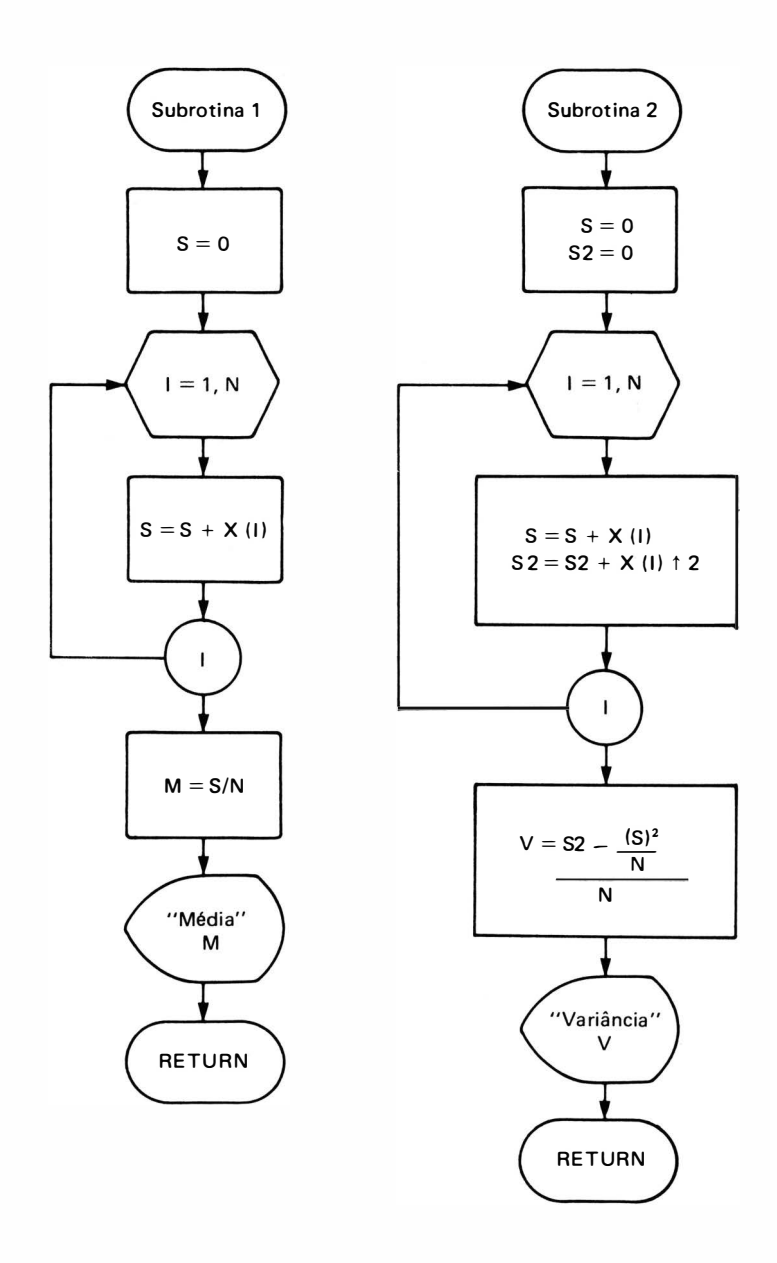

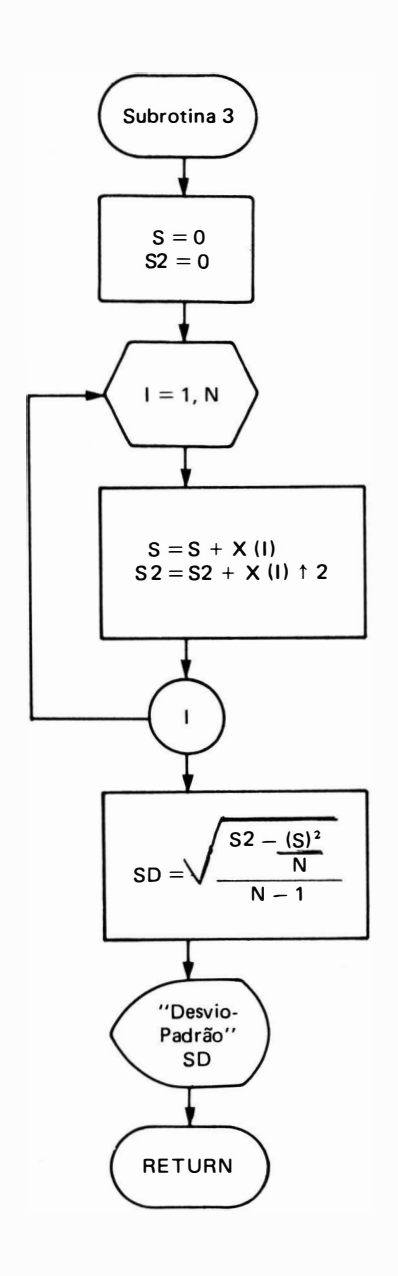

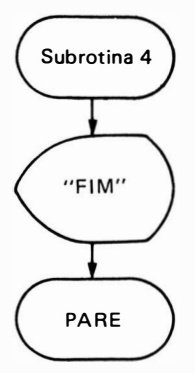

```
10 DIM X (31 ) 
20 CLS
30 PRINT "ENTRADA DE VALORES DE CONCENTRACAO"
40 PRINT
50 PRINT
60 INPUT "NUMERO DE DIAS DO MES = "; N
70 PRINT
80 PRINT
90 FOR 1 = 1 TO N
100 PRINT "DIA"; I;
110 INPUT "CONCENTRACAO DE CO = "; X (I)
120 PRINT
1 30 NEXT 1 
140 CLS
150 PRINT "ESTATISTICAS DE CONCENTRACAO DE CO"
160 PRINT
170 PRINT
180 PRINT<sup>^</sup>
190 PRINT " (1) MEDIA"
200 PRINT " (2) VARIANCIA"
210 PRINT " (3) DESVIO PADRAO"
220 PRINT " (4) FIM DE PROGRAMA"
230 PRINT
240 PRINT
250 INPUT "OPCAO = ": 0
260 ON O GOSUB 340, 440, 560, 680 
270 PRINT
280 PRINT "PARA OUTRA ESTATISTICA DIGITE S"
290 PRINT "PARA ENTRADA DE NOVOS DADOS DIGITE E"
300 INPUT A$
310 IF A$ = "S" GOTO 140
320 IF A$ = ''E'' GOTO 20
330 GOTO 300 
340 REM SUBROTINA DE MEDIA
350 LET S = 0360 FOR I = 1 TO N
370 LET S = S + X (I)380 NEXT 1 
390 LET M = S/N 
400 PRINT
410 PRINT "MEDIA = "; M
420 PRINT 
430 RETURN
440 REM SUBROTINA DE VARIANCIA
450 LET S = 0460 LET S2 = 0470 FOR I = 1 TO N
480 LET S = S + X (1)
```

```
490 LET S2 = S2 + X [1] \uparrow 2
500 NEXT 1 
510 LET V = (S2 - S \tbinom{+2}{N})/N520 PRINT
530 PRINT "VARIANCIA = "; V
540 PRINT
550 RETURN
560 REM SUBROTINA DE DESVIO PADRAO
570 LET S = 0580 LET S2 = 0590 FOR 1 = 1 TO N
600 LET S = S + X (1)
610 LET S2 = S2 + X (1) \uparrow 2
620 NEXT 1 
630 LET SD = SQR ((S2 - S \tbinom{+2}{N})/(N - 1))640 PRINT
650 PRINT "DESVIO PADRAO = "; SD
660 PRINT
670 RETURN
680 REM SUBROTINA DE FIM DE PROGRAMA
690 CLS
700 PRINT @ 605, 'F I M"
710 END
```
# APÊNDICE A

## 1. CARACTERES ASCII

Como sabemos, o computador trabalha apenas com números binários e por isso foram criados códigos que representassem os valores alfanuméricos. Estes códigos são conjuntos de bits através dos quais um valor alfanumérico pode ser representado, existindo um código único para cada alfanumérico.

O código mais utilizado para codificação de caracteres é o da American Standard Code for Information Interchange, ou ASCII (cuja pronúncia correta é "AS-KEY").

Existem códigos ASCII de 7 e 8 bits, que são capazes de representar, respectivamente, 128 e 256 caracteres, sendo compostos por letras maiúsculas e minúsculas do alfabeto inglês, caracteres decimais numéricos, caracteres especiais e de operação e caracteres de controle, conforme a tabela mo strada a seguir:

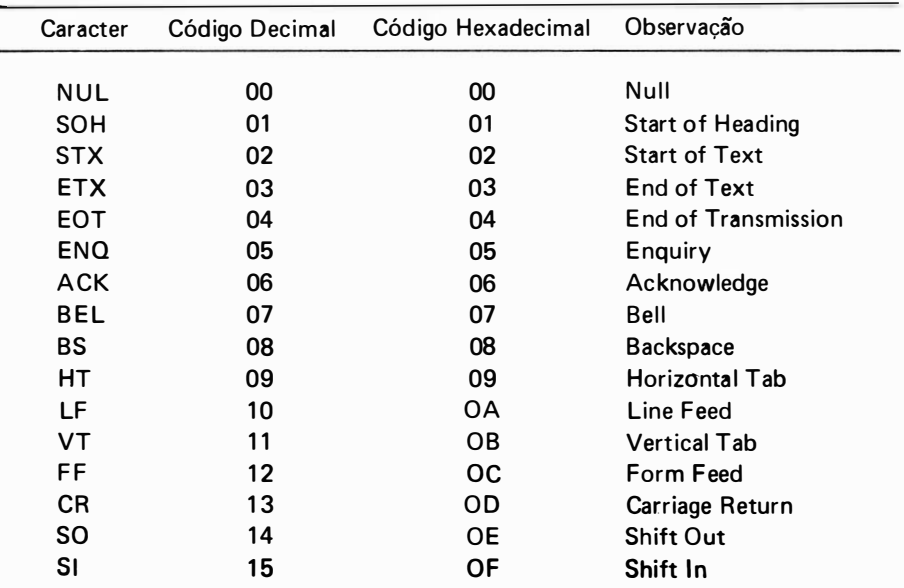

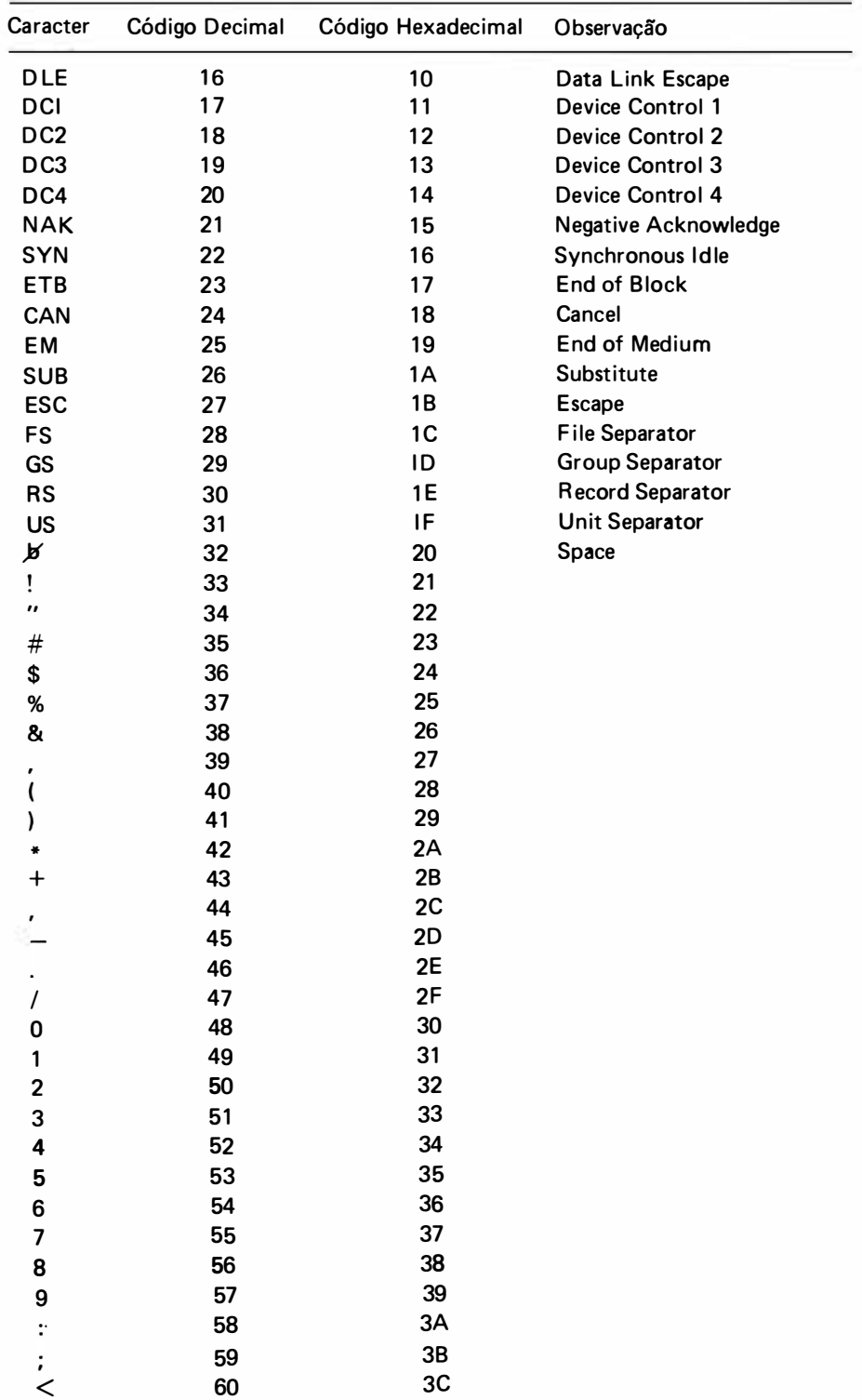

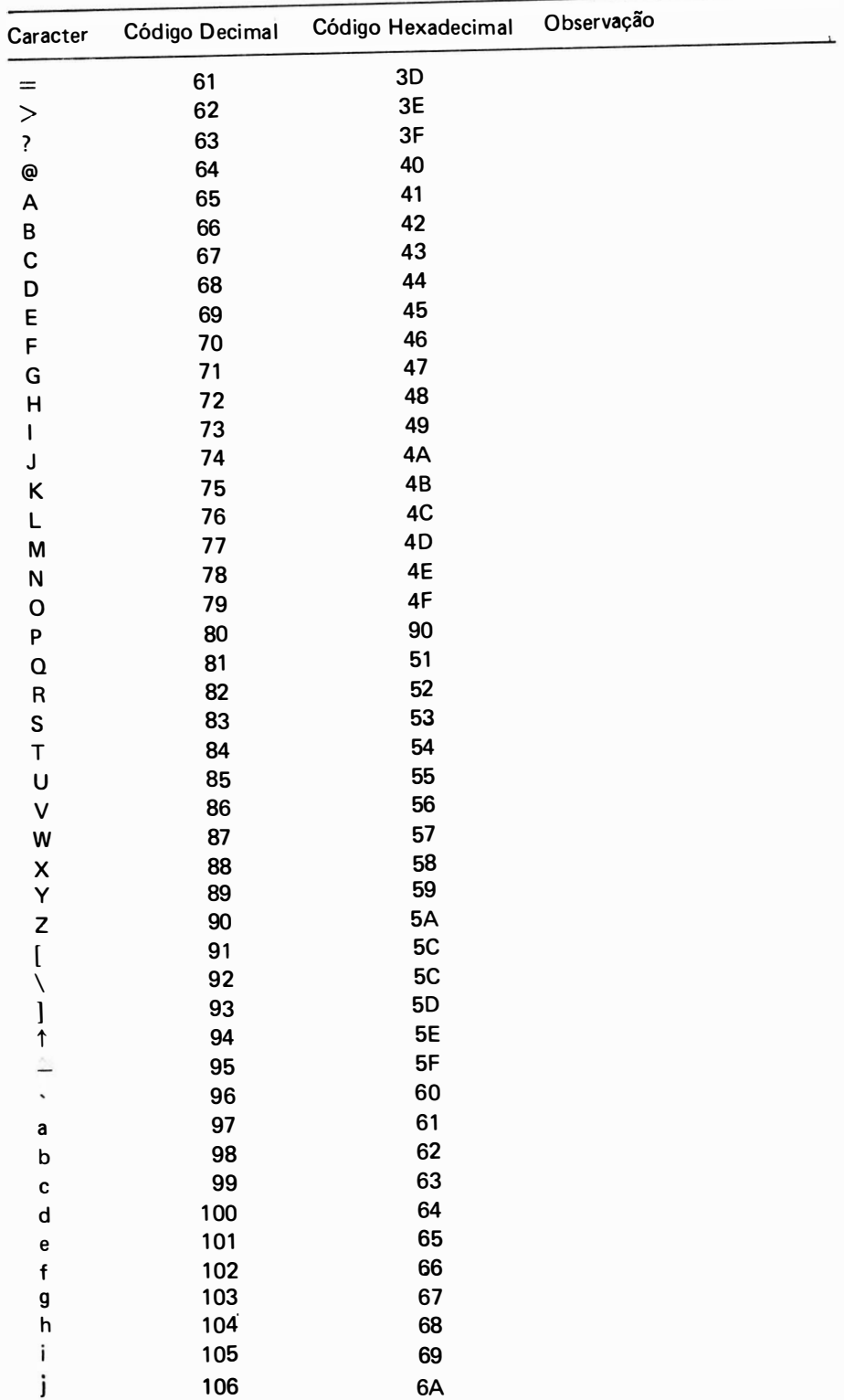

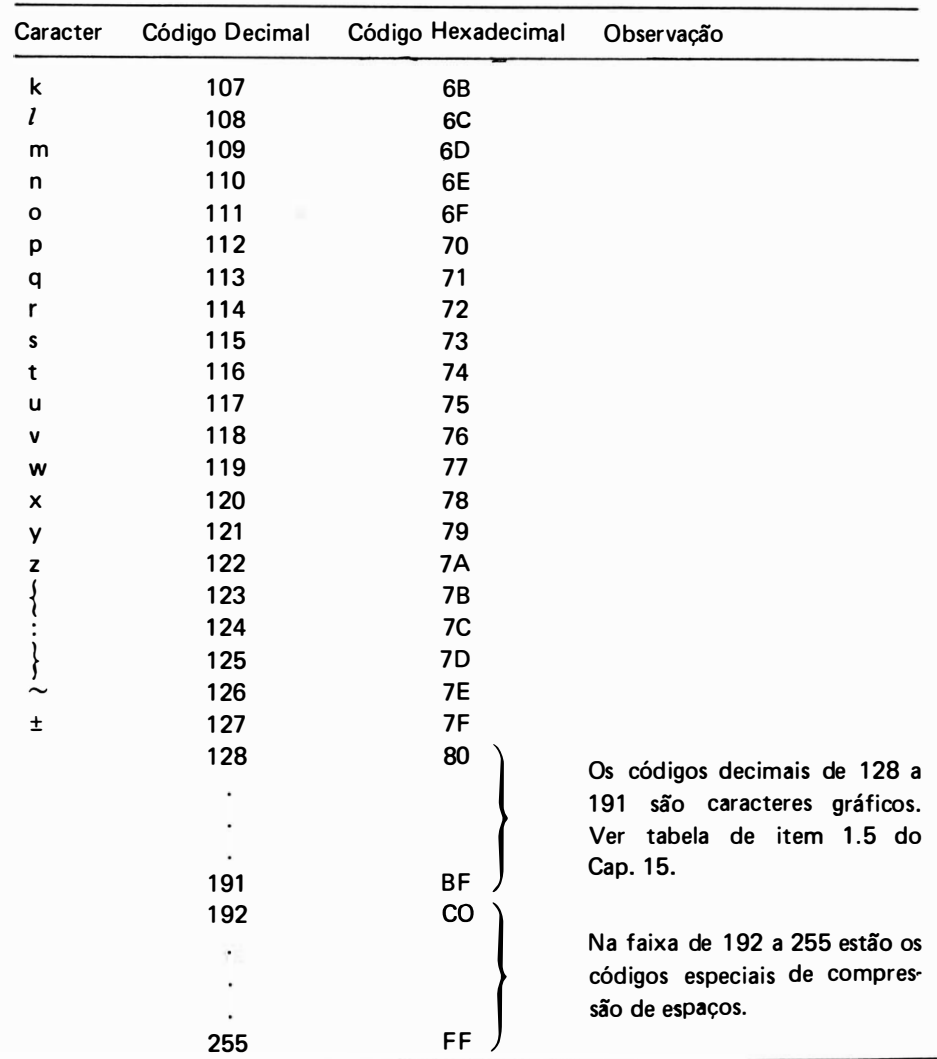

# 2. SISTEMAS DE NUMERAÇÃO

Conforme foi visto no Cap. 11 ex istem vários sistemas de numeração. Apresentamos neste apêndice um resumo das conversões de base mais usuais em computação.

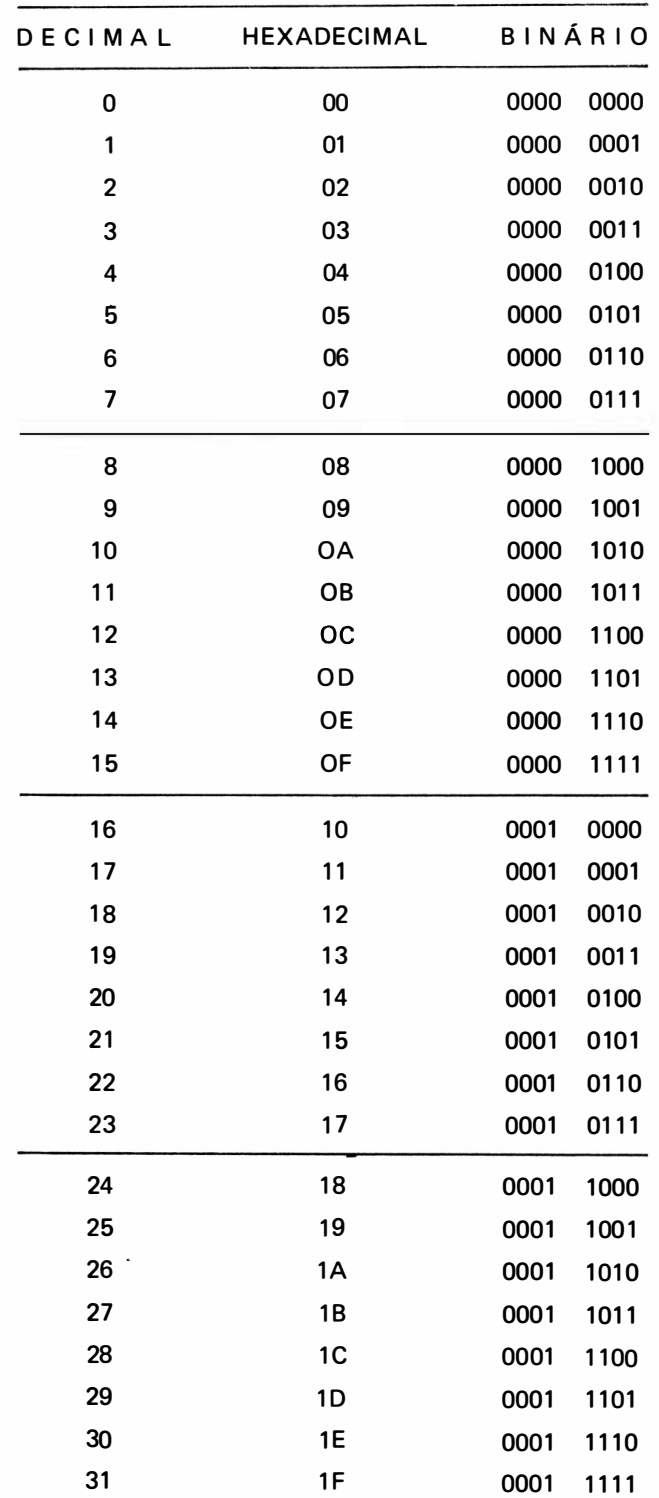

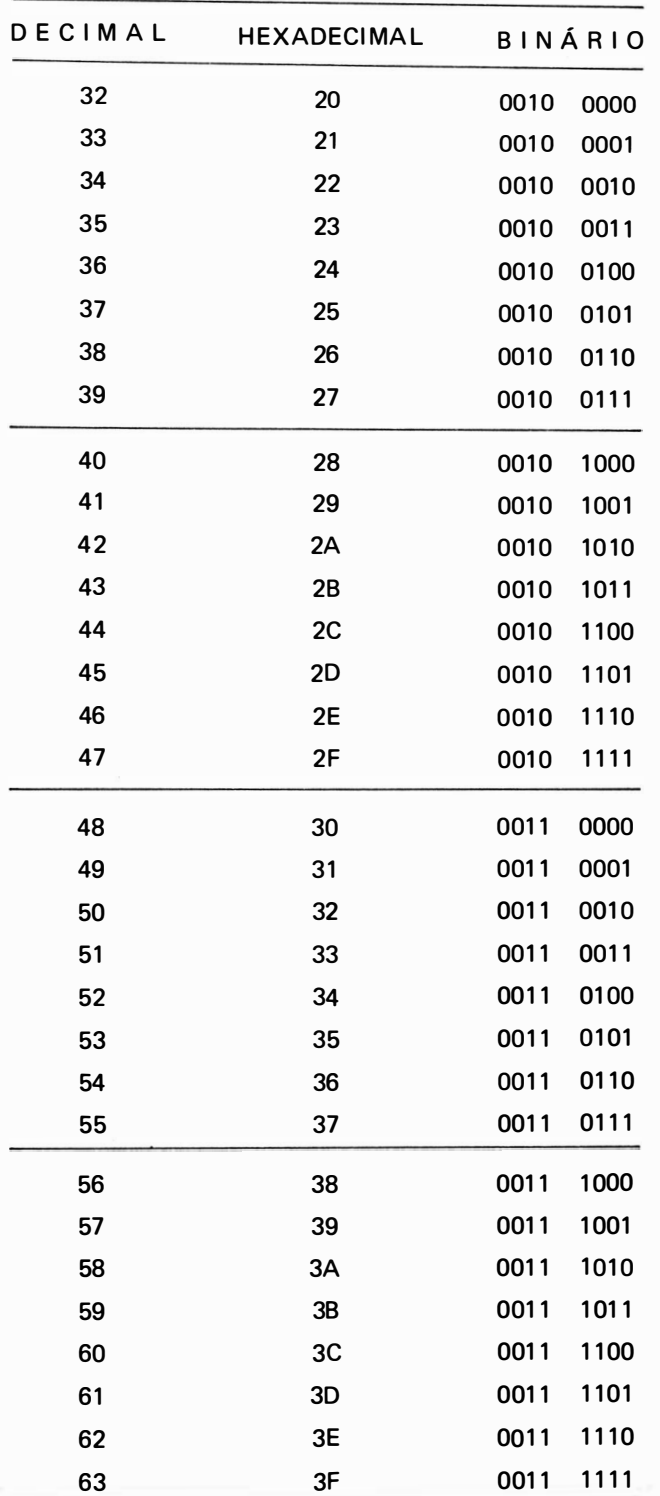

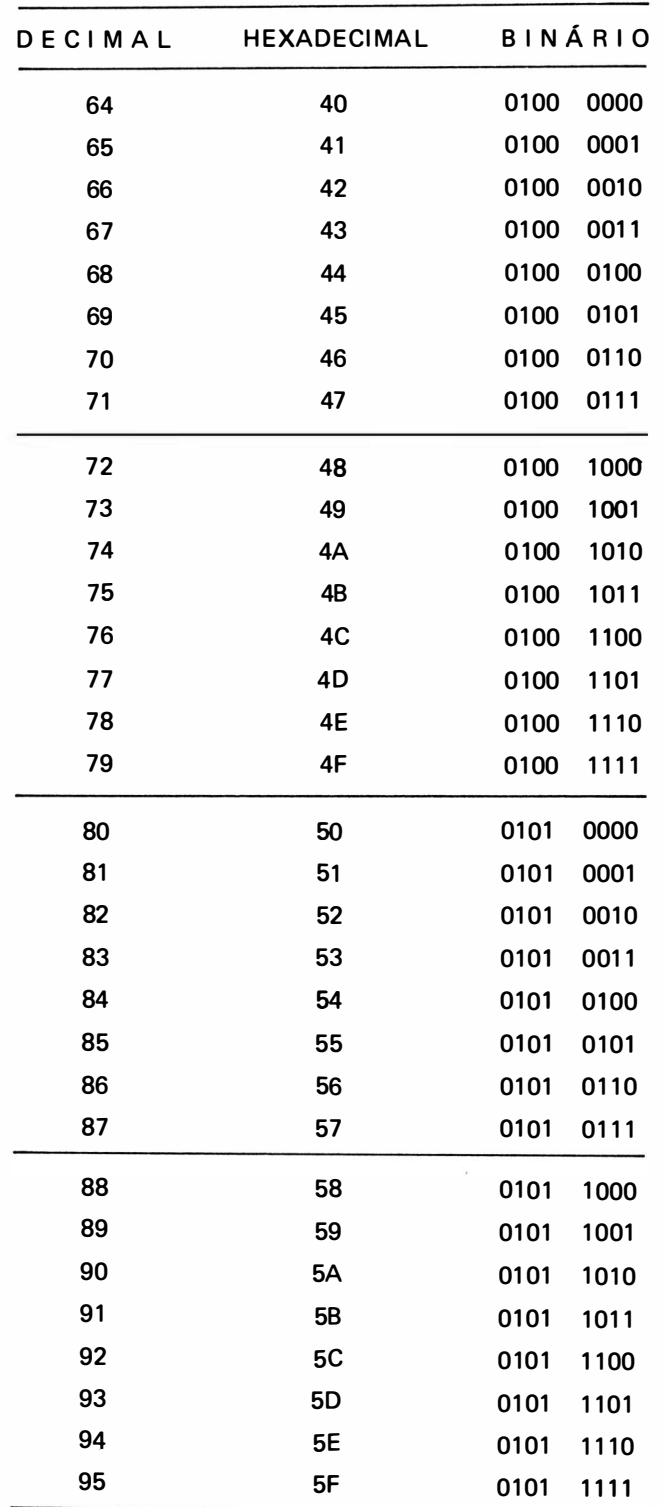

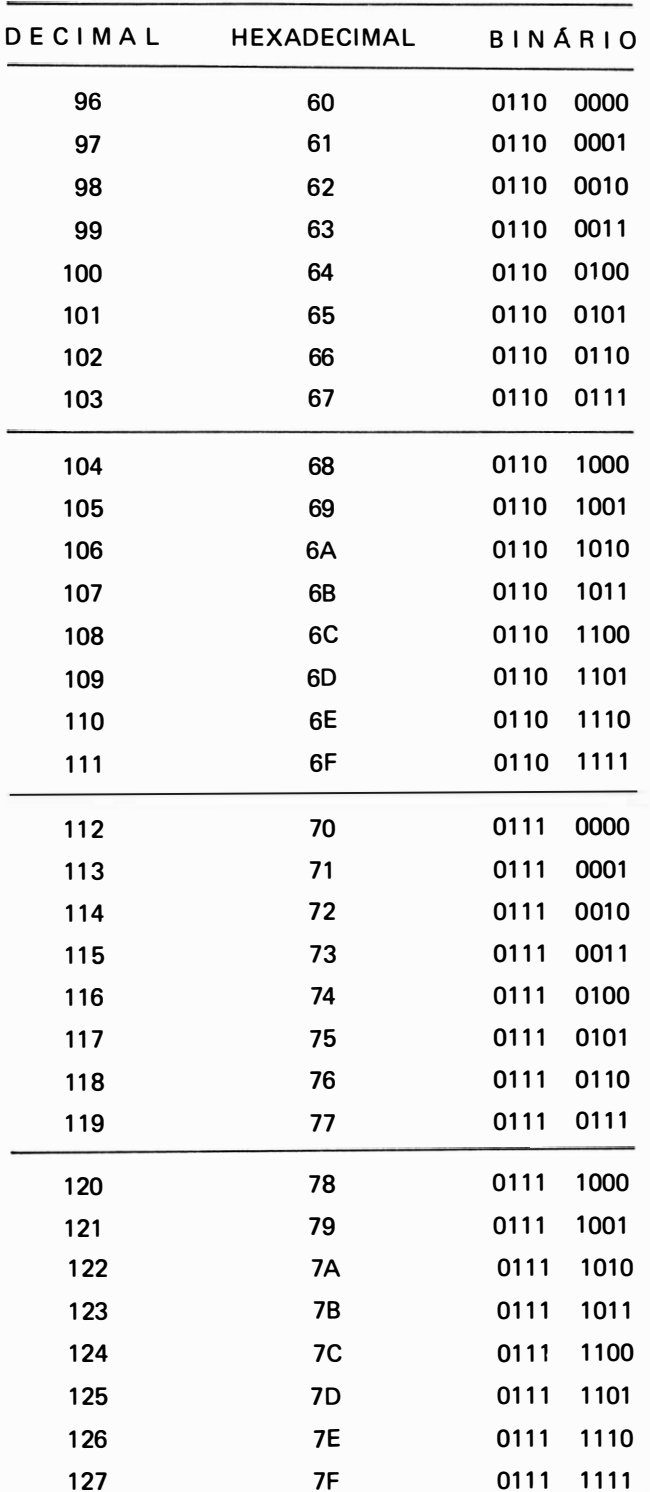

# APÊNDICE / 223

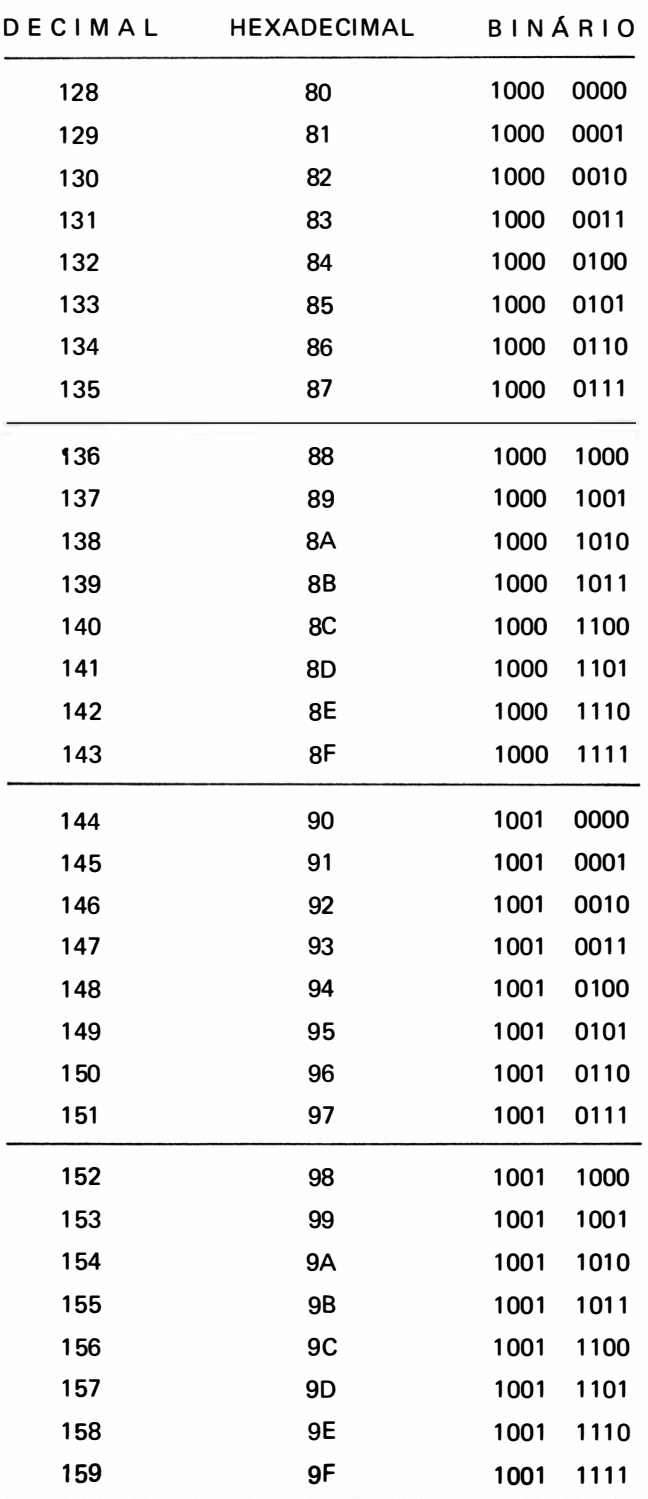

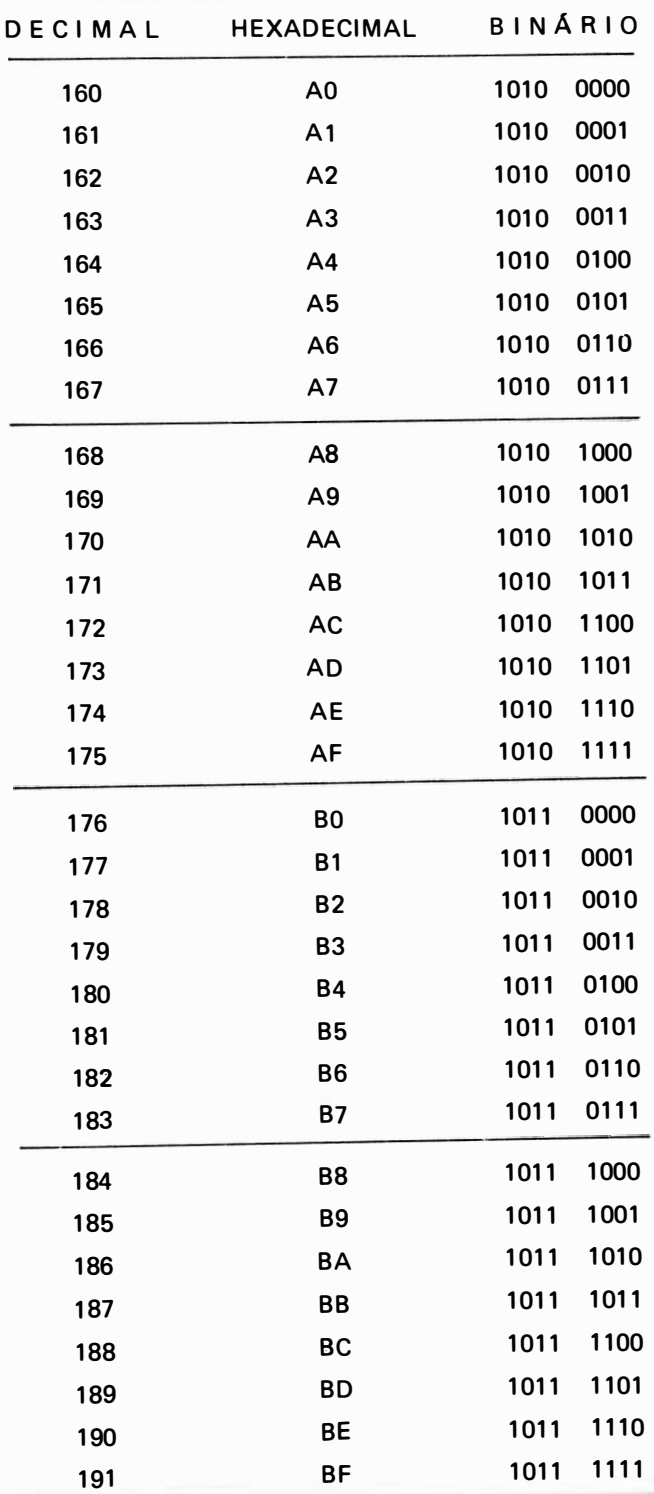

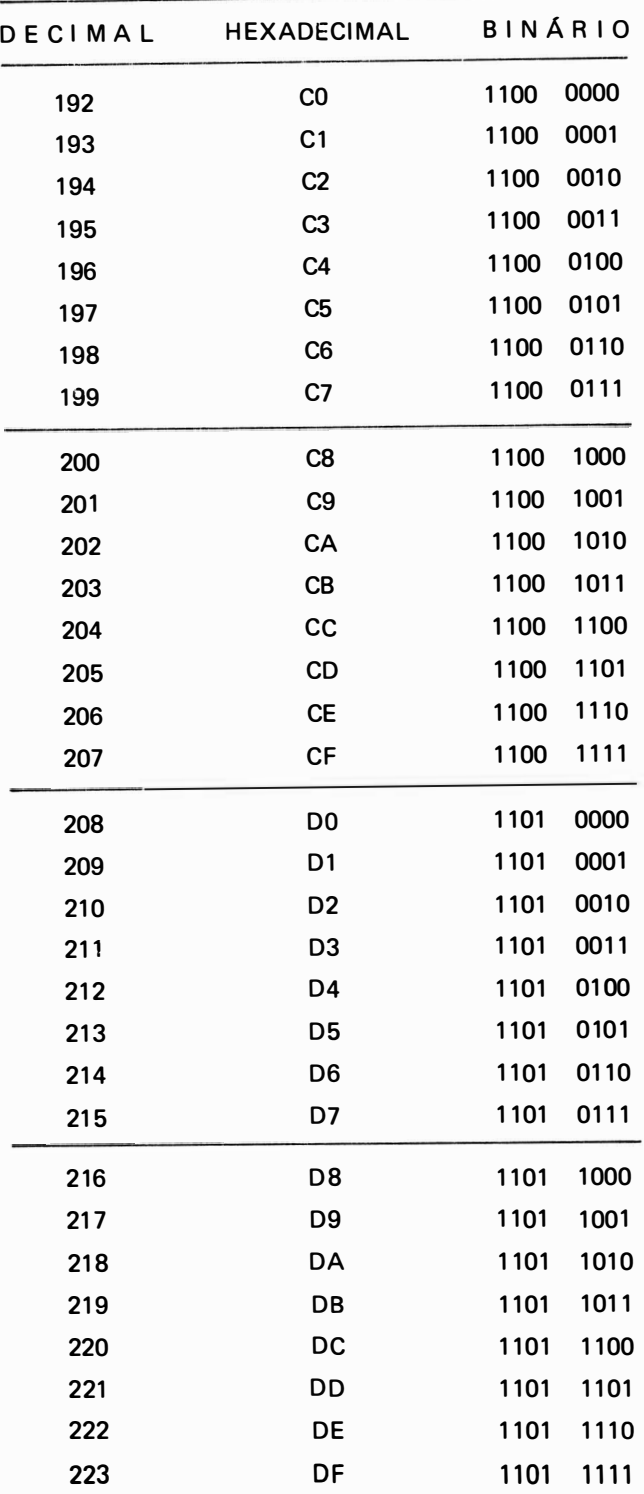

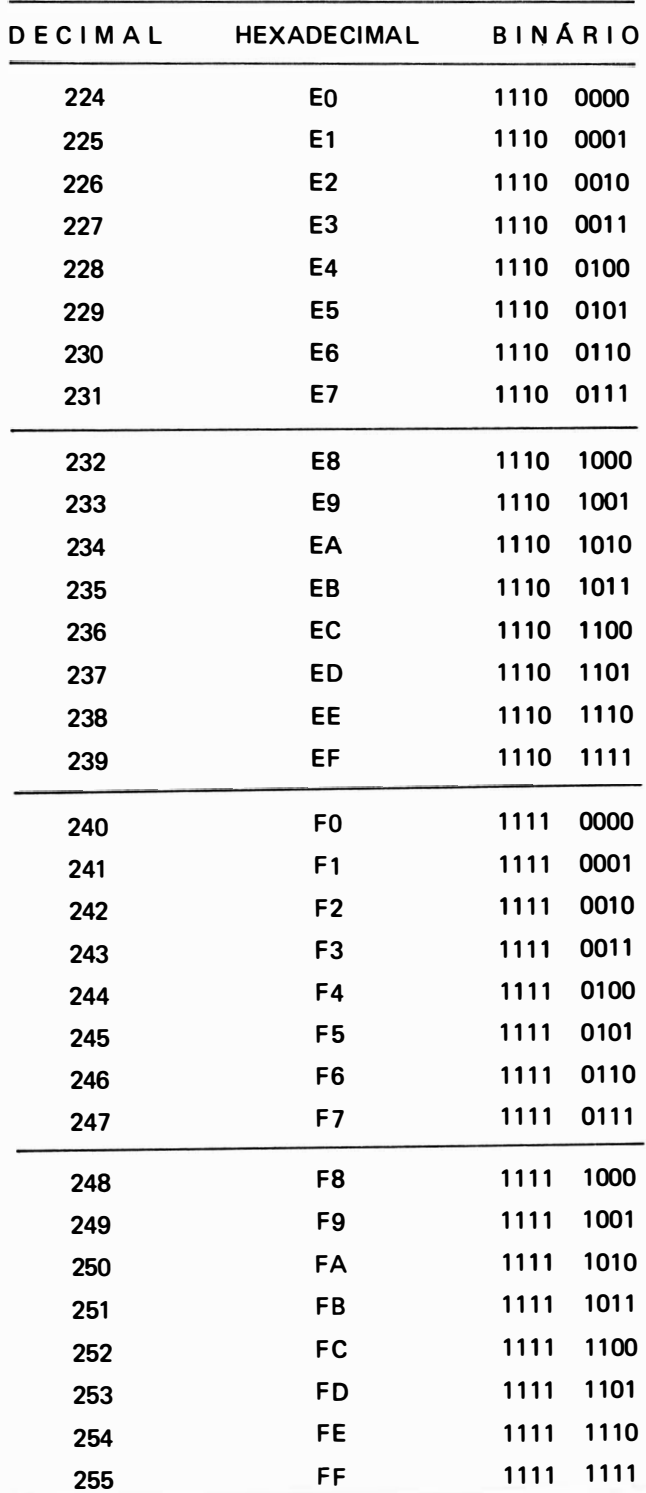

## 3. DEFINIÇÃO FORMAL DA LINGUAGEM BASIC (Notação BNF)

A maneira formal de se definir uma linguagem de programação utiliza a notação BNF, ou Backus-Naur-Form (ainda alguns autores a citam como Backus-Normal-Form). Esta notação utiliza-se de uma metalinguagem, ou seja, uma linguagem que explica uma outra linguagem, que é por sua vez composta por metasímbolos definidos a seguir :

a) O metasímbolo :  $=$  é lido "definido como sendo", indicando a definição de uma tese.

b) Os metasímbolos  $\leq$  indicam que a tese está sendo definida, é a que estiver entre estes dois sinais.

c) O metas ímbolo | é lido como "ou", indicando que a definição da tese pode ter mais de um significado.

d) Os metasímbolos  $\begin{bmatrix} 0 & 0 \\ 0 & 1 \end{bmatrix}$  indicam a repetição da (s) tese (s) que está entre estes dois sinais.

O "m" i ndica o menor número de repetições possível, enquanto que o "M" indica o maior número possível de repetições daquela tese.

Como a linguagem BASIC não é padronizada, existindo uma infinidade de dialetos para a mesma, será definida a linguagem BASIC original, ou seja, a sua primeira versão, desenvolvida no Dartmouth College, que é de onde todos os dialetos desta linguagem se originam.

 $<$  caracter alfabético  $> := A |B| C |D| E |F| G |H| |I| J |K| L |M|$ N I <sup>O</sup> I <sup>P</sup> I O I <sup>R</sup> I <sup>S</sup> I <sup>T</sup> I <sup>U</sup> I <sup>V</sup> I <sup>W</sup> I <sup>X</sup> I <sup>Y</sup> I <sup>Z</sup> I  $\langle$  dígito  $\rangle$ : = 0 | 1 | 2 | 3 | 4 | 5 | 6 | 7 | 8 | 9  $\leq$  caracter especial  $> := + \frac{1}{1} + \frac{1}{1} + \frac{1}{1} + \frac{1}{1} + \frac{1}{1} + \frac{1}{1} + \frac{1}{1}$ OBS.:  $\cancel{5}$  indica espaço em branco  $\langle$  inteiro  $> := \{$  dígito  $> \}$ ?  $\langle$  fracionário  $\rangle$  : = .  $\langle$  inteiro  $\rangle$  $<$  número decimal  $>$  : =  ${ <$  dígito  $>$   $}^n_1$  s  $^o$   $\cdot$   $<$  dígito  $>$   $}^o_0$   $^{-n}$  $\le$  sinal  $>$  : =  $\le$  nada  $>$  1 + 1 - $\langle$  expoente  $>$ : = E  $\langle$  sinal  $>$ { $\langle$  dígito  $>$ }{ $\langle$ }  $<$  número  $>$  :  $=\{ <$  inteiro  $>$   $|<$  fracionário  $>$   $|<$  número decimal  $>$  $\}^1_1$  $\{ <$  expoente  $> \frac{1}{9}$  $<$  número com sinal  $>$  : =  $<$  sinal  $>$   $<$  número  $>$  $<$  variável simples  $>$  :  $=$   $<$  caracter alfabético  $>$   $\{$   $<$  dígito  $>$   $\}^1_0$  $\leq$  variável indexada  $\geq$  :  $=$  $<$  caracter alfabético  $>$  (  $<$  expressão  $>$   $\}$  ,  $<$  expressão  $>$   $\}$   $\frac{1}{0}$ )  $\langle$  variável  $\rangle$  :  $=$   $\langle$  variável simples  $\rangle$  |  $\langle$  variável indexada  $\rangle$ 

 $\leq$  nome de função  $>$ : = ABS | ATN | COS | EXP | INT | LOG | RND | SIN | SQR | TAN | FN < caracter alfabético >  $\leq$  funcão argumentada  $\geq$ :  $=\leq$  nome da funcão  $\geq$  ( $\leq$  expressão  $\geq$ )  $\langle$  argumento  $\rangle$  : =  $\langle$  número  $\rangle$  | $\langle$  variável  $\rangle$  |  $\leq$  função argumentada  $>$  | ( $\leq$  expressão  $>$  )  $\leq$  fator de potenciação  $\geq$  :  $=\leq$  argumento  $\geq$  | $\leq$  fator de potenciação  $\geq$  $<$  fator de potenciação  $>$   $\uparrow$   $<$  argumento  $>$  $\leq$  fator multiplicador  $>$  : =  $\leq$  fator de potenciação  $>$  |  $\leq$  fator multiplicador  $>$ { \* | / }<sup>1</sup>  $\leq$  fator de potenciação  $>$ <br>pressão  $>$  : =  $\leq$  fator multiplicador  $>$   $\leq$  sinal  $>$   $\leq$  express  $\langle$  expressão  $\rangle$  : =  $\langle$  fator multiplicador  $\rangle$  |  $\langle$  sinal  $\rangle$   $\langle$  expressão  $\rangle$  |  $\langle$  expressão  $>$ { + / - } $\frac{1}{1}$   $\langle$  fator multiplicador  $>$  $\langle$  instrução de atribuição  $\rangle$  : = LET  $\langle$  variável  $\rangle$  =  $\langle$  expressão  $\rangle$  $<$  lista de leitura  $>$  : =  $<$  variável  $>$  {,  $<$  variável  $>$  { $\frac{8}{0}$ }  $\leq$  instrução READ  $>$ : = READ  $\leq$  lista de leitura  $>$  $\leq$  lista de números  $\geq$ : =  $\leq$  número com sinal  $\geq$  {  $\leq$   $\leq$  número com sinal  $\geq$  {  $\frac{8}{0}$  $\leq$ Instrução DATA $>$ : = DATA $\leq$  lista de números  $>$  $<$  Mensagem  $>$  :  $=$  "  $\{<$  caracter alfabético  $>$   $|<$  dígito  $>$   $|<$  caracter especial  $>$   $\}$   $\}$  "  $\langle$ Item de impressão  $\rangle$  : =  $\langle$  expressão  $\rangle$  | $\langle$  mensagem  $\rangle$  | $\langle$  mensagem  $\rangle$  $\langle$  expressão  $\rangle$  $<$  lista de impressão  $>$  :  $=$   $<$  nada  $>$   $|<$  item de impressão  $>$   $\}$  , item de impressão  $>$   $\}$   $_{0}^{\infty}$  $\{\frac{1}{2}\}$  $\leq$  instrução PRINT  $>$  : = PRINT  $\leq$  impressão de listagem  $>$  $<$  número de linha  $>$  : = {  $<$  dígito  $>$ }  $\frac{3}{1}$  $\leq$ Instrução GOTO  $>$  : = GO  $\{b \}\{c \}$ TO  $\leq$  número de linha  $>$  $<$  Comentário  $>$  : = REM  $\{<$  caracter alfabético  $>$   $|<$  dígito  $>$   $|<$  caracter especial  $>$   $\}$   $^{\infty}_{0}$  $<$  Operador Relacional > : = > | < | < = | < > | > = | =  $\leq$  Instrução IF  $>$ : = IF  $\leq$  expressão  $>$   $\leq$  operador relacional  $>$   $\leq$  expressão  $>$ THEN < nú mero de linha >  $\leq$  Instrução FOR  $>$  : = FOR  $\leq$  variável simples  $>$  =  $\leq$  expressão  $>$  TO  $<$ expressão $>$ {STEP  $<$ expressão $>$ { $<sub>0</sub>$ }</sub>  $\langle$  Instrução NEXT  $\rangle$  :  $=$  NEXT  $\langle$  variável simples  $\rangle$  $\leq$  Instrução END  $\geq$ : = END  $\langle$  Dimensão  $> :=$   $\langle$  inteiro  $>$  $\langle$   $\rangle$   $\langle$  inteiro  $>$  $\langle$   $\frac{1}{0}$  $\leq$  Variável de dimensionamento  $\geq$ : =  $\leq$  caracter alfabético  $\geq$  ( $\leq$  dimensão  $\geq$ )  $\langle$  Instrução DIMension  $\rangle$  : = DIM  $\langle$  variável de dimensionamento  $\rangle$  $\{$ ,  $\leq$  variável de dimensionamento  $>$  $\}$ o  $\leq$  Instrucão de DEF inição  $\geq$ :  $=$  DEF $\cancel{B}$ FN  $\leq$  caracter alfabético  $\geq$   $(<$  variável simples  $\geq$ )  $=$   $<$  expressão  $>$ 

 $\leq$ Instrução GOSUB  $>$  : = GOSUB  $\leq$  número de linha  $>$ 

 $\leq$  Instrução RETURN  $>$ : = RETURN

```
< Corpo de Instrução > : = < Instrução de Atribuição > |
```
- $\leq$  Instrução READ  $>$   $|$   $\leq$  Instrução DATA  $>$   $|$
- $\leq$  Instrução GOTO  $>$  | $\leq$  Instrução PRINT  $>$  |
- $1$  < Instrução FOR  $>$   $1$  < Instrução NEXT  $>$  1
- $\leq$  Instrução DIMension  $>$  |
- $\leq$  Instrução de DEFinição  $>$  |
- $\leq$ Instrução GOSUB  $>$  | $\leq$ Instrução RETURN  $>$  |
- < Comentário >
- $\langle$  Número de Comando  $\rangle$  : =  $\langle$   $\langle$  dígito  $\rangle$  $\langle$  $\frac{3}{1}$   $\rangle$
- $\langle$  Instrução BASIC  $\rangle$  : =  $\langle$  número de comando  $\rangle$  $\langle$  corpo de instrução  $\rangle$

$$
<\text{Programa BASIC}>:=\left\{<\text{instrução BASIC}>\right\}^{\infty}_{1}
$$

 $<$  número de comando  $> <$  instrução END  $>$ 

# **APENDICE B**

### UNIDADE DE ACIONAMENTO DE DISCO

A unidade de disco, ou disc driver, é um componente do sistema de computação eletrô· nica que permite o armazenamento de arquivos e programas de forma não volátil, isto é, as in· formações não são perdidas quando desligamos o computador. As informações são gravadas e lidas de um disco de forma magnética, semelhante a um gravador de fitas, porém na unidade de disco não é necessário que para encontrar uma informação, arquivo ou programa, todo o disco seja lido desde o início, como no caso da fita magnética, o que caracteriza a unidade de acionamento de disco como sendo um dispositivo de acesso aleatório.

Existem vários tipos de discos, como os discos r ígidos, com capacidade de 5 a 10 megabytes; discos tipo winchester, que funcionam em uma câmara lacrada isenta de qualquer tipo de pó ou sujeira e permite um armazenamento de i nformações até dez vezes maior que os discos de tecnologia convencional; temos ainda os disquetes, discos flexíveis ou em inglês floppy discs que são os discos mais utilizados em sistemas de microcomputadores e por isso vamos estudá-lo melhor.

## 1. DISQUETES

Os d isquetes são feitos de um material magnético que é depositado sobre uma base de vinil ou PVC flex ível e colocado dentro de um envelope de PVC uniforme e opaco que serve de proteção para o material magnético, além de possibilitar o manejo do disco. Este envelope tem uma abertura central que permite o encaixe do mecanismo de rotação, fazendo com que o disco gire dentro do envelope; possu i tam bém uma abertura ova l que permite que a cabeça de leitura e gravação entre em contato com a superfície do disco.

O disquete também possui dois entalhes para alinhamento dentro da unidade de disco, um orifício que i ndica o início dos setores para disquetes setorizados por hardware (ver mais adiante) . e finalmente um recorte lateral que serve para permitir ou não a gravação de dados, arquivos ou programas no disquete, dependendo se este recorte estiver aberto  $-$  permitindo a  $grava$ ção  $-$  ou coberto  $-$  não permitindo gravação.

Internamente o envelope é revestido por um tecido a base de silicone com espessura média de 0,2 mm e tem por finalidade limpar a superfície do disco continuamente, eliminando

principalmente poeira; prevenir a formação de cargas estáticas que poderiam danificar a gravação de dados ou programas além de reduzir ao m ínimo o atrito com o envelope.

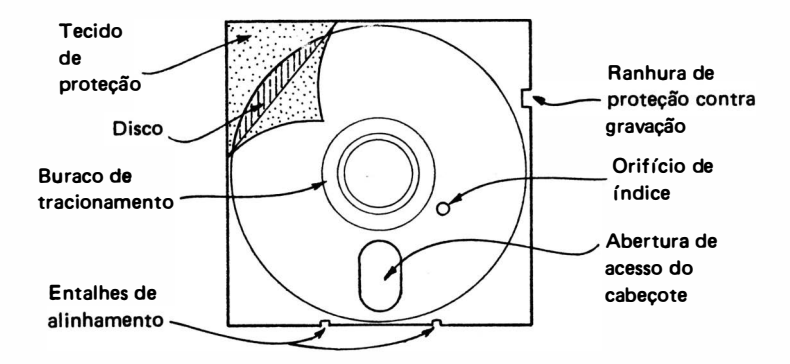

Esquematicamente, se fizermos um corte vertical no d isquete teríamos as camadas, conforme a figura:

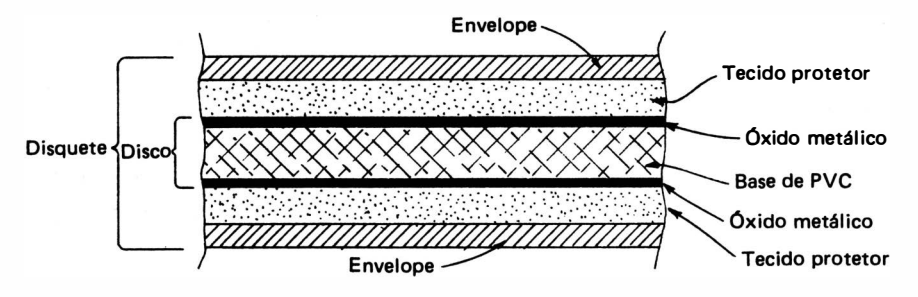

### 1.1. Organização do Disquete

O rápido acesso a uma informação quando utiliza-se uma unidade de disco deve-se principalmente à sua organização na forma de d istribuir os dados pela superfície do disco, chamada formatação. Trata-se da divisão de disquete na forma de trilhas e setores.

As trilhas são círculos concêntricos, isto é, um dentro do outro, iniciando pela trilha  $\emptyset$ na parte mais externa do disco e terminando na última trilha na parte mais interna do disco, que no caso dos micros da linha Apple é a trilha n.º 34, conforme a figura:

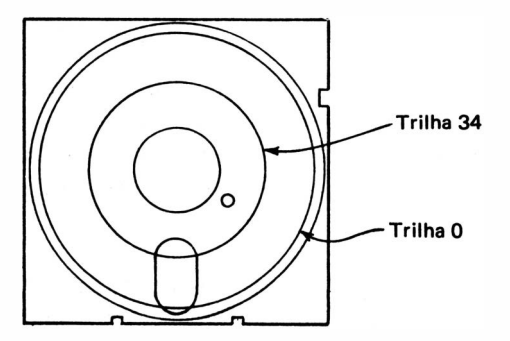

Os setores são subdivisões das trilhas e também no caso dos micros Apple são de número de 16 setores de 256 bytes cada, numerados de O a 15 conforme a figura :

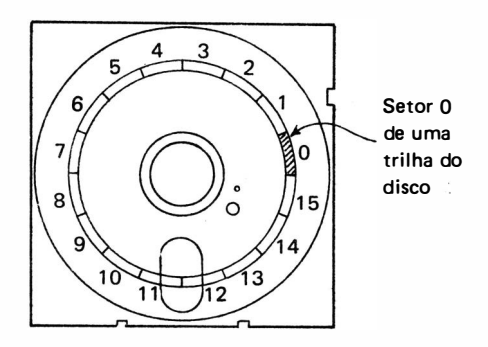

Para localizar-se um determinado byte armazenado no disco, basta-se localizar o número da trilha, o número do setor e procurá-lo apenas entre 256 bytes, o que é muito mais rápido que procurá-lo entre 143.360 bytes que cada disquete possui.

Para localizar-se a trilha de um determinado disco, existe um mecanismo que move a cabeça de leitura e gravação até a posição do disco onde se encontra a trilha 0, e a partir daí, move-se até a trilha desejada em múltiplos da distância entre duas trilhas consecutivas, valor este que é conhecido (0,53 mm para disquetes 5 1/4 $^{\prime\prime}$ ).

Para localizar-se um setor existem 3 métodos diferentes que definem o tipo de formatação utilizada pela unidade de disco, que são:

- setorização por software padrão IBM 3710
- setorização por software padrão Apple
- setorização hardware

Na setorização por software padrão IBM 3740, os d isquetes têm apenas um orifício de índice que indica posição do setor 0. Neste método, existe um sistema eletrônico de emissão e recepção de luz (na faixa infravermelho) que envia um sinal aos circuitos do acionador de discos, quando o emissor de luz "vê" o receptor de luz através do furo de índice, indicando o i n ício dos setores. Os demais setores são localizados a partir de uma temporização feita e baseada na velocidade de rotação do d isco (300 rpm). Esquematicamente teremos:

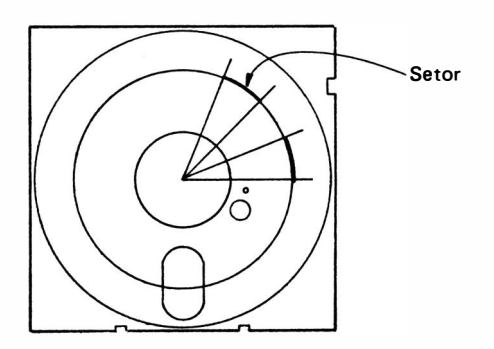

A setorização por software padrão Apple não utiliza o furo de sensor de índice, sendo que a identificação de setor O é feita através do software. N ão existe para este método o sistema de indicação de início de setores, sendo a temporização totalmente eletrônica e, portanto, podem ser utilizados tanto disquetes para setorização por software como os disquetes especiais para setorização por hardware.

Na setorização por hardware o disco é especial, possuindo um furo no início de cada setor, além de um furo especial a mais no início do primeiro setor. A localização de um determinado setor é feita através da contagem de furos a partir do primeiro setor. Esquematicamente teríamos:

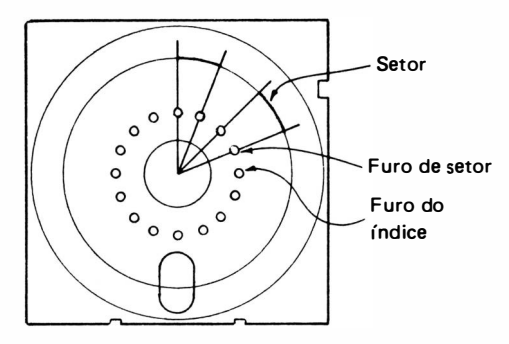

### 1 .2. Cuidados com o D isquete e com a Unidade de Disco

Para o correto funcionamento do sistema de armazenamento secundário, composto pela unidade de acionamento de disco e pelo disquete, devemos ter alguns cuidados para garantir uma longa vida útil dos mesmos.

A unidade de disco é um dispositivo que capta informações do disquete através de movimentos mecân icos de precisão. Possui i nteriormente ajustes de posicionamentos mecân icos ex· tremamente sensíveis de forma a identificar uma trilha de gravação de 0,30 mm de largura e uma distância entre trilhas de 0,53 mm.

Transporte-a com cuidado, não dê batidas nem deixe-a cair, nem tampouco deixe objetos e, é claro, líquidos cair sobre a unidade de disco.

A cabeça de leitura e gravação é sem dúvida o componente mais delicado da unidade de disco. Ela deve ser limpa somente quando houver acúmulo de óxido em sua superfície, utilizando um tecido macio e seco. Pode-se utilizar uma solução de álcool isopropílico para facilitar a operação de l impeza, mas enxugando sempre com um pano seco. Jamais fume durante a limpeza ou toque a cabeça de leitura e gravação com os dedos pois resíduos de óxido metálico, poeira e fuligem podem danificar definitivamente a cabeça. Existe no mercado um tipo especial de disquete para limpeza de cabeçote, devendo ser utilizado de 3 em 3 meses ou quando estiverem ocorrendo erros de leitura de forma muito freqüente.

O disquete também requer um tratamento especial, para que não comprometamos a sua vida útil.

Os d isquetes não são eternos. Possuem uma vida média da ordem de 40 horas de uso contínuo. Este tempo é relativamente longo uma vez que uma operação de leitura ou gravação no disquete leva apenas alguns segundos. Entretanto, existem algumas trilhas que são sempre consu ltadas em todas as operações, e são justamente nelas que i rão ocorrer o maior desgaste do disquete.

As recomendações no trato com o disquete são as seguintes:

1) Jamais toque nas áreas expostas do d isco, nem com os dedos, tampouco com materiais metá licos.

A impressão d igital deixada na superfície do d isco, imped irâ a leitura daqueles setores;

- 2) Não permita que seu disquete fique contaminado com o acúmulo de poeira, graxa, álcool, óleo ou cinza de cigarro;
- 3) Nunca tente limpar a superfície do disquete pois poderão ser retiradas partículas do óxido metálico danificando definitivamente o disquete:
- 4) Cuidado com campos magnéticos. O disquete armazena dados magneticamente e um campo magnético externo perto do d isquete, como um i mã de alto-falante ou o tubo de i magem de seu terminal de vídeo, podem apagar partes de seus dados;
- 5) Não deixe o disquete exposto ao sol. Altas temperaturas deformam fisicamente o disco, fazendo com que sejam alteradas as distâncias entre trilhas não permitindo sua leitura, o que pode ser até de forma definitiva. As condições climáticas para o perfeito funcionamento são : temperatura de 10 $^{\circ}$ C a 50 $^{\circ}$ C e umidade relativa de 8% a 80%.
- 6) Não escreva os rótulos do disquete com caneta esferográfica ou lápis quando o rótulo já estiver colocado ao disquete. Utilize canetas de ponta porosa ou heliográficas.
- 7) Recoloque o disquete no envelope protetor sempre que for removido da unidade de d isco, nunca deixando-os sobre mesas ou sobre o equipamento sem esta proteção.
- 8) Mantenha seus d isquetes mais importantes e/ou os mais utilizados com uma cópia sempre atualizada (back-up) e guardado em lugar seguro, utilizando para isso sempre disquetes de boa qual idade, o que· previne desagradáveis surpresas.

# GI OSSÁRIO

### A

- $\bullet$  ABS absoluto; módulo
- Acesso maneira pela qual o computador faz referência ou atinge um conjunto de dados ou arquivos.
- Acumulador registrador para armazenamento de dados temporários, durante a execução de um programa.
- $\bullet$  Aleatório  $-$  imprevisível; número que é conseguido ou gerado pelas leis da probabilidade.
- Alfanumérico contração das palavras alfabético e numérico. Qualquer caracter que compõe uma linguagem de programação, incluindo os alfabéticos, os números, caracteres especiais e o espaço em branco.
- Algoritmo descrição de um processo para se resolver um problema passo a passo.
- $\bullet$  Alocação  $-$  reserva de área de memória onde são fixados os endereços simbólicos de forma abso luta .
- $\bullet$  Analógico forma contínua de apresentação de dados de grandezas físicas como temperatura, pressão, tensão, corrente etc.
- Argumento variável independente que define o valor para o qual será calculada uma operação ou função.
- Arquivo conjunto de dados armazenados na memória, relacionados entre si, formando uma un idade.
- $\bullet$  Array  $-$  matriz, tabela ou valor de dados indexados que podem ser acessados diretamente.
- ASCII abreviação em inglês de American Standard Code for Information Interchange, ou seja, código padrão americano para intercâmbio de informações que emprega um conjunto de 8 bits representa ndo 1 28 caracteres, mais um bit de paridade, adotado com o objetivo de padronizar a troca de dados entre sistemas de processamentos e periféricos de diferentes fabricações.
- $\bullet$  Assembler montador programa que atua sobre as instruções de uma linguagem simbólica, produzindo a partir delas instruções de máquina.
- $\bullet$  Assembly montagem.
- $\bullet$  A to D converter  $-$  conversor de analógico para digital.

• Atribuição – Instrução da Linguagem BASIC que associa um valor numérico ou alfanumérico a um endereço de uma loca lidade da memória.

#### B

- Base de numeração número que identifica a quantidade de elementos permitidos em um sistema de numeração.
- $\bullet$  BCD  $-$  abreviação em inglês de Binary-Coded-Decimal ou decimal codificado em binário.
- $\bullet$  Binário  $-$  sistema de numeração que utiliza a base 2 dispondo assim apenas dos algarismos O e 1.
- $\bullet$  Bit  $-$  aglutinação das palavras Blnary digiT ou dígito binário; unidade mínima de informação.
- $\bullet$  Buffer  $-$  unidade de memória de uso temporário que compatibiliza as diferentes velocidades de programação, muito mais rápida que as dos periféricos.
- Byte menor unidade endereçável na memória do computador consistindo em um conjunto de 8 bits ( variavelmente, 1 bit a mais para paridade) .

### e

- $\bullet$  Caracter  $-$  um dos símbolos utilizados na representação de dados, pertencente ao conjunto de caracteres da linguagem.
- $\bullet$  Código  $-$  conjunto de sinais, símbolos, regras usadas para fazer a conversão de dados de um sistema de representação para outro.
- Código Objeto resultado da conversão feita por um compilador ou interpretador, ou um Assembler especial; forma de instrução executável pelo computador.
- $\bullet$  Comando  $-$  ordem que inicia ou encerra uma determinada operação do computador.
- Comentário observações feitas no interior do programa com a finalidade de documentá-lo. Não toma participação durante a execução, aparecendo apenas durante a listagem.
- $\bullet$  Compilação  $-$  processo de conversão de uma linguagem de alto nível na qual é escrito um programa fonte para um programa objeto escrito em linguagem de máquina.
- $\bullet$  Compilador programa que faz a compilação.
- Computador máquina capaz de fazer processamento de dados automaticamente.
- Contador variável que é incrementada ou decrementada, normalmente de uma unidade, a cada ocorrência de um evento durante a execução de um programa.
- CPU abreviação de Central Processing Unit ou unidade central de processamento.
# 238 / CURSO DE PROGRAMAÇÃO BASIC

• Cursor — elemento indicativo do terminal de vídeo que indica a posição de entrada do próximo caracter.

# D

- Dados representação de uma informação quantificável que pode ser processada por um computador.
- $\bullet$  Debug ver Depurar.
- · Decodificar operação interna na qual um determinado código pode ser interpretado e entendido.
- Delete operação de eliminação ou remoção, desde um caracter, uma linha, um programa até um arquivo.
- Depurar processo de loca lização e correção de erros de um programa , através de testes sucessivos, até que funcione corretamente.
- Digitar processo de introdução de dados no computador através do teclado.
- $\bullet$  Dígito  $-$  um dos 10 símbolos que representam números inteiros de 0 a 9.
- $\bullet$  Disco flex *(vel unidade de armazenamento auxiliar, para quardar de maneira não volátil* programas e dados.

# E

- $\bullet$  Editar processo de corrigir informações, dados ou programas.
- Evento acontecimento de alguma ação que modifique o valor das variáveis.
- $\bullet$  Execução  $-$  fase do processamento automático de dados onde os dados de entrada são utilizados pelo programa para obter-se os dados de saída.
- $\bullet$  Expoente  $-$  número que indica o número de vezes que um valor é multiplicado por si mesmo.
- $\bullet$  Expressão  $-$  combinação de variáveis, operadores e funções da linguagem na qual está sendo escrito o programa.

F

- · Firmware conjunto de instruções armazenadas em memória ROM. É um software na forma de hardware.
- Flag valor numérico ou alfanumérico que sinaliza o fim de um arquivo de dados; Bandeira.
- Fluxo de processamento caminho percorrido pelo programa durante sua execução.<br>.
- Fluxograma esquema gráfico, com símbolos padronizados, das operações necessárias na resolução de um problema, para posterior programação.
- Função conjunto de operações que são efetuadas sobre uma variável independente, chamada argumento para obter-se um determinado resultado.

G

- $\bullet$  Gap  $-$  separação.
- Gate d ispositivo eletrôn ico que rea liza operações lógicas como E, OU, NOT.

### H

- $\bullet$  Hardware  $-$  conjunto de circuitos eletrônicos, elementos mecânicos, elétricos e magnéticos que compõem um computador. É a parte física do computador.
- $\bullet$  Hexadecimal  $-$  sistema de numeração que utiliza a base 16, onde os dígitos são os números de 0 a 9 e as letras de A a F, que correspondem aos números de 10 a 15 decimal, mas que devem ser representados por um único símbolo no sistema de base 16.

#### I

- Impressora periférico do computador que fornece relatórios impressos na forma de listagens.
- Indice variável independente que identifica um elemento de uma matriz, tabela ou vetor.
- $\bullet$  Interface  $-$  dispositivo que une o hardware do computador a um outro ponto ou dispositivo externo de forma a deixá-los compatíveis entre si.
- $\ln$ strução  $-$  código binário que indica ao computador qual a operação que deve ser executada.
- $\bullet$  Iteração repetição de um trecho de programa.

J

- Jack tornada de gravador.
- $\bullet$  Job  $-$  trabalho ou tarefa; conjunto de programas afins.
- $\bullet$  Jump salto para um determinado ponto do programa.

K

 $\bullet$  KBytes - kilobytes ou conjunto de 1024 bytes.

• Laco – lista de instruções que se repete várias vezes.

### M

- $\bullet$  Matriz variável indexada com duas dimensões.
- Memória dispositivo que tem a capacidade de reter uma informação para aproveitamento posterior.
- $\bullet$  Microcomputador  $-$  computador completo com CPU, unidade de entrada (teclado), unidade de saída (vídeo ou impressora e memória), porém, de pequena dimensão.

# N

• Nulo - caracter ASCII 00; ausência de informação (diferente do espaço em branco).

# o

- On Line equipamento que está ligado ao computador, trocando informações e sendo contro lado pela CPU.
- Overflow estado causado por valores numéricos que excedem o valor máximo permitido pelo computador.

#### p

- Paridade método de checagem de um número binário, podendo ser do tipo par ou ímpar. É um bit co locado a mais que acumula a soma de todos os bits 1 do byte.
- Passo valor de incremento de uma variável controladora.
- Periférico unidade externa a CPU que promove sua comunicação com o meio externo.
- Programa lista de i nstruções armazenadas na memória do computador que seguem um algoritmo para resolver um problema.

# R

- RAM Random Acess Memory ou memória de acesso aleatório.
- $\bullet$  Reset  $-$  inicializar o computador, colocar um dispositivo em sua condição inicial de operação.
- ROM Read Only Memory ou memória apenas de leitura. Memória que não pode ser alterada e não volátil que contém rotinas necessárias para o funcionamento do computador.

Rotina - trecho de programa, colocado em posição definida na memória que faz o computador executar uma tarefa ou operação determinada .

s

Sintaxe  $-$  regra que determina a estrutura de uma palavra escrita em uma determinada linguagem.

Sistema - conjunto de componentes ou equipamentos arranjados de forma a realizar uma ou várias ações determinadas.

- Sistema O peracional conjunto de programas que controlam, executam e supervisionam as operações de um computador.
- Software conjunto de programas, documentação e procedimentos relativos a operação de um computador.
- String cadeia de caracteres alfanuméricos e especiais.

# T

- Tempo compartilhado forma de um sistema de computação onde podem ser executados vários programas diferentes ao mesmo tempo em diferentes terminais.
- Tempo real regime de trabalho de um computador onde as respostas são dadas imediatamente após a entrada dos dados.

Terminal - dispositivo de entrada ou saída que permite a comunicação entre o usuário e a CPU do computador.

u

UPC - unidade central de processamento. Ver CPU.

V

- Variável letra ou letra seguida de um número que pode assumir diferentes valores no decorrer de um programa.
- Variável indexada variável seguida por um índice que aponta a posição real do valor armazenado na tabela.

# **BIBLIOGRAFI**

BARRAS, R. - Os Cientistas precisam escrever. São Paulo, EDUSP, 1979.

- BATISTA, L. & KATAKURA, G. M. Elementos de programação em BASIC. São Pau Edgard Blücher, 1983.
- BORATTO, F. BASIC para engenheiros e cientistas. Rio de Janeiro, LTC, 1984.
- BORGES, J. A. S.  $-BASIC aplicações comerciais$ , Rio de Janeiro, LTC, 1983.
- CA M POS, R. J. A. Computação básica e programação. São Paulo, Atlas, 1979.
- FREGNI, E. & LANGDON Jr., G. G. Projeto de computadores digitais. São Paulo, Edga Blücher, 1974.
- GONICK, L. *Introdução ilustrada à computação*. São Paulo, Harper & Row do Brasil, 1984.
- GOTTFRIED, B. S. Programação com BASIC. São Paulo, MacGraw-Hill, 1984.
- MIRSHAWKA, V. BASIC sem segredos. São Paulo, Nobel, 1983.

 $\langle$ ,

- PACITTI, T. & ATKINSON, C. P. *Programação e métodos computacionais*, Rio de Janei<sup>1</sup> LTC, 1981.
- PACITTI, T. FORTRAN monitor princípios, Rio de Janeiro, LTC, 1981.
- POOLE, I. et alii  *Programas usuais em BASIC para sistemas compatíveis com o TRS 80*. S Paulo, McGraw-Hill, 1984.
	- RAHNSTORFI, G. Processamento de Dados. São Paulo, Polígono, 1969.
	- SA LVETTI, D. D. & AZEVEDO, A. S. Elementos de programação FORTRAN IV. São Paul Editora Nacional, 1976.
	- SHEID, F. Computadores e programação. São Paulo, McGraw-Hill, 1984.
	- SHEID, F. *Introdução à ciência dos computadores*. São Paulo, MacGraw-Hill, 1971.
	- SHIMIZU, T.  $-$  BASIC  $-$  exercícios e problemas resolvidos  $-$  aplicações comerciais e cientíl cas - simulação de jogos e gráficos. São Paulo, Atlas, 1984.
	- TREMBLAY, J. P. Ciência dos computadores uma abordagem algorítmica. São Paulo MacGraw-Hill, 1983.
	- WARDLE, M. E.  $-$  Computação  $-$  do problema ao programa. RJ, Guanabara Dois, 1979.
	- WOLF, G. W. Computers peripherals that you can build. USA, Tab. Books, 1982.
	- ZUFFO, J. A. Microprocessadores dutos de sistema técnicas de interface e sistemas comunicação de dados. São Paulo, Edgard Blücher, 1981.

# ' ' ' ' C • **ORGE TREVISAN**

O Computador é uma ferramenta de trabalho . imprescindível nos dias de hoje. Portanto, o aprendizado de uma linguagem de programação e o domínio de um computador é fundamental.

Este livro procura abordar de forma clara, direta e metódica, todos os tópicos necessários para o ensiño da linguagem BASłC a alunos que não tenham conhecimento anterior sobre o assunto.

Os textos vêm acompanhados de exercícios, com grau crescente de dificuldade, e quando necessário, é incluído texto explicativo ao exercício. '

Os problemas são resolvidos de forma que possam ser utilizados em grande variedade de microcomputadores, pessoais e profissionais, não se prendendo a nenhum especificamente, e tentando ser o mais geral possível, respeitadas as diferentes versões de linguagem BASIC.

# MAIS UM LANÇAMENTO  $\overline{DA}$

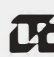

**in in the lives of Clinicos** follora s.a.